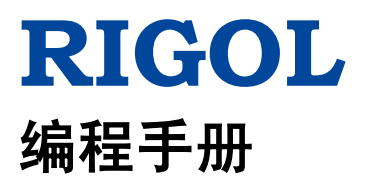

# **DP800** 系列可编程线性直流电源

**2015** 年 **12** 月 **RIGOL TECHNOLOGIES, INC.**

# <span id="page-2-0"></span>保证和声明

## 版权

© 2013 北京普源精电科技有限公司

## 商标信息

**RIGOL** 是北京普源精电科技有限公司的注册商标。

## 文档编号

PGH03008-1110

## 软件版本

00.01.14

软件升级可能更改或增加产品功能,请关注 **RIGOL** 网站获取最新版本手册或联系 **RIGOL** 升级软件。

## 声明

- 本公司产品受中国及其它国家和地区的专利(包括已取得的和正在申请的专利)保护。
- 本公司保留改变规格及价格的权利。
- 本手册提供的信息取代以往出版的所有资料。
- 本手册提供的信息如有变更,恕不另行通知。
- 对于本手册可能包含的错误,或因手册所提供的信息及演绎的功能以及因使用本手册而导致的任何偶然 或继发的损失,**RIGOL** 概不负责。
- 未经 **RIGOL** 事先书面许可,不得影印、复制或改编本手册的任何部分。

## 产品认证

**RIGOL** 认证本产品符合中国国家产品标准和行业产品标准及 ISO9001:2008 标准和 ISO14001:2004 标准, 并进一步认证本产品符合其它国际标准组织成员的相关标准。

## 联系我们

如您在使用此产品或本手册的过程中有任何问题或需求,可与 **RIGOL** 联系: 电子邮箱: service@rigol.com 网址:[www.rigol.com](http://www.rigol.com/)

# <span id="page-3-0"></span>文档概述

本手册详细介绍通过远程接口对电源进行编程的操作方法。

## 文档的主要内容:

#### [第](#page-10-0) **1** 章 [编程概述](#page-10-0)

本章简介如何建立电源与计算机之间的远程通信,远程控制电源的方法,SCPI 命令的格式、符号、参数类 型以及缩写规则和 SCPI 状态系统。

#### [第](#page-22-0) **2** 章 [命令系统](#page-22-0)

本章以字母 A-Z 的顺序逐条介绍 DP800 各命令的格式、功能、参数以及使用说明等。

#### [第](#page-148-0) **3** 章 [应用实例](#page-148-0)

本章给出电源主要功能的应用实例。每一个应用实例均由一系列命令组合而成,用来实现相应的基本功能。

#### [第](#page-154-0) **4** 章 [编程实例](#page-154-0)

本章给出如何使用 Visual C++、Visual Basic 以及 LabVIEW 等开发工具编程控制 DP800。

#### [第](#page-174-0) **5** 章 [附录](#page-174-0)

本章给出命令列表、出厂设置值列表等信息。

#### 提示

本手册的最新版本可登陆**RIGOL**官网([www.rigol.com](http://www.rigol.com/))进行下载。

## 文档的格式约定:

**1.** 按键

使用"按键字符(加粗)+文本框"表示前面板功能按键。例如:**Utility** 表示"Utility"按键。

#### **2.** 菜单

使用"菜单文字(加粗)+字符底纹"表示一个菜单选项。例如: 系统信息 表示 Utility 按键下的"系 统信息"菜单选项。

#### **3.** 操作步骤

使用箭头""表示下一步操作。例如:**Utility** 系统设置 表示按下前面板上的 **Utility** 功能键后, 再按 系统设置 菜单键。

## 文档的内容约定:

DP800系列可编程线性直流电源包含以下型号。如无特殊说明,本手册以DP831A为例说明DP800系列各命令 的使用方法。

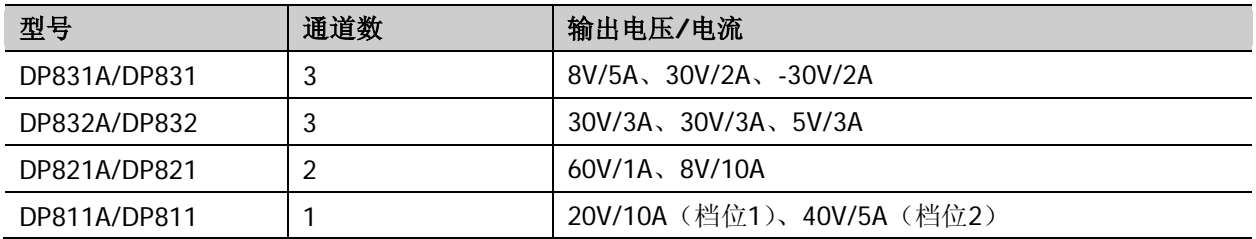

# 目录

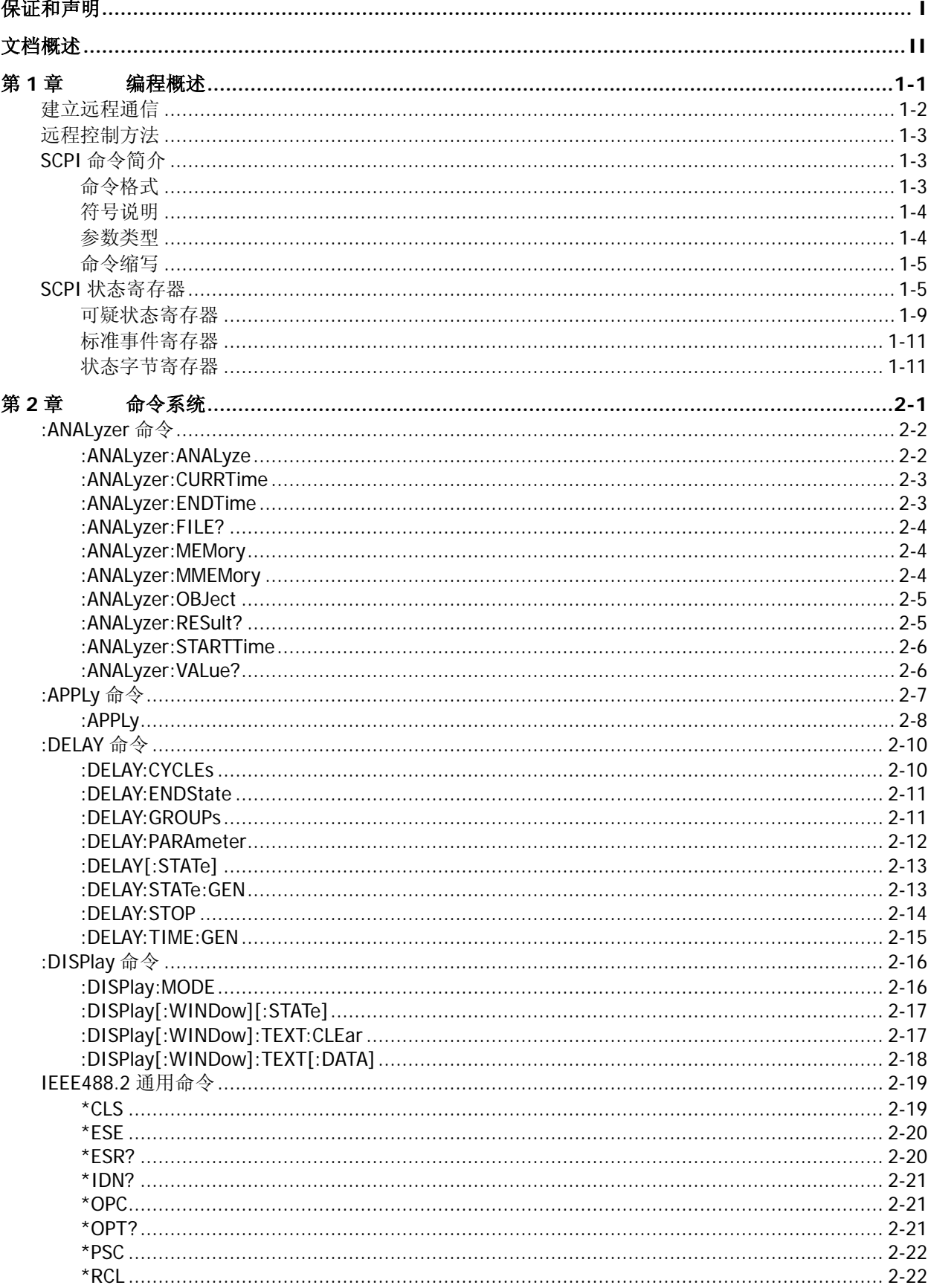

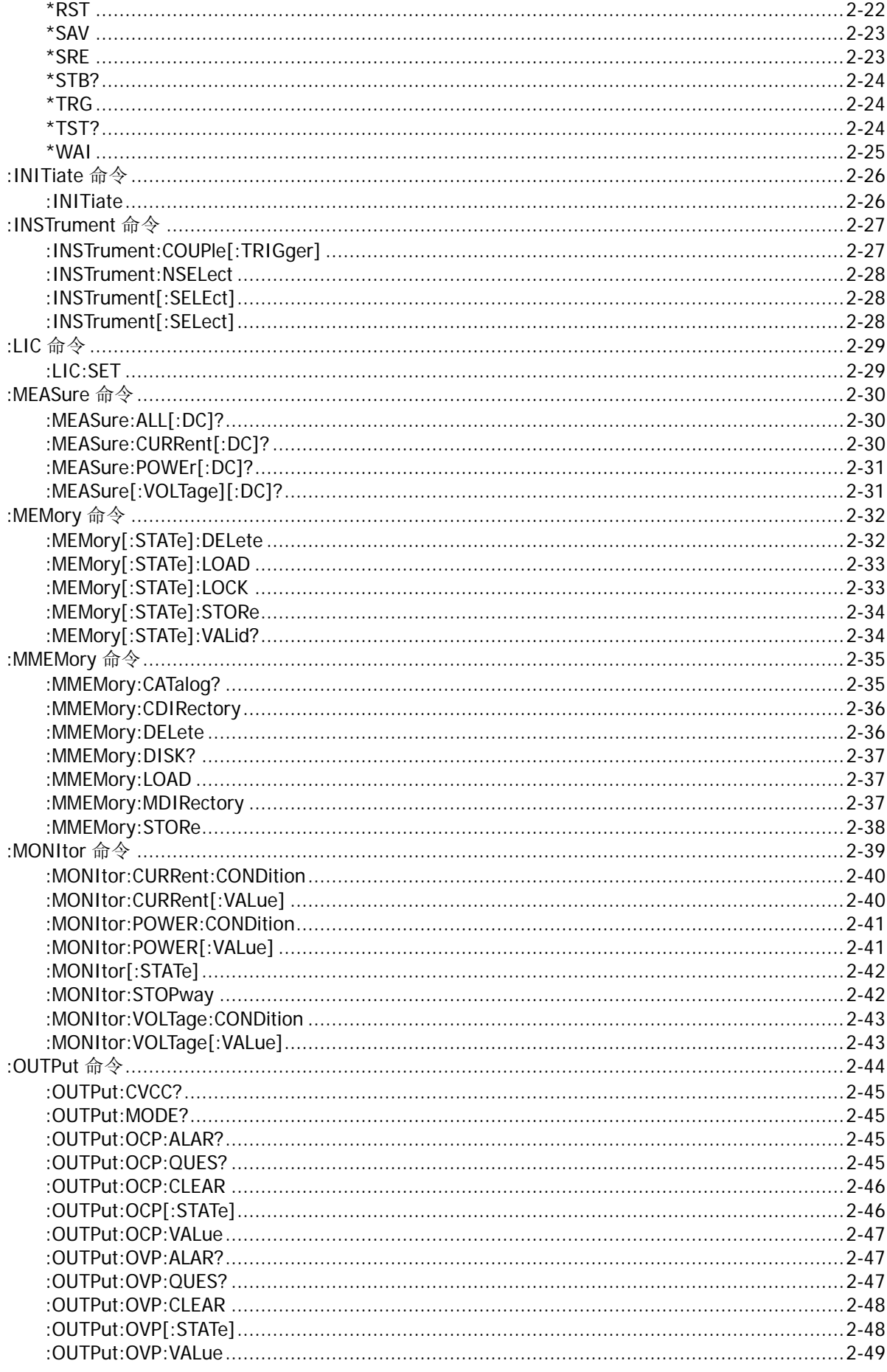

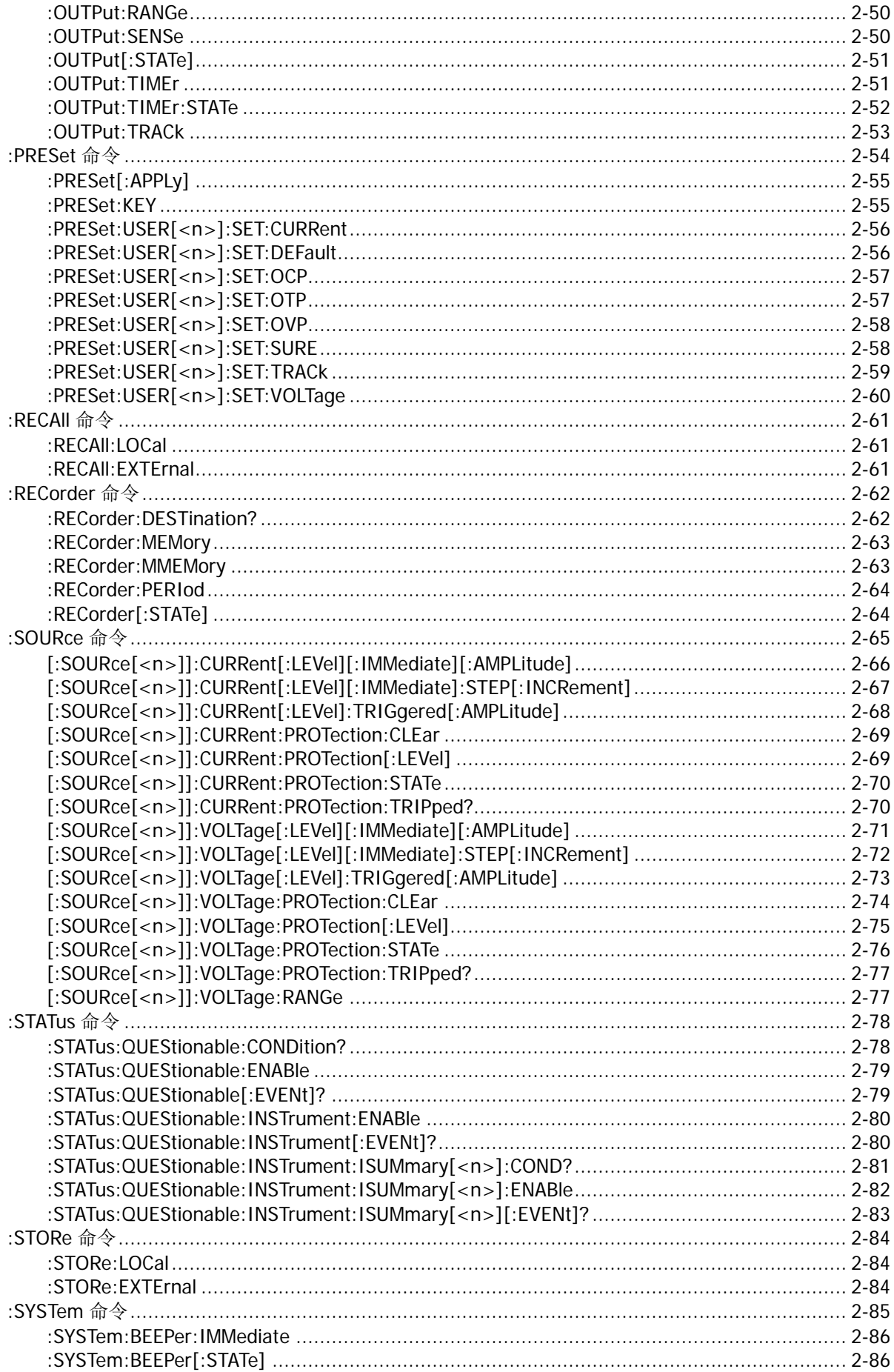

目录

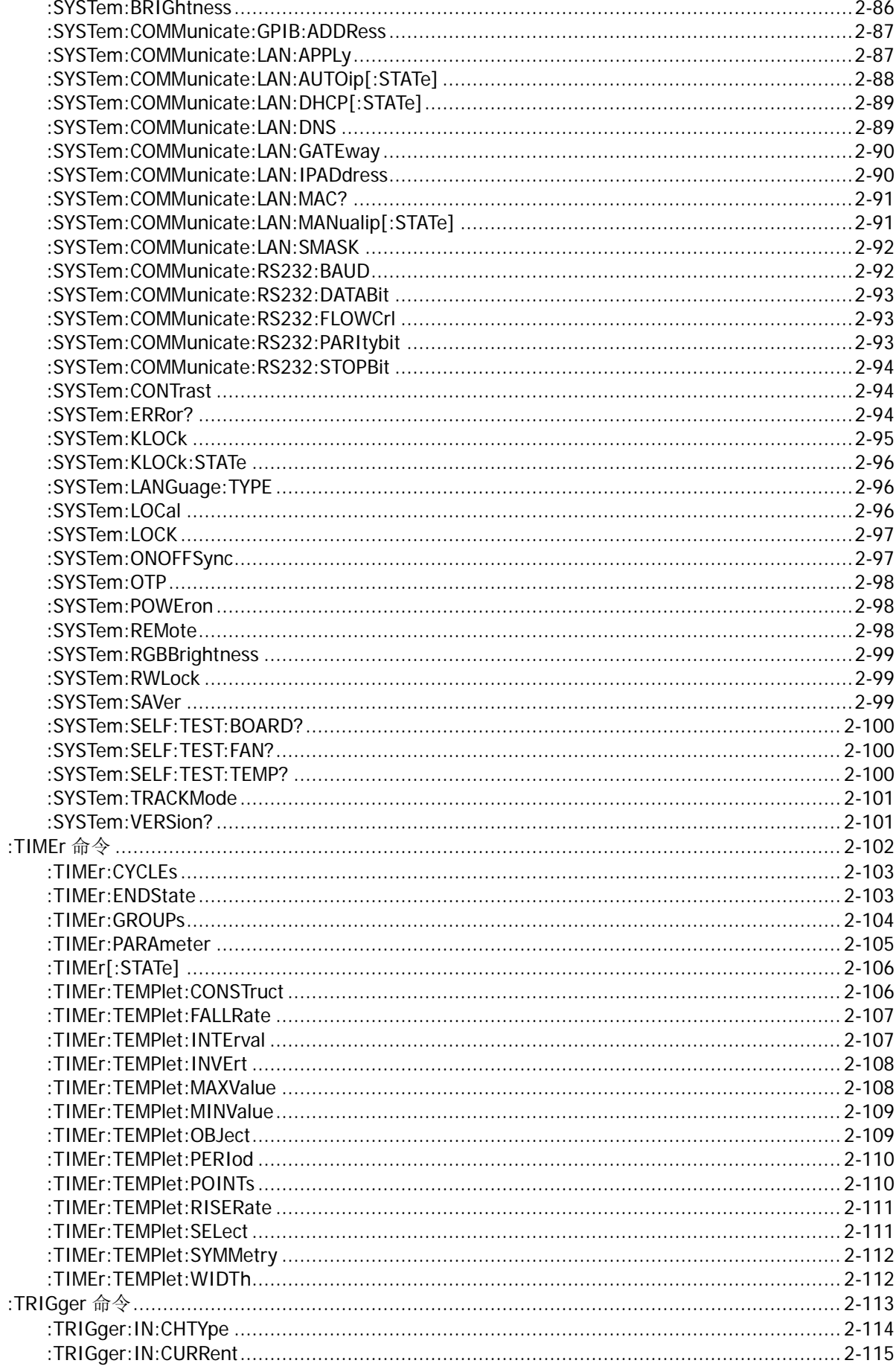

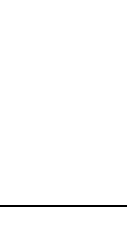

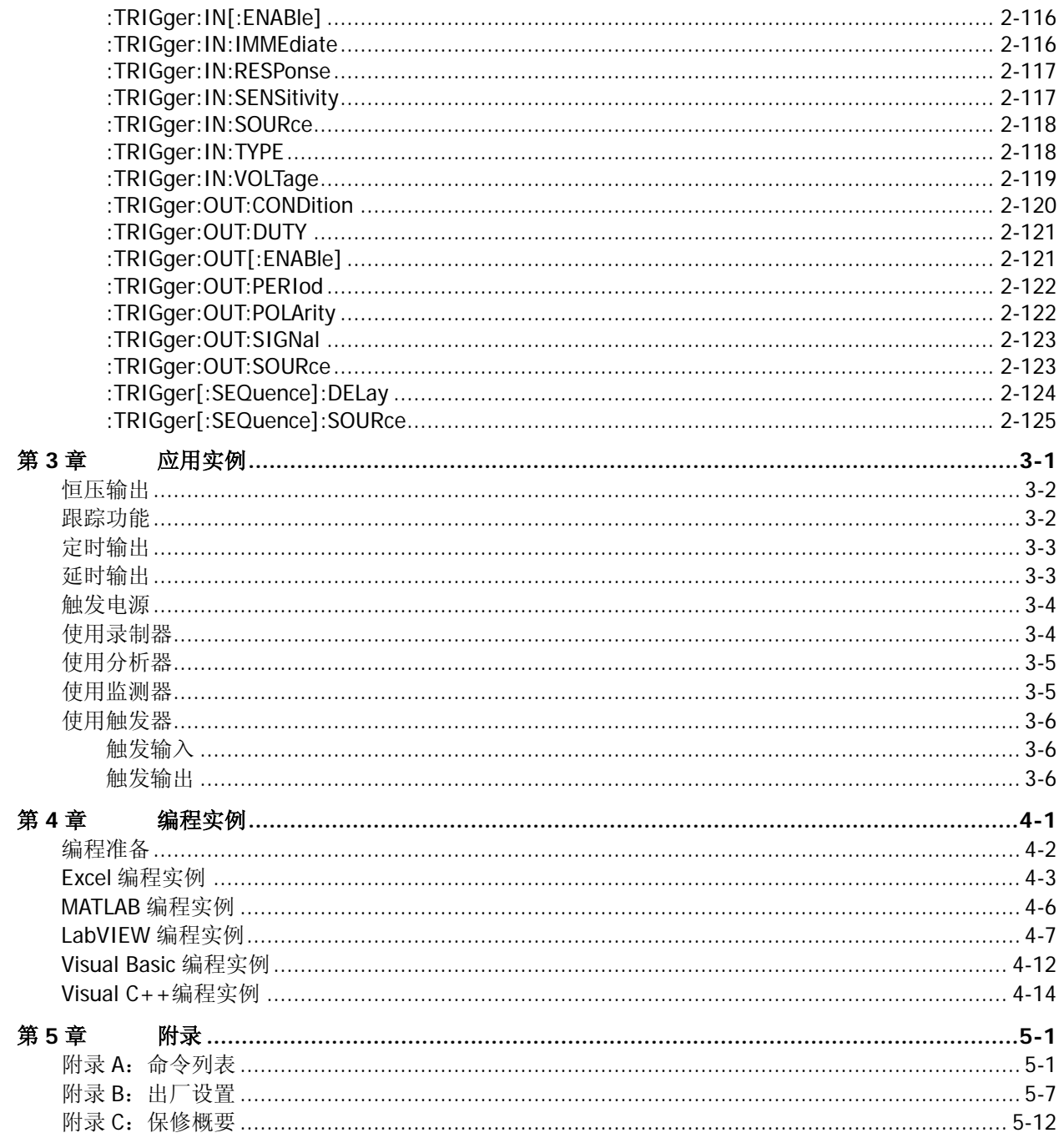

# <span id="page-10-0"></span>第**1**章 编程概述

本章简介如何建立电源与计算机之间的远程通信,远程控制电源的方法, SCPI 命令的格式、符号、参数类 型以及缩写规则和 SCPI 状态系统。

## 本章主要内容:

- [建立远程通信](#page-11-0)
- ◆ [远程控制方法](#page-12-0)
- ◆ SCPI [命令简介](#page-12-1)
- ◆ SCPI [状态寄存器](#page-14-1)

## <span id="page-11-0"></span>建立远程通信

您可以通过 USB、LAN、RS232 或 GPIB(选件,通过 USB-GPIB 模块扩展)接口建立 DP800 与计算机之间 的远程通信。

注意: DP800 使用的 RS232 协议命令结束符为"\r\n"。

#### 操作步骤:

#### **1.** 安装 **Ultra Sigma** 通用 **PC** 软件

您可以登陆 RIGOL 官网([www.rigol.com](http://www.rigol.com/))下载 Ultra Sigma,然后按照指导进行安装。

#### **2.** 连接仪器与计算机并配置仪器的接口参数

DP800 支持 USB、LAN、RS232 和 GPIB(需通过仪器的 USB HOST 接口扩展出 GPIB 接口) 四种通信 接口,如下图所示。

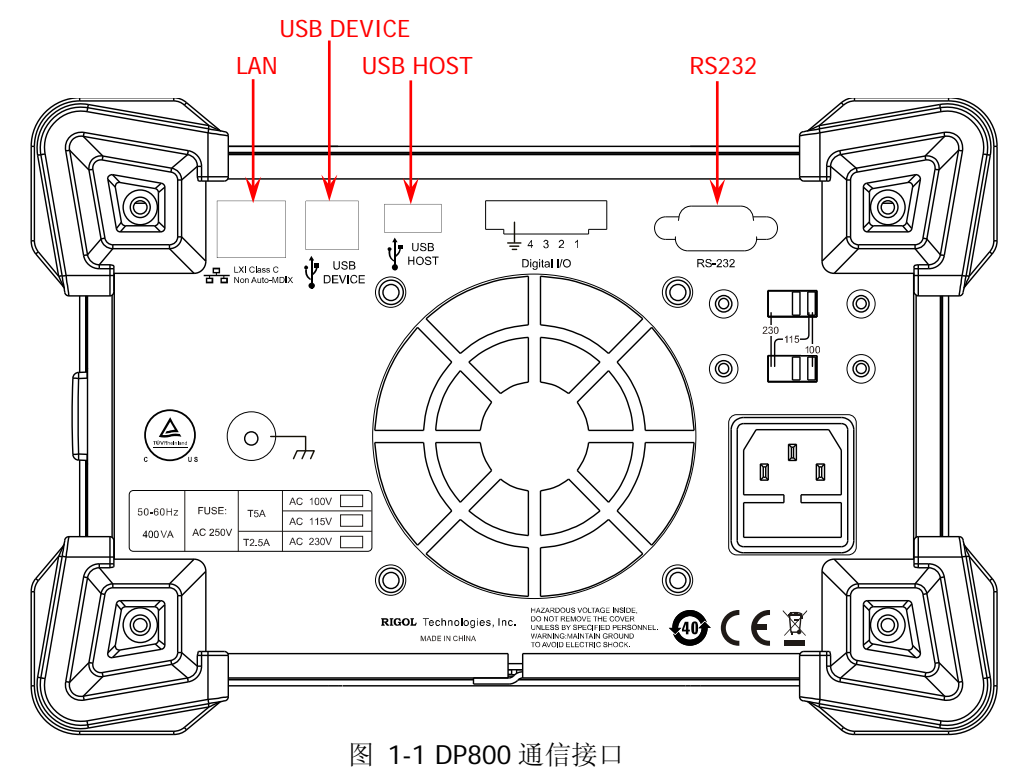

注意: 对于 DP831A/DP832A/DP821A/DP811A, 仪器出厂时已安装局域网和 RS232 选件, 用户可以直 接通过 LAN 接口或 RS232 接口建立仪器与计算机之间的远程通信。对于 DP831/DP832/DP821/DP811, LAN 接口通信和 RS232 接口通信均为可选功能;如需使用该功能,请购买相应选件并正确安装 ([:LIC:SET](#page-50-1))。

- (1) 使用 USB 接口:使用 USB 数据线连接 DP800 后面板 USB DEVICE 接口和计算机的 USB HOST 接 口。
- (2) 使用 LAN 接口:
	- 确保您的计算机已经接入局域网。
	- 确认您的局域网是否支持 DHCP 或自动 IP 模式。若不支持,您需要获取可用的网络接口参数, 包括 IP 地址、子网掩码、默认网关和 DNS。
	- 使用网线将 DP800 接入局域网。
	- 按 Utility → 接口设置 → LAN, 配置仪器的 IP 地址、子网掩码、默认网关和 DNS。
- (3) 使用 RS232 接口:
	- 使用 RS232 电缆将 RS232 接口与计算机或数据终端设备(DTE)连接。
	- **按 Utility → 接口配置 → RS232**, 设置与计算机或终端设备相匹配的接口参数(波特率、 校验位等)。
- (4) 使用 GPIB 接口:
	- 使用 USB-GPIB 接口模块通过 DP800 后面板 USB HOST 接口扩展出 GPIB 接口。
	- **●** 使用 GPIB 电缆将仪器与您的计算机相连接。
	- **按 Utility → 接口配置 → GPIB**, 设置仪器的 GPIB 地址。

#### **3.** 验证连接是否成功

运行 Ultra Sigma,搜索资源并右击资源名称,在弹出的菜单中选择"SCPI Panel Control"。在弹出的 SCPI 控制面板中输入正确的命令并依次点击"Send Command"和"Read Response"或者直接点击"Send & Read"以验证连接是否成功。

## <span id="page-12-0"></span>远程控制方法

#### **1.** 用户自定义编程

您可以使用本手册第 2 章 ["命令系统"](#page-22-0)部分所列的 SCPI (Standard Commands for Programmable Instruments)命令在 Visual C++、Visual Basic、LabVIEW 等开发环境中对仪器进行编程控制,详见本 手册第 4 章 ["编程实例"](#page-154-0)部分的介绍。

#### **2.** 使用 **PC** 软件发送 **SCPI** 命令

推荐使用 **RIGOL** 提供的 PC 软件 Ultra Sigma 发送 SCPI 命令对电源进行远程控制。

## <span id="page-12-1"></span>**SCPI** 命令简介

SCPI (Standard Commands for Programmable Instruments, 即可编程仪器标准命令集)是一种建立在现有 标准 IEEE 488.1 和 IEEE 488.2 基础上,并遵循了 IEEE754 标准中浮点运算规则、ISO646 信息交换 7 位编 码符号(相当于 ASCII 编程)等多种标准的标准化仪器编程语言。本节简介 SCPI 命令的格式、符号、参数 和缩写规则。

## <span id="page-12-2"></span>命令格式

SCPI 命令为树状层次结构,包括多个子系统,每个子系统由一个根关键字和一个或数个层次关键字构成。 命令行通常以冒号"**:**"开始;关键字之间用冒号"**:**"分隔,关键字后面跟随可选的参数设置。命令关键字 和第一个参数之间以空格分开。命令行后面添加问号"**?**"通常表示对此功能进行查询。

例如:

:SYSTem:COMMunicate:LAN:IPADdress <ip> :SYSTem:COMMunicate:LAN:IPADdress?

SYSTem 是命令的根关键字,COMMunicate、LAN 和 IPADdress 分别是第二级、第三级和第四级关键字。命 令行以冒号":"开始,同时用冒号":"将各级关键字分开,<ip>表示可设置的参数。命令关键 字:SYSTem:COMMunicate:LAN:IPADdress 和参数<ip>之间用空格分开。问号"?"表示查询。

在一些带参数的命令中,通常用逗号"**,**"分隔多个参数,例如: :DELAY:PARAmeter <secnum>,{ON|OFF},<time>

## <span id="page-13-0"></span>符号说明

下面四种符号不是 SCPI 命令中的内容,不随命令发送, 但是通常用于辅助说明命令中的参数。

**1.** 大括号 **{ }**

大括号中通常包含多个可选参数,发送命令时必须选择其中一个参数。例如::DISPlay:MODE {NORMal|WAVE|DIAL}命令。

**2.** 竖线 **|**

竖线用于分隔多个参数选项,发送命令时必须选择其中一个参数。例如::DISPlay:MODE {NORMal|WAVE|DIAL}命令。

#### **3.** 方括号 **[ ]**

方括号中的内容(命令关键字)是可省略的。如果省略参数,仪器将该参数设置为默认值。例如:对 于:MEASure[:VOLTage][:DC]?命令,发送下面四条命令的效果是一样的: :MEASure? :MEASure:DC? :MEASure:VOLTage? :MEASure:VOLTage:DC?

#### **4.** 三角括号 **< >**

三角括号中的参数必须用一个有效值来替换。例如: 以:ANALyzer:CURRTime 5 的形式发 送:ANALyzer:CURRTime <value>命令。

## <span id="page-13-1"></span>参数类型

本手册介绍的命令中所含的参数可以分为以下 5 种类型:布尔型、整型、实型、离散型、ASCII 字符串。

#### **1.** 布尔型

参数取值为"ON"(1)或"OFF"(0)。例如::RECorder[:STATe] {ON|OFF}。

#### **2.** 整型

除非另有说明,参数在有效值范围内可以取任意整数值。注意:此时,请不要设置参数为小数格式,否 则将出现异常。例如::SYSTem:BRIGhtness <brightness>命令中的参数<brightness>可取 0 到 100 范 围内的任一整数。

#### **3.** 实型

除非另有说明,参数在有效值范围内可以取任意值。 例如: 对于 DP831A 的 CH1,:APPLy CH1,<volt>,<curr>命令中的参数<volt>和<curr>的取值范围分 别为 0.000V 至 8.400V 和 0.0000A 至 5.3000A。

#### **4.** 离散型

参数只能取指定的几个数值或字符。例如::ANALyzer:OBJect {V|C|P}命令的参数只能为 V、C 或 P。

#### **5. ASCII** 字符串

参数取值为 ASCII 字符的组合。例如::MMEMory:STORe <file\_name>命令中的参数<file\_name>为需 保存文件的文件名,可为中文、英文字符或数字。

此外,许多命令中包含 **MINimum** 和 **MAXimum** 参数,表示将参数设置为最小值或最大值, 例如::SYSTem:BRIGhtness {<brightness>|MINimum|MAXimum}命令中的 MINimum 和 MAXimum 表示将 亮度设置为最小亮度或最大亮度。

## <span id="page-14-0"></span>命令缩写

所有命令对大小写不敏感,可以全部采用大写或小写。如果要缩写,必须输完命令格式中的所有大写字母, 例如::ANALyzer:ANALyze 可缩写成:ANAL:ANAL。

## <span id="page-14-1"></span>**SCPI** 状态寄存器

所有的 SCPI 仪器以同样的方式执行状态寄存器操作。状态系统将各种仪器状态记录到如下三个寄存器组中: 状态字节寄存器,标准事件寄存器,和可疑状态寄存器组。状态字节寄存器用来记录高级汇总信息,这些信 息由其它寄存器组报告。DP800 系列多通道型号(以 DP831A 为例)和单通道型号(以 DP811A 为例)的 SCPI 状态系统分别如图 [1-2](#page-16-0) 和图 [1-3](#page-17-0) 所示。

## 事件寄存器

事件寄存器是只读寄存器,用来报告电源内部定义的一些状态。事件寄存器中的位均被锁存,只要一个事件 位被置位,随后的状态(该位所表示的事件的状态)改变均被忽略。查询事件寄存器(如[\\*ESR?](#page-41-1) 或[:STATus:QUEStionable\[:EVENt\]?](#page-100-1)命令)或者发送清除状态命令([\\*CLS](#page-40-1))将自动清除事件寄存器中的位, 但复位命令[\\*RST](#page-43-2) 不清除事件寄存器中的位。查询事件寄存器将返回一个十进制值,该值与此寄存器中所有 位的二进制加权和相对应。

## 使能寄存器

使能寄存器是可读可写寄存器,用来指定向下一级报告哪些状态信息。查询使能寄存器和发送清除状态命令 [\\*CLS](#page-40-1) 均不能清除使能寄存器中的位(但清除状态命令[\\*CLS](#page-40-1) 可以清除事件寄存器中的位)。要使能使能寄存 器中的位,您必须写入一个十进制值,该值与此寄存器中要使能的位的二进制加权和相对应。

## 多逻辑输出

此部分仅适用于多通道型号。以 DP831A 为例, 电源的三逻辑输出包括一个通道可疑状态寄存器和三个独立 的通道可疑状态 SUMMARY 寄存器(分别对应三个通道的逻辑输出)。通道可疑状态 SUMMARY 寄存器向通 道可疑状态寄存器报告各通道的状态,通道可疑状态寄存器继而向可疑状态寄存器的 bit13 (ISUM 位) 报告 通道状态。

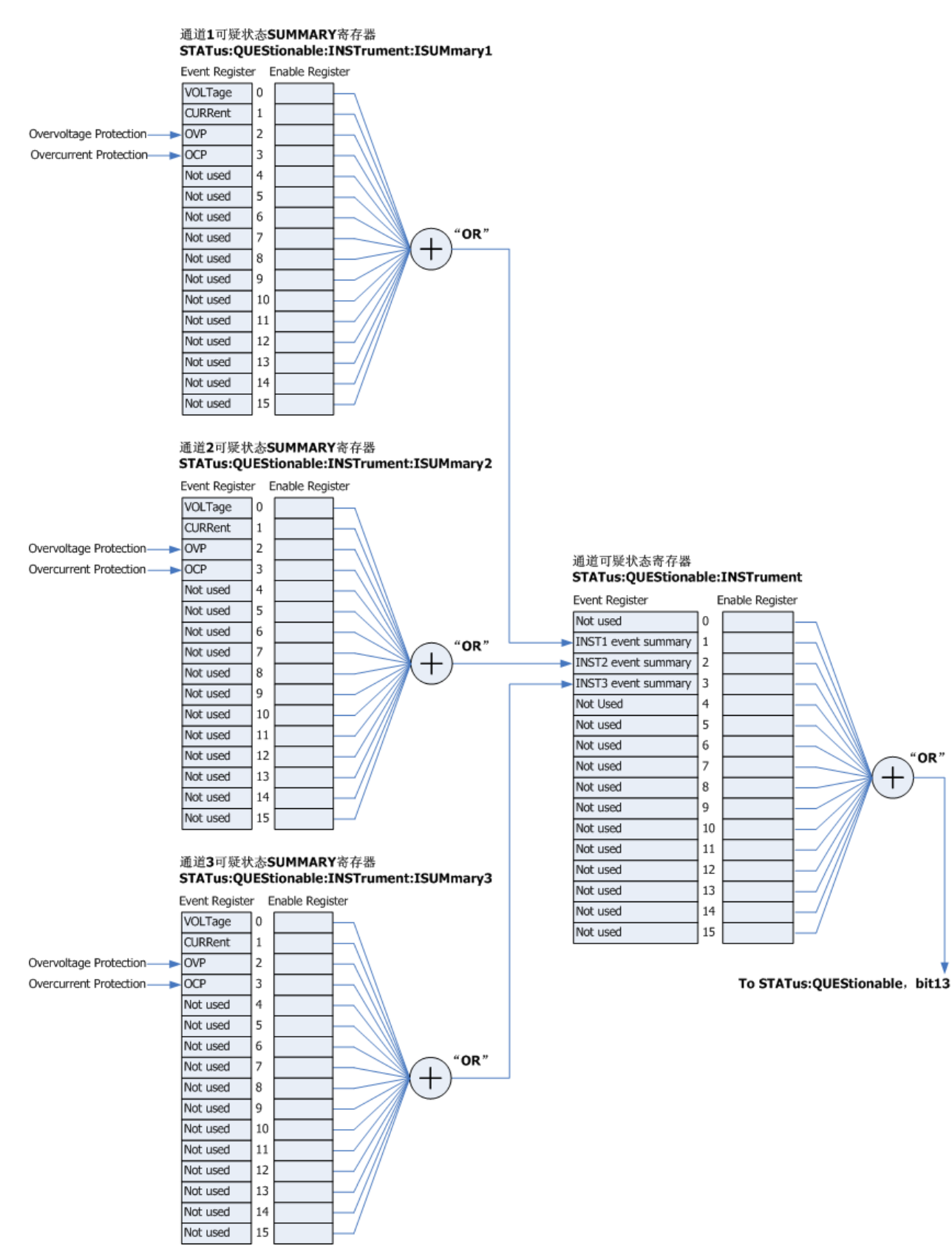

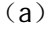

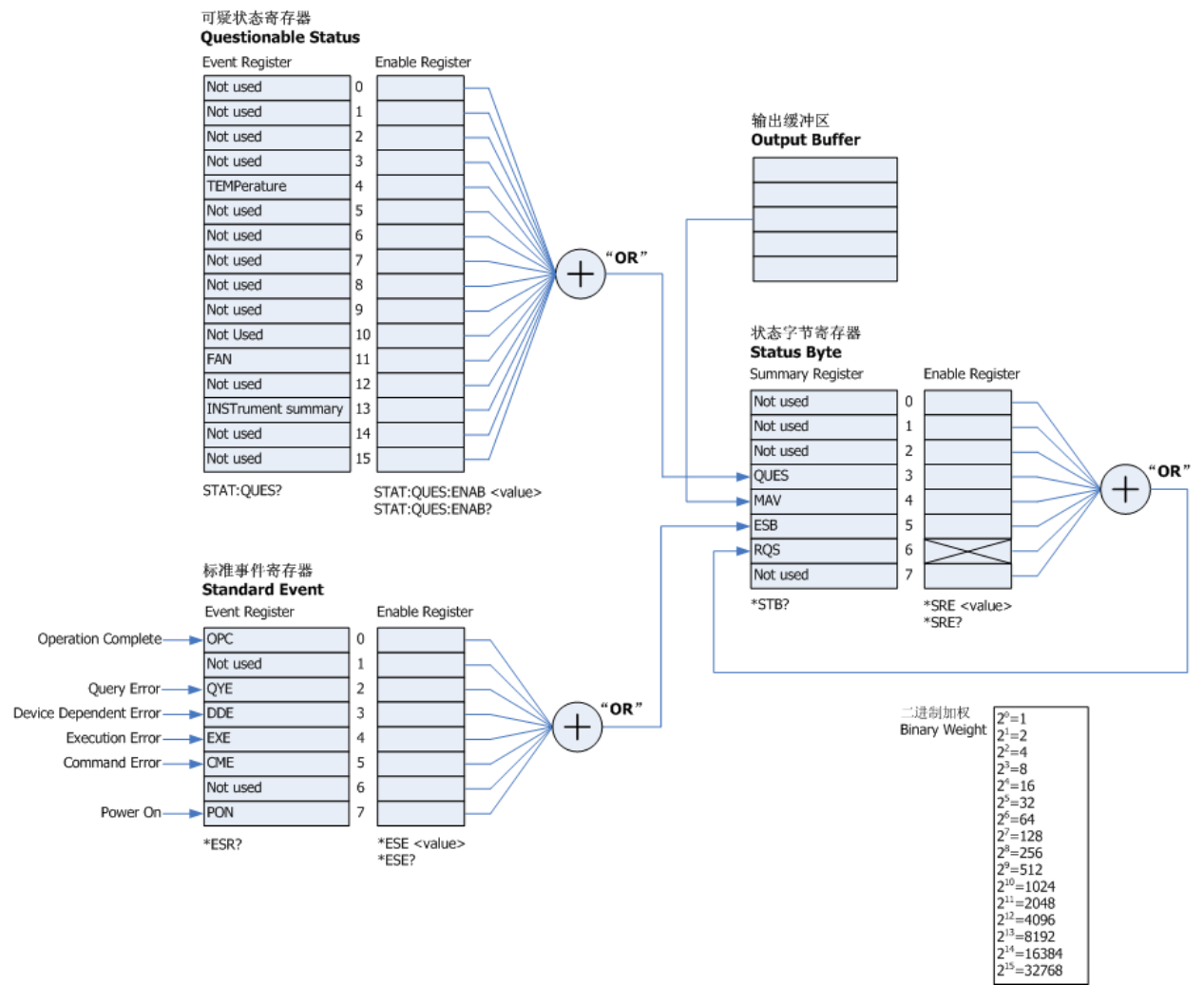

(b)

<span id="page-16-0"></span>图 1-2 DP800 系列多通道型号(以 DP831A 为例)的 SCPI 状态系统

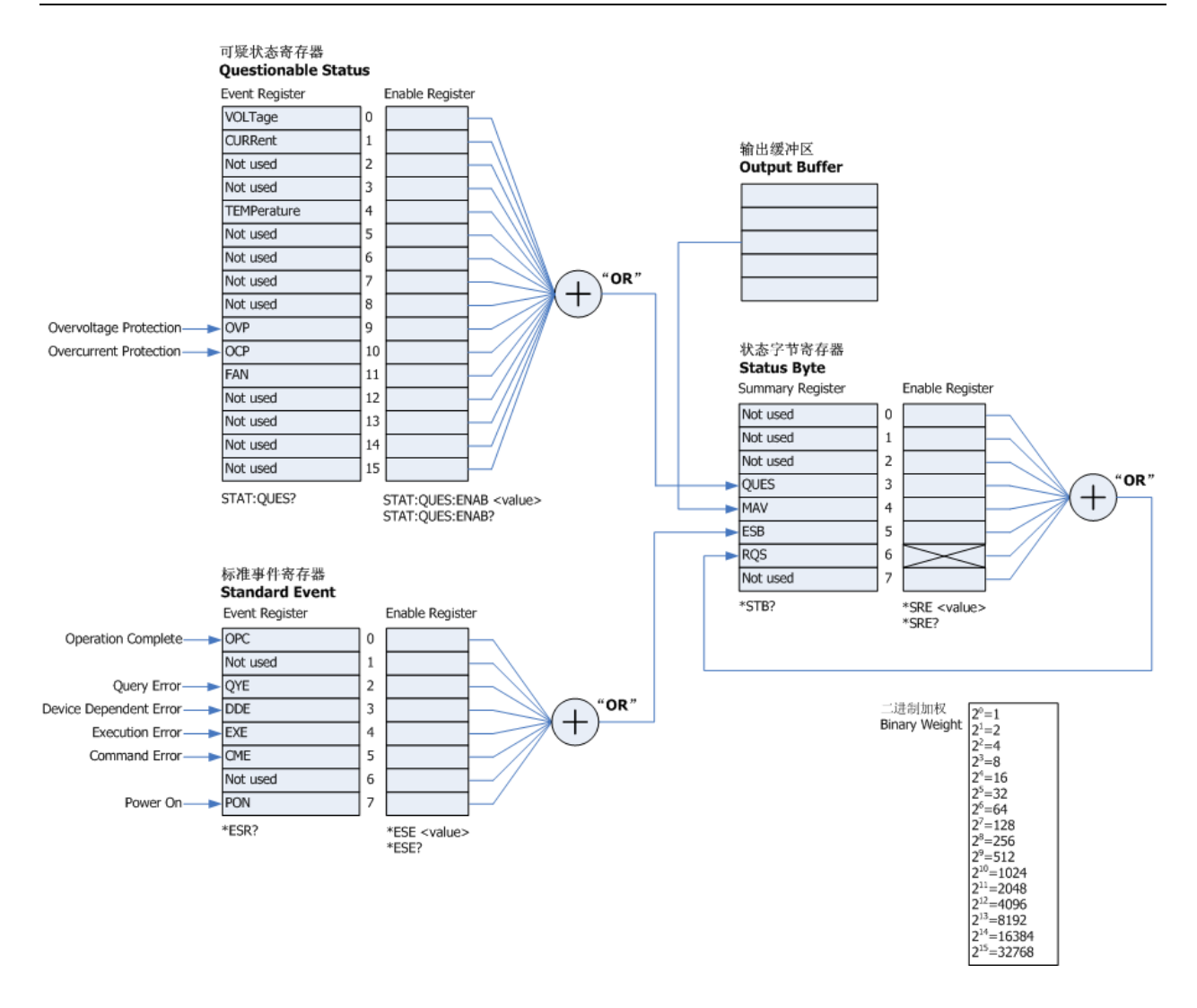

<span id="page-17-0"></span>图 1-3 DP800 系列单通道型号(以 DP811A 为例)的 SCPI 状态系统

### <span id="page-18-0"></span>可疑状态寄存器

#### 多通道型号可疑状态寄存器

多通道型号的 SCPI 状态系统如图 [1-2](#page-16-0) 所示。其中,通道可疑状态寄存器指示哪个通道发生了可疑事件;而 对于每一个特定的输出来说,通道可疑状态 SUMMARY 寄存器是一个伪可疑状态寄存器。

可疑状态寄存器提供关于电源可疑状态的信息。Bit4 (TEMPerature)报告过温状态, bit11 (FAN)报告风扇 故障状态, bit13(INSTrument summary)汇总三个输出通道中任意通道的可疑输出状态。

发送[:STATus:QUEStionable\[:EVENt\]?](#page-100-1)命令可读取该寄存器。要使用 bit13, 您必须先使能您想要用 bit13 来 汇总其信息的寄存器。发送[:STATus:QUEStionable:INSTrument:ENABle](#page-101-0) 命令使能通道可疑状态寄存器。然后 发送[:STATus:QUEStionable:INSTrument:ISUMmary\[<n>\]:ENABle](#page-103-0) 命令使能相应的通道可疑状态 SUMMARY 寄存器。多通道型号可疑状态寄存器中位的定义及其二进制加权值对应的十进制如表 [1-1](#page-18-1) 所示。

**Bit** 十进制值 定义 0-3 Not used 10 big big by the boost of the boost of the boost of the boost of th 4 TEMPerature 16 过温。 5-10 Not used 0 始终为 0。 11 FAN 2048 | 风扇故障。 12 Not used 0 始终为 0。 13 INSTrument summary 8192 - 通道可疑状态寄存器和通道可疑状态 SUMMARY 寄存器组的汇总信息。 14-15 Not used 10 1 始终为 0。

<span id="page-18-1"></span>表 1-1 多通道型号可疑状态寄存器中位的定义及其二进制加权值对应的十进制

#### 通道可疑状态寄存器

通道可疑状态寄存器提供关于三个通道中任何一个通道的可疑状态的信息。Bit1(INST1 event summary)、 bit2 (INST2 event summary) 和 bit3 (INST3 event summary) 分别报告 CH1、CH2 和 CH3 的可疑状态的 信息。发送[:STATus:QUEStionable:INSTrument\[:EVENt\]?](#page-101-1)命令可读取该寄存器。要使用通道可疑状态寄存器, 必须使能通道可疑状态 SUMMARY 寄存器。

您可以发送[:STATus:QUEStionable:INSTrument:ISUMmary\[<n>\]:ENABle](#page-103-0) 命令使能相应的通道可疑状态 SUMMARY 寄存器。通道可疑状态寄存器中位的定义及其二进制加权值对应的十进制如表 [1-2](#page-18-2) 所示。

| <b>Bit</b> |                            | 十进制值 | 定义         |
|------------|----------------------------|------|------------|
|            | Not used                   |      | 始终为0。      |
|            | <b>INST1</b> event summary |      | 通道1事件汇总信息。 |
|            | <b>INST2</b> event summary | 4    | 通道2事件汇总信息。 |
|            | <b>INST3</b> event summary | 8    | 通道3事件汇总信息。 |
| $4 - 15$   | Not used                   |      | 始终为0。      |

<span id="page-18-2"></span>表 1-2 多通道型号通道可疑状态寄存器中位的定义及其二进制加权值对应的十进制

#### 通道可疑状态 **SUMMARY** 寄存器

DP831A 的 3 个通道可疑状态 SUMMARY 寄存器分别对应 3 个通道。通道可疑状态 SUMMARY 寄存器提供关 于通道电压、电流控制,过压、过流情况的信息。当电压变得不可控时,bit0(VOLTage)被置位;当电流 变得不可控时, bit1(CURRent)被置位。发送[:STATus:QUEStionable:INSTrument:ISUMmary\[<n>\]\[:EVENt\]?](#page-104-0) 命令可读取相应通道的通道可疑状态 SUMMARY 寄存器。通道可疑状态 SUMMARY 寄存器中位的定义及其二 进制加权值对应的十进制如表 [1-3](#page-19-0) 所示。

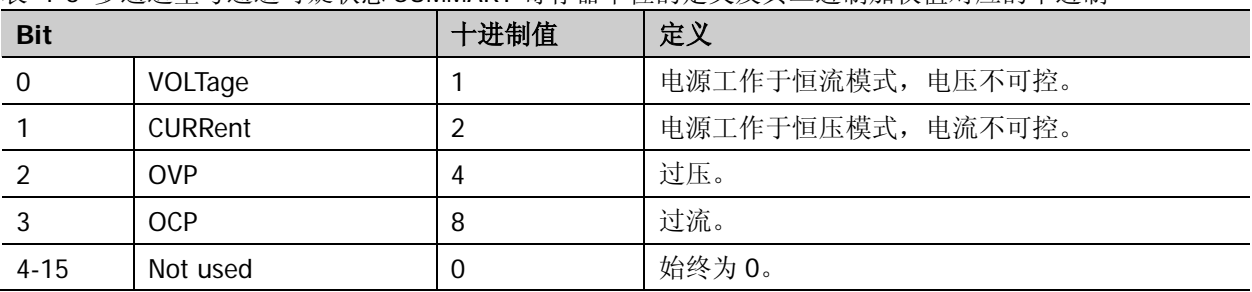

<span id="page-19-0"></span>表 1-3 多通道型号通道可疑状态 SUMMARY 寄存器中位的定义及其二进制加权值对应的十进制

发送[:STATus:QUEStionable:INSTrument:ISUMmary\[<n>\]:COND?](#page-102-0)命令可以查询相应通道当前的工作模式 (恒压或恒流模式),bit0 为真表示相应通道工作于恒流模式,bit1 为真表示相应通道工作于恒压模式,bit0 和 bit1 均为真表示相应通道的输出电流和电压均不受控制, bit0 和 bit1 均为假表示电源输出关闭。

#### 单通道型号可疑状态寄存器

单通道型号的 SCPI 状态系统如图 [1-3](#page-17-0) 所示。其中, 可疑状态寄存器提供关于电压、电流控制, 过温, 过压、 过流,风扇故障等信息。您可以发送[:STATus:QUEStionable\[:EVENt\]?](#page-100-1)命令读取该寄存器。单通道型号可疑状 态寄存器中位的定义及其二进制加权值对应的十进制如表 [1-4](#page-19-1) 所示。

| <b>Bit</b>     |                | 十进制值 | 定义                |
|----------------|----------------|------|-------------------|
| $\overline{0}$ | VOLTage        |      | 电源工作于恒流模式, 电压不可控。 |
|                | <b>CURRent</b> | 2    | 电源工作于恒压模式, 电流不可控。 |
| $2 - 3$        | Not used       | 0    | 始终为0。             |
| 4              | TEMPerature    | 16   | 过温。               |
| $5-8$          | Not used       | 0    | 始终为0。             |
| 9              | <b>OVP</b>     | 512  | 过压。               |
| 10             | <b>OCP</b>     | 1024 | 过流。               |
| 11             | <b>FAN</b>     | 2048 | 风扇故障。             |
| $12 - 15$      | Not used       | 0    | 始终为0。             |

<span id="page-19-1"></span>表 1-4 单通道型号可疑状态寄存器中位的定义及其二进制加权值对应的十进制

#### <span id="page-20-0"></span>标准事件寄存器

标准事件寄存器报告如下类型的仪器事件:上电检测、命令语法错误、命令执行错误、自检或校准错误、查 询错误或者操作完成。所有这些事件或者其中任何一个都可以通过使能寄存器报告给状态字节寄存器的 bit5 (ESB, Event Summary Bit)。 要设置使能寄存器掩码, 您需要使用[\\*ESE](#page-41-0) 命令向该寄存器写入一个十进制值。 标准事件寄存器中位的定义及其二进制加权值对应的十进制如表 [1-5](#page-20-2) 所示。

注意:一个错误状态(标准事件寄存器的 bit2、3、4 或 5)记录电源错误队列中的一个或多个错误,您可以 发送[:SYSTem:ERRor?](#page-115-2)命令读取错误队列。

| <b>Bit</b> |            | 十进制值     | 定义                                                                         |  |
|------------|------------|----------|----------------------------------------------------------------------------|--|
| $\Omega$   | <b>OPC</b> |          | 操作完成。之前的所有命令,包括*OPC命令,都已被执行。                                               |  |
|            | Not used   | $\Omega$ | 始终为0。                                                                      |  |
|            | <b>OYE</b> | 4        | 查询错误。电源试图读取输出缓冲器但它却是空的;或者前<br>一条查询命令还未被读取时, 又接收到一条新的命令; 或者<br>输入和输出缓冲器都已满。 |  |
| 3          | <b>DDF</b> | 8        | 设备错误。自检或校准发生错误。                                                            |  |
| 4          | EXE        | 16       | 执行错误。包括触发忽略, 初始化忽略, 设置冲突, 数据越<br>限, 数据过长, 无效参数值。                           |  |
| 5          | <b>CME</b> | 32       | 命令错误。命令语法发生错误。                                                             |  |
| 6          | Not used   | $\Omega$ | 始终为0。                                                                      |  |
|            | <b>PON</b> | 128      | 上电检测。从上一次事件寄存器被读取或清除后, 先关闭电<br>源, 然后再打开电源。                                 |  |

<span id="page-20-2"></span>表 1-5 标准事件寄存器中位的定义及其二进制加权值对应的十进制

## <span id="page-20-1"></span>状态字节寄存器

状态字节寄存器报告其它状态寄存器的状态信息。查询电源输出缓冲区中正等待查询的数据将立刻通过状态 字节寄存器的 bit4 (MAV, Message Available Bit)报告。状态字节寄存器的 SUMMARY 寄存器中的位不被 锁存。清除事件寄存器将会清除状态字节寄存器的 SUMMARY 寄存器中的相应位。读取输出缓冲器中的所有 信息,包括任何未完成的查询,将会清除 bit4 (MAV, Message Available Bit)。状态字节寄存器中位的定义 及其二进制加权值对应的十进制如表 [1-6](#page-20-3) 所示。

<span id="page-20-3"></span>表 1-6 状态字节寄存器中位的定义及其二进制加权值对应的十进制

| <b>Bit</b> |             | 十进制值 | 定义                                    |  |
|------------|-------------|------|---------------------------------------|--|
| $0 - 2$    | Not used    | 0    | 始终为0。                                 |  |
|            | <b>QUES</b> | 8    | 可疑状态寄存器中的一个或多个位被置位(使能寄存器中的<br>位必须被使能) |  |
| 4          | MAV         | 16   | 电源输出缓冲区中的数据可用。                        |  |
| 5          | ESB         | 32   | 标准事件寄存器中的一个或多个位被置位(使能寄存器中的<br>位必须被使能) |  |
| 6          | <b>ROS</b>  | 64   | 电源正请求服务。                              |  |
|            | Not used    | 0    | 始终为0。                                 |  |

# <span id="page-22-0"></span>第**2**章 命令系统

本章以字母 A-Z 的顺序逐条介绍 DP800 各命令的格式、功能、参数以及使用说明等。

#### 本章主要内容:

- ◆ [:ANALyzer](#page-23-0) 命令
- [:APPLy](#page-28-0) 命令
- [:DELAY](#page-31-0) 命令
- ◆ [:DISPlay](#page-37-0) 命令
- **◆ [IEEE488.2](#page-40-0) 通用命令**
- [:INITiate](#page-47-0) 命令
- ◆ [:INSTrument](#page-48-0) 命令
- ◆ :LIC [命令](#page-50-0)
- [:MEASure](#page-51-0) 命令
- ◆ [:MEMory](#page-53-0) 命令
- [:MMEMory](#page-56-0) 命令
- [:MONItor](#page-60-0) 命令
- ◆ [:OUTPut](#page-65-0) 命令
- ◆ [:PRESet](#page-75-0) 命令
- ◆ [:RECAll](#page-82-0) 命令
- ◆ [:RECorder](#page-83-0) 命令
- ◆ [:SOURce](#page-86-0) 命令
- ◆ [:STATus](#page-99-0) 命令
- ◆ [:STORe](#page-105-0) 命令
- ◆ [:SYSTem](#page-106-0) 命令
- ◆ [:TIMEr](#page-123-0) 命令
- [:TRIGger](#page-134-0) 命令

说明:本命令系统中,涉及时间、电压、电流和功率等参数设置的命令,允许带单位发送命令。如无特殊说 明,各参数支持的单位及缺省单位如下表所示:

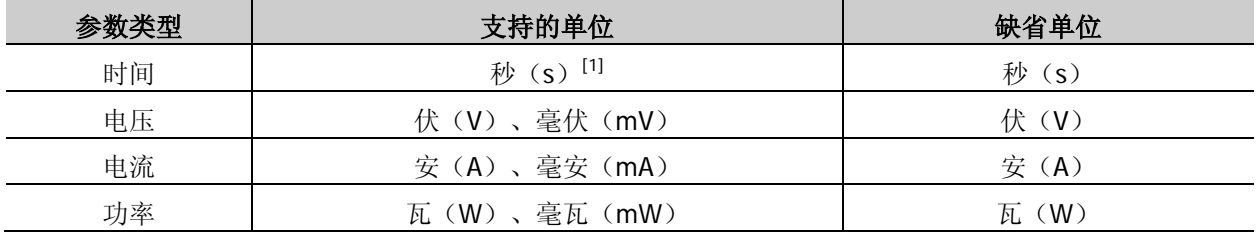

注**[1]**:对于[:TRIGger:OUT:PERIod](#page-143-0) [D0|D1|D2|D3,]<value>命令(设置触发输出方波信号的周期),<value>为时间参 数,支持的单位包括秒(s)、毫秒(ms)和微秒(us), 缺省单位为秒(s)。

## <span id="page-23-0"></span>**:ANALyzer** 命令

:ANALyzer 命令用于设置分析器参数、执行分析并查询分析结果。

对于 DP831A/DP832A/DP821A/DP811A,仪器出厂时已安装分析器选件,用户可以直接使用分析器功能。对 于 DP831/DP832/DP821/DP811,分析器为可选功能;如需使用该功能,请购买相应选件并正确安装 ([:LIC:SET](#page-50-1))。

#### 命令列表**[1]**:

- [:ANALyzer:ANALyze](#page-23-1)
- [:ANALyzer:CURRTime](#page-24-0)
- [:ANALyzer:ENDTime](#page-24-1)
- [:ANALyzer:FILE?](#page-25-0)
- [:ANALyzer:MEMory](#page-25-1)
- [:ANALyzer:MMEMory](#page-25-2)
- [:ANALyzer:OBJect](#page-26-0)
- [:ANALyzer:RESult?](#page-26-1)
- [:ANALyzer:STARTTime](#page-27-0)
- [:ANALyzer:VALue?](#page-27-1)

#### <span id="page-23-1"></span>**:ANALyzer:ANALyze**

- 命令格式 :ANALyzer:ANALyze
- 功能描述 发送该命令,仪器根据当前的设置执行分析操作。
	- 说明 仅当已打开有效的录制文件时([:ANALyzer:FILE?](#page-25-0)),才允许执行分析操作。
		- > 发送: ANALyzer: RESult?命令可以查看分析结果。
- 相关命令 [:ANALyzer:FILE?](#page-25-0)

[:ANALyzer:RESult?](#page-26-1)

注**[1]**:本手册"命令列表"中的命令均省略设置命令的参数部分和查询命令,您可根据此处的关键字查看正文中的完整 介绍。

<span id="page-24-0"></span>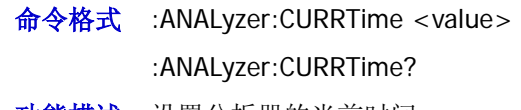

功能描述 设置分析器的当前时间。

查询当前分析器的当前时间。

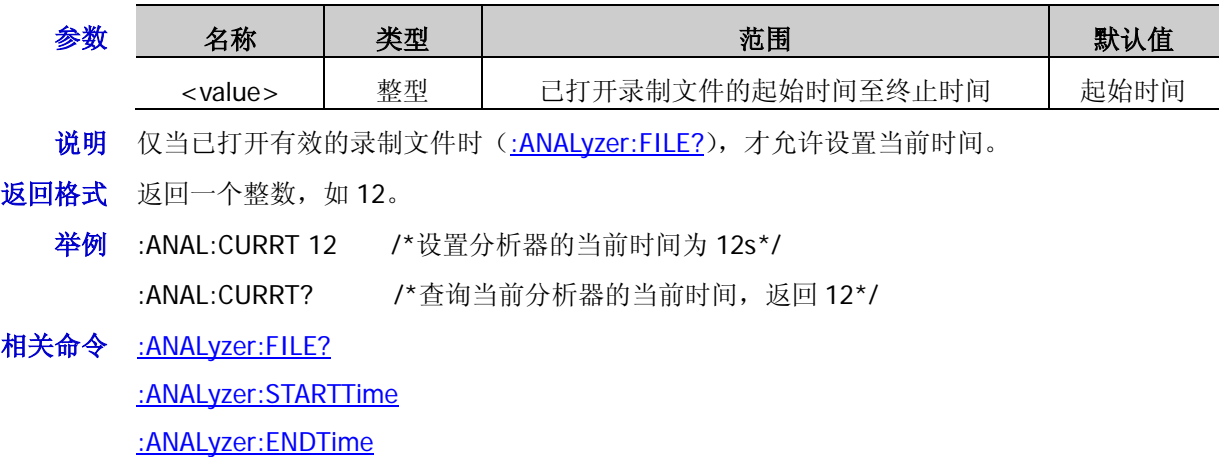

#### <span id="page-24-1"></span>**:ANALyzer:ENDTime**

命令格式 :ANALyzer:ENDTime {<value>|MINimum|MAXimum}

:ANALyzer:ENDTime? [MINimum|MAXimum]

功能描述 设置分析器的终止时间。

查询当前分析器的终止时间。

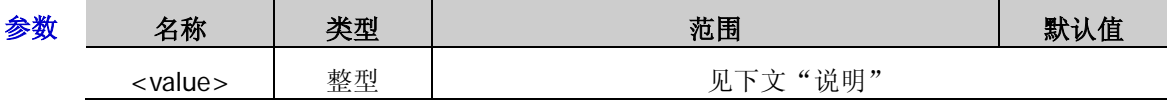

- 说明 仅当已打开有效的录制文件时([:ANALyzer:FILE?](#page-25-0)),才允许设置终止时间。
	- ▶ 当已打开录制文件的组数小于或等于 2048 时,终止时间的可设置范围为起始时间至已 打开录制文件的最大录制时间(组数和录制周期的乘积),默认值为已打开录制文件的最 大录制时间。
	- 当已打开文件的组数大于 2048 时,可设置范围为起始时间至已打开录制文件的录制周 期与 2048 的乘积,默认值为已打开文件的录制周期与 2048 的乘积。
	- 发送[:ANALyzer:ANALyze](#page-23-1) 命令,分析器将对介于起始时间和终止时间内的录制数据进行 分析。
- 返回格式 返回一个整数, 如 125。
	- 举例: ANAL:ENDT 125 /\*设置分析器的终止时间为 125s\*/

:ANAL:ENDT? /\*查询当前分析器的终止时间,返回 125\*/

相关命令 [:ANALyzer:ANALyze](#page-23-1) [:ANALyzer:FILE?](#page-25-0) [:ANALyzer:STARTTime](#page-27-0)

#### <span id="page-25-0"></span>**:ANALyzer:FILE?**

命令格式 :ANALyzer:FILE?

功能描述 查询当前已打开的录制文件。

返回格式 若当前已打开有效的录制文件,返回当前已打开录制文件的路径,如 C:\REC 10:RIGOL.ROF; 若当前没有打开有效的录制文件,返回 NULL。

#### <span id="page-25-1"></span>**:ANALyzer:MEMory**

命令格式 :ANALyzer:MEMory {1|2|3|4|5|6|7|8|9|10}

功能描述 打开内部存储器(C盘)中指定位置的录制文件。

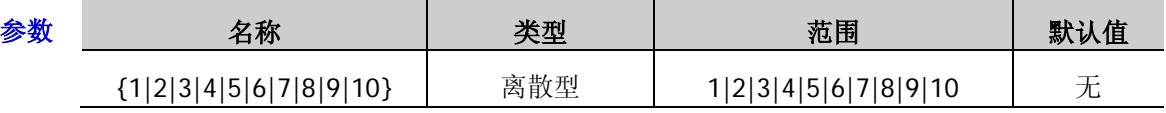

说明 仅当指定位置已存储有效的录制文件时,该命令有效。

▶ 参数 1 至 10 分别代表存储在内部存储器中相应位置的录制文件。

> 仅当已打开有效的录制文件时([:ANALyzer:FILE?](#page-25-0)),才允许设置起始时间、终止时间、 当前时间和分析对象以及执行分析操作。

举例 :ANAL:MEM 10 /\*打开 C 盘位置 10 当前已存储的录制文件\*/

#### 相关命令 [:ANALyzer:FILE?](#page-25-0)

[:ANALyzer:STARTTime](#page-27-0)

[:ANALyzer:ENDTime](#page-24-1)

[:ANALyzer:CURRTime](#page-24-0)

[:ANALyzer:ANALyze](#page-23-1)

## <span id="page-25-2"></span>**:ANALyzer:MMEMory**

命令格式 :ANALyzer:MMEMory <dest>

功能描述 打开外部存储器(D 盘)中指定路径的录制文件。

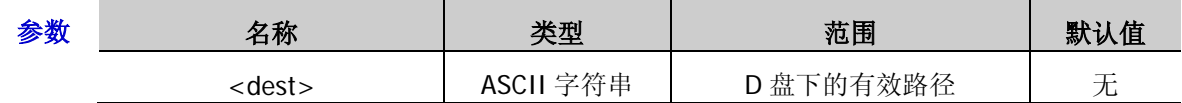

说明 仅当仪器检测到外部存储器并且外部存储器中指定路径已存储有效的录制文件时,该命 令有效。

> 仅当已打开有效的录制文件时([:ANALyzer:FILE?](#page-25-0)), 才允许设置起始时间、终止时间、 当前时间和分析对象以及执行分析操作。

举例 :ANAL:MMEM D:\RECORD.ROF /\*打开 D 盘下的 RECORD.ROF 文件\*/

#### 相关命令 [:ANALyzer:FILE?](#page-25-0)

[:ANALyzer:STARTTime](#page-27-0)

[:ANALyzer:ENDTime](#page-24-1)

[:ANALyzer:CURRTime](#page-24-0)

[:ANALyzer:ANALyze](#page-23-1)

### <span id="page-26-0"></span>**:ANALyzer:OBJect**

命令格式 :ANALyzer:OBJect {V|C|P}

:ANALyzer:OBJect?

功能描述 设置分析器的分析对象为电压、电流或功率。

查询当前分析器的分析对象。

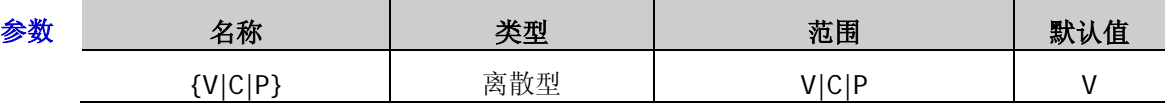

说明 仅当已打开有效的录制文件时(见[:ANALyzer:FILE?](#page-25-0)命令),才允许设置分析对象。

- 返回格式 返回 V、C 或 P。
	- 举例 :ANAL:OBJ V /\*设置分析器的分析对象为电压\*/

: ANAL: OBJ? /\*查询当前分析器的分析对象, 返回 V\*/

相关命令 [:ANALyzer:FILE?](#page-25-0)

## <span id="page-26-1"></span>**:ANALyzer:RESult?**

- 命令格式 :ANALyzer:RESult?
- 功能描述 查询分析结果,包括组数、中数、众数、均值、方差、全距、最小值、最大值、平均差。

返回格式 返回分析结果, 各数据之间以逗号分开, 如, Group:85,Median:41.9994V,Mode:0.0000V,Average:34.0924V,Variance:269.5170V, Range:42.0002V,Min:0.0000V,Max:42.0002V,Mean:12.8347V。

- 举例 :ANAL:RES? /\*查询分析结果, 返回 Group:85,Median:41.9994V,Mode:0.0000V,Average:34.0924V,Variance:2 69.5170V,Range:42.0002V,Min:0.0000V,Max:42.0002V,Mean:12.8347V\*/
- 相关命令 [:ANALyzer:ANALyze](#page-23-1)

### <span id="page-27-0"></span>**:ANALyzer:STARTTime**

命令格式 :ANALyzer:STARTTime {<value>|MINimum|MAXimum}

:ANALyzer:STARTTime? [MINimum|MAXimum]

功能描述 设置分析器的起始时间。

查询当前分析器的起始时间。

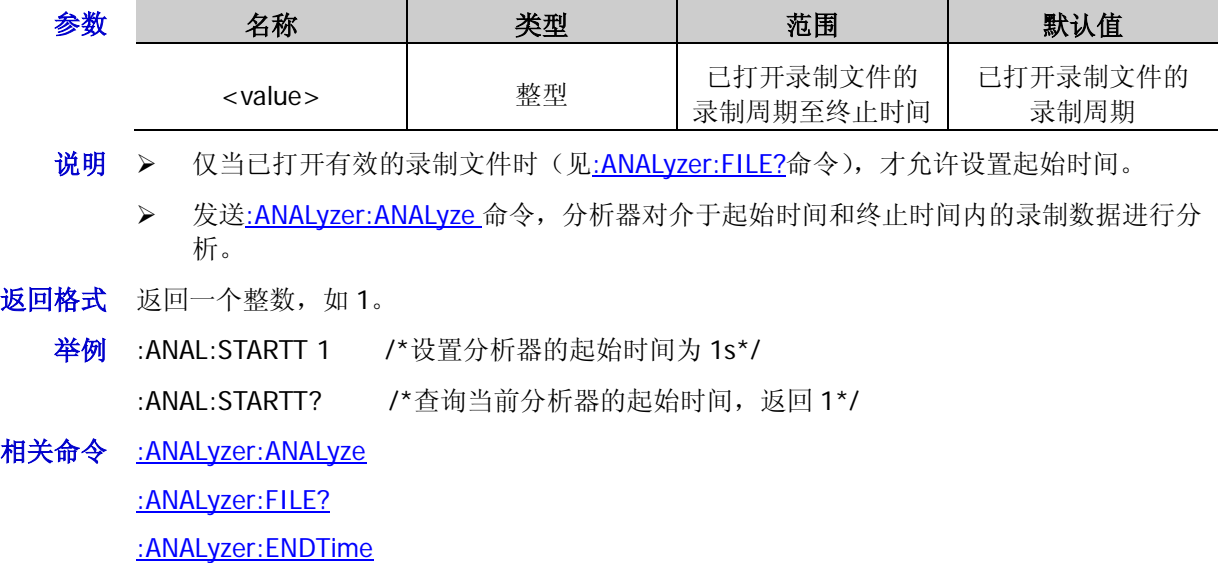

### <span id="page-27-1"></span>**:ANALyzer:VALue?**

- 命令格式 :ANALyzer:VALue? <time>
- 功能描述 查询在已打开的录制文件中指定时间处的电压、电流和功率值。

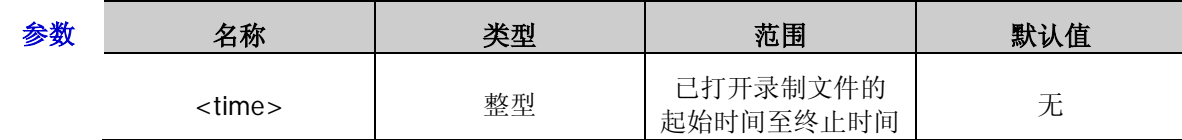

说明 仅当已打开有效的录制文件时(见[:ANALyzer:FILE?](#page-25-0)命令),该命令有效。

返回格式 返回电压、电流和功率值,三个数值之间以逗号分开,如, Volt:1.2817V,Curr:0.0485A,Power:0.0622W。

- 举例 :ANAL:VAL? 5 /\*查询在已打开的录制文件中第 5s 处的电压、电流和功率值, 返回 Volt:1.2817V,Curr:0.0485A,Power:0.0622W\*/
- 相关命令 [:ANALyzer:FILE?](#page-25-0) [:ANALyzer:STARTTime](#page-27-0) [:ANALyzer:ENDTime](#page-24-1)

<span id="page-28-0"></span>:APPLy 命令是通过远程接口对电源进行编程的最直接的方法。对于多通道型号,在一个命令中可以同时选择 指定通道并设置电压和电流值;对于单通道型号,在一个命令中可以同时设置电压和电流值。只要设置值在 指定型号的相应通道(多通道型号)或档位(单通道型号)的参数可设范围之内,执行该命令后,输出电压 和电流立即改变为设置值。不同型号各通道(多通道型号)或档位(单通道型号)对应的电压/电流可设范 围和默认值如下表所示。

<span id="page-28-1"></span>表 2-1 DP800 系列不同型号各通道(档位)电压/电流可设范围和默认值

| 通道 (档位)       |                                     | 电压/电流可设范围                                     | 电压/电流默认值         |
|---------------|-------------------------------------|-----------------------------------------------|------------------|
| <b>DP831A</b> | CH1 (8V/5A)                         | $0V - 8.4V/0A - 5.3A$                         | 0.000V/5.0000A   |
|               | CH2 (30V/2A)                        | $0V - 32V/0A - 2.1A$                          | 00.000V/2.0000A  |
|               | CH3 (-30V/2A)                       | $0V - -32V/0A - 2.1A$                         | 00.000V/2.0000A  |
| <b>DP832A</b> | CH1 (30V/3A)                        | $OV - 32V/OA - 3.2A$                          | 00.000V/3.000A   |
|               | CH2 (30V/3A)                        | $OV - 32V/OA - 3.2A$                          | 00.000V/3.000A   |
|               | CH3 (5V/3A)                         | $OV - -5.3V/OA - 3.2A$                        | 0.000V/3.000A    |
| <b>DP821A</b> | CH1 (60V/1A)                        | $0V - 63V/0A - 1.05A$                         | 00.000V/1.0000A  |
|               | CH2 (8V/10A)                        | $0V - 8.4V/0A - 10.5A$                        | 0.000V/10.000A   |
| <b>DP811A</b> | Range1 (20V/10A)<br>Range2 (40V/5A) | $0V - 21V/0A - 10.5A$<br>$0V - 42V/0A - 5.3A$ | 00.000V/05.0000A |
| DP831[1]      | CH1 (8V/5A)                         | $OV - 8.4 V / OA - 5.3 A$                     | 0.000V/5.000A    |
|               | CH2 (30V/2A)                        | $OV - 32V/OA - 2.1A$                          | 00.00V/2.000A    |
|               | CH3 (-30V/2A)                       | $OV - -32V/OA - 2.1A$                         | 00.00V/2.000A    |
| DP832[1]      | CH1 (30V/3A)                        | $0V - 32V/0A - 3.2A$                          | 00.00V/3.000A    |
|               | CH2 (30V/3A)                        | $0V - 32V/0A - 3.2A$                          | 00.00V/3.000A    |
|               | CH3 (5V/3A)                         | $0V - -5.3V/0A - 3.2A$                        | 0.00V/3.000A     |
| DP821[1]      | CH1 (60V/1A)                        | $OV - 63V/OA - 1.05A$                         | 00.00V/1.000A    |
|               | CH2 (8V/10A)                        | $0V - 8.4V/0A - 10.5A$                        | 0.00V/10.00A     |
| DP811[1]      | Range1 (20V/10A)<br>Range2 (40V/5A) | $OV - 21V/OA - 10.5A$<br>$0V - 42V/0A - 5.3A$ | 00.00V/05.00A    |

注**[1]**:DP831(DP832、DP821 或 DP811)安装高分辨率选件后,其各通道电压/电流可设范围和默认值与 DP831A(DP832A、 DP821A 或 DP811A)相同。

## <span id="page-29-0"></span>**:APPLy**

命令格式 :APPLy {CH1|CH2|CH3}

[,<volt>|MINimum|MAXimum|DEF[,<curr>|MINimum|MAXimum|DEF]] :APPLy [<volt>|MINimum|MAXimum|DEF[,<curr>|MINimum|MAXimum|DEF]] :APPLy? [CH1|CH2|CH3[,CURRent|VOLTage]]

功能描述 选择指定通道为当前通道并设置该通道的电压和电流值。

设置当前通道的电压和电流值。

查询指定通道当前的电压和电流设置值。

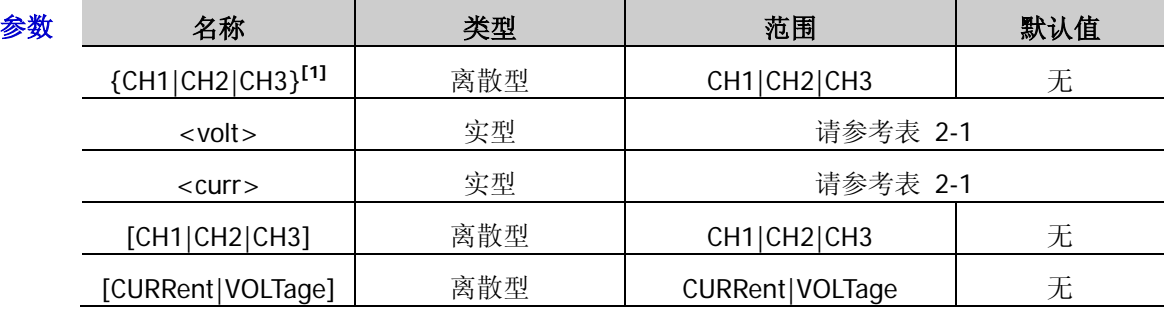

说明 > 对于多通道型号,该命令用于选择指定通道并设置电压和电流值;对于单通道型号,该 命令用于设置通道的电压和电流值。该命令结合了通道选择命令 ([:INSTrument:NSELect](#page-49-0)、[:INSTrument\[:SELEct\]](#page-49-1)或[:INSTrument\[:SELect\]](#page-49-2),仅适用于多 通道型号)、电压设置命令 ([\[:SOURce\[<n>\]\]:VOLTage\[:LEVel\]\[:IMMediate\]\[:AMPLitude\]](#page-92-0))和电流设置命令 ([\[:SOURce\[<n>\]\]:CURRent\[:LEVel\]\[:IMMediate\]\[:AMPLitude\]](#page-87-0))的作用。

- > 查询命令中, 参数[CH1|CH2|CH3]用来选择要查询的通道, 若省略, 则表示查询当前通 道。
- 参数<volt>和<curr>分别表示指定通道的电压和电流值,若仅指定一个参数值,默认它 为电压设置值;若两个参数均省略,则表示选择通道。参数 DEF 表示设置指定通道的电 压或电流值为其默认值。不同型号各通道(档位)的电压/电流可设范围和默认值请参考 表 [2-1](#page-28-1)。
- > 参数[CURRent|VOLTage]用来选择查询指定通道的电压或电流值,若省略,则同时查询 指定通道的电压和电流值。
- > 查询指令中,可以仅省略参数[CURRent|VOLTage],不可以仅省略参数[CH1|CH2|CH3]。

返回格式 返回一个字符串。

- > 若指定参数[CH1|CH2|CH3]和[CURRent|VOLTage], 返回指定通道的电压设置值或电流 设置值,如 5.000。
- > 若仅指定参数[CH1|CH2|CH3], 返回指定通道(多通道型号)或当前档位(单通道型号) 的通道(档位)名称、额定电压/电流值、电压设置值和电流设置值,如 CH1:8V/5A,5.000,1.0000。
- 若省略所有参数,返回当前通道(多通道型号)或当前档位(单通道型号)的电压设置 值和电流设置值,如 5.000,1.0000。
- 举例 : APPL CH1,5,1 /\*设置 CH1 的电压和电流值分别为 5V 和 1A\*/

:APPL? CH1 /\*查询 CH1 的电压和电流设置值,返回 CH1:8V/5A,5.000,1.0000\*/

相关命令 [:INSTrument:NSELect](#page-49-0)

[:INSTrument\[:SELEct\]](#page-49-1)

[:INSTrument\[:SELect\]](#page-49-2)

#### [\[:SOURce\[<n>\]\]:VOLTage\[:LEVel\]\[:IMMediate\]\[:AMPLitude\]](#page-92-0)

[\[:SOURce\[<n>\]\]:CURRent\[:LEVel\]\[:IMMediate\]\[:AMPLitude\]](#page-87-0)

注**[1]**:本命令系统中,如无特殊说明,支持以通道名称(如 CH1、CH2)作为参数的命令通常也支持以通道量程(如 P8V、 P30V)作为参数。DP800 系列支持的通道名称参数与通道量程参数的对应关系如下。 DP831A/DP831:CH1---P8V;CH2---P30V;CH3---N30V DP832A/DP832:CH1---P30V;CH2---P30V2;CH3---P5V DP821A/DP821:CH1---P60V;CH2---P8V

## <span id="page-31-0"></span>**:DELAY** 命令

:DELAY 命令用于设置延时器参数(输出组数、循环数、终止状态等)、打开或关闭延时器。

#### 命令列表:

- [:DELAY:CYCLEs](#page-31-1)
- [:DELAY:ENDState](#page-32-0)
- ◆ [:DELAY:GROUPs](#page-32-1)
- ◆ [:DELAY:PARAmeter](#page-33-0)
- ◆ [:DELAY\[:STATe\]](#page-34-0)
- [:DELAY:STATe:GEN](#page-34-1)
- [:DELAY:STOP](#page-35-0)
- [:DELAY:TIME:GEN](#page-36-0)

## <span id="page-31-1"></span>**:DELAY:CYCLEs**

命令格式 :DELAY:CYCLEs {N|I}[,<value>]

:DELAY:CYCLEs?

[:DELAY:ENDState](#page-32-0)

功能描述 设置延时器的循环次数。

查询当前延时器的循环次数。

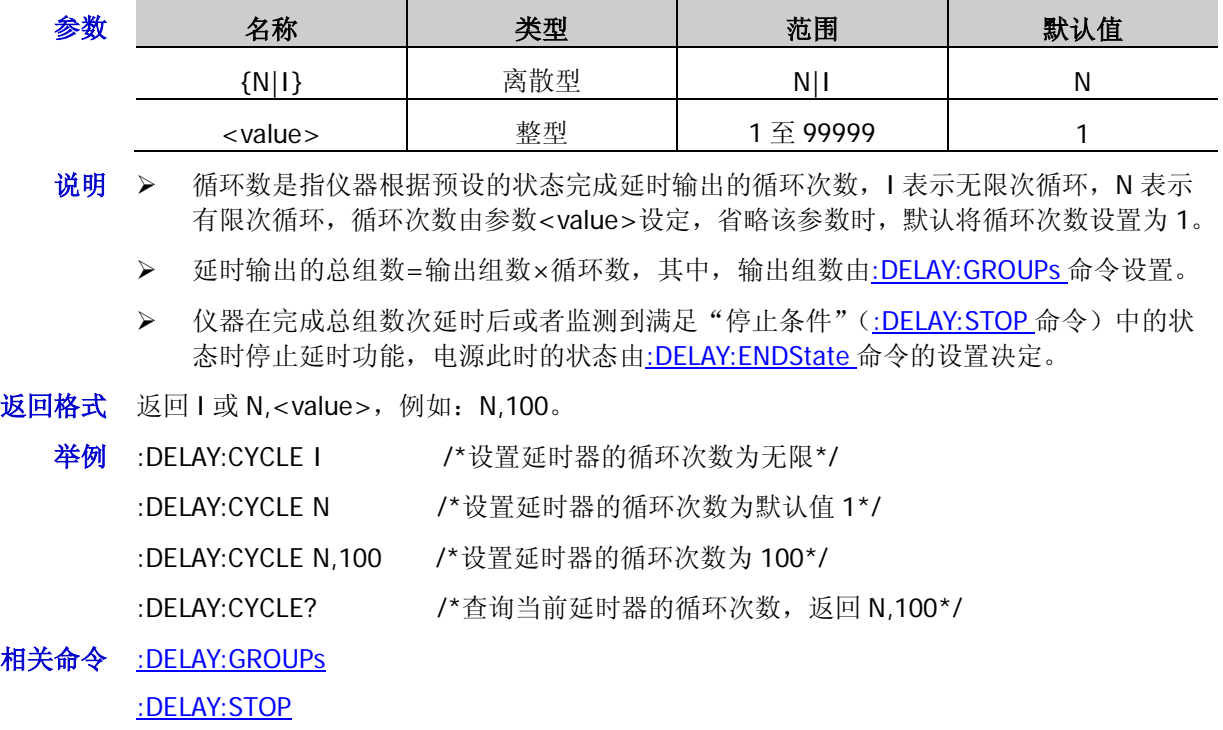

2-10 DP800 编程手册

#### <span id="page-32-0"></span>**:DELAY:ENDState**

#### :DELAY:ENDState?

功能描述 设置延时器的终止状态。

查询当前延时器的终止状态。

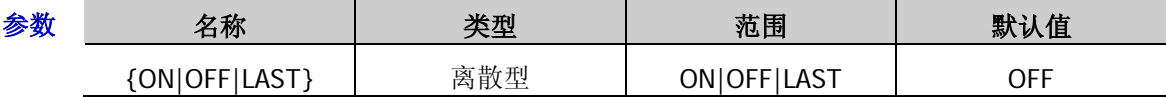

说明 终止状态是指,延时器停止时仪器所处的状态。仪器在完成总组数次延时后或者监测到 满足"停止条件"([:DELAY:STOP](#page-35-0) 命令)中的状态时停止延时功能。

- > ON: 输出打开, 仪器自动打开输出; OFF: 输出关闭, 仪器自动关闭输出; LAST: 最终 状态,仪器停留在最后一组的输出状态。
- > 延时输出的总组数=输出组数×循环数, 其中, 输出组数由[:DELAY:GROUPs](#page-32-1) 命令设置, 循环数由[:DELAY:CYCLEs](#page-31-1) 命令设置。
- 返回格式 返回 ON、OFF 或 LAST。
	- 举例 :DELAY:ENDS LAST /\*设置延时器的终止状态为最终状态\*/

:DELAY:ENDS? /\*查询当前延时器的终止状态, 返回 LAST\*/

相关命令 [:DELAY:STOP](#page-35-0) [:DELAY:GROUPs](#page-32-1) [:DELAY:CYCLEs](#page-31-1)

#### <span id="page-32-1"></span>**:DELAY:GROUPs**

- 命令格式 :DELAY:GROUPs <value> :DELAY:GROUPs?
- 功能描述 设置延时器的输出组数。

查询当前延时器的输出组数。

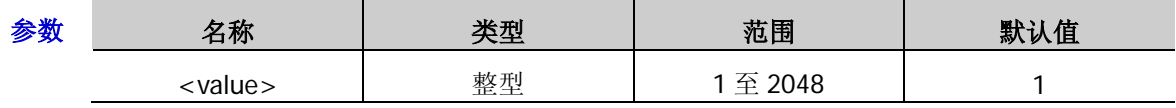

说明 > 输出组数是指仪器根据预设的延时参数打开或关闭输出状态的次数。

> 延时输出的总组数=输出组数×循环数,其中,循环数由[:DELAY:CYCLEs](#page-31-1) 命令设置。

- > 仪器在完成总组数次延时后或者监测到满足"停止条件"([:DELAY:STOP](#page-35-0) 命令)中的状 态时停止延时功能,电源此时的状态由[:DELAY:ENDState](#page-32-0) 命令的设置决定。
- 返回格式 返回1至 2048 之间的一个整数。
	- 举例 :DELAY:GROUP 125 /\*设置延时器的输出组数为 125\*/

:DELAY:GROUP? /\*查询当前延时器的输出组数, 返回 125\*/

相关命令 [:DELAY:CYCLEs](#page-31-1) [:DELAY:STOP](#page-35-0)

[:DELAY:ENDState](#page-32-0)

命令格式 :DELAY:ENDState {ON|OFF|LAST}

#### <span id="page-33-0"></span>**:DELAY:PARAmeter**

命令格式 :DELAY:PARAmeter <secnum>,{ON|OFF},<time>

:DELAY:PARAmeter? <firnum>[,<timercount>]

功能描述 设置延时器指定组的延时参数。

查询延时器指定的几组延时参数。

| 参数 | 名称                        | 类型  | 范围                  | 默认值                 |
|----|---------------------------|-----|---------------------|---------------------|
|    | $<$ secnum $>$            | 整型  | $0 \nsubseteq 2047$ | 无                   |
|    | $\{ON OFF\}$              | 布尔型 | <b>ONIOFF</b>       | OFF (偶数组); ON (奇数组) |
|    | $<$ time $>$              | 整型  | 1s 至 99999s         | 1s                  |
|    | $<$ firnum $>$            | 整型  | 0至2047              | 无                   |
|    | <timercount></timercount> | 整型  | 1至 2048             |                     |

说明 参数<secnum>为要设置其延时参数的组的组序号,{ON|OFF}为该组的输出状态, <time>为该组的延时时间。

- **>** 参数<firnum>为要查询的延时参数中第一组的序号, <timercount>为要查询的延时参 数的总组数。省略参数<timercount>时, 默认查询一组延时参数。
- 返回格式 返回一个以**#**开始的字符串,如**#90000000152,OFF,3;3,ON,1;**;其中,**#9000000015** 为数据块头,**2,OFF,3;3,ON,1;**为具体的延时参数。
	- 数据块头用于描述数据流长度信息,以#开始。例如:**#9000000015** 中的 9 表示其后 跟随的 9 位数据(000000015) 用于表示数据流长度(15 个字节)。
	- > 每组延时参数的格式均为"序号,输出状态,延时时间",多组参数之间以分号";"隔开。 例如: 2,OFF,3;3,ON,1;表示共两组延时参数;第 1 组延时参数的序号为 2,输出状态 为 OFF, 延时时间为 3s; 第 2 组延时参数的序号为 3, 输出状态为 ON, 延时时间为 1s。
	- 举例 :DELAY:PARA 1,ON,2 /\*设置延时器第 1 组的延时参数,将第 1 组的输出状态设置为 ON, 延时时间设置为 2s\*/
		- :DELAY:PARA? 3,2 /\*查询延时器从第 3 组起的 2 组延时参数 返回#90000000153,ON,1;4,OFF,1;\*/

## <span id="page-34-0"></span>**:DELAY[:STATe]**

命令格式 :DELAY[:STATe] {ON|OFF}

## :DELAY[:STATe]?

功能描述 打开或关闭当前通道的延时输出功能。

查询当前通道延时输出功能的开关状态。

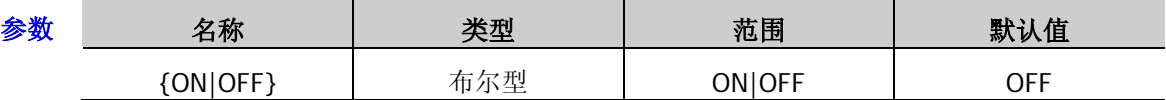

- 说明 打开延时器会改变通道输出状态,打开前请确认输出状态改变不会对与电源相连接的设 备造成影响。
	- 打开延时器期间,不可修改延时参数。
	- > 对于多通道型号,您可以发送[:INSTrument:NSELect](#page-49-0)、[:INSTrument\[:SELEct\]](#page-49-1) 或[:INSTrument\[:SELect\]](#page-49-2)命令切换当前通道并设置所选通道的延时器参数、打开或关闭 延时器。
	- > 不能同时打开定时器([:TIMEr\[:STATe\]](#page-127-0))和延时器。
- 返回格式 返回 ON 或 OFF。
	- 举例:DELAY ON /\*打开延时输出功能\*/
		- :DELAY? /\*查询延时输出功能的状态,返回 ON\*/

相关命令 [:INSTrument:NSELect](#page-49-0) [:INSTrument\[:SELEct\]](#page-49-1) [:INSTrument\[:SELect\]](#page-49-2) [:TIMEr\[:STATe\]](#page-127-0)

## <span id="page-34-1"></span>**:DELAY:STATe:GEN**

- 命令格式 :DELAY:STATe:GEN {01P|10P} :DELAY:STATe:GEN?
- 功能描述 选择自动生成状态时使用的码型。

查询当前自动生成状态时使用的码型。

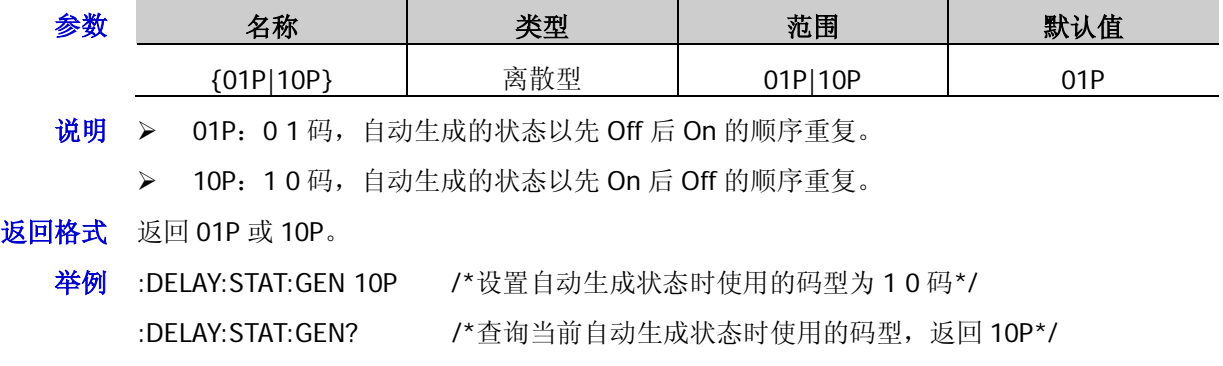

## <span id="page-35-0"></span>**:DELAY:STOP**

命令格式 :DELAY:STOP {NONE|<V|>V|<C|>C|<P|>P}[,<value>|MINimum|MAXimum] :DELAY:STOP? [MINimum|MAXimum]

功能描述 设置延时器的停止条件。

查询当前延时器的停止条件。

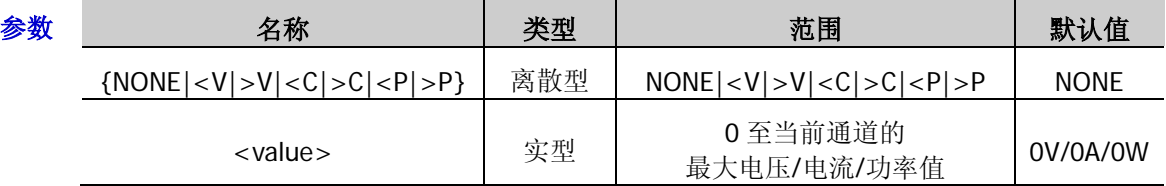

- 说明 > 电源在延时输出过程中监测输出电压、电流和功率值。使用该命令设置一个停止条件, 当电源监测到满足条件的状态时,延时输出停止。
	- > 选择参数"NONE"、"<V"、">V"、"<C"、">C"、"<P"或">P"可分别将停止条件 类型设置为"无"、"<电压值"、">电压值"、"<电流值"、">电流值"、"<功率值"或 ">功率值"。
	- 参数<value>用于设置停止条件中的电压、电流或功率值,省略该参数时,该命令用于 选择停止条件类型。
- 返回格式 返回 NONE 或停止条件,值, 如>V,8.000。
	- 举例 :DELAY:STOP >V,8 /\*设置延时器的停止条件为>8V\*/
		- :DELAY:STOP? /\*查询当前的停止条件,返回>V,8.000\*/
### **:DELAY:TIME:GEN**

命令格式 :DELAY:TIME:GEN {FIX|INC|DEC}[,<value0>[,<value1>]]

### :DELAY:TIME:GEN?

功能描述 设置延时器自动生成时间的方法及相应的参数。

查询当前延时器自动生成时间的生成方法及其相应的参数。

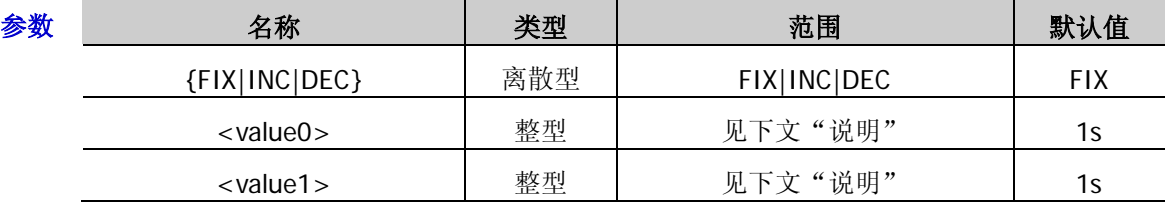

说明 当时间生成方法为 FIX(定制时间)时,您可以设置开延迟(<value0>,即状态为"On" 的持续时间)和关延迟(<value1>,即状态为"Off"的持续时间)时间。<value0>和 <value1>可设置范围均为 1s 至 99999s。仅指定一个时间参数时,默认设置开延迟时间。

> 当时间生成方法为 INC (单调上升)或 DEC (单调下降)时, 持续时间以单调上升或下 降的规律生成。从时间基值开始,以步进值递增或递减,从而生成时间。您可以设置时 间基值(<value0>)和步进值(<value1>)。二者满足关系式: 时间基值+输出组数\* 步进值≤99999s。<value0>的实际可设置范围为 1s 至(99999s-输出组数\*步进值), <value1>的实际可设置范围为 1s 至 int{(99999s-时间基值)/输出组数}。仅指定一个时 间参数时,默认设置时间基值。

- > 省略<value0>和<value1>两个参数时,该命令用于选择自动生成时间的方法。
- 返回格式 返回一个字符串,格式为自动生成时间的方法,<value0>,<value1>, 如 INC,2,5。
	- 举例 :DELAY:TIME:GEN INC,2,5 /\*设置延时器自动生成时间的方法为单调上升,时间基值为 2s,步进为 5s\*/

:DELAY:TIME:GEN? /\*查询当前延时器自动生成时间的方法及其参数, 返回  $INC, 2, 5^*/$ 

相关命令 [:DELAY:GROUPs](#page-32-0)

## **:DISPlay** 命令

:DISPlay 命令用于设置显示模式,关闭或打开屏幕显示,在屏幕上显示字符串以及清除屏幕上显示的字符串。

## 命令列表:

- [:DISPlay:MODE](#page-37-0)
- [:DISPlay\[:WINDow\]\[:STATe\]](#page-38-0)
- [:DISPlay\[:WINDow\]:TEXT:CLEar](#page-38-1)
- [:DISPlay\[:WINDow\]:TEXT\[:DATA\]](#page-39-0)

## <span id="page-37-0"></span>**:DISPlay:MODE**

命令格式 :DISPlay:MODE {NORMal|WAVE|DIAL|CLAS} :DISPlay:MODE?

功能描述 设置显示模式。

查询当前的显示模式。

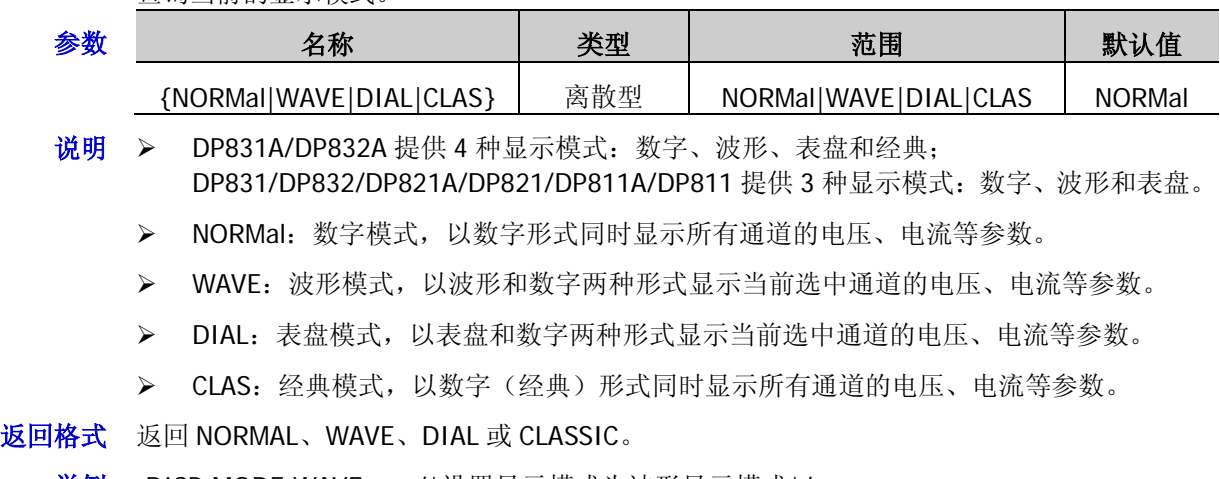

举例 :DISP:MODE WAVE /\*设置显示模式为波形显示模式\*/ :DISP:MODE? /\*查询当前的显示模式,返回 WAVE\*/

## <span id="page-38-0"></span>**:DISPlay[:WINDow][:STATe]**

命令格式 :DISPlay[:WINDow][:STATe] {OFF|ON} :DISPlay[:WINDow][:STATe]?

功能描述 关闭或打开屏幕显示。

查询当前屏幕显示状态。

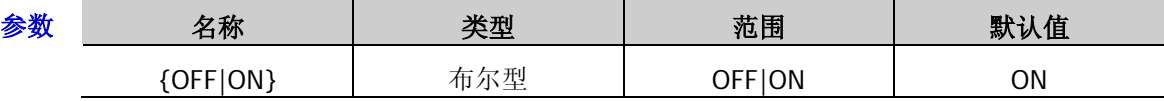

说明 OFF:关闭屏幕显示,ON:打开屏幕显示。

 关闭屏幕显示功能仅在远程模式中有效。当仪器返回到本地模式时,自动打开屏幕显示。 按 **Back** 可以从远程模式返回到本地模式。

返回格式 返回 OFF 或 ON。

举例 :DISP OFF /\*关闭屏幕显示\*/

:DISP? /\*查询当前屏幕显示状态,返回 OFF\*/

## <span id="page-38-1"></span>**:DISPlay[:WINDow]:TEXT:CLEar**

- 命令格式 :DISPlay[:WINDow]:TEXT:CLEar
- 功能描述 清除当前屏幕上显示的字符。
	- 举例 :DISP:TEXT:CLE /\*清除当前屏幕上显示的字符\*/
- 相关命令 [:DISPlay\[:WINDow\]:TEXT\[:DATA\]](#page-39-0)

## <span id="page-39-0"></span>**:DISPlay[:WINDow]:TEXT[:DATA]**

- 命令格式 :DISPlay[:WINDow]:TEXT[:DATA]
	- <quoted string>[,<coordinate X value>[,<coordinate Y value>]]

#### :DISPlay[:WINDow]:TEXT[:DATA]?

功能描述 从屏幕指定坐标处开始显示指定字符串。

查询当前屏幕上显示的字符串。

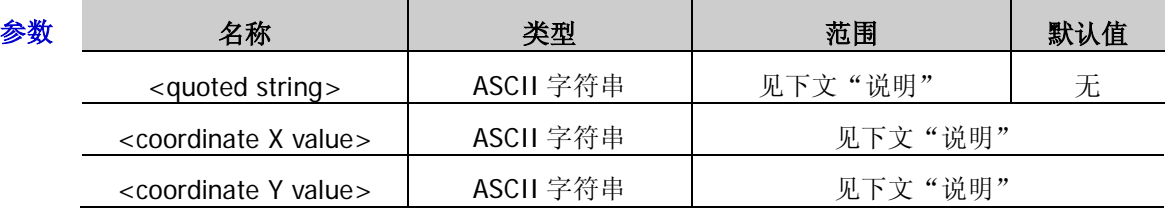

- 说明 参数<quoted string>是一个带双引号的字符串,如"RIGOL"(注意仪器屏幕上实际显示 内容不包括输入的字符串中外侧的双引号)。指定字符串最多允许包含 45 个字符(逗号, 分号和句号都作为独立字符计算),若字符串中字符数超过45个,则命令无效。指定字 符串在一行内显示不开时会被截断(仅在该行正常显示该字符串的前面的部分,之后的 需换行显示的内容将不显示)。
	- **>** 参数<coordinate X value>和<coordinate Y value>分别表示 X 轴(横轴) 和 Y 轴(纵轴) 坐标值(设置的坐标值为字符串左上角在屏幕上的坐标值)。若仅指定一个坐标值,默 认设置的是横轴坐标值<coordinate X value>: 若省略两个坐标值, 则在默认坐标 (5,110)处显示指定字符。
	- **>** 参数<coordinate X value>和<coordinate Y value>的可设范围分别为 0 至 320 和 0 至 240,默认坐标为(5,110)。若用户指定的 X 轴坐标值<coordinate X value>小于 2,认 为指定的 X 轴坐标值为 2, 若大于 315, 则认为是 315。若用户指定的 Y 轴坐标值 <coordinate Y value>大于 230, 则认为是 230。
- 返回格式 返回一个带双引号的字符串,双引号中的内容为屏幕当前实际显示的内容(屏幕当前实际显 示不包括字符串外侧的双引号), 如"RIGOL"。
	- 举例 :DISP:TEXT "RIGOL",25,35 /\*从屏幕上(25,35)坐标点处开始显示字符串 RIGOL\*/
		- :DISP:TEXT? /\* 查询屏幕当前显示的字符串, 返回"RIGOL"\*/
- 相关命令 [:DISPlay\[:WINDow\]:TEXT:CLEar](#page-38-1)

## **IEEE488.2** 通用命令

命令列表:

- $\triangleleft$  [\\*CLS](#page-40-0)
- $\triangleq$  [\\*ESE](#page-41-0)
- $\triangleq$  [\\*ESR?](#page-41-1)
- $\triangleq$  [\\*IDN?](#page-42-0)
- $\triangleleft$  [\\*OPC](#page-42-1)
- $\triangleq$  [\\*OPT?](#page-42-2)
- $\triangleq$  [\\*PSC](#page-43-0)
- $\bigstar$  [\\*RCL](#page-43-1)
- $\triangleq$  [\\*RST](#page-43-2)
- $\triangleq$  [\\*SAV](#page-44-0)
- $\triangleq$  [\\*SRE](#page-44-1)
- $\triangleleft$  [\\*STB?](#page-45-0)
- $\triangleleft$  [\\*TRG](#page-45-1)
- [\\*TST?](#page-45-2)
- [\\*WAI](#page-46-0)

<span id="page-40-0"></span>**\*CLS**

- 命令格式 \*CLS
- 功能描述 清除所有事件寄存器。
	- 说明 您也可以发送查询事件寄存器的命令([:STATus:QUEStionable\[:EVENt\]?](#page-100-0)或[\\*ESR?](#page-41-1))清除 相应事件寄存器。
		- > 发送复位命令([\\*RST](#page-43-2))或设备清除命令不能清除事件寄存器。
- 相关命令 [:STATus:QUEStionable\[:EVENt\]?](#page-100-0)

[\\*ESR?](#page-41-1)

[\\*RST](#page-43-2)

<span id="page-41-0"></span>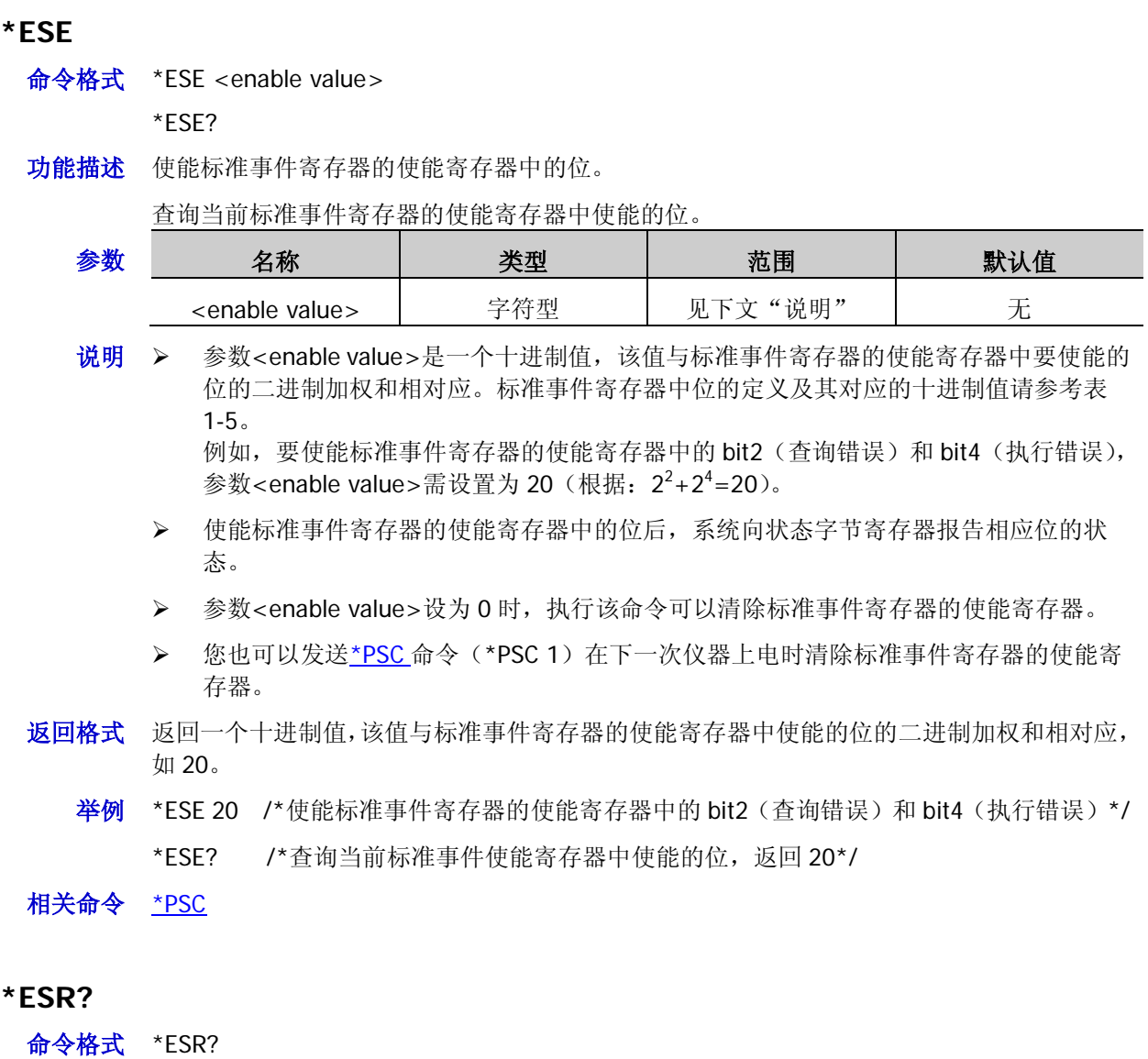

- <span id="page-41-1"></span>功能描述 查询标准事件寄存器的事件寄存器。
	- 说明 > 执行该命令, 返回一个十进制值(该值与此寄存器中所有位的二进制加权和相对应), 同时清除此寄存器的状态。标准事件寄存器中位的定义及其对应的十进制值请参[考表](#page-20-0) [1-5](#page-20-0)。 例如,若当前仪器中发生查询错误和执行错误,那么标准事件寄存器的事件寄存器中的 bit2(查询错误位)和 bit4(执行错误位)被置位,则执行该命令的返回结果为 20(根 据:  $2^2 + 2^4 = 20$ )。
		- 标准事件寄存器的事件寄存器中的位被锁存,读取该寄存器将清除该寄存器。您也可以 使用命令[\\*CLS](#page-40-0) 清除此寄存器。
- 返回格式 返回一个十进制值,该值与标准事件寄存器的事件寄存器中所有位的二进制加权和相对应, 如 20。
	- 举例 \*ESR? /\*查询标准事件寄存器的事件寄存器, 返回 20\*/
- 相关命令 [\\*CLS](#page-40-0)

#### <span id="page-42-0"></span>**\*IDN?**

- 命令格式 \*IDN?
- 功能描述 查询仪器的 ID 字符串。
- 返回格式 返回仪器的 ID 字符串, 包括 4 个部分, 依次为制造商名称、仪器型号、仪器序列号和数字 板版本号,各部分之间用逗号","隔开。

#### <span id="page-42-1"></span>**\*OPC**

命令格式 \*OPC

\*OPC?

- 功能描述 执行该命令后,标准事件寄存器的事件寄存器中的 bit0 (OPC, "完成操作"位)被置位。 查询\*OPC 命令是否被执行,被执行后返回"1"到输出缓冲区。
	- 说明 操作完成是指之前的所有命令,包括\*OPC 命令,都已被执行。
		- **>** 发送查询命令\*OPC?并查看结果可以保证同步。
		- 编程设置仪器配置(通过执行命令串)时,将该命令作为最后一条命令可以确定何时命 令队列已全部被执行(命令队列全部被执行后,标准事件寄存器的事件寄存器的 bit0 (OPC, "完成操作"位)被置位)。
		- 若在加载电源输出缓冲区信息(查询数据)的命令之后发送\*OPC 命令,则可以通过"OPC" 位来确定何时此信息可用。
- 返回格式 完成当前操作,返回1。
	- 举例 \*OPC /\*完成当前操作后置位标准事件事件寄存器的 bit0 (OPC, "完成操作"位) \*/ \*OPC? /\*查询当前操作是否完成,返回 1\*/

#### <span id="page-42-2"></span>**\*OPT?**

- 命令格式 \*OPT?
- 功能描述 查询选件的安装状态。
	- 说明 选件包括高分辨率、分析器、监测器、局域网、RS232 和触发器。
		- **>** 对于 DP831A/DP832A/DP821A/DP811A, 仪器出厂时已安装上述 6 个选件。对于 DP831/DP832/DP821/DP811,如需使用可选功能,请购买相应选件并正确安装 ([:LIC:SET](#page-50-0))。
- 返回格式 返回选件的安装状态,不同选件之间用逗号","隔开。若选件已安装,则返回选件名称;若 未安装,则返回 0。 高分辨率选件:DP8-ACCURACY 分析器选件:DP8-ANALYZER 监测器选件:DP8-MONITOR 局域网选件:DP8-LAN RS232 选件:DP8-RS232 触发器选件:DP8-TRIGGER 例如:返回 DP8-ACCURACY,DP8-ANALYZER,DP8-MONITOR,DP8-LAN,DP8-RS232, DP8-TRIGGER 表示已安装上述 6 个选件。
	- 举例 \*OPT? /\*查询选件的安装状态,返回 0,DP8-ANALYZER,DP8-MONITOR,DP8-LAN, DP8-RS232,DP8-TRIGGER\*/

<span id="page-43-0"></span>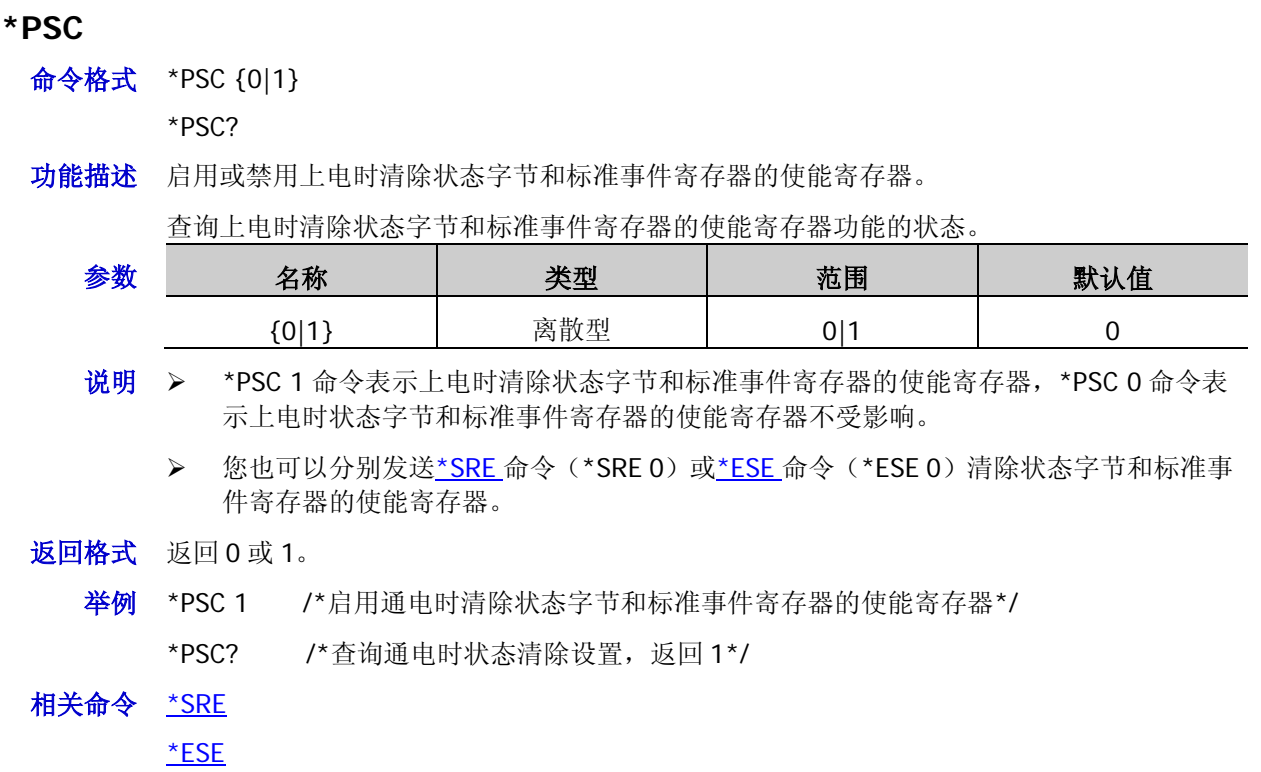

#### <span id="page-43-1"></span>**\*RCL**

- 命令格式 \*RCL {1|2|3|4|5|6|7|8|9|10}
- 功能描述 调用内部存储器中已存储的仪器状态。

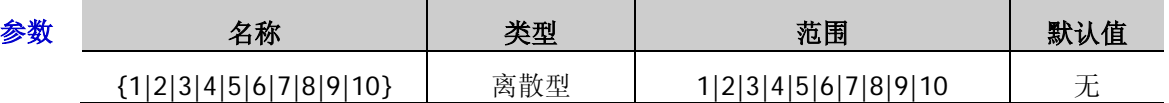

- 说明 → 电源内部提供 10 个存储位置用于存储仪器状态, 编号分别为 1 至 10。该命令调用电源 内部指定存储位置的仪器状态,选择编号 1 至 10 可以分别调用存储在相应位置的仪器 状态。
	- 仅当内部存储器中指定的存储位置已存有状态文件时,该命令有效。
	- > 您也可以发送[:MEMory\[:STATe\]:LOAD](#page-54-0) 或[:RECAll:LOCal](#page-82-0) 命令调用内部存储器中已存储的 仪器状态。

# 相关命令 [:MEMory\[:STATe\]:LOAD](#page-54-0)

[:RECAll:LOCal](#page-82-0)

#### <span id="page-43-2"></span>**\*RST**

- 命令格式 \*RST
- 功能描述 将电源恢复至出厂默认状态(见"附录 **B**[:出厂设置"](#page-180-0))并清除错误队列。
- 相关命令 [:PRESet:KEY](#page-76-0)

[:PRESet\[:APPLy\]](#page-76-1)

#### <span id="page-44-0"></span>**\*SAV**

命令格式 \*SAV {1|2|3|4|5|6|7|8|9|10}

功能描述 以默认的文件名将当前的仪器状态保存到内部存储器中的指定位置。

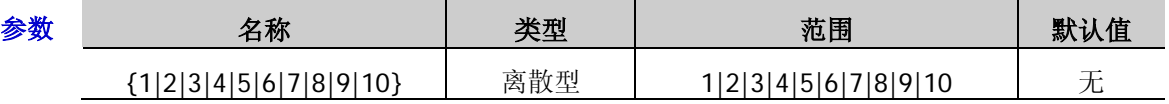

- 说明 > 电源内部提供 10 个存储位置用于存储仪器状态, 编号分别为 1 至 10。默认的状态文件 名称为 RIGOLn.RSF, n 对应存储位置的编号。
	- 若指定的存储位置已存有状态文件,该命令将直接存储当前仪器状态到指定位置(直接 覆盖原文件)。若指定的存储位置已存储的状态文件被锁定([:MEMory\[:STATe\]:LOCK](#page-54-1)), 该命令无效(不会直接覆盖原文件)。
	- > 您也可以发送[:MEMory\[:STATe\]:STORe](#page-55-0) 或[:STORe:LOCal](#page-105-0) 命令将电源当前的状态保存到 内部存储器中的指定位置。

#### 相关命令 [:STORe:LOCal](#page-105-0)

[:MEMory\[:STATe\]:LOCK](#page-54-1)

[:MEMory\[:STATe\]:STORe](#page-55-0)

#### <span id="page-44-1"></span>**\*SRE**

命令格式 \*SRE <enable value>

\*SRE?

功能描述 使能状态字节寄存器的使能寄存器中的位。

查询当前状态字节寄存器的使能寄存器中使能的位。

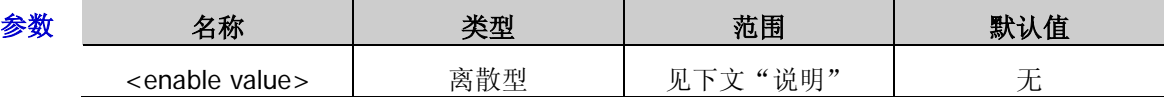

说明 参数<enable value>是一个十进制值,该值与状态字节寄存器的使能寄存器中要使能的 位的二进制加权和相对应。状态字节寄存器中位的定义及其对应的十进制值请参[考表](#page-20-1) [1-6](#page-20-1)。

例如,要使能状态字节寄存器的使能寄存器中的 bit3(QUES)和 bit4(MAV),参数<enable value>需设置为 24(根据:2<sup>3</sup>+2<sup>4</sup>=24)。

- **>** 使能后,系统通过状态字节寄存器的 bit6 (请求服务位) 发送服务请求。
- > 参数<enable value>设为 0 时, 执行该命令可以清除状态字节寄存器的使能寄存器。您 也可以发送[\\*PSC](#page-43-0) 命令(\*PSC 1)在下一次仪器上电时清除状态字节寄存器的使能寄存 器。
- 返回格式 返回一个十进制值,该值与状态字节使能寄存器中使能的位的二进制加权和相对应,如 24。
	- 举例 \*SRE 24 /\*使能状态字节寄存器的使能寄存器中的 bit3 (QUES) 和 bit4 (MAV), 启用服 务请求\*/
		- \*SRE? /\*查询当前状态字节寄存器的使能寄存器中使能的位,返回 24\*/

#### 相关命令 [\\*PSC](#page-43-0)

举例 \*SAV 5 /\*将当前的仪器状态存储到电源内部存储器中状态文件的存储位置 5,文件名为 RIGOL5.RSF\*/

#### <span id="page-45-0"></span>**\*STB?**

命令格式 \*STB?

- 功能描述 查询当前状态字节寄存器的 SUMMARY 寄存器。
	- 说明 执行该命令,返回一个十进制值(该值与此寄存器中所有位的二进制加权和相对应),但不清 除此寄存器。状态字节寄存器中位的定义及其对应的十进制值请参考表 [1-6](#page-20-1)。 例如,若当前仪器中产生可疑状态且发送服务请求中断,那么状态字节寄存器的 SUMMARY 寄存器中的 bit3 (QUES)和 bit6 (RQS)被置位,则执行该命令的返回结果为 72 (根据:  $2^3 + 2^6 = 72$ ).
- 返回格式 返回一个十进制值,该值与状态字节寄存器的 SUMMARY 寄存器中所有位的二进制加权和相 对应,如 72。
	- 举例 \*STB? /\*查询当前状态字节寄存器的 SUMMARY 寄存器, 返回 72\*/

<span id="page-45-1"></span>**\*TRG**

命令格式 \*TRG

- 功能描述 产生一次触发动作。
	- 说明 该命令仅适用于已选择"总线(软件)触发"([:TRIGger\[:SEQuence\]:SOURce](#page-146-0) 或[:TRIGger:IN:CHTYpe](#page-135-0))的触发系统。
		- 选择"总线(软件)触发"后,发送该命令将触发电源,经过指定的延时时间后产生一 次触发动作(若已设置触发延时([:TRIGger\[:SEQuence\]:DELay](#page-145-0)))。
	- 举例 :TRIG:SOUR BUS / \*选择 "总线 (软件) 触发\*/
		- :TRIG:DEL 3 /\*设置触发延时时间为 3s\*/
		- :INIT /\*初始化触发系统\*/
		- \*TRG /\*经过指定的触发延时时间(此处为 3s)后,产生一次触发动作\*/
- 相关命令 [:TRIGger\[:SEQuence\]:SOURce](#page-146-0)

[:TRIGger:IN:CHTYpe](#page-135-0)

[:TRIGger\[:SEQuence\]:DELay](#page-145-0)

#### <span id="page-45-2"></span>**\*TST?**

- 命令格式 \*TST?
- 功能描述 查询仪器的自检结果。
	- 说明 电源在开机时执行自检操作,该命令查询自检结果(包括模拟板 1(TopBoard)、模拟 板 2 (BottomBoard)、风扇)。
		- > 您也可以发送[:SYSTem:SELF:TEST:BOARD?](#page-121-0)或[:SYSTem:SELF:TEST:FAN?](#page-121-1)命令分别查询 仪器的模拟板 1、模拟板 2 或风扇的自检结果。
- 返回格式 分别返回模拟板 1、模拟板 2 和风扇的自检结果,如: TopBoard:PASS,BottomBoard:PASS,Fan:PASS。

相关命令 [:SYSTem:SELF:TEST:BOARD?](#page-121-0) [:SYSTem:SELF:TEST:FAN?](#page-121-1)

#### <span id="page-46-0"></span>**\*WAI**

- 命令格式 \*WAI
- 功能描述 将仪器配置为等待所有未完成操作完成之后,再执行任何其他命令。
	- 说明 当前选择"BUS"(总线触发,即软件触发)时,发送该命令可以保证同步。执行该命令后, 仪器将等待所有未完成操作完成之后,再执行任何其他命令。
	- 举例 \*WAI /\*将仪器配置为等待所有未完成操作完成之后,再执行任何其他的命令\*/

## **:INITiate** 命令

:INITiate 命令用于初始化仪器的触发系统。

## **:INITiate**

- 命令格式 :INITiate[:IMMediate]
- 功能描述 初始化触发系统。
	- 说明 当触发源类型([:TRIGger\[:SEQuence\]:SOURce](#page-146-0) 或[:TRIGger:IN:CHTYpe](#page-135-0))设为"IMM" (立即触发)时,执行该命令将立即完成一个完全的触发动作。
		- > 当触发源类型([:TRIGger\[:SEQuence\]:SOURce](#page-146-0) 或[:TRIGger:IN:CHTYpe](#page-135-0))设为"BUS" (总线触发,即软件触发)时,执行该命令将初始化触发系统,然后发送[\\*TRG](#page-45-1) 命令触 发电源,电源将在指定的延时时间(若已设置延时时间([:TRIGger\[:SEQuence\]:DELay](#page-145-0))) 后开始触发动作。
		- > 您也可以发送[:TRIGger:IN:IMMEdiate](#page-137-0) 命令初始化触发系统。

相关命令 [:TRIGger\[:SEQuence\]:SOURce](#page-146-0)

[:TRIGger:IN:CHTYpe](#page-135-0)

[\\*TRG](#page-45-1)

[:TRIGger\[:SEQuence\]:DELay](#page-145-0)

[:TRIGger:IN:IMMEdiate](#page-137-0)

## **:INSTrument** 命令

#### 命令列表:

- [:INSTrument:COUPle\[:TRIGger\]](#page-48-0)
- [:INSTrument:NSELect](#page-49-0)
- ◆ [:INSTrument\[:SELEct\]](#page-49-1)
- ◆ [:INSTrument\[:SELect\]](#page-49-2)

### <span id="page-48-0"></span>**:INSTrument:COUPle[:TRIGger]**

命令格式 :INSTrument:COUPle[:TRIGger] {ALL|NONE|<list>}

:INSTrument:COUPle[:TRIGger]?

功能描述 选择触发耦合通道。

查询当前的触发耦合通道。

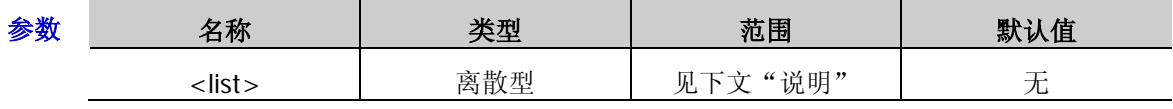

- 说明 > 该命令仅适用于多通道型号。
	- 参数<list>至少包含两个通道,通道之间用逗号隔开,例如 CH1,CH2;CH1,CH3;CH2,CH3 或 CH1,CH2,CH3。
	- > 您可以分别设置每个通道的 触发电压值([\[:SOURce\[<n>\]\]:VOLTage\[:LEVel\]:TRIGgered\[:AMPLitude\]](#page-94-0) 或[:TRIGger:IN:VOLTage](#page-140-0)) 和触发电流值([\[:SOURce\[<n>\]\]:CURRent\[:LEVel\]:TRIGgered\[:AMPLitude\]](#page-89-0) 或[:TRIGger:IN:CURRent](#page-136-0)),满足触发条件且相应通道的输出打开([:OUTPut\[:STATe\]](#page-72-0)) 时,当前通道和当前设置的耦合通道(当前设置的耦合通道可以包含或不包含当前通道) 同时执行触发动作(通道的电压/电流设置值立即切换为设置的触发电压/电流值)。
- 返回格式 返回当前设置的耦合通道的名称和额定电压/电流值,通道之间用逗号隔开,例如 CH1:8V/5A,CH2:30V/2A。若设置的耦合通道包含所有通道,则返回 ALL。
	- 举例 :INST:COUP CH1,CH2 / \*设置触发耦合通道为 CH1 和 CH2 \*/

:INST:COUP? /\*查询当前的触发耦合通道,返回 CH1:8V/5A,CH2:30V/2A\*/

相关命令 [\[:SOURce\[<n>\]\]:VOLTage\[:LEVel\]:TRIGgered\[:AMPLitude\]](#page-94-0)

[:TRIGger:IN:VOLTage](#page-140-0)

[\[:SOURce\[<n>\]\]:CURRent\[:LEVel\]:TRIGgered\[:AMPLitude\]](#page-89-0)

[:TRIGger:IN:CURRent](#page-136-0)

[:OUTPut\[:STATe\]](#page-72-0)

### <span id="page-49-0"></span>**:INSTrument:NSELect**

命令格式 :INSTrument:NSELect {1|2|3}

:INSTrument:NSELect?

功能描述 选择当前通道。

查询当前选中的通道。

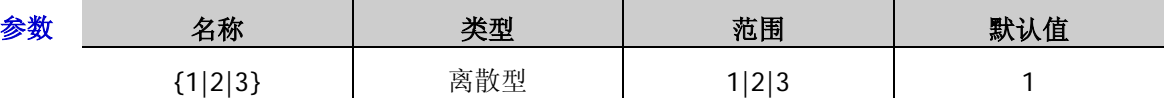

- 说明 > 该命令仅适用于多通道型号。
	- 参数 1、2、3 分别代表 CH1、CH2、CH3。
	- > 该命令与[:INSTrument\[:SELEct\]](#page-49-1)和[:INSTrument\[:SELect\]](#page-49-2)命令功能相同。
- 返回格式 返回1、2 或 3。
	- 举例 :INST:NSEL 3 /\*选择 CH3 为当前通道\*/

:INST:NSEL? /\*查询当前选中的通道,返回 3\*/

相关命令 [:INSTrument\[:SELEct\]](#page-49-1)

[:INSTrument\[:SELect\]](#page-49-2)

## <span id="page-49-2"></span><span id="page-49-1"></span>**:INSTrument[:SELEct] :INSTrument[:SELect]**

- 命令格式 :INSTrument[:SELEct] {CH1|CH2|CH3} :INSTrument[:SELect] {CH1|CH2|CH3} :INSTrument[:SELEct]?
	- :INSTrument[:SELect]?
- 功能描述 选择当前通道。

查询当前选中的通道。

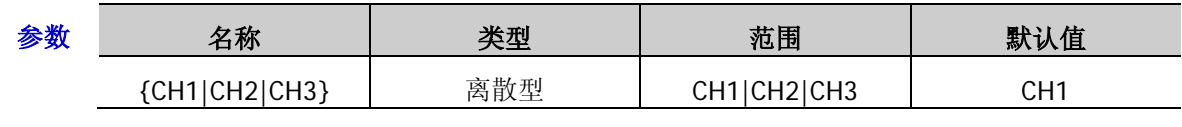

说明 这两条命令均仅适用于多通道型号。

▶ 这两条命令与[:INSTrument:NSELect](#page-49-0) 命令功能相同。

- 返回格式 返回 CH1:8V/5A、CH2:30V/2A 或者 CH3:-30V/2A。
	- 举例 :INST CH3 / \*选择 CH3 为当前通道\*/
		- :INST? /\*查询当前选中的通道,返回 CH3:-30V/2A\*/
- 相关命令 [:INSTrument:NSELect](#page-49-0)

## **:LIC** 命令

:LIC 命令用于安装选件, 适用于 DP831/DP832/DP821/DP811。对于 DP831A/DP832A/DP821A/DP811A, 仪 器出厂时已安装高分辨率、分析器、监测器、局域网、RS232 和触发器选件,无需用户安装。

### <span id="page-50-0"></span>**:LIC:SET**

命令格式 :LIC:SET <license>

功能描述 安装选件。

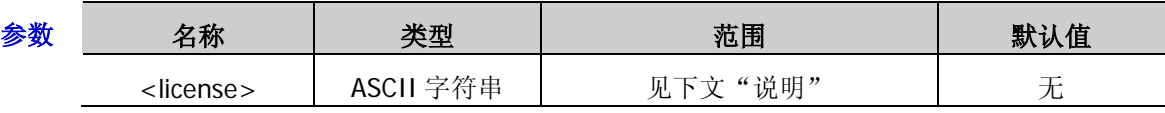

说明 选件安装需使用选件授权码。<license>即选件授权码(每台仪器对应一个),它是一 个长度为 28 字节的字符串,仅可能包含大写英文字母和数字。

 欲获得选件授权码,首先请订购所需选件以获得密匙,然后使用密匙按照如下步骤生成 选件授权码。

- **登录 RIGOL** 官网([www.rigol.com](http://www.rigol.com/))后, 单击 用户中心 → 软件授权码生成, 进 入软件授权码生成界面。
- **●** 在软件授权码生成界面中输入正确的密匙、仪器序列号(按 Utility → 系统信息, 即可获取序列号)和验证码,点击生成 即可获取选件授权码(不包含中间的连字 符)。

举例 :LIC:SET UVF2L3N3XXKYTB73PPRSA4XDMSRT

相关命令 [\\*OPT?](#page-42-2)

## **:MEASure** 命令

### 命令列表:

- [:MEASure:ALL\[:DC\]?](#page-51-0)
- [:MEASure:CURRent\[:DC\]?](#page-51-1)
- [:MEASure:POWEr\[:DC\]?](#page-52-0)
- [:MEASure\[:VOLTage\]\[:DC\]?](#page-52-1)

## <span id="page-51-0"></span>**:MEASure:ALL[:DC]?**

- 命令格式 :MEASure:ALL[:DC]? [CH1|CH2|CH3]
- 功能描述 查询在指定通道输出端子上测得的电压、电流和功率值。

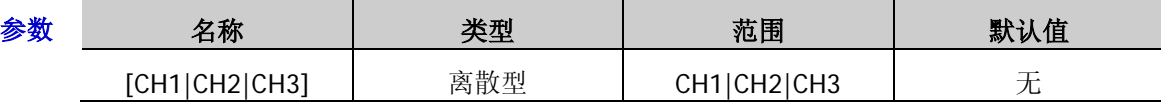

- 说明 若省略参数[CH1|CH2|CH3],则查询在当前选中通道输出端子上测得的电压、电流和功 率值。
	- > 您也可以发送[:MEASure\[:VOLTage\]\[:DC\]?](#page-52-1)、[:MEASure:CURRent\[:DC\]?](#page-51-1) 或[:MEASure:POWEr\[:DC\]?](#page-52-0)命令分别查询指定通道输出端子上测得的电压、电流或功率 值。
- 返回格式 返回在指定通道输出端子上测得的电压、电流和功率值,三个数值之间以逗号分开,如 2.0000,0.0500,0.100。
	- 举例 :MEAS:ALL? CH1 / \*查询在 CH1 输出端子上测得的电压、电流和功率值, 返回 2.0000,0.0500,0.100\*/
- 相关命令 [:MEASure:CURRent\[:DC\]?](#page-51-1) [:MEASure:POWEr\[:DC\]?](#page-52-0)

[:MEASure\[:VOLTage\]\[:DC\]?](#page-52-1)

## <span id="page-51-1"></span>**:MEASure:CURRent[:DC]?**

- 命令格式 :MEASure:CURRent[:DC]? [CH1|CH2|CH3]
- 功能描述 查询在指定通道输出端子上测得的电流值。

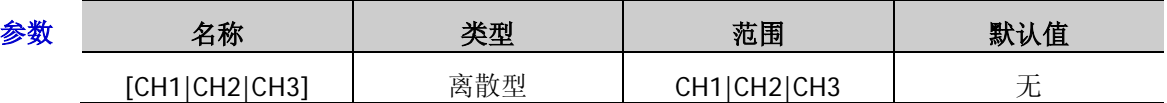

- 说明 > 若省略参数[CH1|CH2|CH3], 则查询在当前选中通道输出端子上测得的电流值。
	- > 您也可以发送[:MEASure\[:VOLTage\]\[:DC\]?](#page-52-1)或[:MEASure:POWEr\[:DC\]?](#page-52-0)命令分别查询指定 通道输出端子上测得的电压或功率值,或发送[:MEASure:ALL\[:DC\]?](#page-51-0)命令同时查询指定通 道输出端子上测得的电压、电流和功率值。
- 返回格式 返回在指定通道输出端子上测得的电流值,如 0.0500。
	- 举例 :MEAS:CURR? CH1 /\*查询在 CH1 输出端子上测得的电流值, 返回 0.0500\*/

相关命令 [:MEASure\[:VOLTage\]\[:DC\]?](#page-52-1) [:MEASure:POWEr\[:DC\]?](#page-52-0)

[:MEASure:ALL\[:DC\]?](#page-51-0)

### <span id="page-52-0"></span>**:MEASure:POWEr[:DC]?**

命令格式 :MEASure:POWEr[:DC]? [CH1|CH2|CH3]

功能描述 查询在指定通道输出端子上测得的功率值。

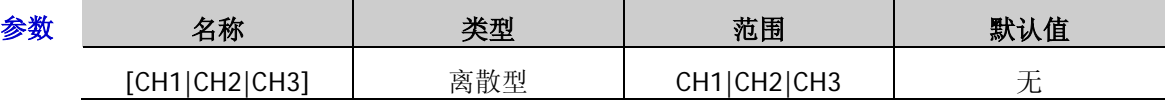

说明 > 若省略参数[CH1|CH2|CH3], 则查询在当前选中通道输出端子上测得的功率值。

- 返回格式 返回在指定通道输出端子上测得的功率值,如 0.100。
	- 举例 :MEAS:POWE? CH1 /\*查询在 CH1 输出端子上测得的功率值, 返回 0.100\*/
- 相关命令 [:MEASure\[:VOLTage\]\[:DC\]?](#page-52-1) [:MEASure:CURRent\[:DC\]?](#page-51-1) [:MEASure:ALL\[:DC\]?](#page-51-0)

## <span id="page-52-1"></span>**:MEASure[:VOLTage][:DC]?**

- 命令格式 :MEASure[:VOLTage][:DC]? [CH1|CH2|CH3]
- 功能描述 查询在指定通道输出端子上测得的电压值。

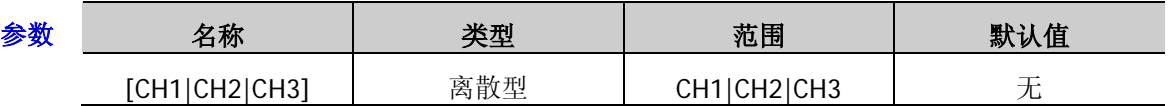

- 说明 > 若省略参数[CH1|CH2|CH3], 则查询在当前选中通道输出端子上测得的电压值。
	- > 您也可以发送[:MEASure:CURRent\[:DC\]?](#page-51-1)或[:MEASure:POWEr\[:DC\]?](#page-52-0)分别查询在指定通 道输出端子上测得的电流或功率值,或发送[:MEASure:ALL\[:DC\]?](#page-51-0)命令同时查询在指定通 道输出端子上测得的电压、电流和功率值。
- 返回格式 返回在指定通道输出端子上测得的电压值,如 2.0000。
	- 举例 :MEAS? CH1 /\*查询在 CH1 输出端子上测得的电压值, 返回 2.0000\*/
- 相关命令 [:MEASure:CURRent\[:DC\]?](#page-51-1) [:MEASure:POWEr\[:DC\]?](#page-52-0) [:MEASure:ALL\[:DC\]?](#page-51-0)

<sup>&</sup>gt; 您也可以发送[:MEASure\[:VOLTage\]\[:DC\]?](#page-52-1)或[:MEASure:CURRent\[:DC\]?](#page-51-1)命令分别查询在 指定通道输出端子上测得的电压或电流值,或发送[:MEASure:ALL\[:DC\]?](#page-51-0)命令同时查询在 指定通道输出端子上测得的电压、电流和功率值。

## **:MEMory** 命令

:MEMory 命令用于将文件保存到内部存储器中的指定位置,删除、读取、锁定及解锁内部存储器中的指定文 件等操作。DP800 支持将如下四种类型的文件保存到内部存储器。

- 1. 状态文件(RSF): 存储当前系统的状态,包括各个通道的电压、电流、OVP、OCP、跟踪功能状态以及 系统参数。
- 2. 录制文件 (ROF): 存储录制器打开期间各通道的输出状态、电压、电流和功率(对于未打开输出的通 道,对应的录制数据将全部为 0)。
- 3. 定时文件(RTF): 存储已编辑的定时参数(每组参数的电压、电流和时间值)。
- 4. 延时文件(RDF): 存储已编辑的延时参数(每组参数的状态和时间值)。

#### 命令列表:

- [:MEMory\[:STATe\]:DELete](#page-53-0)
- [:MEMory\[:STATe\]:LOAD](#page-54-0)
- [:MEMory\[:STATe\]:LOCK](#page-54-1)
- [:MEMory\[:STATe\]:STORe](#page-55-0)
- [:MEMory\[:STATe\]:VALid?](#page-55-1)

### <span id="page-53-0"></span>**:MEMory[:STATe]:DELete**

- 命令格式 :MEMory[:STATe]:DELete {RSF|ROF|RTF|RDF},{1|2|3|4|5|6|7|8|9|10}
- 功能描述 删除内部存储器中指定位置的已存文件,包括状态文件(RSF)、录制文件(ROF)、定时文 件(RTF)和延时文件(RDF)。

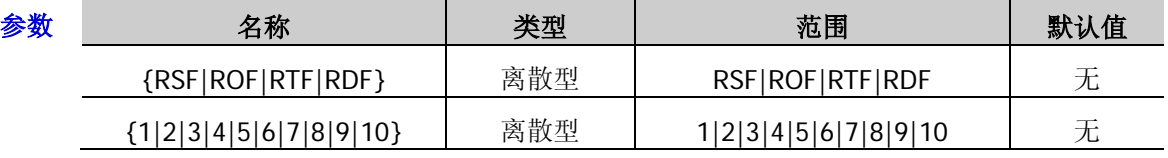

- 说明 DP800 系列电源内部存储器最多可分别存储 10 个状态文件、10 个录制文件、10 个定时 文件和 10 个延时文件。
	- > 仅当指定的存储位置已存有文件且该文件没有被锁定([:MEMory\[:STATe\]:LOCK](#page-54-1))时,该 命令有效。
	- > 参数{1|2|3|4|5|6|7|8|9|10}分别代表存储在内部存储器中相应位置的文件。
- 举例 :MEM:DEL RSF,5 /\*删除内部存储器中状态文件存储位置 5 当前存储的文件\*/

相关命令 [:MEMory\[:STATe\]:LOCK](#page-54-1)

## <span id="page-54-0"></span>**:MEMory[:STATe]:LOAD**

命令格式 :MEMory[:STATe]:LOAD {RSF|RTF|RDF},{1|2|3|4|5|6|7|8|9|10}

功能描述 读取内部存储器中指定的已存文件,包括状态文件(RSF)、定时文件(RTF)和延时文件(RDF)。

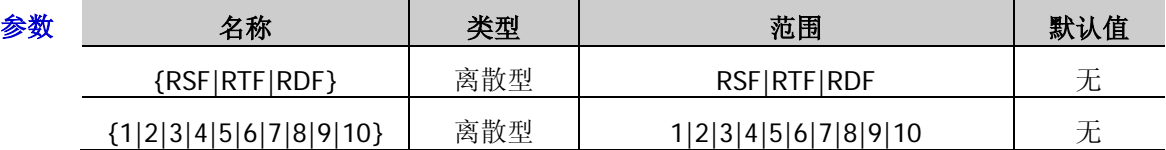

说明 仅当指定的存储位置已存有文件时,该命令有效。

> 您也可以使用[\\*RCL](#page-43-1) 或[:RECAll:LOCal](#page-82-0) 命令读取内部存储器中指定的已存储文件。

参数{1|2|3|4|5|6|7|8|9|10}分别代表存储在内部存储器中相应位置的文件。

举例 :MEM:LOAD RSF,5 /\*读取内部存储器中状态文件存储位置 5 当前存储的文件\*/

#### 相关命令 [\\*RCL](#page-43-1)

[:RECAll:LOCal](#page-82-0)

## <span id="page-54-1"></span>**:MEMory[:STATe]:LOCK**

- 命令格式 :MEMory[:STATe]:LOCK {RSF|ROF|RTF|RDF},{1|2|3|4|5|6|7|8|9|10},{ON|OFF} :MEMory[:STATe]:LOCK? {RSF|ROF|RTF|RDF},{1|2|3|4|5|6|7|8|9|10}
- 功能描述 锁定或解锁内部存储器中指定存储位置的已存文件,包括状态文件(RSF)、录制文件(ROF)、 定时文件(RTF)和延时文件(RDF)。

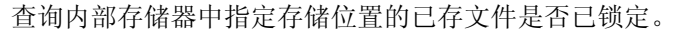

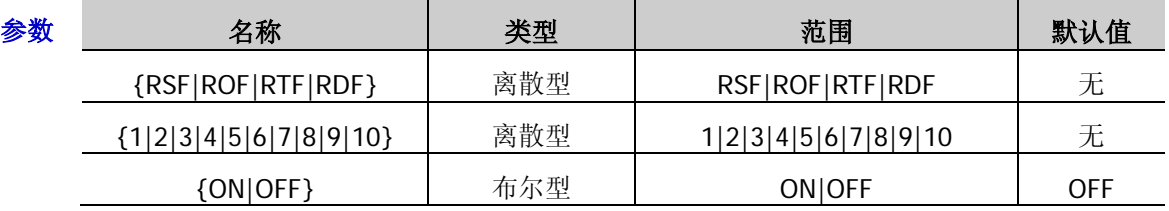

说明 仅当内部存储器中指定存储位置已存有文件时,该命令有效。

- 已锁定的文件仅允许读取操作,不允许保存和删除操作。
- 若内部存储器中指定存储位置没有已存文件,查询命令返回 NO。
- ▶ 参数{1|2|3|4|5|6|7|8|9|10}分别代表存储在内部存储器中相应位置的文件。

返回格式 返回 YES 或 NO。

举例 :MEM:LOCK RSF,5,ON /\*锁定内部存储器中状态文件存储位置 5 当前存储的文件\*/

:MEM:LOCK? RSF,5 /\*查询内部存储器中状态文件存储位置 5 当前存储文件的锁定状 态, 返回 YES\*/

### <span id="page-55-0"></span>**:MEMory[:STATe]:STORe**

- 命令格式 :MEMory[:STATe]:STORe {RSF|RTF|RDF},{1|2|3|4|5|6|7|8|9|10}
- 功能描述 将指定类型的文件以默认文件名保存到内部存储器中指定的存储位置,包括状态文件(RSF)、 定时文件(RTF)和延时文件(RDF)。

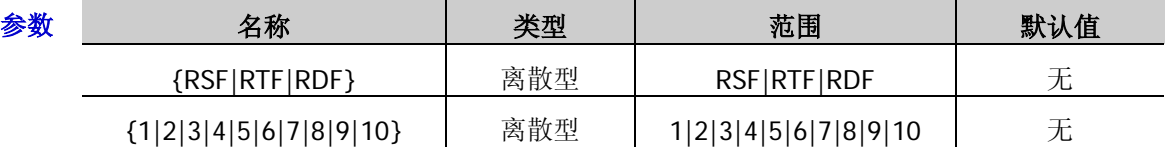

说明 > 若指定的存储位置已存有文件,该命令将指定类型的文件保存到内部存储器中指定的存 储位置(直接覆盖原文件)。若指定存储位置的已存文件被锁定 ([:MEMory\[:STATe\]:LOCK](#page-54-1)),该命令无效(不会直接覆盖原文件)。

- ▶ 参数{1|2|3|4|5|6|7|8|9|10}分别代表内部存储器中的相应存储位置。
- 录制文件的保存路径由[:RECorder:MEMory](#page-84-0) 命令设置,关闭录制器时,自动保存录制文 件到指定路径。
- ▶ 您也可以发送[\\*SAV](#page-44-0) 或[:STORe:LOCal](#page-105-0) 命令将当前的仪器状态保存到内部存储器中的指定 位置。
- 

举例 :MEM:STOR RSF,5 /\*将当前的仪器状态保存到内部存储器中状态文件存储位置 5, 文件 名为 RIGOL5.RSF \*/

相关命令 [\\*SAV](#page-44-0)

[:STORe:LOCal](#page-105-0)

[:RECorder:MEMory](#page-84-0)

[:MEMory\[:STATe\]:LOCK](#page-54-1)

## <span id="page-55-1"></span>**:MEMory[:STATe]:VALid?**

- 命令格式 :MEMory[:STATe]:VALid? {RSF|ROF|RTF|RDF},{1|2|3|4|5|6|7|8|9|10}
- 功能描述 查询内部存储器中指定位置是否存储有效的文件,包括状态文件(RSF)、录制文件(ROF)、 定时文件(RTF)和延时文件(RDF)。

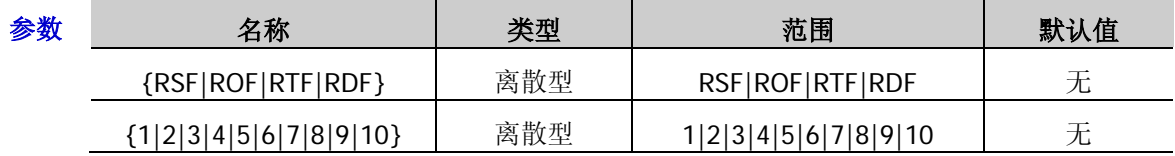

说明 仅当内部存储器中的指定位置已存储有效的文件时,读取、删除和锁定操作有效。

> 参数{1|2|3|4|5|6|7|8|9|10}分别代表存储在内部存储器中相应位置的文件。

返回格式 返回 YES 或 NO。

举例 :MEM:VAL? RSF,5 /\*查询内部存储器中状态文件存储位置 5 是否存储有效的文件, 返回 YES\*/

## **:MMEMory** 命令

:MMEMory 命令用于将文件保存到指定的外部存储路径、读取或删除外部存储器中指定的文件以及查询外部 存储器的磁盘信息。DP800 支持将状态文件(RSF)、定时文件(RTF)和延时文件(RDF)保存到指定的外 部存储路径。

### 命令列表:

- [:MMEMory:CATalog?](#page-56-0)
- [:MMEMory:CDIRectory](#page-57-0)
- [:MMEMory:DELete](#page-57-1)
- [:MMEMory:DISK?](#page-58-0)
- [:MMEMory:LOAD](#page-58-1)
- [:MMEMory:MDIRectory](#page-58-2)
- [:MMEMory:STORe](#page-59-0)

### <span id="page-56-0"></span>**:MMEMory:CATalog?**

- 命令格式 :MMEMory:CATalog?
- 功能描述 查询外部存储器中已存储的所有文件及文件夹。
	- 说明 仅当仪器检测到外部存储器(D 盘)且当前路径为外部存储器或外部存储器下的文件夹时, 该命令有效。
- 返回格式 返回外部存储器中已存储的所有文件及文件夹的名称,各名称之间用逗号隔开, 如 RIGOL0.BMP,cc.RSF,RIGOL,其中 RIGOL0.BMP 表示位图文件,cc.RSF 表示状态文件, RIGOL 表示文件夹。

#### <span id="page-57-0"></span>**:MMEMory:CDIRectory**

命令格式 :MMEMory:CDIRectory <directory\_name>

:MMEMory:CDIRectory?

功能描述 设置当前操作路径。

查询当前操作路径。

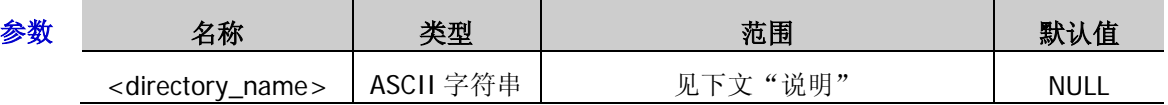

说明 该命令仅适用于外部存储器且仅当仪器检测到外部存储器(D 盘)时该命令有效。

**>** 参数<directory\_name>必须为外部存储器(D 盘)中的有效路径, 有效路径包括外部存 储器(D:\)及外部存储器下已存储的文件夹(如 D:\RIGOL)。若所设置的路径不存在, 则提示"目录无效"。

- > 将外部存储路径设置为当前操作路径后,发送[:MMEMory:DELete](#page-57-1) 或[:MMEMory:LOAD](#page-58-1) 命 令可以删除或读取当前路径下的指定文件,或发送: MMEMory: STORe 命令保存文件至当 前路径。您也可以发送: MMEMory: MDI Rectory 命令在当前路径下创建一个文件夹。
- 返回格式 返回当前的操作路径, 如 D:\RIGOL。

举例: MMEM:CDIR D:\RIGOL /\*将当前的操作路径设置为 D:\RIGOL\*/

:MMEM:CDIR? /\*查询当前的操作路径, 返回 D:\RIGOL\*/

相关命令 [:MMEMory:DELete](#page-57-1) [:MMEMory:LOAD](#page-58-1) [:MMEMory:STORe](#page-59-0) [:MMEMory:MDIRectory](#page-58-2)

## <span id="page-57-1"></span>**:MMEMory:DELete**

- 命令格式 :MMEMory:DELete <file\_name>
- 功能描述 删除当前操作路径下的指定文件或空文件夹。

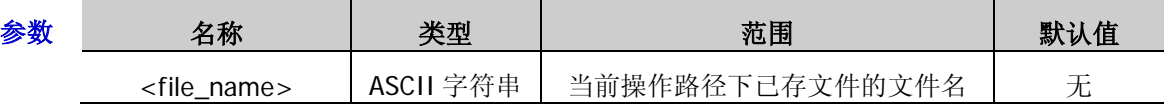

- 说明 > 该命令仅适用于外部存储器且仅当当前路径为外部存储器或外部存储器下的文件夹时 该命令有效。执行该命令可删除当前操作路径下的状态文件(RSF)、录制文件(ROF)、 定时文件(RTF)、延时文件(RDF)和空文件夹。
	- 仅当当前操作路径下存在指定的文件或空文件夹时,该命令有效。参数<file\_name>为 要删除的文件的文件名(文件名称以文件类型为后缀,如 STA.RSF)或空文件夹的名称。
	- > 若需要删除的文件或空文件夹不在当前操作路径下,请先使用[:MMEMory:CDIRectory](#page-57-0) 命 令修改当前操作路径。
- :MMEM:DEL STA.RSF /\*删除当前操作路径下名称为 STA.RSF 的文件\*/

相关命令 [:MMEMory:CDIRectory](#page-57-0)

#### <span id="page-58-0"></span>**:MMEMory:DISK?**

- 命令格式 :MMEMory:DISK?
- 功能描述 查询电源可用的外部存储器盘符。
- 返回格式 返回可用盘符,如 D:\。
	- 举例 :MMEM:DISK? /\*杳询电源可用的外部存储器盘符, 返回 D:\\*/

#### <span id="page-58-1"></span>**:MMEMory:LOAD**

- 命令格式 :MMEMory:LOAD <file\_name>
- 功能描述 读取当前操作路径下的指定文件。

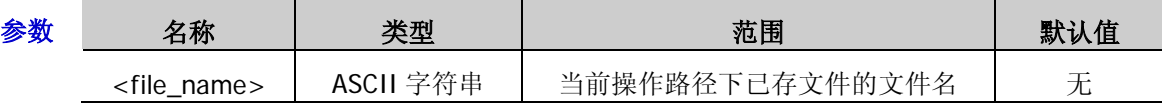

- 说明 > 该命令仅适用于外部存储器且仅当当前路径为外部存储器或外部存储器下的文件夹时 该命令有效。执行该命令可读取当前操作路径下的状态文件(RSF)、定时文件(RTF) 和延时文件(RDF)。
	- 仅当当前操作路径下存在指定的文件时,该命令有效。参数<file\_name>为要读取的文 件的文件名(文件名以文件类型为后缀, 如 STA.RSF)。
	- > 若需要读取的文件不在当前操作路径下,请先使用: MMEMory: CDIRectory 命令修改当前 操作路径。
	- > 您也可以发送[:RECAll:EXTErnal](#page-82-1) 命令调用仪器外部存储器根目录下已存储的仪器状态文 件。
- 举例 :MMEM:LOAD STA.RSF /\*读取当前操作路径下名称为 STA.RSF 的文件\*/
- 相关命令 [:MMEMory:CDIRectory](#page-57-0) [:RECAll:EXTErnal](#page-82-1)

#### <span id="page-58-2"></span>**:MMEMory:MDIRectory**

- 命令格式 :MMEMory:MDIRectory <dir\_name>
- 功能描述 在当前操作路径下新建一个文件夹。

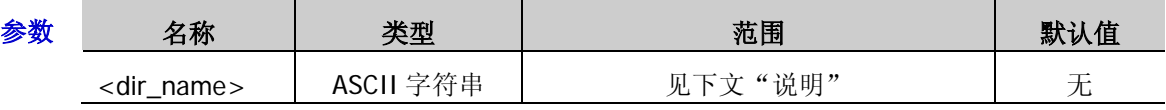

说明 该命令仅适用于外部存储器且仅当当前路径为外部存储器时该命令有效。

- > 参数<dir\_name>为新建文件夹的名称, 最长为 9 个字符, 可为中文、英文字符或数字 (1 个中文字符按 2 个字符算)。
- 若当前路径已存储具有相同名称的文件夹,则提示目录创建失败。
- 举例 :MMEM:MDIR NEW /\*在当前操作路径下新建一个名为 NEW 的文件夹\*/

## <span id="page-59-0"></span>**:MMEMory:STORe**

- 命令格式 :MMEMory:STORe <file\_name>
- 功能描述 在当前操作路径下以指定的文件名保存文件。

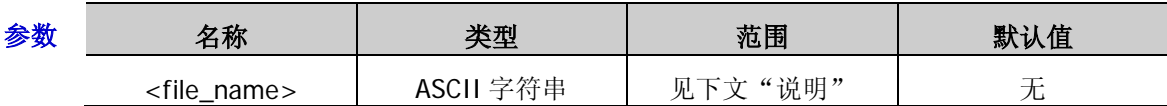

说明 该命令仅适用于外部存储器且仅当当前路径为外部存储器或外部存储器下的文件夹时, 该命令有效。

▶ 执行该命令可存储状态文件(RSF)、定时文件(RTF)和延时文件(RDF)到当前操作 路径下。参数<file\_name>为新建文件的文件名(如"STA.RSF"),包括文件名称(如 "STA.RSF"中的"STA")和文件类型(如"STA.RSF"中的".RSF"),文件名称最长 为17个字符,可以包括中文、英文字符或数字(1个中文字符按 2 个字符算)。

若当前路径已存储具有相同名称的文件,该命令无效(不会直接覆盖原文件)。

> 您也可以发送[:STORe:EXTErnal](#page-105-1) 命令将当前的仪器状态保存到外部存储器中。

举例 :MMEM:STOR STB.RSF /\*将当前仪器状态以 STB.RSF 为文件名存储在当前操作路径下\*/

相关命令 [:STORe:EXTErnal](#page-105-1)

## **:MONItor** 命令

:MONItor 命令用于设置监测器的监测条件和停止方式以及打开或关闭监测器(当前通道)。对于多通道型号, 仪器可以同时监测多个通道的输出状态,您可以发送命令[:INSTrument:NSELect](#page-49-0)、[:INSTrument\[:SELEct\]](#page-49-1) 或[:INSTrument\[:SELect\]](#page-49-2)切换当前通道并设置监测器的监测条件。

对于 DP831A/DP832A/DP821A/DP811A, 仪器出厂时已安装监测器选件, 用户可以直接使用监测器功能。对 于 DP831/DP832/DP821/DP811, 监测器为可选功能;如需使用该功能,请购买相应选件并正确安装 ([:LIC:SET](#page-50-0))。

## 命令列表:

- [:MONItor:CURRent:CONDition](#page-61-0)
- ◆ [:MONItor:CURRent\[:VALue\]](#page-61-1)
- [:MONItor:POWER:CONDition](#page-62-0)
- [:MONItor:POWER\[:VALue\]](#page-62-1)
- [:MONItor\[:STATe\]](#page-63-0)
- [:MONItor:STOPway](#page-63-1)
- [:MONItor:VOLTage:CONDition](#page-64-0)
- [:MONItor:VOLTage\[:VALue\]](#page-64-1)

#### <span id="page-61-0"></span>**:MONItor:CURRent:CONDition**

命令格式 :MONItor:CURRent:CONDition {<C|>C|NONE},{AND|OR|NONE}

#### :MONItor:CURRent:CONDition?

**功能描述** 设置监测器的电流监测条件(当前通道)。

查询当前监测器的电流监测条件(当前通道)。

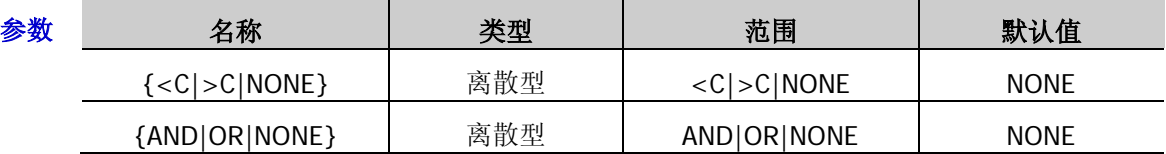

说明 您可以设置电流监测条件为"<C"(<电流)、">C"(>电流)或"NONE"(无)。"NONE" 表示不监测电流。

返回<C,AND\*/

- 实际的监测条件为电压、电流和功率三者之间的逻辑组合,逻辑关系包括"AND"(与)、 "OR"(或)或"NONE"(无)。"NONE"表示不设置逻辑关系。
- > 您可以发送[:MONItor:CURRent\[:VALue\]](#page-61-1)命令设置电流监测值。
- 返回格式 返回电流监测条件和逻辑关系,两者之间以逗号隔开,如<C,AND。

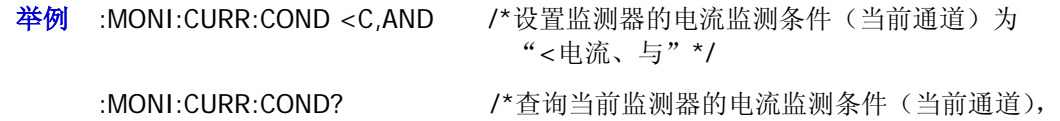

相关命令 [:MONItor:CURRent\[:VALue\]](#page-61-1) [:MONItor:POWER:CONDition](#page-62-0) [:MONItor:POWER\[:VALue\]](#page-62-1) [:MONItor:VOLTage:CONDition](#page-64-0) [:MONItor:VOLTage\[:VALue\]](#page-64-1)

## <span id="page-61-1"></span>**:MONItor:CURRent[:VALue]**

命令格式 :MONItor:CURRent[:VALue] {<value>|MINimum|MAXimum}

:MONItor:CURRent[:VALue]? [MINimum|MAXimum]

功能描述 设置监测器的电流监测值(当前通道)。

查询当前监测器的电流监测值(当前通道)。

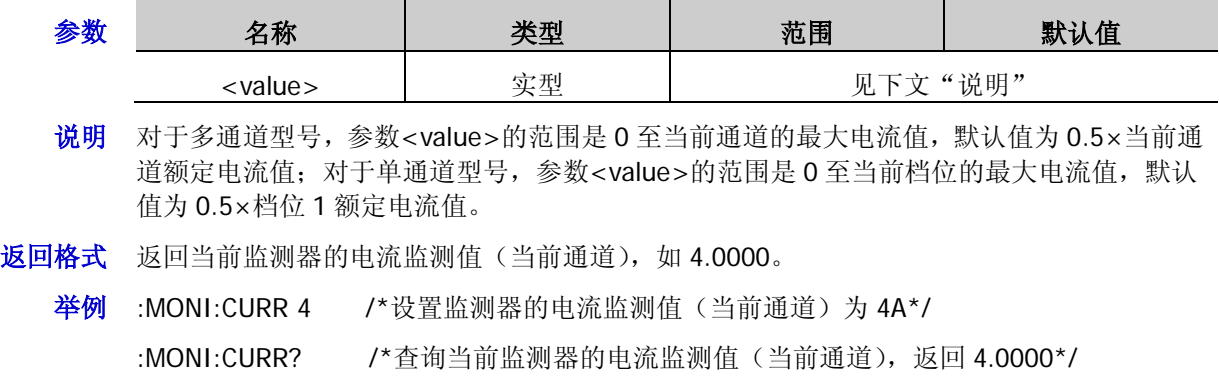

相关命令 [:MONItor:CURRent:CONDition](#page-61-0)

- <span id="page-62-0"></span>命令格式 :MONItor:POWER:CONDition {<P|>P|NONE} :MONItor:POWER:CONDition?
- **功能描述** 设置监测器的功率监测条件(当前通道)。
	- 查询当前监测器的功率监测条件(当前通道)。

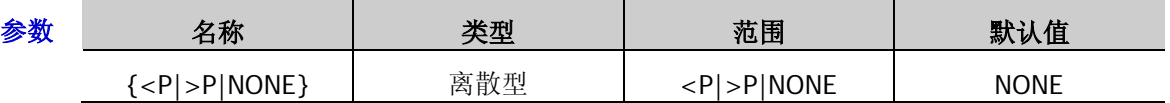

- 说明 您可以设置功率监测条件为"<P"(<功率)、">P"(>功率)或"NONE"(无)。"NONE" 表示不监测功率。
	- 实际的监测条件为电压、电流和功率三者之间的逻辑组合。
	- > 您可以发送[:MONItor:POWER\[:VALue\]](#page-62-1)命令设置功率监测值。
- 返回格式 返回功率监测条件,如<P。
	- 举例 :MONI:POWER:COND <P /\*设置监测器的功率监测条件(当前通道)为"<功率"\*/ :MONI:POWER:COND? /\*查询当前监测器的功率监测条件,返回<P\*/
- 相关命令 [:MONItor:POWER\[:VALue\]](#page-62-1) [:MONItor:CURRent:CONDition](#page-61-0) [:MONItor:CURRent\[:VALue\]](#page-61-1)

[:MONItor:VOLTage:CONDition](#page-64-0)

[:MONItor:VOLTage\[:VALue\]](#page-64-1)

## <span id="page-62-1"></span>**:MONItor:POWER[:VALue]**

- 命令格式 :MONItor:POWER[:VALue] {<value>|MINimum|MAXimum} :MONItor:POWER[:VALue]? [MINimum|MAXimum]
- **功能描述** 设置监测器的功率监测值(当前通道)。

查询监测器的功率监测值(当前通道)。

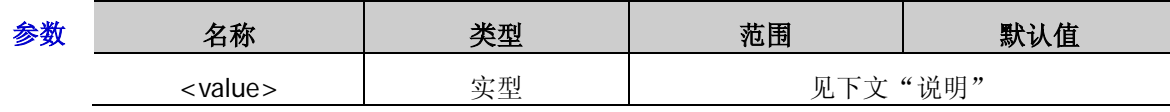

- 说明 对于多通道型号,参数<value>的范围是 0 至当前通道的最大功率值,默认值为 0.25×当前 通道的额定功率值;对于单通道型号,参数<value>的范围是 0 至当前档位的最大功率值, 默认值为 0.25×档位 1 额定功率值。
- 返回格式 返回当前监测器的功率监测值(当前通道), 如 20.000。
	- 举例 :MONI:POWER 20 /\*设置监测器的功率监测值为 20W\*/
		- :MONI:POWER? /\*查询当前监测器的功率监测值(当前通道), 返回 20.000\*/
- 相关命令 [:MONItor:POWER:CONDition](#page-62-0)

#### <span id="page-63-0"></span>**:MONItor[:STATe]**

命令格式 :MONItor[:STATe] {ON|OFF}

#### :MONItor[:STATe]?

功能描述 打开或关闭监测器(当前通道)。

查询当前监测器的开关状态(当前通道)。

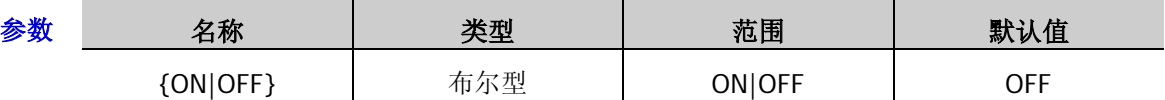

说明 监测器可以监测仪器当前的输出状态。打开监测器时,当通道输出状态满足设置的监测条件 时, 仪器将根据[:MONItor:STOPway](#page-63-1) 命令设置的停止方式关闭输出、报警或蜂鸣(您可以选 择任意一种或多种停止方式)。

- 返回格式 返回 ON 或 OFF。
	- 举例 :MONI ON /\*打开监测器(当前通道) \*/

:MONI? /\*查询当前监测器的开关状态(当前通道), 返回 ON\*/

相关命令 [:MONItor:STOPway](#page-63-1)

#### <span id="page-63-1"></span>**:MONItor:STOPway**

- 命令格式 :MONItor:STOPway {OUTOFF|WARN|BEEPER},{ON|OFF} :MONItor:STOPway?
- 功能描述 设置监测器的停止方式(当前通道)。

查询当前监测器的停止方式(当前通道)。

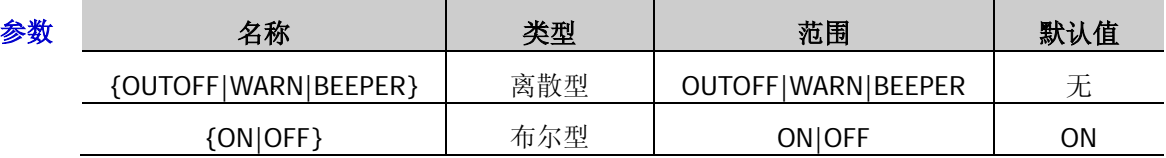

说明 监测器可以监测仪器当前的输出状态。打开监测器([:MONItor\[:STATe\]](#page-63-0))时, 当通道输出状态 满足设置的监测条件时,仪器将根据设置的停止方式关闭输出(OUTOFF)、报警(WARN)或 蜂鸣(BEEPER)(您可以选择任意一种或多种停止方式)。

- **返回格式** 返回三种停止方式的开关状态,不同方式之间以逗号隔开, 如 OutputOff:ON,Warn:ON,Beep:ON。
	- 举例 :MONI:STOP OUTOFF,ON /\*打开"关闭输出"停止方式\*/ :MONI:STOP WARN,ON /\*打开"报警"停止方式\*/ :MONI:STOP BEEPER,OFF / \*关闭"蜂鸣"停止方式\*/ :MONI:STOP? /\*查询当前监测器的停止方式状态 返回 OutputOff:ON,Warn:ON,Beep:OFF\*/
- 相关命令 [:MONItor\[:STATe\]](#page-63-0)

### <span id="page-64-0"></span>**:MONItor:VOLTage:CONDition**

- 命令格式 :MONItor:VOLTage:CONDition {<V|>V|NONE},{AND|OR|NONE} :MONItor:VOLTage:CONDition?
- 功能描述 设置监测器的电压监测条件(当前通道)。

查询当前监测器的电压监测条件(当前通道)。

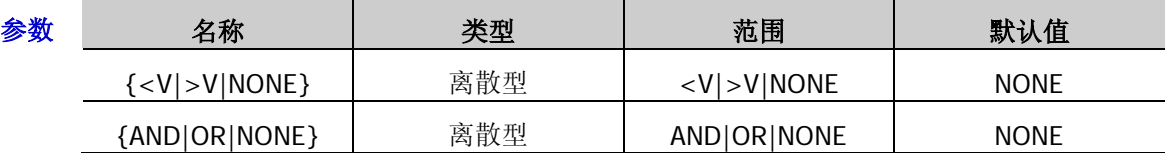

- 说明 您可以设置电压监测条件为"<V"(<电压)、">V"(>电压)或"NONE"(无)。"NONE" 表示不监测电压。
	- 实际的监测条件为电压、电流和功率三者之间的逻辑组合。
	- > 您可以发送[:MONItor:VOLTage\[:VALue\]](#page-64-1)命令设置电压监测值。
- 返回格式 返回电压监测条件和逻辑关系,两者之间以逗号隔开,如<V,AND。
	- 举例 :MONI:VOLT:COND <V,AND /\*设置监测器的电压监测条件(当前通道)为 "<电压、与"\*/

:MONI:VOLT:COND? /\*查询当前监测器的电压监测条件(当前通道), 返回<V,AND\*/

相关命令 [:MONItor:CURRent:CONDition](#page-61-0) [:MONItor:CURRent\[:VALue\]](#page-61-1) [:MONItor:POWER:CONDition](#page-62-0) [:MONItor:POWER\[:VALue\]](#page-62-1) [:MONItor:VOLTage\[:VALue\]](#page-64-1)

## <span id="page-64-1"></span>**:MONItor:VOLTage[:VALue]**

- 命令格式 :MONItor:VOLTage[:VALue] {<value>|MINimum|MAXimum} :MONItor:VOLTage[:VALue]? [MINimum|MAXimum]
- **功能描述** 设置监测器的电压监测值(当前通道)。 查询监测器的电压监测值(当前通道)。

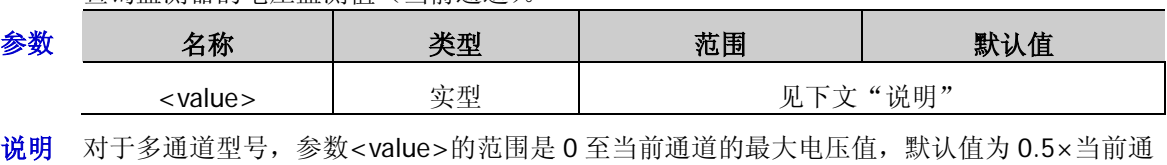

- 道额定电压值;对于单通道型号,参数<value>的范围是 0 至档位 1 的最大电压值, 默认值为 0.5×档位 1 额定电压值。
- 返回格式 返回当前监测器的电压监测值(当前通道), 如 5.000。
	- 举例 :MONI:VOLT 5 /\*设置监测器的电压监测值(当前通道)为 5V\*/

:MONI:VOLT? /\*查询当前监测器的电压监测值(当前通道), 返回 5.000\*/

相关命令 [:MONItor:VOLTage:CONDition](#page-64-0)

## **:OUTPut** 命令

:OUTPut 命令用于打开和关闭通道的输出、过压/过流保护功能、跟踪功能和 Sense 功能, 查询通道的输出 模式,设置和查询通道的过压/过流保护的相关信息。对于单通道型号,还可以选择和查询通道的当前档位。 不同型号各通道(多通道型号)或档位(单通道型号)对应的过压/过流保护可设范围和默认值如下表所示。

| 通道(档位)               |                                     | 过压保护/过流保护可设范围                                       | 过压保护/过流保护默认值       |
|----------------------|-------------------------------------|-----------------------------------------------------|--------------------|
| <b>DP831A</b>        | CH1 (8V/5A)                         | $1mV - 8.8V/0.1mA - 5.5A$                           | 8.800V/5.5000A     |
|                      | CH2(30V/2A)                         | $1mV - 33V/0.1mA - 2.2A$                            | 33.000V/2.2000A    |
|                      | CH3 (-30V/2A)                       | $-1$ mV ~ $-33V/0.1$ mA ~ 2.2A                      | $-33.000V/2.2000A$ |
| <b>DP832A</b>        | CH1 (30V/3A)                        | $1mV - 33V/1mA - 3.3A$                              | 33.000V/3.300A     |
|                      | CH2 (30V/3A)                        | $1mV - 33V/1mA - 3.3A$                              | 33.000V/3.300A     |
|                      | CH3 (5V/3A)                         | $1mV - 5.5V/1mA - 3.3A$                             | 5.500V/3.300A      |
| <b>DP821A</b>        | CH1 (60V/1A)                        | $1mV - 66V/0.1mA - 1.1A$                            | 66.000V/1.1000A    |
|                      | CH2 (8V/10A)                        | $1mV - 8.8V/1mA - 11A$                              | 8.800V/11.000A     |
| <b>DP811A</b>        | Range1 (20V/10A)<br>Range2 (40V/5A) | $1mV - 22V/0.1mA - 11A$<br>$1mV - 44V/0.1mA - 5.5A$ | 22.000V/11.0000A   |
| DP831[1]             | CH1 (8V/5A)                         | $10mV - 8.8V/1mA - 5.5A$                            | 8.800V/5.500A      |
|                      | CH2 (30V/2A)                        | $10mV - 33V/1mA - 2.2A$                             | 33.00V/2.200A      |
|                      | CH3 (-30V/2A)                       | $-10$ mV $\sim$ $-33V/1$ mA $\sim$ 2.2A             | $-33.00V/2.200A$   |
| DP832 <sup>[1]</sup> | CH1 (30V/3A)                        | $10mV - 33V/1mA - 3.3A$                             | 33.00V/3.300A      |
|                      | CH2 (30V/3A)                        | $10mV - 33V/1mA - 3.3A$                             | 33.00V/3.300A      |
|                      | CH3 (5V/3A)                         | $10mV - 5.5V/1mA - 3.3A$                            | 5.50V/3.300A       |
| DP821[1]             | CH1 (60V/1A)                        | $10mV - 66V/10mA - 1.1A$                            | 66.00V/1.100A      |
|                      | CH <sub>2</sub> (8V/10A)            | $10mV - 8.8V/10mA - 11A$                            | 8.80V/11.00A       |
| DP811[1]             | Range1 (20V/10A)<br>Range2 (40V/5A) | $10mV - 22V/10mA - 11A$<br>$10mV - 44V/10mA - 5.5A$ | 22.00V/11.00A      |

<span id="page-65-0"></span>表 2-2 DP800 系列不同型号各通道(档位)过压/过流保护可设范围和默认值

注<sup>[1]</sup>: DP831 (DP832、DP821 或 DP811) 安装高分辨率选件后, 其各通道过压/过流保护可设范围和默认值与 DP831A (DP832A、DP821A 或 DP811A)相同。

#### 命令列表:

- [:OUTPut:CVCC?](#page-66-0)
- [:OUTPut:MODE?](#page-66-1)
- [:OUTPut:OCP:ALAR?](#page-66-2)
- [:OUTPut:OCP:QUES?](#page-66-3)
- [:OUTPut:OCP:CLEAR](#page-67-0)
- [:OUTPut:OCP\[:STATe\]](#page-67-1)
- [:OUTPut:OCP:VALue](#page-68-0)
- [:OUTPut:OVP:ALAR?](#page-68-1)
- [:OUTPut:OVP:QUES?](#page-68-2)
- [:OUTPut:OVP:CLEAR](#page-69-0)
- [:OUTPut:OVP\[:STATe\]](#page-69-1)
- [:OUTPut:OVP:VALue](#page-70-0)
- [:OUTPut:RANGe](#page-71-0)
- [:OUTPut:SENSe](#page-71-1)
- [:OUTPut\[:STATe\]](#page-72-0)
- ◆ [:OUTPut:TIMEr](#page-72-1)
- [:OUTPut:TIMEr:STATe](#page-73-0)
- [:OUTPut:TRACk](#page-74-0)

### <span id="page-66-1"></span><span id="page-66-0"></span>**:OUTPut:CVCC? :OUTPut:MODE?**

命令格式 :OUTPut:CVCC? [CH1|CH2|CH3]

:OUTPut:MODE? [CH1|CH2|CH3]

功能描述 查询指定通道当前的输出模式。

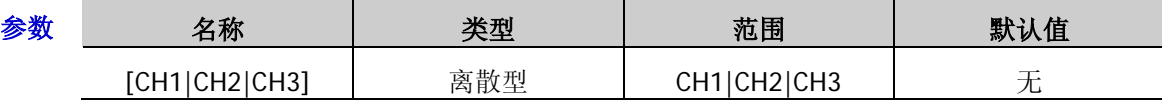

- 说明 DP800 系列电源有三种输出模式:恒压输出(CV,Constant Voltage)、恒流输出(CC, Constant Current)和临界模式(UR, Unregulated)。在 CV 模式下,输出电压等于电压 设置值,输出电流由负载决定; 在 CC 模式下, 输出电流等于电流设置值, 输出电压由负 载决定;UR 模式是介于 CV 和 CC 模式之间的临界模式。
	- 若省略参数[CH1|CH2|CH3], 表示查询当前通道的输出模式。
- 返回格式 返回 CV、CC 或 UR。
	- 举例 :OUTP:CVCC? CH1

:OUTP:MODE? CH1 / \* 查询通道 CH1 当前的输出模式, 返回 CV\*/

## <span id="page-66-2"></span>**:OUTPut:OCP:ALAR?**

## <span id="page-66-3"></span>**:OUTPut:OCP:QUES?**

命令格式 :OUTPut:OCP:ALAR? [CH1|CH2|CH3]

:OUTPut:OCP:QUES? [CH1|CH2|CH3]

功能描述 查询指定通道当前是否发生过过流保护(OCP)。

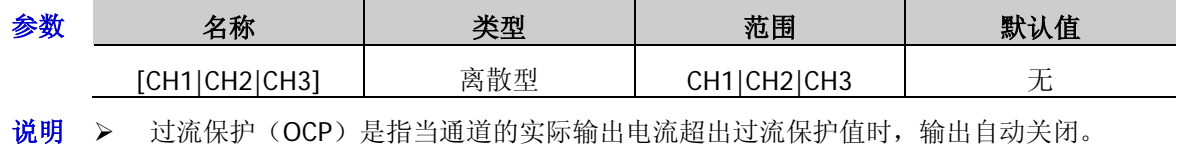

▶ 若省略参数[CH1|CH2|CH3], 表示查询当前通道是否发生过 OCP。

> 您可以发送[:OUTPut:OCP:CLEAR](#page-67-0) 命令清除指定通道上已发生的 OCP。

- 返回格式 返回 YES 或 NO。
	- 举例 :OUTP:OCP:ALAR? CH1

:OUTP:OCP:QUES? CH1 /\*查询 CH1 当前是否发生过 OCP, 返回 YES\*/

相关命令 [:OUTPut:OCP:CLEAR](#page-67-0)

#### <span id="page-67-0"></span>**:OUTPut:OCP:CLEAR**

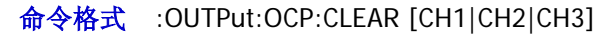

功能描述 清除指定通道上已发生的过流保护(OCP)的标识。

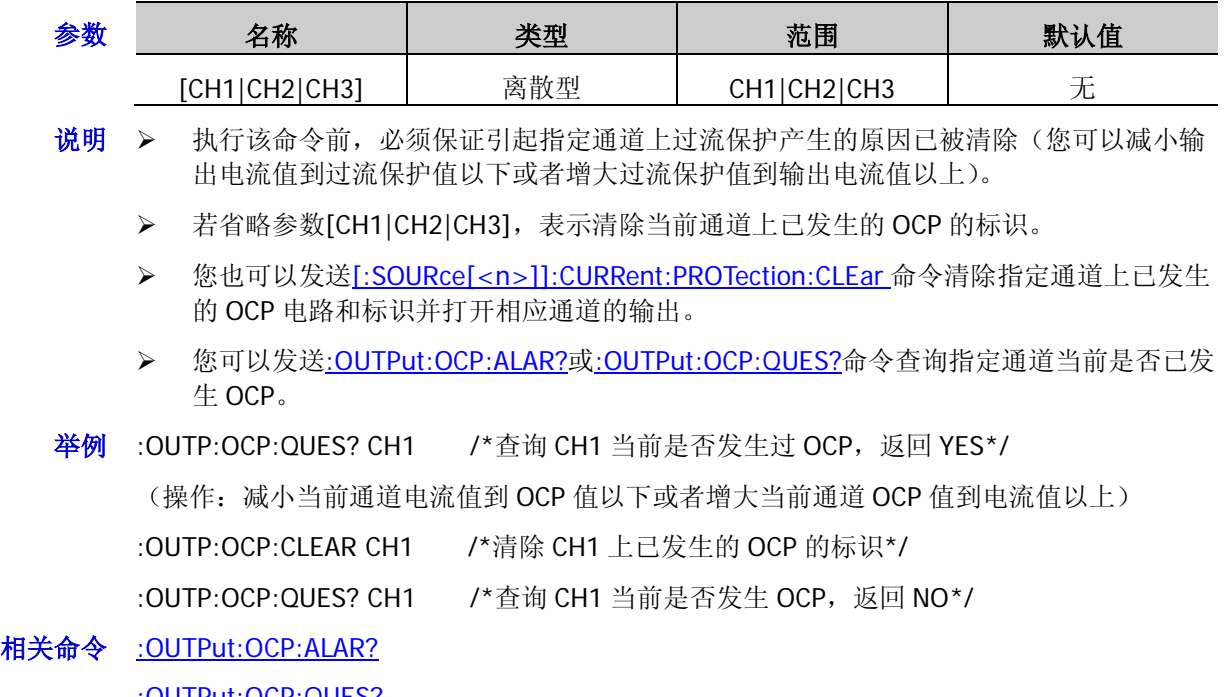

[:OUTPut:OCP:QUES?](#page-66-3)

[\[:SOURce\[<n>\]\]:CURRent:PROTection:CLEar](#page-90-0)

## <span id="page-67-1"></span>**:OUTPut:OCP[:STATe]**

命令格式 :OUTPut:OCP[:STATe] [CH1|CH2|CH3,]{ON|OFF} :OUTPut:OCP[:STATe]? [CH1|CH2|CH3]

功能描述 打开或关闭指定通道的过流保护(OCP)功能。

查询指定通道过流保护(OCP)功能的状态。

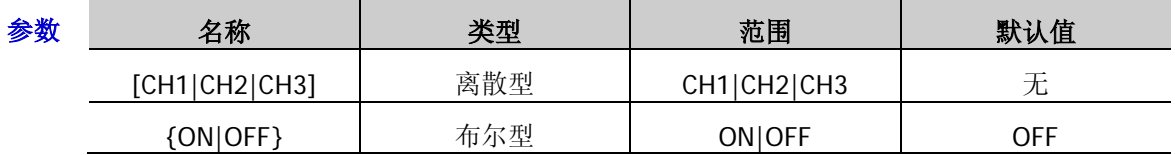

说明 打开过流保护功能时,若输出电流超出当前设置的过流保护限值([:OUTPut:OCP:VALue](#page-68-0)), 输出自动关闭。您可以发送[:OUTPut:OCP:ALAR?](#page-66-2)或[:OUTPut:OCP:QUES?](#page-66-3)命令查询指定通 道当前是否发生过 OCP。

▶ 若省略参数[CH1|CH2|CH3],表示对当前通道执行相应操作。

返回格式 返回 ON 或 OFF。

举例 :OUTP:OCP CH1,ON /\*打开 CH1 的 OCP 功能\*/

:OUTP:OCP? CH1 /\*查询 CH1 的 OCP 功能的状态, 返回 ON\*/

相关命令 [:OUTPut:OCP:ALAR?](#page-66-2) [:OUTPut:OCP:QUES?](#page-66-3) [:OUTPut:OCP:VALue](#page-68-0)

- <span id="page-68-0"></span>命令格式 :OUTPut:OCP:VALue [CH1|CH2|CH3,]{<value>|MINimum|MAXimum} :OUTPut:OCP:VALue? {CH1|CH2|CH3}[,MINimum|MAXimum] :OUTPut:OCP:VALue? [MINimum|MAXimum]
- 功能描述 设置指定通道的过流保护(OCP)值。

查询指定通道的过流保护(OCP)值。

查询当前通道的过流保护(OCP)值

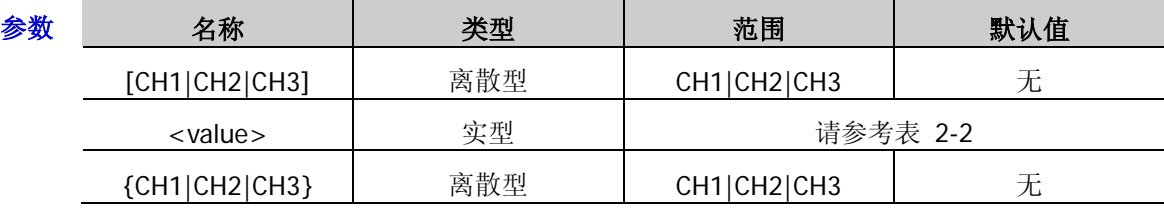

- 说明 打开过流保护功能时,若输出电流超出当前设置的过流保护值,输出自动关闭。您可以 发送[:OUTPut:OCP:ALAR?](#page-66-2)或[:OUTPut:OCP:QUES?](#page-66-3)命令查询指定通道当前是否发生过 OCP。
	- ▶ 若省略参数[CH1|CH2|CH3], 表示对当前通道执行相应操作。
	- ▶ 您也可以发送[\[:SOURce\[<n>\]\]:CURRent:PROTection\[:LEVel\]](#page-90-1)命令设置指定通道的 OCP 值。

返回格式 返回过流保护值,如 5.0000。

- **举例 :OUTP:OCP:VAL CH1.5 /\*设置 CH1 的 OCP 值为 5A\*/**
- :OUTP:OCP:VAL? CH1 /\*查询 CH1 当前的 OCP 值, 返回 5.0000\*/
- 相关命令 [:OUTPut:OCP:ALAR?](#page-66-2) [:OUTPut:OCP:QUES?](#page-66-3)

[\[:SOURce\[<n>\]\]:CURRent:PROTection\[:LEVel\]](#page-90-1)

## <span id="page-68-2"></span><span id="page-68-1"></span>**:OUTPut:OVP:ALAR? :OUTPut:OVP:QUES?**

- 命令格式 :OUTPut:OVP:ALAR? [CH1|CH2|CH3] :OUTPut:OVP:QUES? [CH1|CH2|CH3]
- 功能描述 查询指定通道当前是否发生过过压保护(OVP)。

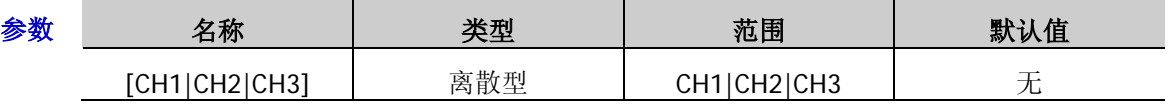

- 说明 > 过压保护(OVP)是指当通道的实际输出电压超出过压保护值时,输出自动关闭。
	- ▶ 若省略参数[CH1|CH2|CH3], 表示查询当前通道是否发生过 OVP。
	- > 您可以发送[:OUTPut:OVP:CLEAR](#page-69-0) 命令清除指定通道上已发生的 OVP。
- 返回格式 返回 YES 或 NO。
	- 举例 :OUTP:OVP:ALAR? CH1
		- :OUTP:OVP:QUES? CH1 /\*查询 CH1 当前是否发生过 OVP, 返回 YES\*/
- 相关命令 [:OUTPut:OVP:CLEAR](#page-69-0)

#### <span id="page-69-0"></span>**:OUTPut:OVP:CLEAR**

命令格式 :OUTPut:OVP:CLEAR [CH1|CH2|CH3]

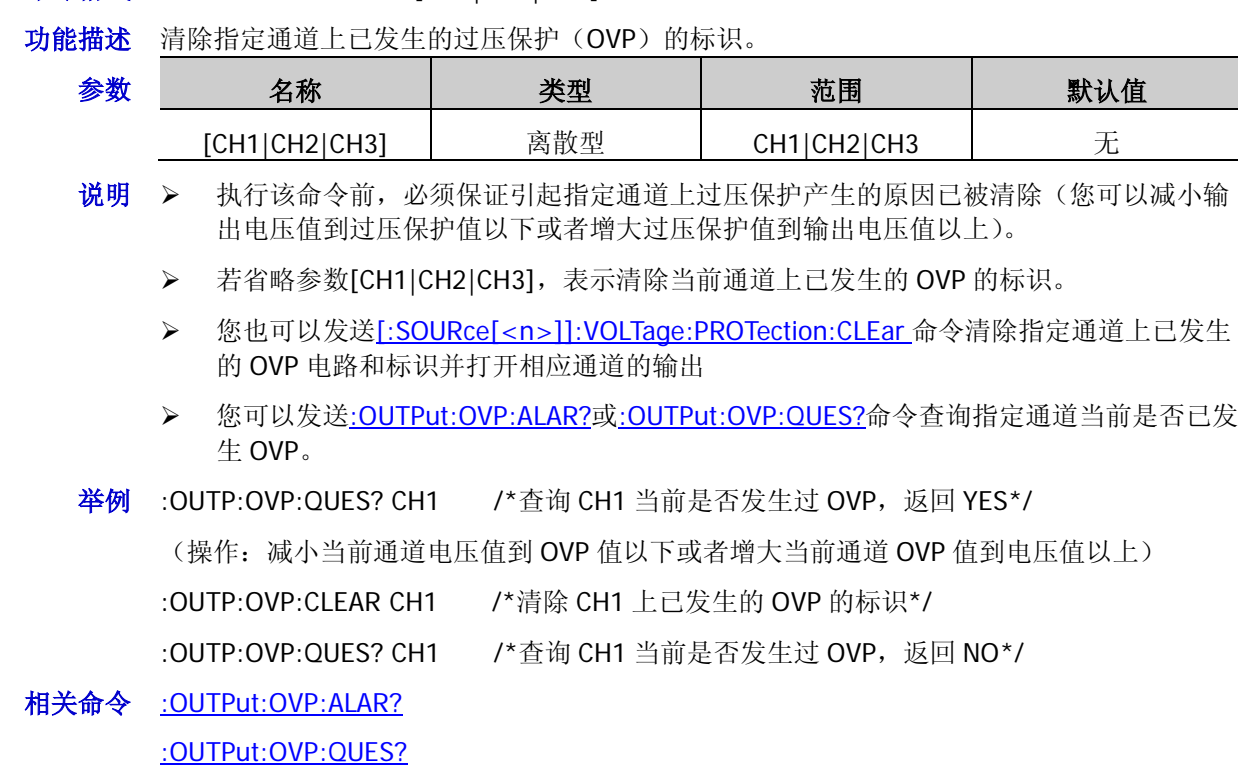

[\[:SOURce\[<n>\]\]:VOLTage:PROTection:CLEar](#page-95-0)

## <span id="page-69-1"></span>**:OUTPut:OVP[:STATe]**

命令格式 :OUTPut:OVP[:STATe] [CH1|CH2|CH3,]{ON|OFF} :OUTPut:OVP[:STATe]? [CH1|CH2|CH3]

功能描述 打开或关闭指定通道的过压保护(OVP)功能。

查询指定通道过压保护(OVP)功能的状态。

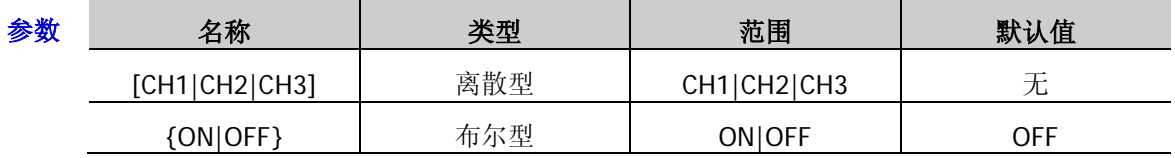

说明 打开过压保护功能时,若输出电压超出当前设置的过压保护值([:OUTPut:OVP:VALue](#page-70-0)), 输出自动关闭。您可以发送[:OUTPut:OVP:ALAR?](#page-68-1)或[:OUTPut:OVP:QUES?](#page-68-2)命令查询指定通 道当前是否发生过 OVP。

▶ 若省略参数[CH1|CH2|CH3], 表示对当前通道执行相应操作。

返回格式 返回 ON 或 OFF。

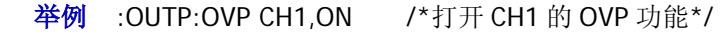

:OUTP:OVP? CH1 /\*查询 CH1 的 OVP 功能的状态, 返回 ON\*/

相关命令 [:OUTPut:OVP:ALAR?](#page-68-1) [:OUTPut:OVP:QUES?](#page-68-2) [:OUTPut:OVP:VALue](#page-70-0)

- <span id="page-70-0"></span>命令格式 :OUTPut:OVP:VALue [CH1|CH2|CH3,]{<value>|MINimum|MAXimum} :OUTPut:OVP:VALue? {CH1|CH2|CH3}[,MINimum|MAXimum] :OUTPut:OVP:VALue? [MINimum|MAXimum]
- 功能描述 设置指定通道的过压保护(OVP)值。

查询指定通道的过压保护(OVP)值。

查询当前通道的过压保护(OVP)值。

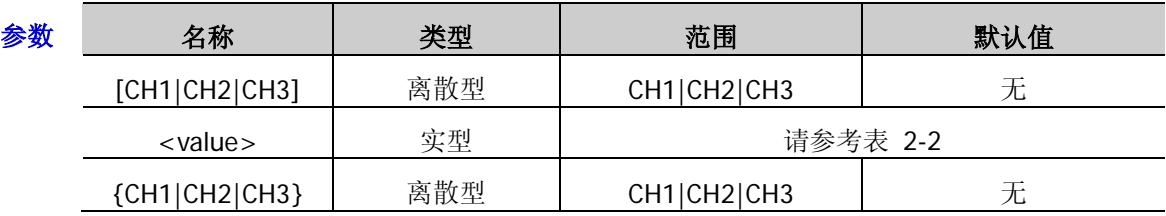

- 说明 打开过压保护功能时,若输出电压超出当前设置的过压保护值,输出自动关闭。您可以 发送[:OUTPut:OVP:ALAR?](#page-68-1)或[:OUTPut:OVP:QUES?](#page-68-2)命令查询指定通道当前是否发生过 OVP。
	- > 若省略参数[CH1|CH2|CH3], 表示设置或查询当前通道的过压保护限值。
	- > 您也可以发送[\[:SOURce\[<n>\]\]:VOLTage:PROTection\[:LEVel\]](#page-96-0)命令设置指定通道的 OVP 值。
- 返回格式 返回过压保护值,如 8.800。
	- 举例 :OUTP:OVP:VAL CH1,8.8 /\*设置 CH1 的 OVP 值为 8.8V\*/
	- :OUTP:OVP:VAL? CH1 /\*查询 CH1 的 OVP 值, 返回 8.800\*/

相关命令 [:OUTPut:OVP:ALAR?](#page-68-1)

[:OUTPut:OVP:QUES?](#page-68-2)

[\[:SOURce\[<n>\]\]:VOLTage:PROTection\[:LEVel\]](#page-96-0)

### <span id="page-71-0"></span>**:OUTPut:RANGe**

:OUTPut:RANGe?

功能描述 选择通道的当前档位。

查询通道当前选中的档位。

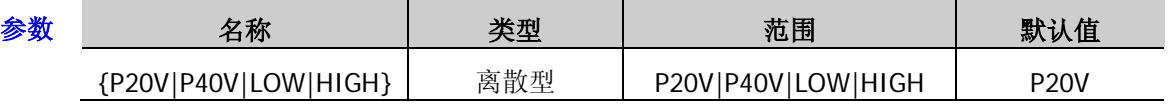

- 说明 该命令仅适用于单通道型号(DP811A/DP811)。
	- **>** 选择参数 P20V 或 LOW 表示选择 Range1: 20V/10A; 选择参数 P40V 或 HIGH 表示选择 Range2:40V/5A。
	- > 您也可以发送[\[:SOURce\[<n>\]\]:VOLTage:RANGe](#page-98-0) 命令选择当前档位。
- 返回格式 返回所选档位的额定电压和电流值,如 20V/10A。

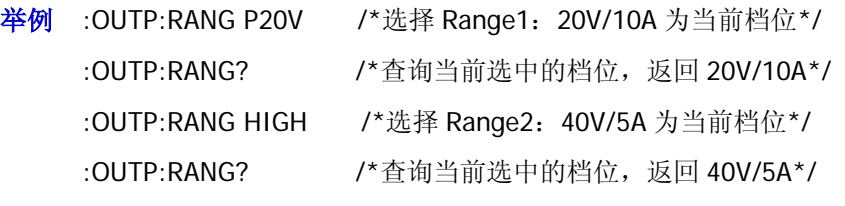

相关命令 [\[:SOURce\[<n>\]\]:VOLTage:RANGe](#page-98-0)

## <span id="page-71-1"></span>**:OUTPut:SENSe**

- 命令格式 :OUTPut:SENSe [CH1|CH2|CH3,]{ON|OFF} :OUTPut:SENSe? [CH1|CH2|CH3]
- 功能描述 打开或关闭通道的 Sense 功能。
	- 查询通道 Sense 功能的开关状态。

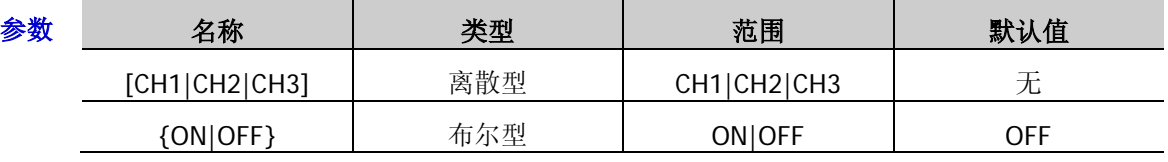

- 说明 在大电流输出情况下,为确保负载获得准确的压降,DP821A/DP821 的 CH2 和 DP811A/DP811 提供 Sense(远地敏感)工作模式。在该模式下,测量的是负载端电压而 不是电源输出端电压,因此可以自动补偿负载引线引起的压降。
	- ▶ 该命令仅适用于支持 Sense 功能的通道(DP821A/DP821 (CH2)和 DP811A/DP811), 对于不支持 Sense 功能的通道,查询命令返回 NONE。
	- DP821A/DP821/DP811A/DP811 均在前面板提供输出端子用于 Sense 工作模式。此外, DP811A/DP811 后面板的输出接口也可用于 Sense 工作模式,但需注意同一时刻只能选 择一种输出方式且前面板输出端子比后面板的输出接口精度更高。
- 返回格式 返回 ON 或 OFF。对于不支持 Sense 功能的通道, 查询命令返回 NONE。
	- 举例 : OUTP:SENS CH1.ON /\*打开 DP811A 通道的 Sense 功能\*/

:OUTP:SENS? CH1 /\*查询 DP811A 通道的 Sense 功能的开关状态, 返回 ON\*/

命令格式 :OUTPut:RANGe {P20V|P40V|LOW|HIGH}
## **:OUTPut[:STATe]**

命令格式 :OUTPut[:STATe] [CH1|CH2|CH3,]{ON|OFF} :OUTPut[:STATe]? [CH1|CH2|CH3]

功能描述 打开或关闭指定通道的输出。

查询指定通道当前的输出状态。

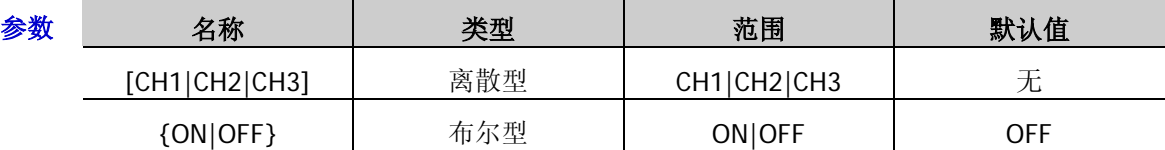

说明 打开通道输出之前,请确保当前的设置不会对所连接的设备造成影响。

- 返回格式 返回 ON 或 OFF。
	- 举例 : OUTP CH1, ON / \*打开 CH1 的输出\*/ :OUTP? CH1 /\* 查询 CH1 当前的输出状态, 返回 ON\*/

## **:OUTPut:TIMEr**

命令格式 :OUTPut:TIMEr {P8V|P30V|N30V},<secnum>,<volt>,<curr>,<time> :OUTPut:TIMEr? {P8V|P30V|N30V}

功能描述 设置指定通道指定组的定时参数。

查询指定通道的前 5 组定时参数(组序号为 0 至 4)。

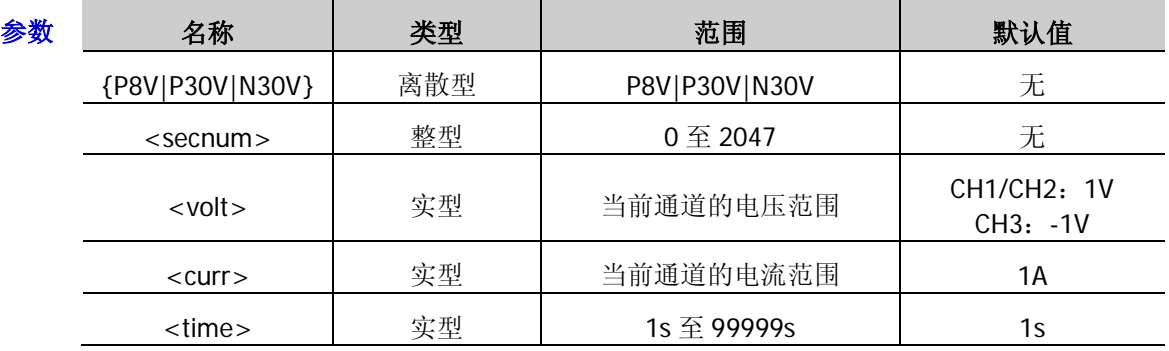

- 说明 <secnum>为指定组定时参数的组序号,<volt>、<curr>和<time>分别为该组定时参 数中的电压、电流和时间,单位分别为 V、A、s。
	- > 您也可以发送[:TIMEr:PARAmeter](#page-126-0) 命令设置或查询定时参数。
- 返回格式 返回一个字符串。每组定时参数的格式均为"序号,电压,电流,定时时间",多组参数之间以分 号";"隔开。
	- 举例 : OUTP: TIME P8V, 1, 5, 1, 10 /\*设置 CH1 组序号为 1 的定时参数组的定时参数为 5V, 1A, 10s\*/

:OUTP:TIME? P8V /\*查询 CH1 的前 5 组定时参数, 返回 0,1.000,1.0000,1;1,5.000,1.0000,10;2,1.000,1.0000,1;3,1.00 0,1.0000,1;4,1.000,1.0000,1\*/

相关命令 [:TIMEr:PARAmeter](#page-126-0)

<sup>▶</sup> 若省略参数[CH1|CH2|CH3], 表示对当前通道执行相应操作。

#### **:OUTPut:TIMEr:STATe**

命令格式 :OUTPut:TIMEr:STATe {P8V|P30V|N30V},{ON|OFF} :OUTPut:TIMEr:STATe? {P8V|P30V|N30V}

功能描述 打开或关闭指定通道的定时输出功能。 查询指定通道定时输出的状态。

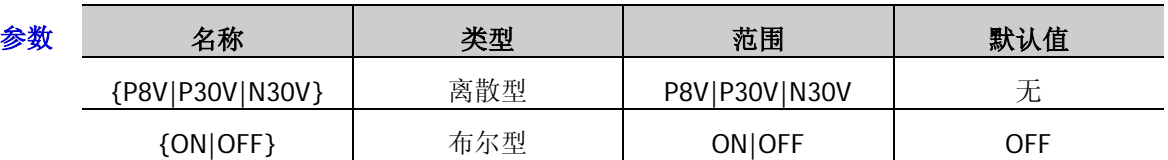

- 说明 打开定时器会改变通道输出状态,打开前请确认输出状态改变不会对与电源相连接的设 备造成影响。
	- 打开定时器且打开通道输出时,定时输出才生效。
	- 打开定时器期间,不可修改定时参数。
	- ▶ 对于多通道型号,您可以发送[:INSTrument\[:SELEct\]](#page-49-0)、[:INSTrument\[:SELect\]](#page-49-1) 或[:INSTrument:NSELect](#page-49-2) 命令切换当前通道并设置所选通道的定时器参数、打开或关闭 定时器。
	- > 不能同时打开定时器和延时器([:DELAY\[:STATe\]](#page-34-0))。
	- > 您也可以发送[:TIMEr\[:STATe\]](#page-127-0)命令打开或关闭定时输出功能。

#### 返回格式 返回 ON 或 OFF。

- 举例 :OUTP:TIME:STAT P8V,ON /\*打开 CH1 的定时输出功能\*/
	- :OUTP:TIME:STAT? P8V /\*查询 CH1 定时输出的状态, 返回 ON\*/

相关命令 [:INSTrument\[:SELEct\]](#page-49-0) [:INSTrument\[:SELect\]](#page-49-1) [:INSTrument:NSELect](#page-49-2)

[:DELAY\[:STATe\]](#page-34-0)

[:TIMEr\[:STATe\]](#page-127-0)

#### **:OUTPut:TRACk**

命令格式 : OUTPut:TRACk[:STATe] [CH1|CH2|CH3,]{ON|OFF} :OUTPut:TRACk? [CH1|CH2|CH3]

功能描述 打开或关闭指定通道的跟踪功能。

查询指定通道跟踪功能的状态。

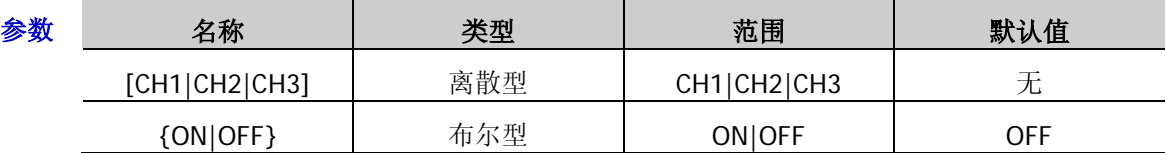

说明 该命令仅适用于支持跟踪功能的通道:DP831A/DP831 的 CH2 和 CH3、DP832A/DP832 的 CH1 和 CH2。

 对于支持跟踪功能的两个通道,仅打开其中一个通道的跟踪功能时,修改该通道的电压 设置值,另一个通道的电压设置值会随之改变;同时打开两个通道的跟踪功能时,修改 任意一个通道的电压设置值,另一个通道的电压设置值会随之改变。

- 跟踪功能默认为关闭状态,常用于为运算放大器或其它电路提供对称的电压。
- 跟踪功能只跟踪电压设置值,与实际输出电压无关。

返回格式 返回 ON 或 OFF。对于不支持跟踪功能的通道, 查询命令返回 NONE。

举例 :OUTP:TRAC CH2,ON /\*打开 DP831A 的 CH2 的跟踪功能\*/

:OUTP:TRAC? CH2 /\*查询 DP831A 的 CH2 跟踪功能的状态, 返回 ON\*/

# **:PRESet** 命令

:PRESet 命令用于设置用户自定义设置中的通道电压/电流值、过压/过流保护值,打开或关闭通道过压/过流 保护功能、过温保护功能和跟踪功能(跟踪功能仅适用于支持跟踪功能的通道:DP831A/DP831 的 CH2 和 CH3、DP832A/DP832 的 CH1 和 CH2)。DP800 系列不同型号的各用户自定义设置中各通道的电压/电流默认 值如下表所示。

<span id="page-75-0"></span>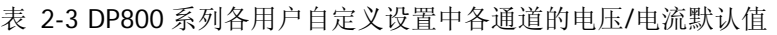

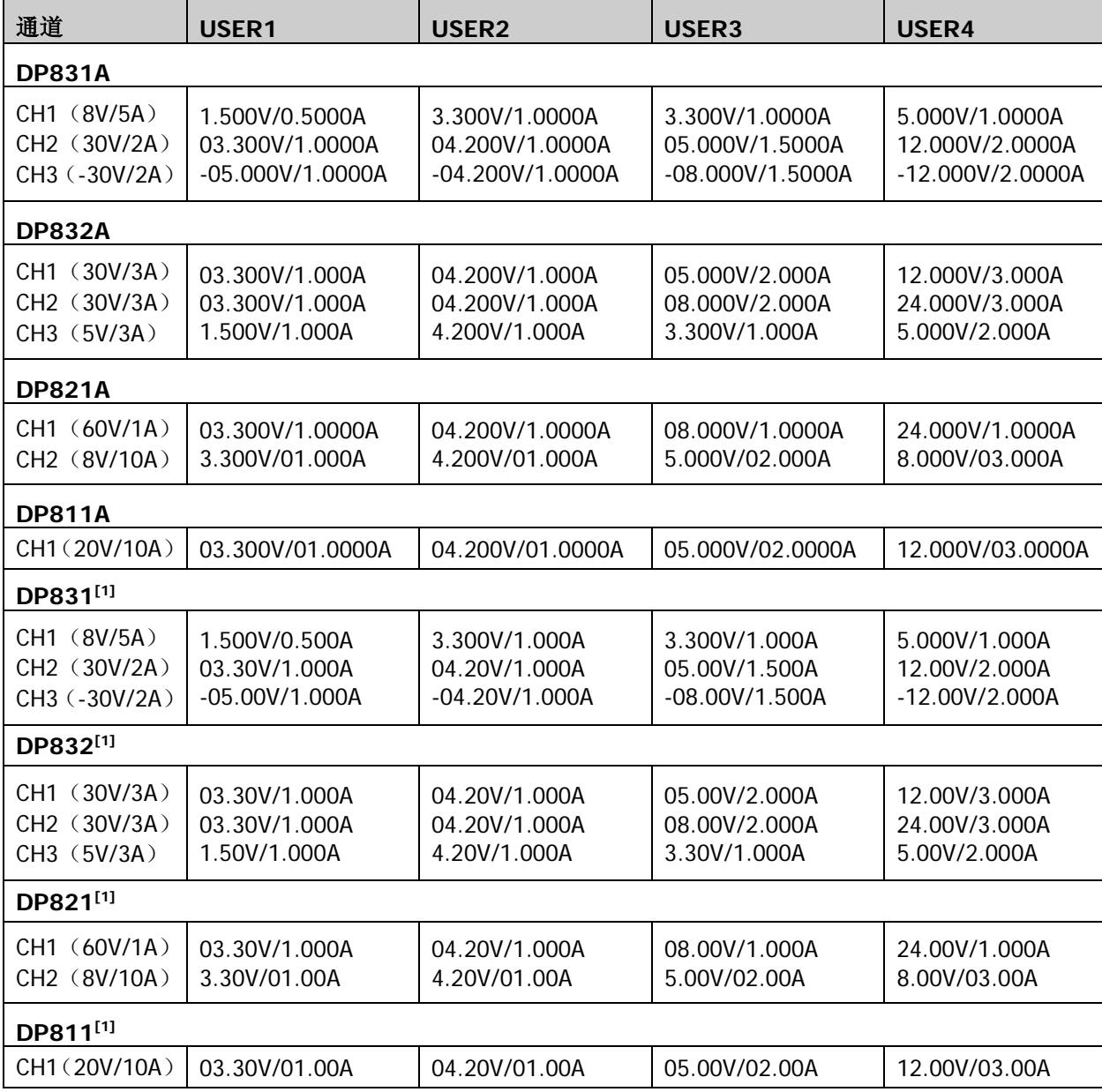

注**[1]**:DP831(DP832、DP821 或 DP811)安装高分辨率选件后,其各用户自定义设置中各通道的电压/电流默认值与 DP831A (DP832A、DP821A 或 DP811A)相同。

#### 命令列表:

- [:PRESet\[:APPLy\]](#page-76-0)
- [:PRESet:KEY](#page-76-1)
- [:PRESet:USER\[<n>\]:SET:CURRent](#page-77-0)
- [:PRESet:USER\[<n>\]:SET:DEFault](#page-77-1)
- [:PRESet:USER\[<n>\]:SET:OCP](#page-78-0)
- [:PRESet:USER\[<n>\]:SET:OTP](#page-78-1)
- [:PRESet:USER\[<n>\]:SET:OVP](#page-79-0)
- [:PRESet:USER\[<n>\]:SET:SURE](#page-79-1)
- [:PRESet:USER\[<n>\]:SET:TRACk](#page-80-0)
- [:PRESet:USER\[<n>\]:SET:VOLTage](#page-81-0)

注意:省略参数[<n>]时,默认设置当前选中的用户自定义设置组。

#### <span id="page-76-0"></span>**:PRESet[:APPLy]**

- 命令格式 :PRESet[:APPLy]
- 功能描述 将仪器恢复至默认设置或调用指定的用户自定义设置。
	- 说明 发送该命令与按前面板 **Preset** 按键功能相同,即调用与该按键关联的默认设置或指定的用 户自定义设置(由[:PRESet:KEY](#page-76-1) 命令决定)。
- 相关命令 [:PRESet:KEY](#page-76-1)

#### <span id="page-76-1"></span>**:PRESet:KEY**

- 命令格式 :PRESet:KEY {DEFAULT|USER1|USER2|USER3|USER4} :PRESet:KEY?
- 功能描述 定义前面板 **Preset** 按键调用的设置。

查询当前前面板 **Preset** 按键调用的设置。

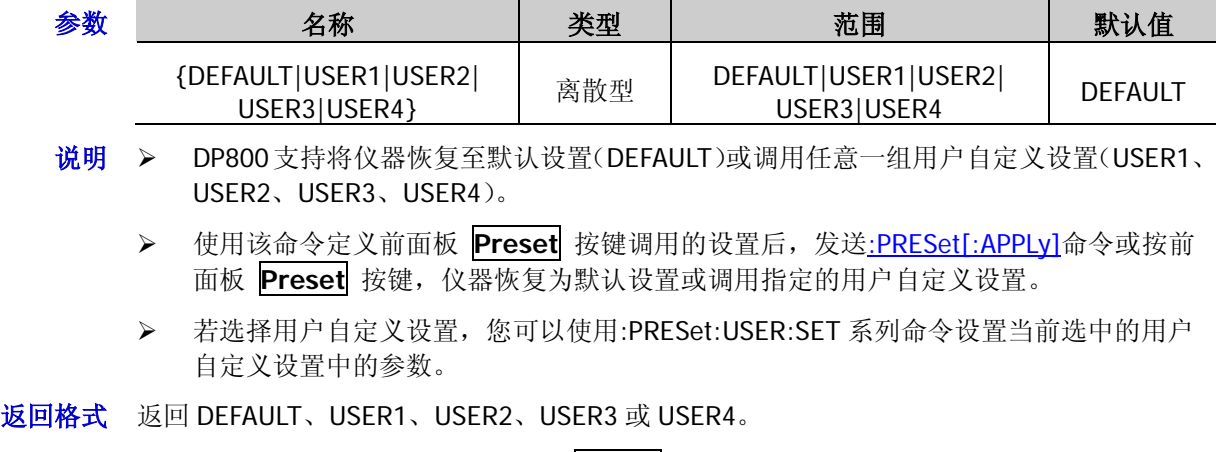

举例 :PRES:KEY USER1 /\*定义前面板 **Preset** 按键调用第 1 组用户自定义设置\*/

:PRES:KEY? /\*查询当前前面板 **Preset** 按键调用的设置,返回 USER1\*/

相关命令 [:PRESet\[:APPLy\]](#page-76-0)

## <span id="page-77-0"></span>**:PRESet:USER[<n>]:SET:CURRent**

命令格式 :PRESet:USER[<n>]:SET:CURRent {<current>|MINimum|MAXimum} :PRESet:USER[<n>]:SET:CURRent? [MINimum|MAXimum]

功能描述 设置指定用户自定义设置中当前通道的电流值。

查询指定用户自定义设置中当前通道的电流值。

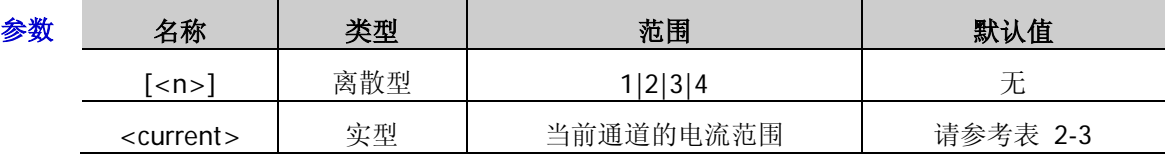

- 说明 参数[<n>]为 1、2、3 或 4 时,分别表示设置第 1、2、3 或 4 组用户自定义设置中的相 应参数,省略参数[<n>]时, 默认设置当前选中的用户自定义设置组。
	- 当前通道的电流范围请参考表 [2-1](#page-28-0)。
	- 该命令默认设置当前选中通道的参数,对于多通道型号,如需设置其它通道的相应参数, 请先发送命令[:INSTrument:NSELect](#page-49-2)、[:INSTrument\[:SELEct\]](#page-49-0)或[:INSTrument\[:SELect\]](#page-49-1)设 置所需通道为当前通道。
	- > 您可以发送[:PRESet:USER\[<n>\]:SET:DEFault](#page-77-1) 命令将指定用户自定义设置中的参数恢复 为默认值。

#### 返回格式 返回电流值,如 1.5000。

- 举例 :PRES:USER1:SET:CURR 1.5 /\*设置第 1 组用户自定义设置中当前通道的电流值为 1.5A\*/ :PRES:USER1:SET:CURR? /\*查询第 1 组用户自定义设置中当前通道的电流值, 返回 1.5000\*/
- 相关命令 [:INSTrument:NSELect](#page-49-2) [:INSTrument\[:SELEct\]](#page-49-0) [:INSTrument\[:SELect\]](#page-49-1) [:PRESet:USER\[<n>\]:SET:DEFault](#page-77-1)

# <span id="page-77-1"></span>**:PRESet:USER[<n>]:SET:DEFault**

命令格式 :PRESet:USER[<n>]:SET:DEFault

功能描述 将指定用户自定义设置中的参数恢复为默认值。

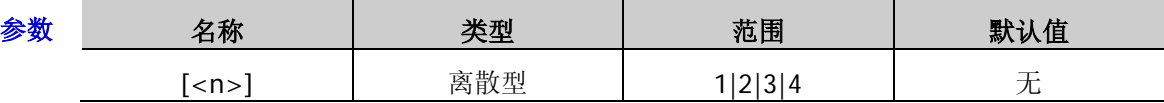

说明 关于用户自定义设置中各通道的电压/电流默认值,请参考表 [2-3](#page-75-0);过压/过流保护默认 值为当前通道的最大过压/过流保护值。

 参数[<n>]为 1、2、3 或 4 时,分别表示设置第 1、2、3 或 4 组用户自定义设置中的相 应参数,省略参数[<n>]时,默认设置当前选中的用户自定义设置组。

- <span id="page-78-0"></span>命令格式 :PRESet:USER[<n>]:SET:OCP {ON|OFF}[,<current>|MINimum|MAXimum] :PRESet:USER[<n>]:SET:OCP? [MINimum|MAXimum]
- 功能描述 打开或关闭指定用户自定义设置中当前通道的过流保护(OCP)功能,并设置过流保护值。 查询指定用户自定义设置中当前通道的过流保护(OCP)功能的状态和过流保护值。

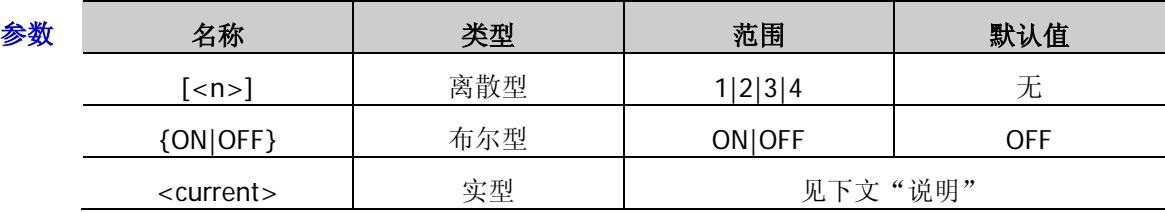

说明 参数[<n>]为 1、2、3 或 4 时,分别表示设置第 1、2、3 或 4 组用户自定义设置中的相 应参数,省略参数[<n>]时, 默认设置当前选中的用户自定义设置组。

- 该命令默认设置当前选中通道的参数,对于多通道型号,如需设置其它通道的相应参数, 请先发送命令[:INSTrument:NSELect](#page-49-2)、[:INSTrument\[:SELEct\]](#page-49-0)或[:INSTrument\[:SELect\]](#page-49-1)设 置所需通道为当前通道。
- > 对于多通道型号, 参数<current>的范围为当前通道的过流保护可设范围, 默认值为当 前通道的过流保护默认值(请参考表 [2-2](#page-65-0));对于 DP811A,参数<current>的范围为 0.1mA~11A, 默认值为 03.3000A; 对于 DP811, 参数<current>的范围为 10mA~11A, 默认值为 03.30A。
- 返回格式 返回指定用户自定义设置中当前通道的 OCP 功能的状态和 OCP 值,两者之间以逗号隔开, 如 ON,1.5000。
	- 举例 :PRES:USER1:SET:OCP ON,1.5 /\*打开第 1 组用户自定义设置中当前通道的 OCP 功能,并 设置 OCP 值为 1.5A\*/

:PRES:USER1:SET:OCP? /\*查询第 1 组用户自定义设置中当前通道的 OCP 功能的状 态和 OCP 值, 返回 ON, 1.5000\*/

相关命令 [:INSTrument:NSELect](#page-49-2)

[:INSTrument\[:SELEct\]](#page-49-0)

[:INSTrument\[:SELect\]](#page-49-1)

## <span id="page-78-1"></span>**:PRESet:USER[<n>]:SET:OTP**

命令格式 :PRESet:USER[<n>]:SET:OTP {ON|OFF}

:PRESet:USER[<n>]:SET:OTP?

功能描述 打开或关闭指定用户自定义设置中的过温保护(OTP)功能。

查询指定的用户自定义设置中的过温保护(OTP)功能的状态。

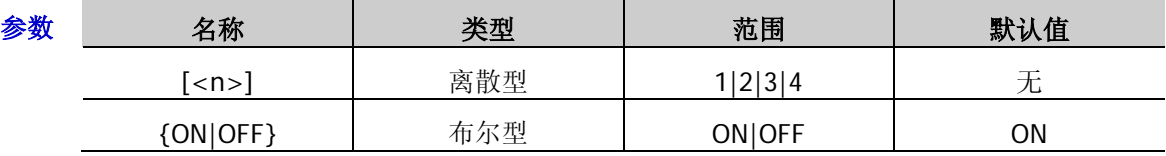

- 说明 参数[<n>]为 1、2、3 或 4 时, 分别表示设置第 1、2、3 或 4 组用户自定义设置中的相应参 数,省略参数[<n>]时,默认设置当前选中的用户自定义设置组。
- 返回格式 返回 ON 或 OFF。

举例 :PRES:USER1:SET:OTP ON /\*打开第 1 组用户自定义设置中的 OTP 功能\*/

:PRES:USER1:SET:OTP? /\*查询第 1 组用户自定义设置中的 OTP 功能的状态,返回 ON\*/

## <span id="page-79-0"></span>**:PRESet:USER[<n>]:SET:OVP**

命令格式 :PRESet:USER[<n>]:SET:OVP {ON|OFF}[,<voltage>|MINimum|MAXimum] :PRESet:USER[<n>]:SET:OVP? [MINimum|MAXimum]

功能描述 打开或关闭指定用户自定义设置中当前通道的过压保护(OVP)功能,并设置过压保护值。 查询指定用户自定义设置中当前通道的过压保护(OVP)功能的状态和过压保护值。

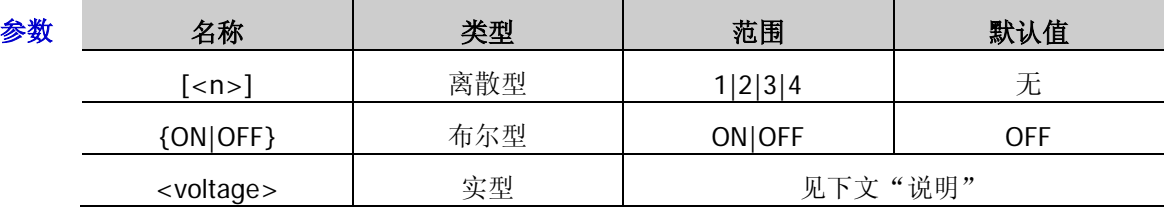

说明 参数[<n>]为 1、2、3 或 4 时,分别表示设置第 1、2、3 或 4 组用户自定义设置中的相 应参数,省略参数[<n>]时,默认设置当前选中的用户自定义设置组。

 该命令默认设置当前选中通道的参数,对于多通道型号,如需设置其它通道的相应参数, 请先发送命令[:INSTrument:NSELect](#page-49-2)、[:INSTrument\[:SELEct\]](#page-49-0)或[:INSTrument\[:SELect\]](#page-49-1)设 置所需通道为当前通道。

> 对于多通道型号, 参数<voltage>的范围为当前通道的过压保护可设范围, 默认值为当 前通道的过压保护默认值(请参考表 [2-2](#page-65-0));对于 DP811A,参数<voltage>的范围为 1mV~44V,默认值为 33.000V;对于 DP811,参数<voltage>的范围为 10mV~44V,默 认值为 33.00V。

返回格式 返回指定用户自定义设置中当前通道的 OVP 功能的状态和 OVP 值,两者之间以逗号隔开, 如 ON,8.800。

举例 :PRES:USER1:SET:OVP ON,8.8 /\*打开第 1 组用户自定义设置中当前通道的 OVP 功能, 并设置 OVP 值为 8.8V\*/

:PRES:USER1:SET:OVP? /\*查询第1组用户自定义设置中当前通道的OVP 功能的状 态和 OVP 值, 返回 ON,8.800\*/

相关命令 [:INSTrument:NSELect](#page-49-2) [:INSTrument\[:SELEct\]](#page-49-0) [:INSTrument\[:SELect\]](#page-49-1)

# <span id="page-79-1"></span>**:PRESet:USER[<n>]:SET:SURE**

命令格式 :PRESet:USER[<n>]:SET:SURE

功能描述 确认当前指定用户自定义设置中的参数和状态设置。

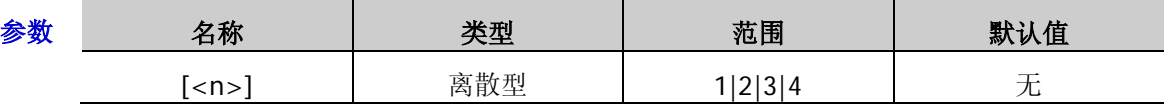

说明 执行该命令将保存当前设置的指定用户自定义设置中的通道电压、电流值,OVP、OCP 状态及 OVP、OCP 值, 通道跟踪状态, OTP 状态。

**>** 参数[<n>]为 1、2、3 或 4 时, 分别表示设置第 1、2、3 或 4 组用户自定义设置中的相 应参数,省略参数[<n>]时,默认设置当前选中的用户自定义设置组。

## <span id="page-80-0"></span>**:PRESet:USER[<n>]:SET:TRACk**

- 命令格式 :PRESet:USER[<n>]:SET:TRACk {ON|OFF} :PRESet:USER[<n>]:SET:TRACk?
- 功能描述 打开或关闭指定用户自定义设置中当前通道的跟踪功能。

查询指定用户自定义设置中当前通道的跟踪功能状态。

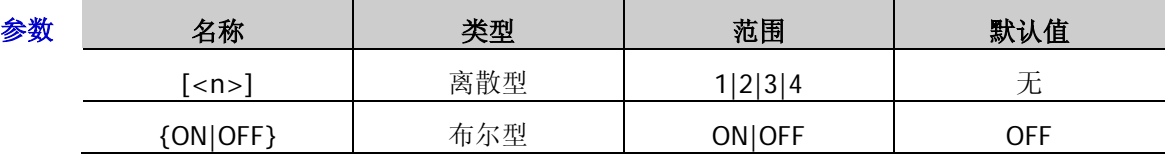

说明 该命令仅适用于支持跟踪功能的通道:DP831A/DP831 的 CH2 和 CH3、DP832A/DP832 的 CH1 和 CH2。

> 参数[<n>]为 1、2、3 或 4 时, 分别表示设置第 1、2、3 或 4 组用户自定义设置中的相 应参数,省略参数[<n>]时,默认设置当前选中的用户自定义设置组。

 该命令默认设置当前选中通道的跟踪功能状态,对于多通道型号,如需设置其它通道的 相应参数,请先发送命令[:INSTrument:NSELect](#page-49-2)、[:INSTrument\[:SELEct\]](#page-49-0) 或[:INSTrument\[:SELect\]](#page-49-1)设置所需通道为当前通道。

返回格式 返回 ON 或 OFF。对于不支持跟踪功能的通道, 查询命令返回 NONE。

举例 :PRES:USER1:SET:TRAC ON /\*打开第 1 组用户自定义设置中当前通道的跟踪功能\*/ :PRES:USER1:SET:TRAC? /\*查询第 1 组用户自定义设置中当前通道的跟踪功能状态, 返回 ON\*/

相关命令 [:INSTrument:NSELect](#page-49-2) [:INSTrument\[:SELEct\]](#page-49-0) [:INSTrument\[:SELect\]](#page-49-1)

## <span id="page-81-0"></span>**:PRESet:USER[<n>]:SET:VOLTage**

命令格式 :PRESet:USER[<n>]:SET:VOLTage {<voltage>|MINimum|MAXimum} :PRESet:USER[<n>]:SET:VOLTage? [MINimum|MAXimum]

功能描述 设置指定用户自定义设置中当前通道的电压值。

查询指定用户自定义设置中当前通道的电压值。

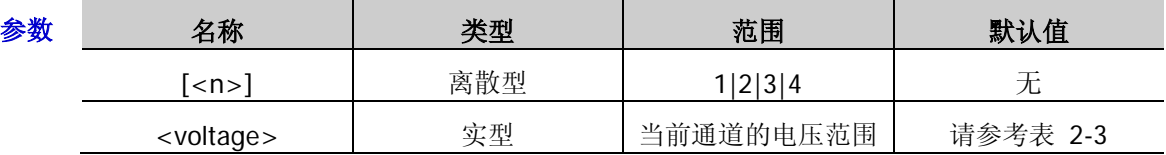

- 说明 参数[<n>]为 1、2、3 或 4 时,分别表示设置第 1、2、3 或 4 组用户自定义设置中的相 应参数,省略参数[<n>]时,默认设置当前选中的用户自定义设置组。
	- 当前通道的电压范围请参考表 [2-1](#page-28-0)。
	- 该命令默认设置当前选中通道的参数,对于多通道型号,如需设置其它通道的相应参数, 请先发送命令[:INSTrument:NSELect](#page-49-2)、[:INSTrument\[:SELEct\]](#page-49-0)或[:INSTrument\[:SELect\]](#page-49-1)设 置所需通道为当前通道。
	- > 您可以发送[:PRESet:USER\[<n>\]:SET:DEFault](#page-77-1) 命令将指定用户自定义设置中的参数恢复 为默认值。
- 返回格式 返回电压值,如 5.000。
	- 举例:PRES:USER1:SET:VOLT 5 /\*设置第 1 组用户自定义设置中当前通道的电压为 5V\*/
		- :PRES:USER1:SET:VOLT? /\*查询第 1 组用户自定义设置中当前通道的电压值, 返回 5.000\*/
- 相关命令 [:INSTrument:NSELect](#page-49-2) [:INSTrument\[:SELEct\]](#page-49-0) [:INSTrument\[:SELect\]](#page-49-1) [:PRESet:USER\[<n>\]:SET:DEFault](#page-77-1)

# **:RECAll** 命令

#### 命令列表:

- [:RECAll:LOCal](#page-82-0)
- [:RECAll:EXTErnal](#page-82-1)

#### <span id="page-82-0"></span>**:RECAll:LOCal**

命令格式 :RECAll:LOCal {1|2|3|4|5|6|7|8|9|10}

功能描述 调用仪器内部存储器指定存储位置上已存储的仪器状态文件。

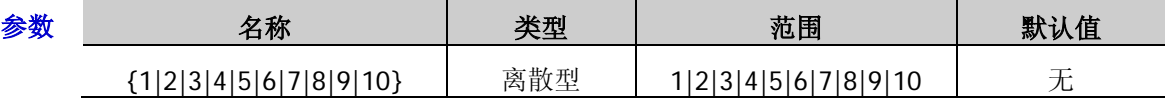

- 说明 参数{1|2|3|4|5|6|7|8|9|10}分别代表内部存储器中的相应存储位置。
	- > 您也可以发送[\\*RCL](#page-43-0) 或[:MEMory\[:STATe\]:LOAD](#page-54-0) 命令调用仪器内部存储器中已存储的仪 器状态文件。
- 举例 :RECA:LOC 1 /\*调用仪器内部存储器存储位置 1 上已存储的仪器状态文件\*/
- 相关命令 [\\*RCL](#page-43-0)

[:MEMory\[:STATe\]:LOAD](#page-54-0)

#### <span id="page-82-1"></span>**:RECAll:EXTErnal**

- 命令格式 :RECAll:EXTErnal <file\_name>
- 功能描述 调用仪器外部存储器根目录下已存储的仪器状态文件。

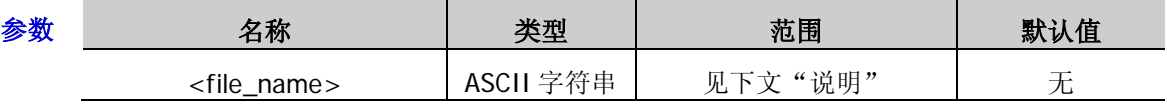

- 说明 参数<file\_name>为指定的文件名,不包含文件名后缀.RSF。
	- > 您也可以发送[:MMEMory:LOAD](#page-58-0) 命令调用仪器外部存储器当前操作路径下的仪器状态文 件。
- 举例:RECA:EXTE STA /\*调用仪器外部存储器根目录下名为 STA.RSF 的仪器状态文件\*/

相关命令 [:MMEMory:LOAD](#page-58-0)

# **:RECorder** 命令

## 命令列表:

- [:RECorder:DESTination?](#page-83-0)
- [:RECorder:MEMory](#page-84-0)
- [:RECorder:MMEMory](#page-84-1)
- [:RECorder:PERIod](#page-85-0)
- [:RECorder\[:STATe\]](#page-85-1)

# <span id="page-83-0"></span>**:RECorder:DESTination?**

- 命令格式 :RECorder:DESTination?
- 功能描述 查询录制文件的保存路径。
	- 说明 打开录制器([:RECorder\[:STATe\]](#page-85-1))之前,请先使用[:RECorder:MEMory](#page-84-0) 或[:RECorder:MMEMory](#page-84-1) 命令设置保存路径。
		- 关闭录制器时,仪器自动将录制文件以指定的文件名存储到指定的保存路径。
- 返回格式 返回当前录制文件的保存路径,如 C:\REC 10:RIGOL.ROF。
- 相关命令 [:RECorder:MEMory](#page-84-0) [:RECorder:MMEMory](#page-84-1) [:RECorder\[:STATe\]](#page-85-1)

#### <span id="page-84-0"></span>**:RECorder:MEMory**

命令格式 :RECorder:MEMory {1|2|3|4|5|6|7|8|9|10},<filename>

功能描述 将录制文件以指定名称存储到内部存储器中的指定存储位置。

参数 名称 类型 范围 默认值 {1|2|3|4|5|6|7|8|9|10} │ 离散型 │ 1|2|3|4|5|6|7|8|9|10 │ 10 <filename> ASCII 字符串 见下文"说明" RIGOL.ROF

- 说明 DP800 内部存储器最多可存储 10 个录制文件。参数{1|2|3|4|5|6|7|8|9|10}分别代表内 部存储器的 10 个录制文件存储位置。
	- 参数<filename>为录制文件的文件名,格式为<name>.ROF,其中<name>表示文件名 称,可包括中文、英文字符和数字(1个中文字符按 2个字符算),最长 9个字符: ROF 为录制文件名称后缀,可省略。
	- > 当录制器打开时(:RECorder[:STATel), 不可设置录制周期和保存路径, 所以请在打开 录制器前设置所需的保存路径。
	- ▶ 您可以发送[:RECorder:MMEMory](#page-84-1) 命令将录制文件以指定名称存储到外部存储器中或发 送[:RECorder:DESTination?](#page-83-0)命令查询当前录制文件的保存路径。
	- 关闭录制器时,仪器自动将录制文件以指定名称存储到指定的保存路径。
- 举例 :REC:MEM 5,TEST1 /\*将录制文件以名称"TEST1.ROF"存储到内部存储器中录制文件的 存储位置 5\*/

相关命令 [:RECorder\[:STATe\]](#page-85-1)

[:RECorder:MMEMory](#page-84-1)

[:RECorder:DESTination?](#page-83-0)

#### <span id="page-84-1"></span>**:RECorder:MMEMory**

命令格式 :RECorder:MMEMory <dest>

功能描述 将录制文件存储到外部存储器中的指定路径。

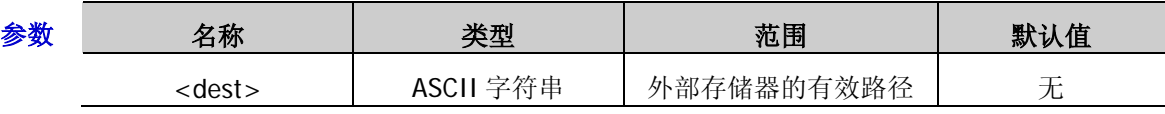

- 说明 > 该命令仅当电源检测到外部存储器(D 盘)时有效。
	- 参数<dest>为外部存储器中的指定路径,格式为<name>.ROF,其中<name>表示文件 名称,可包括中文、英文字符和数字(1个中文字符按 2 个字符算); ROF 为录制文件 名称后缀,不可省略。
	- > 当录制器打开([:RECorder\[:STATe\]](#page-85-1))时,不可设置录制周期和保存路径,所以请在打开 录制器前设置所需的保存路径。
	- ▶ 您可以发送[:RECorder:MEMory](#page-84-0) 命令将录制文件以指定名称保存到内部存储器中或发 送[:RECorder:DESTination?](#page-83-0)命令查询当前录制文件的保存路径。
	- 关闭录制器时,仪器自动将录制文件以指定名称存储到指定的保存路径。
- 举例 :REC:MMEM D:\RA.ROF /\*将录制文件以名称"RA.ROF"存储到外部存储器中\*/

相关命令 [:RECorder\[:STATe\]](#page-85-1)

[:RECorder:MEMory](#page-84-0)

[:RECorder:DESTination?](#page-83-0)

#### <span id="page-85-0"></span>**:RECorder:PERIod**

命令格式 :RECorder:PERIod <value>

:RECorder:PERIod?

功能描述 设置录制器的录制周期。

查询当前录制器的录制周期。

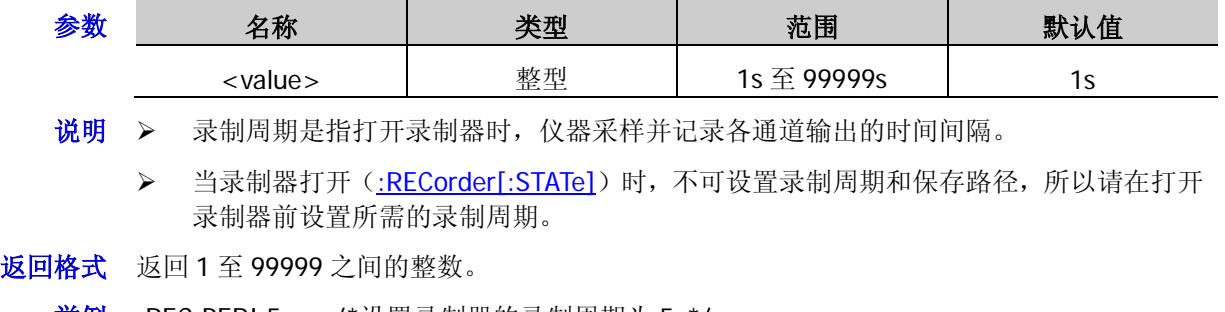

- - 举例 :REC:PERI 5 /\*设置录制器的录制周期为 5s\*/

:REC:PERI? /\*查询当前录制器的录制周期, 返回 5\*/

相关命令 [:RECorder\[:STATe\]](#page-85-1)

# <span id="page-85-1"></span>**:RECorder[:STATe]**

- 命令格式 :RECorder[:STATe] {ON|OFF} :RECorder[:STATe]?
- 功能描述 打开或关闭录制器。

查询当前录制器的状态。

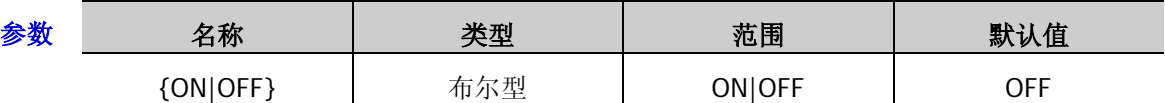

说明 > 当录制器打开时,不可设置录制周期和保存路径,仪器以当前设置的录制周期为间隔对 各通道的输出进行采样并记录。

- 录制过程中,请保证各通道的输出已打开,对于未打开输出的通道,对应的录制数据将 全部为 0。
- 关闭录制器时,本次录制结束,仪器自动将录制文件存储至当前设置的保存路径。

## 返回格式 返回 ON 或 OFF。

举例 :REC ON /\*打开录制器\*/

:REC? /\*查询当前录制器的状态,返回 ON\*/

相关命令 [:RECorder:DESTination?](#page-83-0)

[:RECorder:MEMory](#page-84-0)

[:RECorder:MMEMory](#page-84-1)

[:RECorder:PERIod](#page-85-0)

:SOURce 命令用于设置指定通道的电压、电流、OVP 和 OCP 的值。:APPLy 命令是通过远程接口对电源进行 编程的最直接的方法,而:SOURce 命令可以用来改变单个参数,具有更多的灵活性。

## 命令列表:

- ◆ [\[:SOURce\[<n>\]\]:CURRent\[:LEVel\]\[:IMMediate\]\[:AMPLitude\]](#page-87-0)
- [\[:SOURce\[<n>\]\]:CURRent\[:LEVel\]\[:IMMediate\]:STEP\[:INCRement\]](#page-88-0)
- ◆ [\[:SOURce\[<n>\]\]:CURRent\[:LEVel\]:TRIGgered\[:AMPLitude\]](#page-89-0)
- ◆ [\[:SOURce\[<n>\]\]:CURRent:PROTection:CLEar](#page-90-0)
- ◆ [\[:SOURce\[<n>\]\]:CURRent:PROTection\[:LEVel\]](#page-90-1)
- ◆ [\[:SOURce\[<n>\]\]:CURRent:PROTection:STATe](#page-91-0)
- ◆ [\[:SOURce\[<n>\]\]:CURRent:PROTection:TRIPped?](#page-91-1)
- ◆ [\[:SOURce\[<n>\]\]:VOLTage\[:LEVel\]\[:IMMediate\]\[:AMPLitude\]](#page-92-0)
- ◆ [\[:SOURce\[<n>\]\]:VOLTage\[:LEVel\]\[:IMMediate\]:STEP\[:INCRement\]](#page-93-0)
- ◆ [\[:SOURce\[<n>\]\]:VOLTage\[:LEVel\]:TRIGgered\[:AMPLitude\]](#page-94-0)
- ◆ [\[:SOURce\[<n>\]\]:VOLTage:PROTection:CLEar](#page-95-0)
- ◆ [\[:SOURce\[<n>\]\]:VOLTage:PROTection\[:LEVel\]](#page-96-0)
- ◆ [\[:SOURce\[<n>\]\]:VOLTage:PROTection:STATe](#page-97-0)
- ◆ [\[:SOURce\[<n>\]\]:VOLTage:PROTection:TRIPped?](#page-98-0)
- ◆ [\[:SOURce\[<n>\]\]:VOLTage:RANGe](#page-98-1)
- 注意: 省略[:SOURce[<n>]]或[<n>]时, 默认设置当前选中通道的参数。

# <span id="page-87-0"></span>**[:SOURce[<n>]]:CURRent[:LEVel][:IMMediate][:AMPLitude]**

- 命令格式 [:SOURce[<n>]]:CURRent[:LEVel][:IMMediate][:AMPLitude] {<current>|MINimum|MAXimum|UP|DOWN}
	- [:SOURce[<n>]]:CURRent[:LEVel][:IMMediate][:AMPLitude]? [{MINimum|MAXimum}]
- 功能描述 设置指定通道的电流值。

查询指定通道的电流设置值。

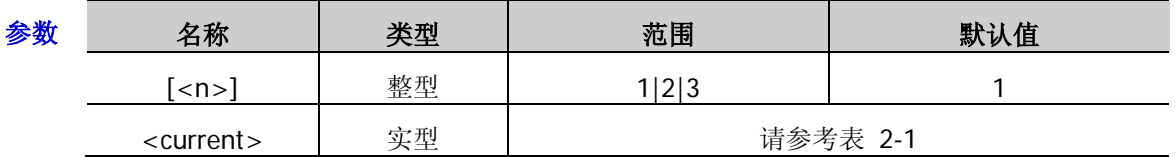

说明 若省略[:SOURce[<n>]]或[<n>],表示设置当前选中通道的相应参数。

> 选择参数<current>时, 直接设置指定通道的电流值; 选择参数 MINimum 或 MAXimum 时,设置指定通道的电流值为该通道(多通道型号)或通道当前所选档位(单通道型号) 电流可设范围的最小值或最大值(请参考表 [2-1](#page-28-0)); 选择参数 UP 或 DOWN 时, 根据命 令[\[:SOURce\[<n>\]\]:CURRent\[:LEVel\]\[:IMMediate\]:STEP\[:INCRement\]](#page-88-0)中设置的步进值 增大或减小电流值。

- > 您也可以发送[:APPLy](#page-29-0) 命令设置指定通道的电压值和电流值。
- 返回格式 返回指定通道的电流设置值, 如 1.5000。
	- 举例 :CURR 1.5 /\*设置当前通道的电流值为 1.5A\*/
		- :CURR? /\*查询当前通道的电流设置值,返回 1.5000\*/
- 相关命令 [\[:SOURce\[<n>\]\]:CURRent\[:LEVel\]\[:IMMediate\]:STEP\[:INCRement\]](#page-88-0) [:APPLy](#page-29-0)

# <span id="page-88-0"></span>**[:SOURce[<n>]]:CURRent[:LEVel][:IMMediate]:STEP[:INCRement]**

- 命令格式 [:SOURce[<n>]]:CURRent[:LEVel][:IMMediate]:STEP[:INCRement] {<numeric value>|DEFault}
	- [:SOURce[<n>]]:CURRent[:LEVel][:IMMediate]:STEP[:INCRement]? [{DEFault}]

功能描述 设置指定通道电流变化的步进值。

查询指定通道电流变化的步进值。

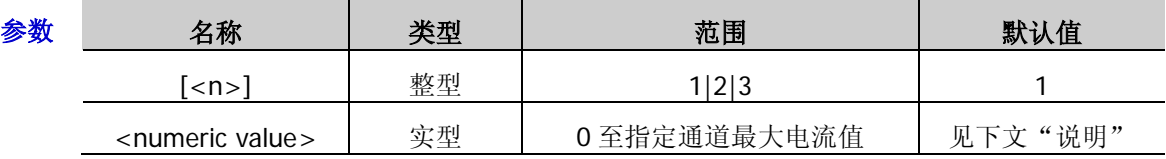

说明 若省略[:SOURce[<n>]]或[<n>],表示设置当前选中通道的相应参数。

**>** 参数<numeric value>为指定的步进值, DEFault 表示默认步进值。参数<numeric value> 的默认值如下表所示:

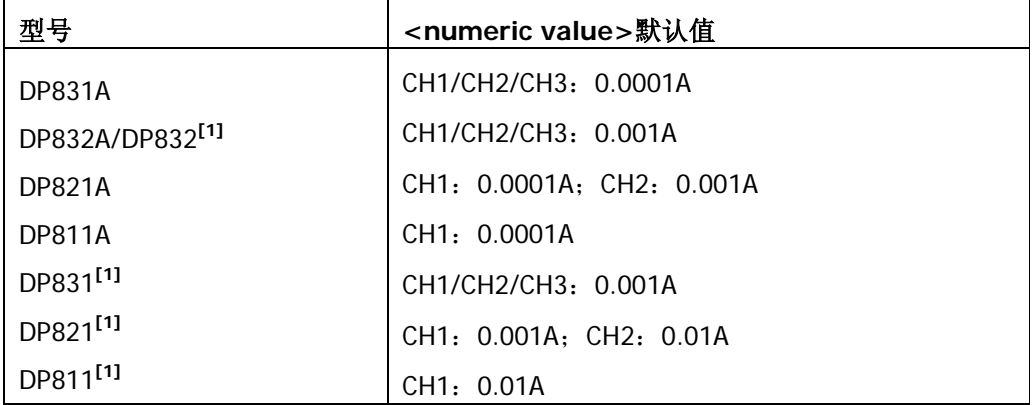

注**[1]**:DP831(DP832、DP821 或 DP811)安装高分辨率选件后,其默认步进值与 DP831A(DP832A、 DP821A 或 DP811A)相同。

**>** 当设置[\[:SOURce\[<n>\]\]:CURRent\[:LEVel\]\[:IMMediate\]\[:AMPLitude\]](#page-87-0)命令中的参数为 UP 或 DOWN 时,执行该命令,电流值将根据该命令中设置的步进值增大或减小。

返回格式 返回指定通道电流变化的步进值,如: 0.1000A。

举例 : CURR:STEP 0.1 /\*设置当前通道电流变化的步进值为 0.1A\*/

:CURR:STEP? /\* 查询当前通道电流变化的步进值, 返回 0.1000A\*/

相关命令 [\[:SOURce\[<n>\]\]:CURRent\[:LEVel\]\[:IMMediate\]\[:AMPLitude\]](#page-87-0)

# <span id="page-89-0"></span>**[:SOURce[<n>]]:CURRent[:LEVel]:TRIGgered[:AMPLitude]**

命令格式 [:SOURce[<n>]]:CURRent[:LEVel]:TRIGgered[:AMPLitude] {<current>|MIN|MAX} [:SOURce[<n>]]:CURRent[:LEVel]:TRIGgered[:AMPLitude]? {|MIN|MAX}

功能描述 设置指定通道的触发电流。

查询指定通道当前的触发电流。

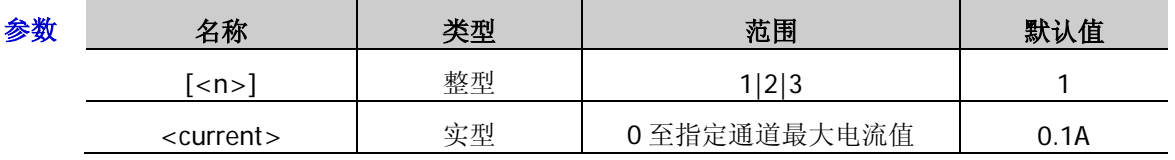

说明 若省略[:SOURce[<n>]]或[<n>],表示设置当前选中通道的相应参数。

- 当触发源类型([:TRIGger\[:SEQuence\]:SOURce](#page-146-0) 或[:TRIGger:IN:CHTYpe](#page-135-0))设为"IMM" (立即触发)时,执行[:INITiate](#page-47-0) 或[:TRIGger:IN:IMMEdiate](#page-137-0) 命令,立即执行一个完整的 触发动作(指定通道的电压/电流值立即切换为当前设置的触发电压/电流值)。
- > 当触发源类型([:TRIGger\[:SEQuence\]:SOURce](#page-146-0) 或[:TRIGger:IN:CHTYpe](#page-135-0))设为"BUS" (总线触发,即软件触发)时,执行[:INITiate](#page-47-0) 或[:TRIGger:IN:IMMEdiate](#page-137-0) 命令初始化触 发系统后,执行[\\*TRG](#page-45-0) 命令产生一次触发,再经过指定的延时时间(若已设置延时时 间, [:TRIGger\[:SEQuence\]:DELay](#page-145-0))后, 电源执行一次触发动作(指定通道的电压/电流 值切换为设置的触发电压/电流值)。
- > 您也可以发送[:TRIGger:IN:CURRent](#page-136-0) 命令设置指定通道的触发电流。
- 返回格式 返回指定通道的触发电流, 如 1.0000A。
	- 举例 : CURR:TRIG 1 /\*设置当前通道的触发电流为 1A\*/

:CURR:TRIG? /\*查询当前通道的触发电流, 返回 1.0000A\*/

相关命令 [:TRIGger\[:SEQuence\]:SOURce](#page-146-0)

[:TRIGger:IN:CHTYpe](#page-135-0)

[:INITiate](#page-47-0)

[:TRIGger:IN:IMMEdiate](#page-137-0)

[\\*TRG](#page-45-0)

[:TRIGger\[:SEQuence\]:DELay](#page-145-0)

[:TRIGger:IN:CURRent](#page-136-0)

# <span id="page-90-0"></span>**[:SOURce[<n>]]:CURRent:PROTection:CLEar**

命令格式 [:SOURce[<n>]]:CURRent:PROTection:CLEar

功能描述 清除指定通道上已发生的过流保护(OCP)由路和标识并打开相应通道

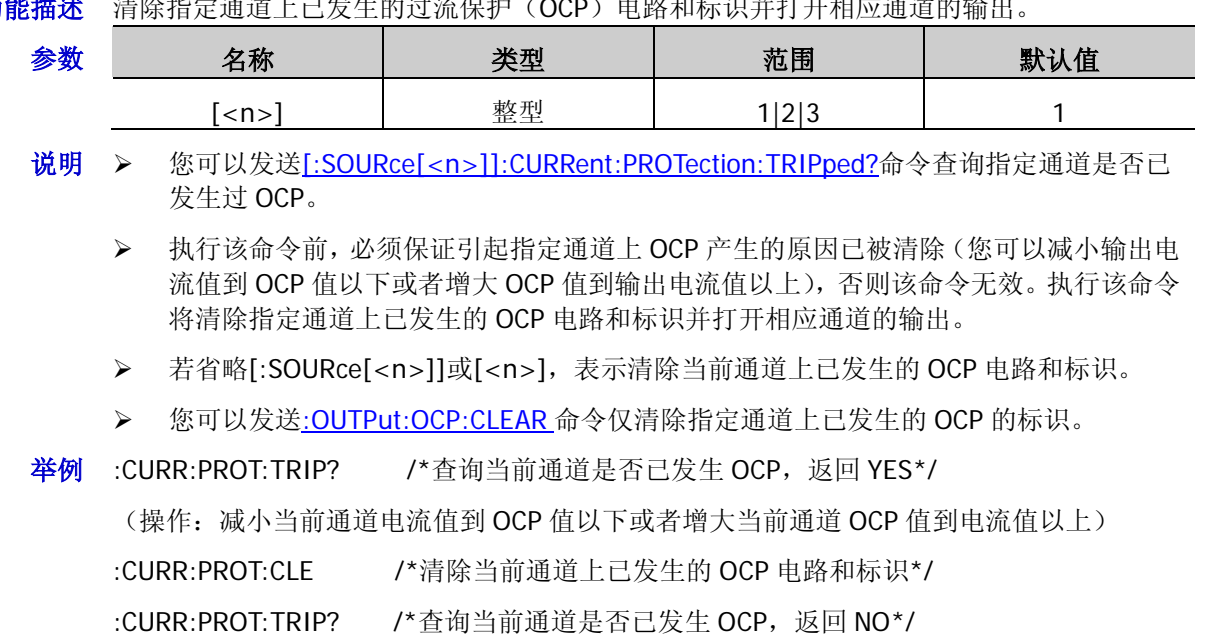

相关命令 [\[:SOURce\[<n>\]\]:CURRent:PROTection:TRIPped?](#page-91-1) [:OUTPut:OCP:CLEAR](#page-67-0)

# <span id="page-90-1"></span>**[:SOURce[<n>]]:CURRent:PROTection[:LEVel]**

- 命令格式 [:SOURce[<n>]]:CURRent:PROTection[:LEVel] {<current>|MINimum|MAXimum} [:SOURce[<n>]]:CURRent:PROTection[:LEVel]? [{MINimum|MAXimum}]
- 功能描述 设置指定通道的过流保护(OCP)值。

查询指定通道的过流保护(OCP)值。

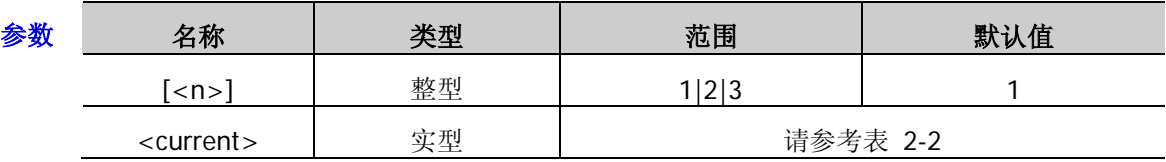

- 说明 > 打开指定通道的 OCP 功能([\[:SOURce\[<n>\]\]:CURRent:PROTection:STATe](#page-91-0))时, 若输出 电流超出当前设置的 OCP 值, 输出自动关闭。您可以发送 [\[:SOURce\[<n>\]\]:CURRent:PROTection:TRIPped?](#page-91-1)命令查询指定通道当前是否已发生 OCP。
	- > 若省略[:SOURce[<n>]]或[<n>],表示设置当前选中通道的相应参数。
	- > 您也可以发送[:OUTPut:OCP:VALue](#page-68-0) 命令设置指定通道的 OCP 值。

返回格式 返回指定通道的过流保护值,如 5.0000。

**举例 : CURR:PROT 5 /\*设置当前通道的过流保护值为 5A\*/** 

:CURR:PROT? /\*查询当前通道的过流保护值, 返回 5.0000\*/

相关命令 [\[:SOURce\[<n>\]\]:CURRent:PROTection:STATe](#page-91-0) [\[:SOURce\[<n>\]\]:CURRent:PROTection:TRIPped?](#page-91-1) [:OUTPut:OCP:VALue](#page-68-0)

# <span id="page-91-0"></span>**[:SOURce[<n>]]:CURRent:PROTection:STATe**

- 命令格式 [:SOURce[<n>]]:CURRent:PROTection:STATe {ON|OFF}
	- [:SOURce[<n>]]:CURRent:PROTection:STATe?
- 功能描述 打开或关闭指定通道的过流保护(OCP)功能。 查询指定通道的过流保护(OCP)功能状态。

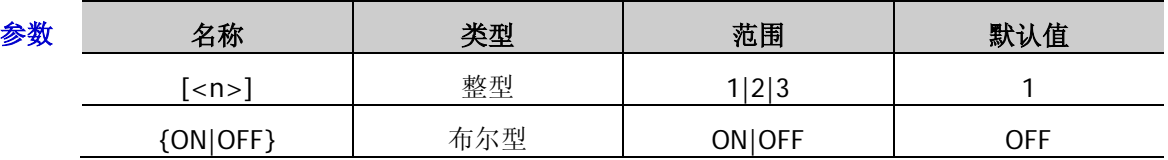

- 说明 > 打开指定通道的 OCP 功能时, 若输出电流超出当前设置的 OCP 值, 输出自动关闭。您 可以发送[\[:SOURce\[<n>\]\]:CURRent:PROTection:TRIPped?](#page-91-1)命令查询指定通道当前是否 已发生 OCP。
	- 若省略[:SOURce[<n>]]或[<n>],表示设置当前选中通道的相应参数。
	- > 您也可以发送:OUTPut:OCP[:STATel命令打开或关闭指定通道的过流保护(OCP)功能。
	- > 您可以发送[\[:SOURce\[<n>\]\]:CURRent:PROTection\[:LEVel\]](#page-90-1)命令杳询指定通道当前的 OCP 值。

## 返回格式 返回 ON 或 OFF。

- 举例 :CURR:PROT:STAT ON /\*打开当前通道的 OCP 功能\*/
	- :CURR:PROT:STAT? /\*查询当前通道的 OCP 功能状态, 返回 ON\*/
- 相关命令 [\[:SOURce\[<n>\]\]:CURRent:PROTection:TRIPped?](#page-91-1) [:OUTPut:OCP\[:STATe\]](#page-67-1) [\[:SOURce\[<n>\]\]:CURRent:PROTection\[:LEVel\]](#page-90-1)

# <span id="page-91-1"></span>**[:SOURce[<n>]]:CURRent:PROTection:TRIPped?**

- 命令格式 [:SOURce[<n>]]:CURRent:PROTection:TRIPped?
- 功能描述 查询指定通道当前是否已发生过流保护(OCP)。

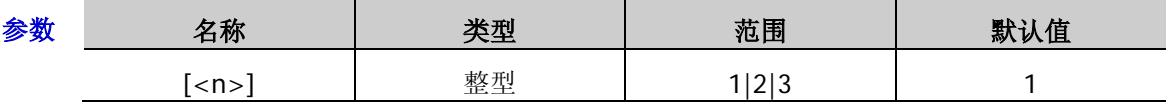

- 说明 过流保护(OCP)是指当通道的实际输出电流超出 OCP 值时,输出自动关闭。
	- > 若省略[:SOURce[<n>]]或[<n>],表示查询当前通道是否已发生 OCP。
	- > 您也可以发送[:OUTPut:OCP:ALAR?](#page-66-0)或[:OUTPut:OCP:QUES?](#page-66-1)命令查询指定通道当前是否已 发生 OCP。
	- > 您可以发送[\[:SOURce\[<n>\]\]:CURRent:PROTection:CLEar](#page-90-0) 命令清除指定通道上已发生的 OCP 电路和标识。
- 返回格式 返回 YES 或 NO。
	- 举例: CURR:PROT:TRIP? /\*查询当前通道是否已发生 OCP, 返回 YES\*/

#### 相关命令 [:OUTPut:OCP:ALAR?](#page-66-0)

[:OUTPut:OCP:QUES?](#page-66-1)

[\[:SOURce\[<n>\]\]:CURRent:PROTection:CLEar](#page-90-0)

# <span id="page-92-0"></span>**[:SOURce[<n>]]:VOLTage[:LEVel][:IMMediate][:AMPLitude]**

命令格式 [:SOURce[<n>]]:VOLTage[:LEVel][:IMMediate][:AMPLitude] {<voltage>|MINimum|MAXimum|UP|DOWN}

[:SOURce[<n>]]:VOLTage[:LEVel][:IMMediate][:AMPLitude]? [{MINimum|MAXimum}]

功能描述 设置指定通道的电压值。

查询指定通道的电压设置值。

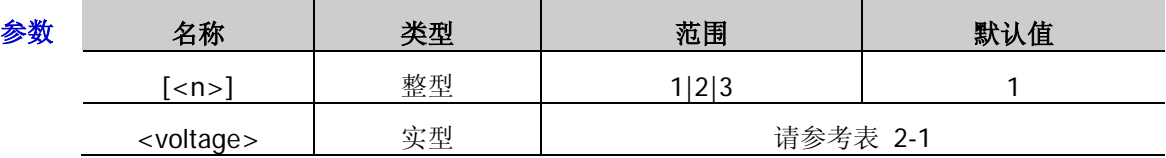

- $\mathcal{H}$  → 若省略[:SOURce[<n>]]或[<n>],表示设置当前选中通道的相应参数。
	- 选择参数<voltage>时,直接设置指定通道的电压值;选择参数 MINimum 或 MAXimum 时,设置指定通道的电流值为该通道(多通道型号)或通道当前所选档位(单通道型号) 电压可设范围的最小值或最大值(请参考表 [2-1](#page-28-0));选择参数 UP 或 DOWN 时,根据命 令[\[:SOURce\[<n>\]\]:VOLTage\[:LEVel\]\[:IMMediate\]:STEP\[:INCRement\]](#page-93-0)中设置的步进值 增大或减小电压值。
	- > 您也可以发送: APPLy 命令设置指定通道的电压值和电流值。
- 返回格式 返回指定通道的电压设置值,如 7.500。
	- 举例 :VOLT 7.5 /\*设置当前通道的电压值为 7.5V\*/
		- :VOLT? /\*查询当前通道的电压设置值, 返回 7.500\*/
- 相关命令 [:APPLy](#page-29-0)

[\[:SOURce\[<n>\]\]:VOLTage\[:LEVel\]\[:IMMediate\]:STEP\[:INCRement\]](#page-93-0)

# <span id="page-93-0"></span>**[:SOURce[<n>]]:VOLTage[:LEVel][:IMMediate]:STEP[:INCRement]**

命令格式 [:SOURce[<n>]]:VOLTage[:LEVel][:IMMediate]:STEP[:INCRement] {<numeric value>|DEFault}

[:SOURce[<n>]]:VOLTage[:LEVel][:IMMediate]:STEP[:INCRement]? [{DEFault}]

功能描述 设置指定通道电压变化的步进值。

查询指定通道电压变化的步进值。

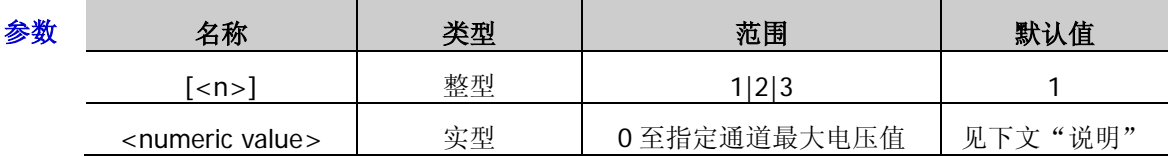

说明 若省略[:SOURce[<n>]]或[<n>],表示设置当前选中通道的相应参数。

**>** 参数<numeric value>为指定的步进值, DEFault 表示默认步进值。参数<numeric value> 的默认值如下表所示:

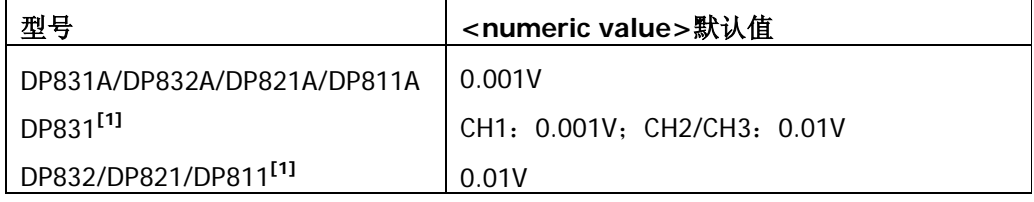

注**[1]**:DP831(DP832、DP821 或 DP811)安装高分辨率选件后,其默认步进值与 DP831A(DP832A、 DP821A 或 DP811A)相同。

- > 当设置[\[:SOURce\[<n>\]\]:VOLTage\[:LEVel\]\[:IMMediate\]\[:AMPLitude\]](#page-92-0)命令中的参数为 UP 或 DOWN 时, 执行该命令, 电压值将根据该命令中设置的步进值增大或减小。
- 返回格式 返回指定通道电压变化的步进,如 0.100V。
	- 举例 :VOLT:STEP 0.1 /\*设置当前通道电压变化的步进值为 0.1V\*/

 $\pm$  :VOLT:STEP? /\*查询当前通道电压变化的步进值, 返回 0.100V\*/

相关命令 [\[:SOURce\[<n>\]\]:VOLTage\[:LEVel\]\[:IMMediate\]\[:AMPLitude\]](#page-92-0)

# <span id="page-94-0"></span>**[:SOURce[<n>]]:VOLTage[:LEVel]:TRIGgered[:AMPLitude]**

命令格式 [:SOURce[<n>]]:VOLTage[:LEVel]:TRIGgered[:AMPLitude] {<voltage>|MIN|MAX} [:SOURce[<n>]]:VOLTage[:LEVel]:TRIGgered[:AMPLitude]? {MIN|MAX}

功能描述 设置指定通道的触发电压。

查询指定通道当前的触发电压。

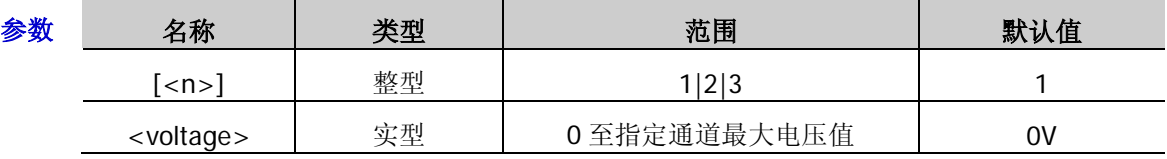

- 说明 若省略[:SOURce[<n>]]或[<n>],表示设置当前选中通道的相应参数。
	- ▶ 当触发源类型 ([:TRIGger\[:SEQuence\]:SOURce](#page-146-0) 或[:TRIGger:IN:CHTYpe](#page-135-0)) 设为"IMM" (立即触发)时,执行[:INITiate](#page-47-0) 或[:TRIGger:IN:IMMEdiate](#page-137-0) 命令,立即执行一个完整的 触发动作(指定通道的电压/电流值立即切换为设置的触发电压/电流值)。
	- > 当触发源类型([:TRIGger\[:SEQuence\]:SOURce](#page-146-0) 或[:TRIGger:IN:CHTYpe](#page-135-0))设为"BUS" (总线触发,即软件触发)时,执行[:INITiate](#page-47-0) 或[:TRIGger:IN:IMMEdiate](#page-137-0) 命令初始化触 发系统后,执行[\\*TRG](#page-45-0) 命令产生一次触发,再经过指定的延时时间(若已设置延时时 间, [:TRIGger\[:SEQuence\]:DELay](#page-145-0))后, 电源执行一次触发动作(指定通道的电压/电流 值切换为设置的触发电压/电流值)
	- > 您也可以发送[:TRIGger:IN:VOLTage](#page-140-0) 命令设置指定通道的触发电压。
- 返回格式 返回指定通道的触发电压, 如 1.000V。
	- 举例 :VOLT:TRIG 1 /\*设置当前通道的触发电压为 1V\*/

:VOLT:TRIG? /\*查询当前通道的触发电压, 返回 1.000V\*/

相关命令 [:TRIGger\[:SEQuence\]:SOURce](#page-146-0)

[:TRIGger:IN:CHTYpe](#page-135-0)

[:INITiate](#page-47-0)

[:TRIGger:IN:IMMEdiate](#page-137-0)

[\\*TRG](#page-45-0)

[:TRIGger\[:SEQuence\]:DELay](#page-145-0)

[:TRIGger:IN:VOLTage](#page-140-0)

# <span id="page-95-0"></span>**[:SOURce[<n>]]:VOLTage:PROTection:CLEar**

- 命令格式 [:SOURce[<n>]]:VOLTage:PROTection:CLEar
- 功能描述 清除指定通道上已发生的过流保护(OVP)电路和标识并打开相应通道的输出。

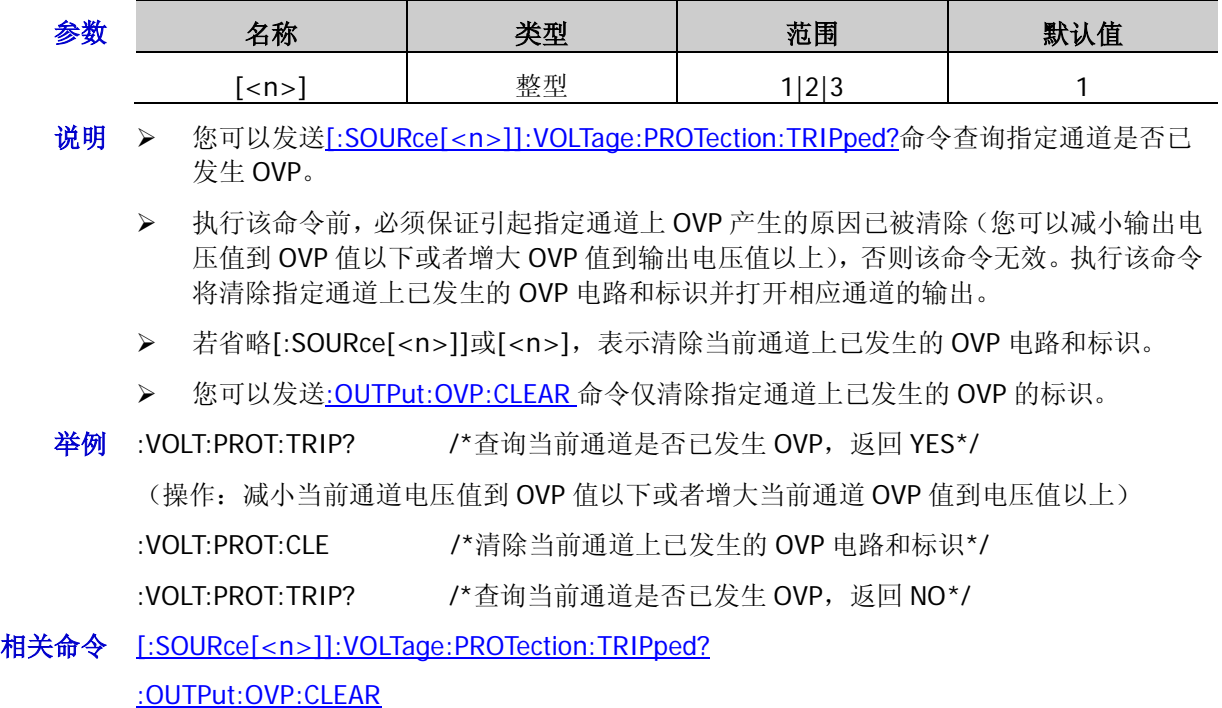

# <span id="page-96-0"></span>**[:SOURce[<n>]]:VOLTage:PROTection[:LEVel]**

- 命令格式 [:SOURce[<n>]]:VOLTage:PROTection[:LEVel] {<voltage>|MINimum|MAXimum} [:SOURce[<n>]]:VOLTage:PROTection[:LEVel]? [{MINimum|MAXimum}]
- 功能描述 设置指定通道的过压保护(OVP)值。

查询指定通道的过压保护(OVP)值。

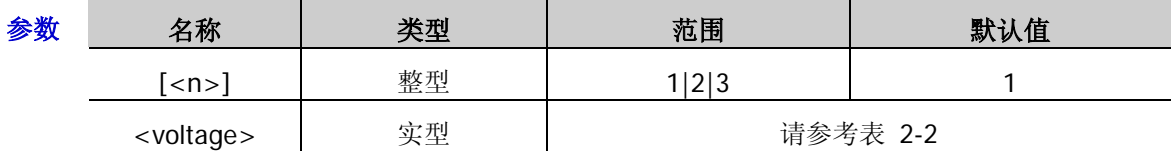

**说明 >** 打开指定通道的 OVP 功能 ([\[:SOURce\[<n>\]\]:VOLTage:PROTection:STATe](#page-97-0)</u>) 时, 若输出 电压超出当前设置的 OVP 值, 输出自动关闭。您可以发送 [\[:SOURce\[<n>\]\]:VOLTage:PROTection:TRIPped?](#page-98-0)命令查询指定通道当前是否已发生 OVP。

- > 若省略[:SOURce[<n>]]或[<n>],表示设置当前选中通道的相应参数。
- > 您也可以发送[:OUTPut:OVP:VALue](#page-70-0) 命令设置指定通道的 OVP 值。
- 返回格式 返回指定通道的过压保护值,如 8.800。

举例 :VOLT:PROT 8.8 /\*设置当前通道的过压保护值为 8.8V\*/

:VOLT:PROT? /\*查询当前通道的过压保护值, 返回 8.800\*/

相关命令 [\[:SOURce\[<n>\]\]:VOLTage:PROTection:STATe](#page-97-0) [\[:SOURce\[<n>\]\]:VOLTage:PROTection:TRIPped?](#page-98-0) [:OUTPut:OVP:VALue](#page-70-0)

# <span id="page-97-0"></span>**[:SOURce[<n>]]:VOLTage:PROTection:STATe**

- 命令格式 [:SOURce[<n>]]:VOLTage:PROTection:STATe {ON|OFF}
	- [:SOURce[<n>]]:VOLTage:PROTection:STATe?
- 功能描述 打开或关闭指定通道的过压保护(OVP)功能。 查询指定通道的过压保护(OVP)功能状态。

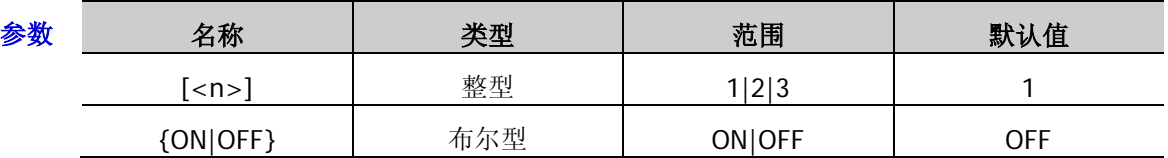

- 说明 → 打开指定通道的 OVP 功能 ([\[:SOURce\[<n>\]\]:VOLTage:PROTection:STATe](#page-97-0)</u>) 时, 若输出 电压超出当前设置的 OVP 值, 输出自动关闭。您可以发送 [\[:SOURce\[<n>\]\]:VOLTage:PROTection:TRIPped?](#page-98-0)命令查询指定通道当前是否已发生 OVP。
	- > 若省略[:SOURce[<n>]]或[<n>],表示设置当前选中通道的相应参数。
	- > 您也可以发送[:OUTPut:OVP\[:STATe\]](#page-69-1)命令打开或关闭指定通道的过压保护(OVP)功能。
	- > 您可以发送[\[:SOURce\[<n>\]\]:VOLTage:PROTection\[:LEVel\]](#page-96-0)命令查询指定通道当前的 OVP 值。

## 返回格式 返回 ON 或 OFF。

- 举例 :VOLT:PROT:STAT ON /\*打开当前通道的 OVP 功能\*/ :VOLT:PROT:STAT? /\*查询当前通道的 OVP 功能状态, 返回 ON\*/
- 相关命令 [\[:SOURce\[<n>\]\]:VOLTage:PROTection:STATe](#page-97-0) [\[:SOURce\[<n>\]\]:VOLTage:PROTection:TRIPped?](#page-98-0) [:OUTPut:OVP\[:STATe\]](#page-69-1) [\[:SOURce\[<n>\]\]:VOLTage:PROTection\[:LEVel\]](#page-96-0)

# <span id="page-98-0"></span>**[:SOURce[<n>]]:VOLTage:PROTection:TRIPped?**

- 命令格式 [:SOURce[<n>]]:VOLTage:PROTection:TRIPped?
- 功能描述 查询指定通道当前是否已发生过压保护(OVP)。

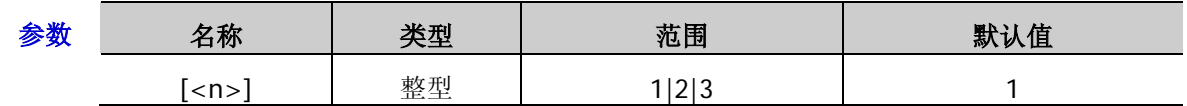

- 说明 > 过压保护(OVP)是指当通道的实际输出电压超出 OVP 值时,输出自动关闭。
	- > 若省略[:SOURce[<n>]]或[<n>],表示查询当前通道是否已发生 OVP。
	- > 您也可以发送[:OUTPut:OVP:ALAR?](#page-68-1)或[:OUTPut:OVP:QUES?](#page-68-2)命令查询指定通道当前是否 已发生 OVP。
	- > 您可以发送[\[:SOURce\[<n>\]\]:VOLTage:PROTection:CLEar](#page-95-0) 命令清除指定通道上已发生 的 OVP 电路和标识。

#### 返回格式 返回 YES 或 NO。

举例: VOLT:PROT:TRIP? /\*查询当前通道是否已发生 OVP, 返回 YES\*/

## 相关命令 [:OUTPut:OVP:ALAR?](#page-68-1)

[:OUTPut:OVP:QUES?](#page-68-2)

[\[:SOURce\[<n>\]\]:VOLTage:PROTection:CLEar](#page-95-0)

# <span id="page-98-1"></span>**[:SOURce[<n>]]:VOLTage:RANGe**

- 命令格式 [:SOURce[<n>]]:VOLTage:RANGe {P20V|P40V|LOW|HIGH} [:SOURce[<n>]]:VOLTage:RANGe?
- 功能描述 选择通道的当前档位。

查询通道当前选择的档位。

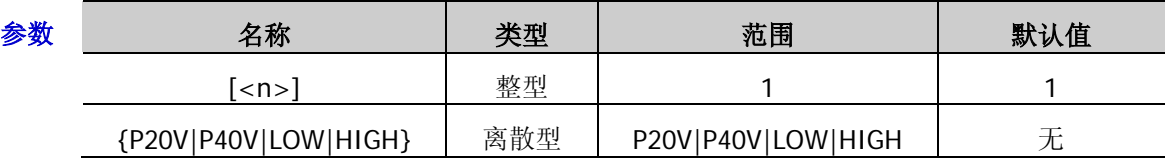

- 说明 该命令仅适用于单通道型号(DP811A/DP811)且可以省略[:SOURce[<n>]]或[<n>]。
	- **>** 选择参数 P20V 或 LOW 表示选择 Range1: 20V/10A; 选择参数 P40V 或 HIGH 表示选择 Range2:40V/5A。
	- > 您也可以发送[:OUTPut:RANGe](#page-71-0) 命令选择当前档位。
- 返回格式 返回指定档位的额定电压/电流值, 如 20V/10A。
	- 举例 :VOLT:RANG P20V /\*选择 Range1: 20V/10A 为当前档位\*/
		- :VOLT:RANG? /\* 查询当前选中的档位, 返回 20V/10A\*/
		- :VOLT:RANG HIGH / \*选择 Range2: 40V/5A 为当前档位\*/
		- :VOLT:RANG? /\* 查询当前选中的档位, 返回 40V/5A\*/
- 相关命令 [:OUTPut:RANGe](#page-71-0)

# **:STATus** 命令

## 命令列表:

- [:STATus:QUEStionable:CONDition?](#page-99-0)
- [:STATus:QUEStionable:ENABle](#page-100-0)
- [:STATus:QUEStionable\[:EVENt\]?](#page-100-1)
- [:STATus:QUEStionable:INSTrument:ENABle](#page-101-0)
- [:STATus:QUEStionable:INSTrument\[:EVENt\]?](#page-101-1)
- [:STATus:QUEStionable:INSTrument:ISUMmary\[<n>\]:COND?](#page-102-0)
- [:STATus:QUEStionable:INSTrument:ISUMmary\[<n>\]:ENABle](#page-103-0)
- [:STATus:QUEStionable:INSTrument:ISUMmary\[<n>\]\[:EVENt\]?](#page-104-0)

# <span id="page-99-0"></span>**:STATus:QUEStionable:CONDition?**

- 命令格式 :STATus:QUEStionable:CONDition?
- 功能描述 查询可疑状态寄存器的条件寄存器。
	- 说明 > 该命令仅适用于单通道型号。
		- 执行该命令,返回一个十进制值,该值与此寄存器中所有位的二进制加权和相对应。可 疑状态寄存器中位的定义及其对应的十进制值如表 [1-4](#page-19-0) 所示。 例如,如果返回值为 0,表示电源输出关闭或者处于临界模式;如果返回值为 1,表示 电源处于恒流 CC(恒流)模式;如果返回值为 2,表示电源处于 CV(恒压)模式;如 果返回值为 3, 表示电源发生故障。
- 返回格式 返回一个十进制值,该值与此寄存器中所有位的二进制加权和相对应,如1。
	- 举例:STAT:QUES:COND? /\*查询可疑状态寄存器的条件寄存器, 返回 1\*/

#### <span id="page-100-0"></span>**:STATus:QUEStionable:ENABle**

命令格式 :STATus:QUEStionable:ENABle <enable value>

#### :STATus:QUEStionable:ENABle?

功能描述 使能可疑状态寄存器的使能寄存器中的位。

查询可疑状态寄存器的使能寄存器中使能的位。

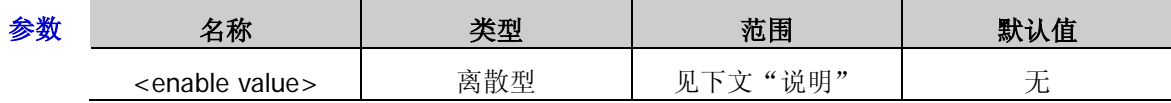

说明 参数<enable value>是一个十进制值,该值与可疑状态寄存器的使能寄存器中要使能的 位的二进制加权和相对应。多通道型号和单通道型号可疑状态寄存器中的位的定义及对 应的十进制值分别如表 [1-1](#page-18-0) 和表 [1-4](#page-19-0) 所示。 以单通道型号 DP811A 为例,要使能可疑状态寄存器的使能寄存器中的 bit0 (Voltage, 恒流模式)和 bit4(Overtemperature,过温),参数<enable value>需设置为 17(根据:  $2^0 + 2^4 = 17$ ).

- > 使能可疑状态寄存器的使能寄存器中的位后,系统向状态字节寄存器报告相应位的状 态。
- 参数<enable value>设为 0 时, 执行该命令可以清除可疑状态寄存器的使能寄存器。
- 返回格式 返回一个十进制值,该值与可疑状态寄存器的使能寄存器中使能的位的二进制加权和相对应, 如 17。
	- 举例:STAT:QUES:ENAB 17 /\*使能可疑状态寄存器的使能寄存器中的 bit0 和 bit4\*/ :STAT:QUES:ENAB? /\*查询可疑状态寄存器的使能寄存器中使能的位,返回 17\*/

#### <span id="page-100-1"></span>**:STATus:QUEStionable[:EVENt]?**

- 命令格式 :STATus:QUEStionable[:EVENt]?
- 功能描述 查询可疑状态寄存器的事件寄存器。
	- 说明 > 执行该命令,返回一个十进制值(该值与此寄存器中所有位的二进制加权和相对应), 同时清除此寄存器的状态。多通道型号和单通道型号的可疑状态寄存器中的位的定义及 对应的十进制值分别如表 [1-1](#page-18-0) 和表 [1-4](#page-19-0) 所示。 例如,以单通道型号 DP811A 为例,若当前仪器工作在恒流模式且发生过过温事件,那 么可疑状态寄存器的事件寄存器中的 bit0(Voltage,恒流模式)和 bit4(Overtemperature, 过温)被置位,则执行该命令的返回值为17 (根据: 2<sup>0</sup>+2<sup>4</sup>=17)。
		- > 可疑状态寄存器的事件寄存器中的位被锁存,读取该寄存器将清除该寄存器。您也可以 使用命令[\\*CLS](#page-40-0) 清除此寄存器。
- 返回格式 返回一个十进制值,该值与可疑状态寄存器的事件寄存器中所有位的二进制加权和相对应, 加 17。
	- 举例 :STAT:QUES? /\*查询可疑状态寄存器的事件寄存器, 返回 17\*/
- 相关命令 [\\*CLS](#page-40-0)

#### <span id="page-101-0"></span>**:STATus:QUEStionable:INSTrument:ENABle**

命令格式 :STATus:QUEStionable:INSTrument:ENABle <enable value>

#### :STATus:QUEStionable:INSTrument:ENABle?

功能描述 使能通道可疑状态寄存器的使能寄存器中的位。

查询通道可疑状态寄存器的使能寄存器中使能的位。

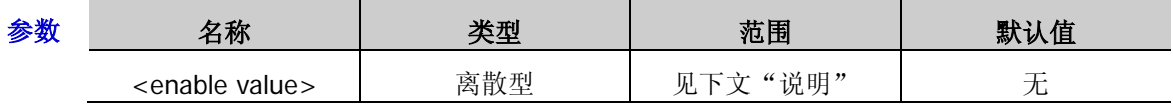

#### 说明 > 该命令仅适用于多通道型号。

 参数<enable value>是一个十进制值,该值与通道可疑状态寄存器的使能寄存器中要使 能的位的二进制加权和相对应。通道可疑状态寄存器中的位的定义及对应的十进制值如 表 [1-2](#page-18-1) 所示。

例如,要使能通道可疑状态寄存器的使能寄存器中的 bit1 (INST1 event summary, 通 道 1 事件汇总位)、bit2(INST2 event summary,通道 2 事件汇总位)和 bit3(INST3 Event Summary,通道 3 事件汇总位 ),参数<enable value>需设置为 14(根据:2<sup>1</sup>+2<sup>2</sup>+2<sup>3</sup>=14 )。

- > 使能通道可疑状态寄存器的使能寄存器中的位后,系统向可疑状态寄存器报告相应位的 状态。
- 参数<enable value>设为 0 时,执行该命令可以清除通道可疑状态寄存器的使能寄存器。
- 返回格式 返回一个十进制值,该值与通道可疑状态寄存器的使能寄存器中使能的位的二进制加权和相 对应,如 14。
	- 举例 :STAT:QUES:INST:ENAB 14 /\*使能通道可疑状态寄存器的使能寄存器中的 bit1、bit2 和 bit3 (INST(n) event summary, 通道(n)事件 SUMMARY 位,n 为 1、2、3)\*/

:STAT:QUES:INST:ENAB? /\*查询通道可疑状态寄存器的使能寄存器中使能的位,返回  $14*/$ 

## <span id="page-101-1"></span>**:STATus:QUEStionable:INSTrument[:EVENt]?**

- 命令格式 :STATus:QUEStionable:INSTrument[:EVENt]?
- 功能描述 查询通道可疑状态寄存器的事件寄存器。
	- 说明 > 该命令仅适用于多通道型号。
		- 执行该命令,返回一个十进制值(该值与此寄存器中所有位的二进制加权和相对应), 同时清除此寄存器的状态。通道可疑状态寄存器中的位的定义及对应的十进制值[如表](#page-18-1) [1-2](#page-18-1) 所示。 例如,若当前仪器的 CH1 和 CH3 发生可疑事件,那么可疑状态寄存器的事件寄存器中 的 bit1 (INST1 event summary, 通道 1 事件 SUMMARY 位) 和 bit3 (INST3 event summary, 通道 3 事件 SUMMARY 位) 被置位, 则执行该命令的返回值为 10 (根据:  $2^1+2^3=10$ )。
		- 通道可疑状态寄存器的事件寄存器中的位被锁存,读取该寄存器将清除该寄存器。您也 可以使用命令[\\*CLS](#page-40-0) 清除该寄存器。
- 返回格式 返回一个十进制值,该值与通道可疑状态寄存器的事件寄存器中所有位的二进制加权和相对 应,如 10。
	- 举例 : STAT: QUES: INST? /\* 查询通道可疑状态寄存器的事件寄存器, 返回 10\*/

相关命令 [\\*CLS](#page-40-0)

# <span id="page-102-0"></span>**:STATus:QUEStionable:INSTrument:ISUMmary[<n>]:COND?**

- 命令格式 :STATus:QUEStionable:INSTrument:ISUMmary[<n>]:COND?
- 功能描述 查询指定通道可疑状态 SUMMARY 寄存器的条件寄存器。

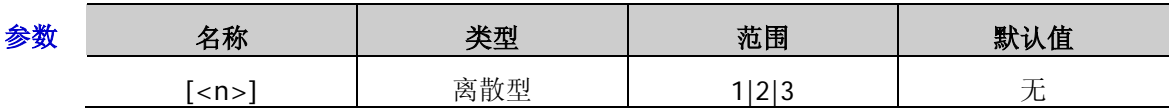

说明 该命令仅适用于多通道型号,多通道型号有多个通道可疑状态 SUMMARY 寄存器,参数 [<n>]为 1、2、3 时分别代表通道 1、通道 2、通道 3 可疑状态 SUMMARY 寄存器。若 省略参数[<n>],表示查询当前通道可疑状态 SUMMARY 寄存器的条件寄存器。

 执行该命令,返回一个十进制值,该值与此寄存器中所有位的二进制加权和相对应。通 道可疑状态 SUMMARY 寄存器中位的定义及其对应的十进制值如表 [1-3](#page-19-1) 所示。 例如,如果返回值为 0,表示电源输出关闭或者处于临界模式;如果返回值为 1,表示 电源处于恒流 CC(恒流)模式;如果返回值为 2,表示电源处于 CV(恒压)模式;如 果返回值为 3, 表示电源发生故障。

- 返回格式 返回一个十进制值,该值与此寄存器中所有位的二进制加权和相对应,如 1。
	- 举例 :STAT:QUES:INST:ISUM1:COND? /\*查询通道 1 可疑仪器 SUMMARY 寄存器的条件寄存 器,返回 1\*/

# <span id="page-103-0"></span>**:STATus:QUEStionable:INSTrument:ISUMmary[<n>]:ENABle**

命令格式 :STATus:QUEStionable:INSTrument:ISUMmary[<n>]:ENABle <enable value>

:STATus:QUEStionable:INSTrument:ISUMmary[<n>]:ENABle?

功能描述 使能指定通道可疑状态 SUMMARY 寄存器的使能寄存器中的位。

查询指定通道可疑状态 SUMMARY 寄存器的使能寄存器中使能的位

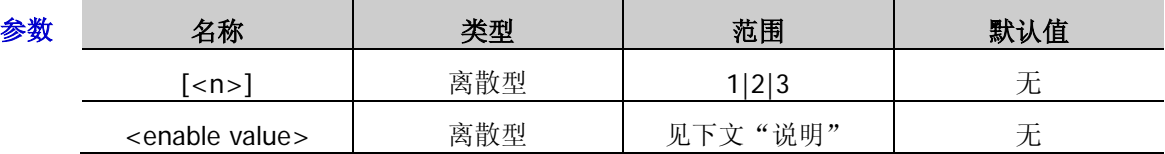

说明 该命令仅适用于多通道型号,多通道型号有多个通道可疑状态 SUMMARY 寄存器,参数 [<n>]为 1、2、3 时分别代表通道 1、通道 2、通道 3 可疑状态 SUMMARY 寄存器。若 省略参数[<n>],表示查询当前通道可疑状态 SUMMARY 寄存器的使能寄存器。

> 参数<enable value>是一个十进制值,该值与通道可疑状态 SUMMARY 寄存器的使能寄 存器中要使能的位的二进制加权和相对应。通道可疑状态 SUMMARY 寄存器中的位的定 义及对应的十进制值如表 [1-3](#page-19-1) 所示。 例如,要使能通道可疑状态 SUMMARY 寄存器的使能寄存器中的 bit0 (Voltage, 恒流模 式)和 bit3(OCP,过流保护),参数<enable value>需设置为 9(根据:2<sup>0</sup>+2<sup>3</sup>=9)。

- > 使能指定通道可疑状态 SUMMARY 寄存器的使能寄存器中的位后,系统向通道可疑状态 寄存器报告相应位的状态。
- 参数<enable value>设为 0 时,执行该命令可以清除通道可疑状态 SUMMARY 寄存器的 使能寄存器。

#### 返回格式 返回一个十进制值,该值与通道可疑状态 SUMMARY 寄存器的使能寄存器中使能的位的二进 制加权和相对应,如 9。

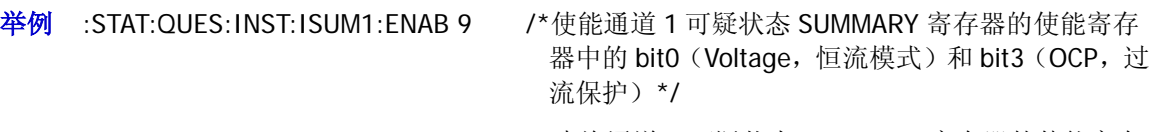

:STAT:QUES:INST:ISUM1:ENAB? /\*查询通道 1 可疑状态 SUMMARY 寄存器的使能寄存 器中使能的位,返回 9\*/

# <span id="page-104-0"></span>**:STATus:QUEStionable:INSTrument:ISUMmary[<n>][:EVENt]?**

- 命令格式 :STATus:QUEStionable:INSTrument:ISUMmary[<n>][:EVENt]?
- 功能描述 查询指定通道可疑仪器 SUMMARY 寄存器的事件寄存器。

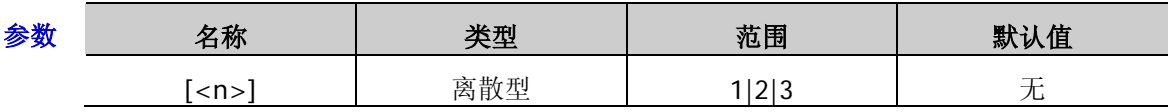

说明 该命令仅适用于多通道型号,多通道型号有多个通道可疑状态 SUMMARY 寄存器,参数 [<n>]为 1、2、3 时分别代表通道 1、通道 2、通道 3 可疑状态 SUMMARY 寄存器。若 省略参数[<n>],表示查询当前通道可疑状态 SUMMARY 寄存器的事件寄存器。

 执行该命令,返回一个十进制值(该值与此寄存器中所有位的二进制加权和相对应), 同时清除此寄存器的状态。通道可疑状态 SUMMARY 寄存器中的位的定义及对应的十进 制值如表 [1-3](#page-19-1) 所示。 例如,若仪器的 CH1 由 CV(恒压)模式变为 CC(恒流)模式,那么通道 1 可疑状态 SUMMARY 寄存器的事件寄存器中的 bit0 (VOLTAGE,恒流模式)被置位,则执行该命 令的返回值为 1 (根据: 2<sup>0</sup>=1)。

- ▶ 通道可疑状态 SUMMARY 寄存器的事件寄存器中的位被锁存,读取该寄存器将清除该寄 存器。您也可以使用命令[\\*CLS](#page-40-0) 清除此寄存器。
- 返回格式 返回一个十进制值,该值与指定通道可疑状态 SUMMARY 寄存器的事件寄存器中所有位的二 进制加权和相对应,如 1。
	- 举例 :STAT:QUES:INST:ISUM1? /\*查询通道 1 可疑仪器 SUMMARY 寄存器的事件寄存器, 返回 1\*/
- 相关命令 [\\*CLS](#page-40-0)

# **:STORe** 命令

## 命令列表:

- [:STORe:LOCal](#page-105-0)
- [:STORe:EXTErnal](#page-105-1)

# <span id="page-105-0"></span>**:STORe:LOCal**

命令格式 :STORe:LOCal {1|2|3|4|5|6|7|8|9|10},<file\_name>

功能描述 以指定的文件名将当前的仪器状态保存到内部存储器中的指定位置。

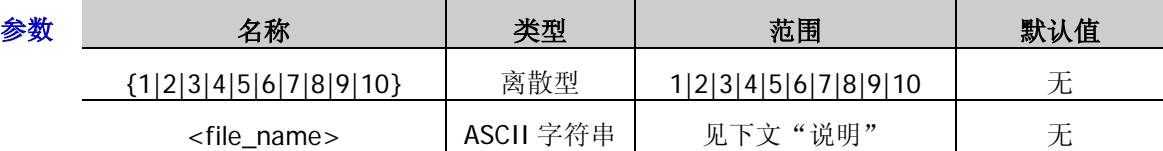

说明 参数{1|2|3|4|5|6|7|8|9|10}分别代表内部存储器中的相应存储位置。

> 若指定的存储位置已存有状态文件,该命令将直接存储当前仪器状态到指定位置(直接 覆盖原文件)。若指定的存储位置已存储的状态文件被锁定([:MEMory\[:STATe\]:LOCK](#page-54-1)), 该命令无效(不会直接覆盖原文件)。

- > 参数<file\_name>为指定的文件名(不包含文件名后缀.RSF),最多包含 9 个字节(1个 中文字符占 2 个字节)。
- > 您也可以发送[\\*SAV](#page-44-0) 或[:MEMory\[:STATe\]:STORe](#page-55-0) 命令将当前的仪器状态保存到内部存储 器中的指定位置。
- 举例 :STOR:LOC 1,123 /\*将当前的仪器状态保存到内部存储器中状态文件存储位置 1,文件名 为 123.RSF \*/

## 相关命令 [\\*SAV](#page-44-0)

[:MEMory\[:STATe\]:LOCK](#page-54-1) [:MEMory\[:STATe\]:STORe](#page-55-0)

# <span id="page-105-1"></span>**:STORe:EXTErnal**

- 命令格式 :STORe:EXTErnal <file\_name>
- 功能描述 以指定的文件名将当前的仪器状态保存到外部存储器的根目录下。

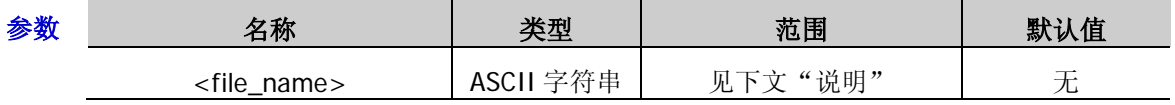

- 说明 参数<file\_name>为指定的文件名(不包含文件名后缀.RSF),最多包含 17 个字节(1 个中文字符占 2 个字节)。
	- 若外部存储器根目录下已存储具有相同名称的文件,则该命令无效(不会直接覆盖原文 件)。
	- > 您也可以发送[:MMEMory:STORe](#page-59-0) 命令将当前的仪器状态保存到外部存储器中。

#### 相关命令 [:MMEMory:STORe](#page-59-0)

举例 :STOR:EXTE 123 /\*将当前的仪器状态保存到外部存储器的根目录下,文件名为 123.RSF\*/

# **:SYSTem** 命令

#### 命令列表:

- [:SYSTem:BEEPer:IMMediate](#page-107-0)
- [:SYSTem:BEEPer\[:STATe\]](#page-107-1)
- [:SYSTem:BRIGhtness](#page-107-2)
- [:SYSTem:COMMunicate:GPIB:ADDRess](#page-108-0)
- [:SYSTem:COMMunicate:LAN:APPLy](#page-108-1)
- [:SYSTem:COMMunicate:LAN:AUTOip\[:STATe\]](#page-109-0)
- ◆ [:SYSTem:COMMunicate:LAN:DHCP\[:STATe\]](#page-110-0)
- [:SYSTem:COMMunicate:LAN:DNS](#page-110-1)
- [:SYSTem:COMMunicate:LAN:GATEway](#page-111-0)
- [:SYSTem:COMMunicate:LAN:IPADdress](#page-111-1)
- [:SYSTem:COMMunicate:LAN:MAC?](#page-112-0)
- [:SYSTem:COMMunicate:LAN:MANualip\[:STATe\]](#page-112-1)
- [:SYSTem:COMMunicate:LAN:SMASK](#page-113-0)
- [:SYSTem:COMMunicate:RS232:BAUD](#page-113-1)
- [:SYSTem:COMMunicate:RS232:DATABit](#page-114-0)
- [:SYSTem:COMMunicate:RS232:FLOWCrl](#page-114-1)
- [:SYSTem:COMMunicate:RS232:PARItybit](#page-114-2)
- [:SYSTem:COMMunicate:RS232:STOPBit](#page-115-0)
- [:SYSTem:CONTrast](#page-115-1)
- [:SYSTem:ERRor?](#page-115-2)
- [:SYSTem:KLOCk](#page-116-0)
- [:SYSTem:KLOCk:STATe](#page-117-0)
- [:SYSTem:LANGuage:TYPE](#page-117-1)
- [:SYSTem:LOCal](#page-117-2)
- [:SYSTem:LOCK](#page-118-0)
- [:SYSTem:ONOFFSync](#page-118-1)
- [:SYSTem:OTP](#page-119-0)
- ◆ [:SYSTem:POWEron](#page-119-1)
- [:SYSTem:REMote](#page-119-2)
- ◆ [:SYSTem:RGBBrightness](#page-120-0)
- ◆ [:SYSTem:RWLock](#page-120-1)
- [:SYSTem:SAVer](#page-120-2)
- ◆ [:SYSTem:SELF:TEST:BOARD?](#page-121-0)
- [:SYSTem:SELF:TEST:FAN?](#page-121-1)
- [:SYSTem:SELF:TEST:TEMP?](#page-121-2)

#### [:SYSTem:TRACKMode](#page-122-0)

[:SYSTem:VERSion?](#page-122-1)

#### <span id="page-107-0"></span>**:SYSTem:BEEPer:IMMediate**

命令格式 :SYSTem:BEEPer:IMMediate

功能描述 发送该命令,蜂鸣器立即蜂鸣一次。

## <span id="page-107-1"></span>**:SYSTem:BEEPer[:STATe]**

命令格式 :SYSTem:BEEPer[:STATe] {ON|OFF} :SYSTem:BEEPer[:STATe]?

功能描述 打开或关闭蜂鸣器。

查询蜂鸣器的状态。

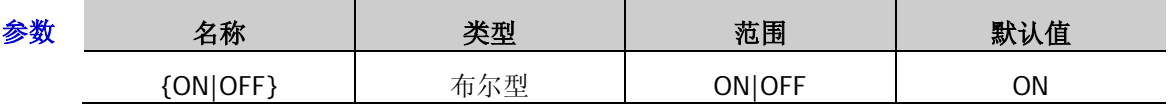

说明 蜂鸣器打开时,当前面板操作或远程操作产生错误时,仪器会发出提示声音。

返回格式 返回 ON 或 OFF。

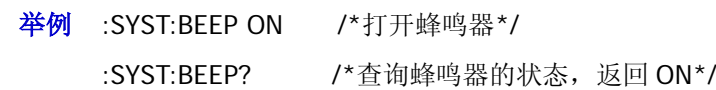

# <span id="page-107-2"></span>**:SYSTem:BRIGhtness**

命令格式 :SYSTem:BRIGhtness {<brightness>|MINimum|MAXimum} :SYSTem:BRIGhtness? [{MINimum|MAXimum}]

功能描述 设置屏幕的亮度。

查询屏幕的亮度。

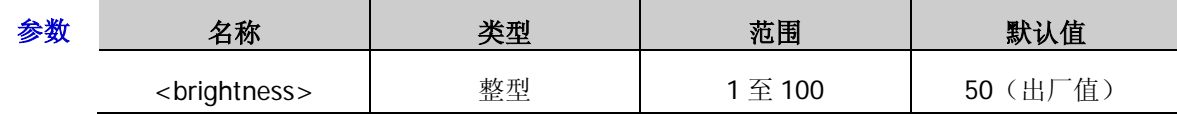

返回格式 返回一个整数, 如 60。

举例 :SYST:BRIG 60 /\*设置屏幕的亮度为 60%\*/

:SYST:BRIG? /\*查询屏幕的亮度, 返回 60\*/
- 命令格式 :SYSTem:COMMunicate:GPIB:ADDRess <gpibaddress> :SYSTem:COMMunicate:GPIB:ADDRess?
- 功能描述 设置仪器的 GPIB 地址。

查询仪器当前的 GPIB 地址。

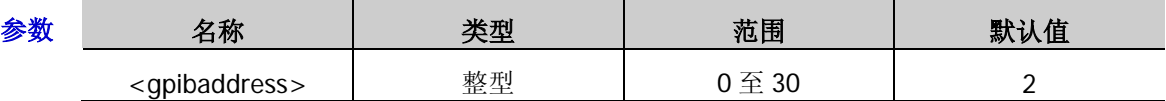

- 说明 使用 GPIB 接口之前, 请使用 USB-GPIB 接口模块扩展出 GPIB 接口, 再使用 GPIB 电缆将仪 器与计算机相连接,并设置 GPIB 地址。
- 返回格式 返回一个整数,如 7。
	- 举例 :SYST:COMM:GPIB:ADDR 7 /\*设置仪器的 GPIB 地址\*/ :SYST:COMM:GPIB:ADDR? /\*查询仪器当前的 GPIB 地址, 返回 7\*/

#### <span id="page-108-0"></span>**:SYSTem:COMMunicate:LAN:APPLy**

- 命令格式 :SYSTem:COMMunicate:LAN:APPLy
- 功能描述 应用当前设置的网络参数。
	- 说明 设置完 LAN 参数后,必须执行此条命令,新的设置才会生效。
	- 举例:SYST:COMM:LAN:APPL /\*应用当前设置的网络参数\*/

# <span id="page-109-0"></span>**:SYSTem:COMMunicate:LAN:AUTOip[:STATe]**

- 命令格式 :SYSTem:COMMunicate:LAN:AUTOip[:STATe] {ON|OFF} :SYSTem:COMMunicate:LAN:AUTOip[:STATe]?
- 功能描述 打开或关闭 Auto IP (自动 IP) 配置模式。

查询 Auto IP(自动 IP)配置模式的状态。

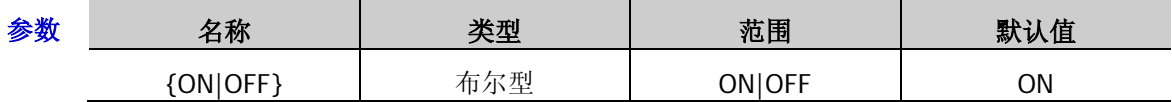

- 说明 > 使用 LAN 接口前, 请使用网线将仪器连接至计算机或计算机所在的网络。
	- ▶ 仪器提供 3 种 IP 配置模式: DHCP (动态配置)、Auto IP (自动配置)和 Manual IP (手 动配置)。
	- 自动IP配置模式下,仪器根据当前网络配置自动获取从 169.254.0.1 到169.254.255.254 的 IP 地址和子网掩码 255.255.0.0。
	- > 三种 IP 配置模式均设为"打开"时,参数配置的优先级从高到低依次为"动态配置"、 "自动设置"、"手动设置",因此,欲启用自动配置模式,需将"动态配置"设为"关 闭"。
	- > 三种 IP 配置模式不能同时设为"关闭"。
	- > 发送该命令后, 必须执行: SYSTem: COMMunicate: LAN: APPLy 命令应用当前设置的网络 参数,新的设置才会生效。

#### 返回格式 返回 ON 或 OFF。

举例:SYST:COMM:LAN:AUTO ON /\*打开自动 IP 配置模式\*/

:SYST:COMM:LAN:AUTO? /\*查询自动 IP 配置模式的状态, 返回 ON\*/

相关命令 [:SYSTem:COMMunicate:LAN:DHCP\[:STATe\]](#page-110-0) [:SYSTem:COMMunicate:LAN:MANualip\[:STATe\]](#page-112-0) [:SYSTem:COMMunicate:LAN:APPLy](#page-108-0)

- <span id="page-110-0"></span>命令格式 :SYSTem:COMMunicate:LAN:DHCP[:STATe] {ON|OFF}
	- :SYSTem:COMMunicate:LAN:DHCP[:STATe]?
- 功能描述 打开或关闭 DHCP (动态配置) 模式。

查询 DHCP(动态配置)的状态。

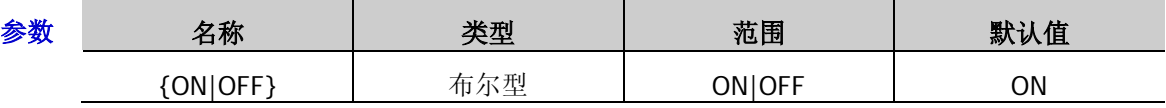

- 说明 DHCP 模式下,由当前网络中的 DHCP 服务器向仪器分配 IP 地址等网络参数。
	- > 三种 IP 配置模式均设为"打开"时,参数配置的优先级从高到低依次为"动态配置"、 "自动设置"、"手动设置"。
	- 三种 IP 配置模式不能同时设为"关闭"。
	- > 发送该命令后, 必须执行[:SYSTem:COMMunicate:LAN:APPLy](#page-108-0) 命令应用当前设置的网络 参数,新的设置才会生效。
- 返回格式 返回 ON 或 OFF。
	- **举例 :SYST:COMM:LAN:DHCP ON /\*打开 DHCP 模式\*/** 
		- :SYST:COMM:LAN:DHCP? /\*查询 DHCP 模式的状态, 返回 ON\*/
- 相关命令 [:SYSTem:COMMunicate:LAN:AUTOip\[:STATe\]](#page-109-0) [:SYSTem:COMMunicate:LAN:MANualip\[:STATe\]](#page-112-0) [:SYSTem:COMMunicate:LAN:APPLy](#page-108-0)

## **:SYSTem:COMMunicate:LAN:DNS**

- 命令格式 :SYSTem:COMMunicate:LAN:DNS <dns> :SYSTem:COMMunicate:LAN:DNS?
- 功能描述 设置 DNS (Domain Name Service,域名服务器)地址。

查询当前的 DNS 地址。

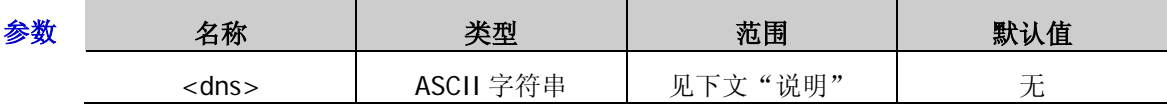

- 说明 该命令仅当手动 IP 配置模式打开([:SYSTem:COMMunicate:LAN:MANualip\[:STATe\]](#page-112-0))时 有效。
	- **>** 参数<dns>格式为 nnn.nnn.nnn.nnn, 第一个 nnn 的范围为 1 至 223 (127 除外), 其他 三个 nnn 的范围为 0 至 255。
	- 建议向您的网络管理员咨询一个可用的地址。
	- > 发送该命令后, 必须执行[:SYSTem:COMMunicate:LAN:APPLy](#page-108-0) 命令应用当前设置的网络 参数,新的设置才会生效。

返回格式 返回 DNS 地址, 如 172.16.3.2。

举例 :SYST:COMM:LAN:DNS 172.16.3.2 /\*设置 DNS 地址为 172.16.3.2\*/ :SYST:COMM:LAN:DNS? /\*查询当前的 DNS 地址, 返回 172.16.3.2\*/

相关命令 [:SYSTem:COMMunicate:LAN:MANualip\[:STATe\]](#page-112-0) [:SYSTem:COMMunicate:LAN:APPLy](#page-108-0)

## **:SYSTem:COMMunicate:LAN:GATEway**

命令格式 :SYSTem:COMMunicate:LAN:GATEway <gateway>

:SYSTem:COMMunicate:LAN:GATEway?

功能描述 设置默认网关。

查询当前的默认网关。

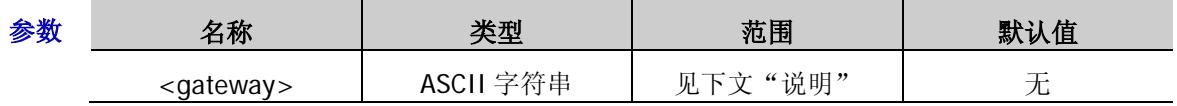

- 说明 该命令仅当手动 IP 配置模式打开([:SYSTem:COMMunicate:LAN:MANualip\[:STATe\]](#page-112-0))时 有效。
	- > 参数<gateway>的格式为 nnn.nnn.nnn.nnn,第一个 nnn 的范围为 1 至 223(127 除外), 其他三个 nnn 的范围为 0 至 255。
	- 建议向您的网络管理员咨询一个可用的网关地址。
	- > 发送该命令后, 必须执行[:SYSTem:COMMunicate:LAN:APPLy](#page-108-0) 命令应用当前设置的网络 参数,新的设置才会生效。
- 返回格式 返回默认网关,如 172.16.3.1。
	- 举例 :SYST:COMM:LAN:GATE 172.16.3.1 /\*设置默认网关\*/ :SYST:COMM:LAN:GATE? /\*查询当前的默认网关,返回 172.16.3.1\*/
- 相关命令 [:SYSTem:COMMunicate:LAN:MANualip\[:STATe\]](#page-112-0) [:SYSTem:COMMunicate:LAN:APPLy](#page-108-0)

#### **:SYSTem:COMMunicate:LAN:IPADdress**

- 命令格式 :SYSTem:COMMunicate:LAN:IPADdress <ip> :SYSTem:COMMunicate:LAN:IPADdress?
- 功能描述 设置 IP 地址。

查询当前的 IP 地址。

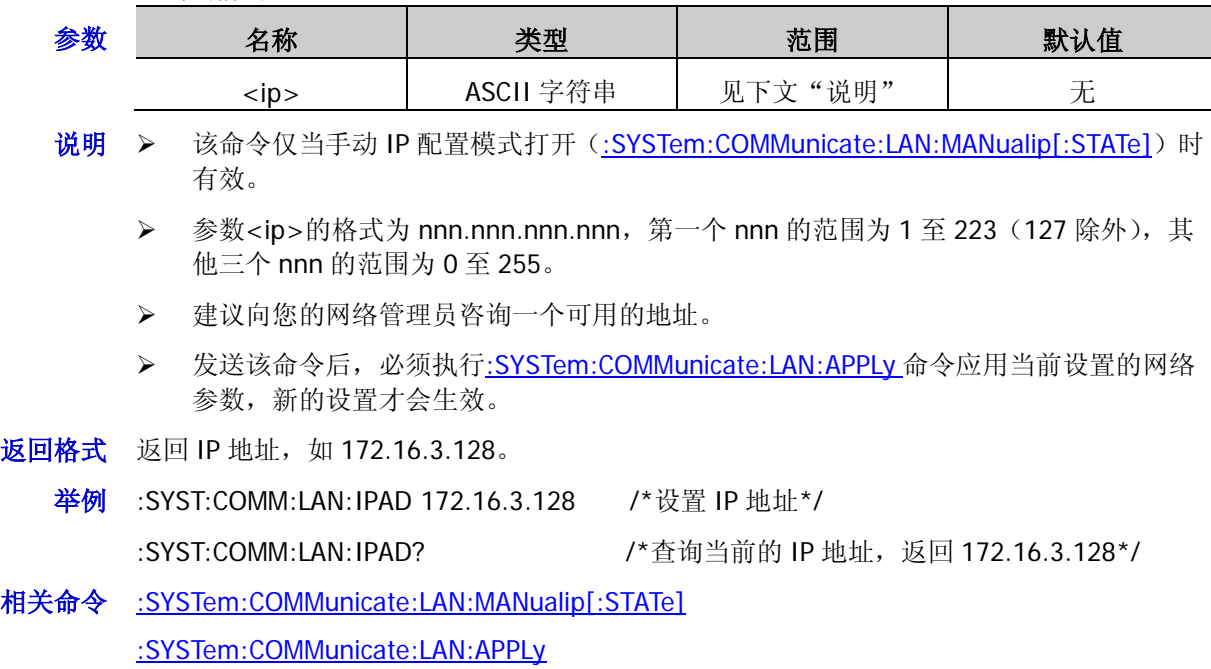

## **:SYSTem:COMMunicate:LAN:MAC?**

- 命令格式 :SYSTem:COMMunicate:LAN:MAC?
- 功能描述 查询 MAC 地址。
	- 说明 MAC (Media Access Control) 地址, 也称为硬件地址, 用于定义网络设备的位置。对于一台 电源, MAC 地址总是唯一的。为仪器分配 IP 地址时, 总是通过 MAC 地址来识别仪器。MAC 地址(48 位,即 6 个字节)通常以十六进制表示,如:00-2A-A0-AA-E0-56。
- 返回格式 返回 MAC 地址, 如 00-2A-A0-AA-E0-56。

## <span id="page-112-0"></span>**:SYSTem:COMMunicate:LAN:MANualip[:STATe]**

命令格式 :SYSTem:COMMunicate:LAN:MANualip[:STATe] {ON|OFF}

:SYSTem:COMMunicate:LAN:MANualip[:STATe]?

功能描述 打开或关闭手动 IP 配置模式。

查询手动 IP 配置模式的状态。

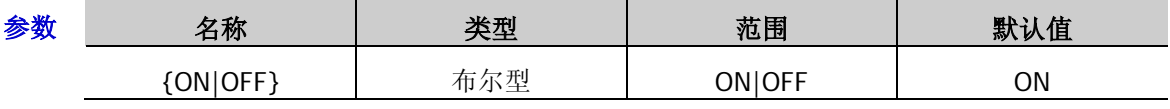

- 说明 → 手动 IP 配置模式下, 由用户自定义 IP 地址等网络参数。
	- > 三种 IP 配置模式均设为"打开"时,参数配置的优先级从高到低依次为"动态配置"、 "自动设置"、"手动设置",因此, 欲启用手动配置模式, 需将"动态配置"和"自动 设置"设为"关闭"。
	- > 三种 IP 配置模式不能同时设为"关闭"。
	- > 发送该命令后, 必须执行[:SYSTem:COMMunicate:LAN:APPLy](#page-108-0) 命令应用当前设置的网络 参数,新的设置才会生效。

#### 返回格式 返回 ON 或 OFF。

举例 :SYST:COMM:LAN:MAN ON /\*打开手动 IP 配置模式\*/

:SYST:COMM:LAN:MAN? /\*查询手动 IP 配置模式的状态, 返回 ON\*/

相关命令 [:SYSTem:COMMunicate:LAN:AUTOip\[:STATe\]](#page-109-0) [:SYSTem:COMMunicate:LAN:DHCP\[:STATe\]](#page-110-0) [:SYSTem:COMMunicate:LAN:APPLy](#page-108-0)

#### **:SYSTem:COMMunicate:LAN:SMASK**

命令格式 :SYSTem:COMMunicate:LAN:SMASK <submask>

:SYSTem:COMMunicate:LAN:SMASK?

功能描述 设置子网掩码。

查询当前的子网掩码。

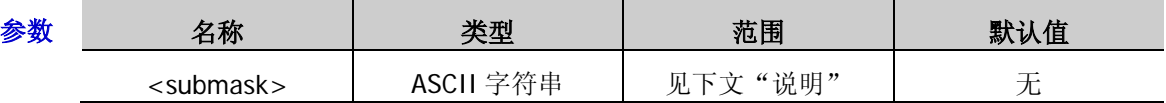

- 说明 该命令仅当手动 IP 配置模式打开([:SYSTem:COMMunicate:LAN:MANualip\[:STATe\]](#page-112-0))时 有效。
	- **>** 参数<submask>的格式为 nnn.nnn.nnn.nnn, 其中 nnn 的范围为 0 至 255。
	- 建议向您的网络管理员咨询一个可用的子网掩码。
	- > 发送该命令后, 必须执行[:SYSTem:COMMunicate:LAN:APPLy](#page-108-0) 命令应用当前设置的网络 参数,新的设置才会生效。
- 返回格式 返回子网掩码, 如 255.255.255.0。
	- 举例 :SYST:COMM:LAN:SMASK 255.255.255.0 /\*设置子网掩码\*/ :SYST:COMM:LAN:SMASK? /\*查询当前的子网掩码,返回 255.255.255.0\*/
- 相关命令 [:SYSTem:COMMunicate:LAN:MANualip\[:STATe\]](#page-112-0) [:SYSTem:COMMunicate:LAN:APPLy](#page-108-0)

#### **:SYSTem:COMMunicate:RS232:BAUD**

命令格式 :SYSTem:COMMunicate:RS232:BAUD {4800|7200|9600|14400|19200|38400|57600|115200|128000}

:SYSTem:COMMunicate:RS232:BAUD?

功能描述 设置 RS232 接口的波特率,单位为 Baud。

查询当前 RS232 接口的波特率。

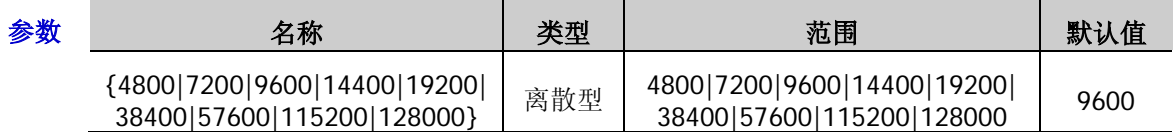

- 说明 使用 RS232 接口前, 请先使用 RS232 电缆将 RS232 接口与计算机或数据终端设备(DTE) 连接,再设置与计算机或终端设备相匹配的接口参数(波特率、校验位等)。
- 返回格式 返回 RS232 接口的波特率, 如 19200。
	- **举例 :SYST:COMM:RS232:BAUD 19200 /\*设置 RS232 接口的波特率为 19200\*/** :SYST:COMM:RS232:BAUD? /\*查询 RS232 接口的波特率, 返回 19200\*/

#### **:SYSTem:COMMunicate:RS232:DATABit**

- 命令格式 :SYSTem:COMMunicate:RS232:DATABit {5|6|7|8} :SYSTem:COMMunicate:RS232:DATABit?
- 功能描述 设置 RS232 接口的数据位数。

查询当前 RS232 接口的数据位数。

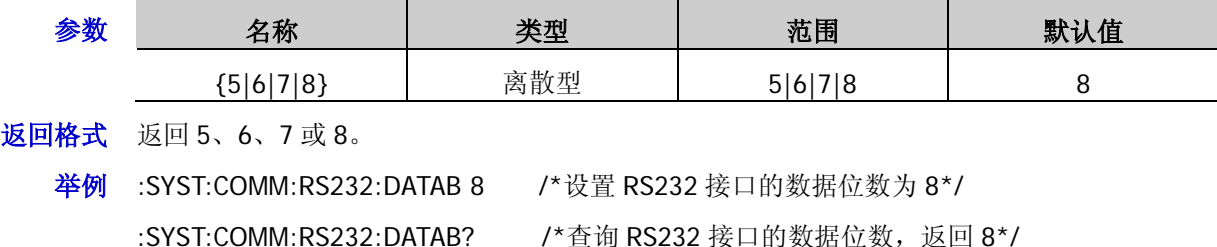

#### **:SYSTem:COMMunicate:RS232:FLOWCrl**

- 命令格式 :SYSTem:COMMunicate:RS232:FLOWCrl {ON|OFF} :SYSTem:COMMunicate:RS232:FLOWCrl?
- 功能描述 打开或关闭硬件流控制。

查询硬件流控制的状态。

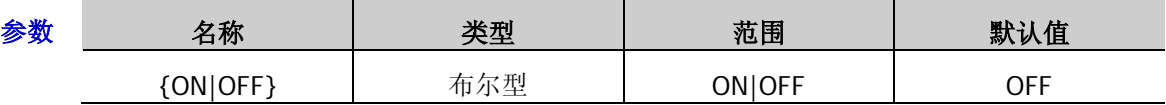

- 说明 本电源采用 RTS/CTS 硬件流控制方式。仪器监视 CTS 引脚的状态。状态为"真"时, 仪器 发送数据;状态为"假"时, 仪器停止发送数据。仪器在输入缓冲区将满时将 CTS 引脚设置 为"假", 在输入缓存区再次可用时将 CTS 引脚设置为"真"。
- 返回格式 返回 ON 或 OFF。
	- 举例 :SYST:COMM:RS232:FLOWC ON /\*打开硬件流控制\*/ :SYST:COMM:RS232:FLOWC? /\*查询硬件流控制的状态, 返回 ON\*/

#### **:SYSTem:COMMunicate:RS232:PARItybit**

- 命令格式 :SYSTem:COMMunicate:RS232:PARItybit {NONE|ODD|EVEN} :SYSTem:COMMunicate:RS232:PARItybit?
- 功能描述 设置校验方式。

查询当前的校验方式。

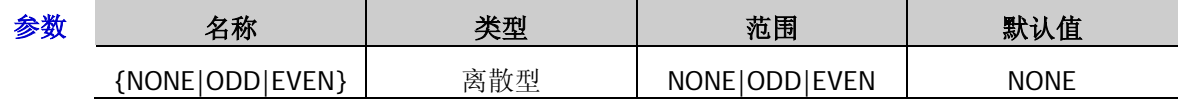

- 说明 选择参数 NONE、ODD 或 EVEN 分别表示设置校验方式为"无"、"奇校验"或"偶校验"。
- 返回格式 返回 NONE、ODD 或 EVEN。
	- 举例 :SYST:COMM:RS232:PARI ODD /\*设置校验方式为奇校验\*/ :SYST:COMM:RS232:PARI? /\*查询当前的校验方式, 返回 ODD\*/

## **:SYSTem:COMMunicate:RS232:STOPBit**

命令格式 :SYSTem:COMMunicate:RS232:STOPBit {1|2}

:SYSTem:COMMunicate:RS232:STOPBit?

功能描述 设置停止位数。

查询当前的停止位数。

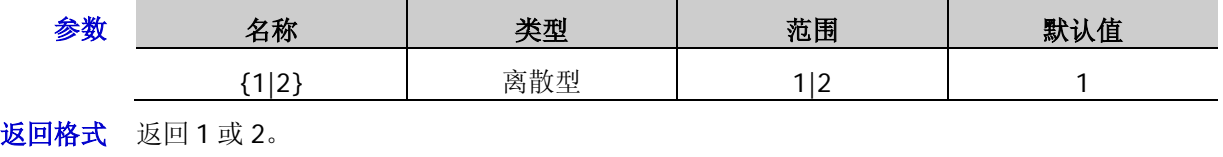

举例 :SYST:COMM:RS232:STOPB 2 /\*设置停止位数为 2\*/ :SYST:COMM:RS232:STOPB? /\*查询当前的停止位数, 返回 2\*/

## **:SYSTem:CONTrast**

- 命令格式 :SYSTem:CONTrast {<value>|MINimum|MAXimum} :SYSTem:CONTrast? [{MINimum|MAXimum}]
- 功能描述 设置屏幕的对比度。

查询当前屏幕的对比度。

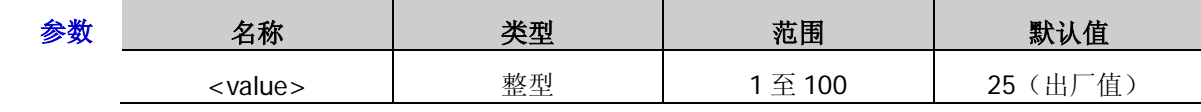

返回格式 返回一个整数,如 50。

举例:SYST:CONT 50 /\*设置屏幕的对比度为 50%\*/ :SYST:CONT? /\*查询屏幕的对比度, 返回 50\*/

## **:SYSTem:ERRor?**

- 命令格式 :SYSTem:ERRor?
- 功能描述 查询并清除错误队列中的错误消息。
	- 说明 您也可以发送[\\*RST](#page-43-0) 命令将电源恢复至出厂默认状态(见"附录 B: 出厂设置")并清除错误 队列。
- 返回格式 返回错误消息的编号和内容,如-113,"Undefined header; keyword cannot be found"。
- 相关命令 [\\*RST](#page-43-0)

## **:SYSTem:KLOCk**

- 命令格式 :SYSTem:KLOCk <key>,{ON|OFF|0|1} :SYSTem:KLOCk? <key>
- 功能描述 锁定或解锁指定按键。

查询指定按键是否被锁定。

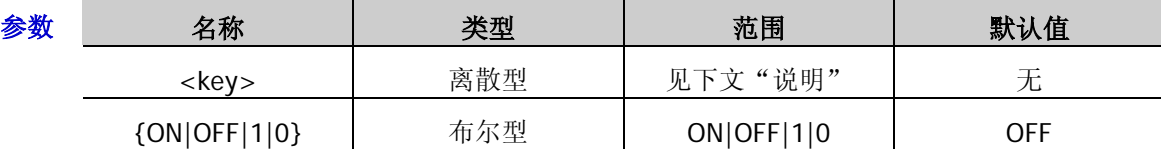

说明 <key>用于指定按键,取值范围如下:

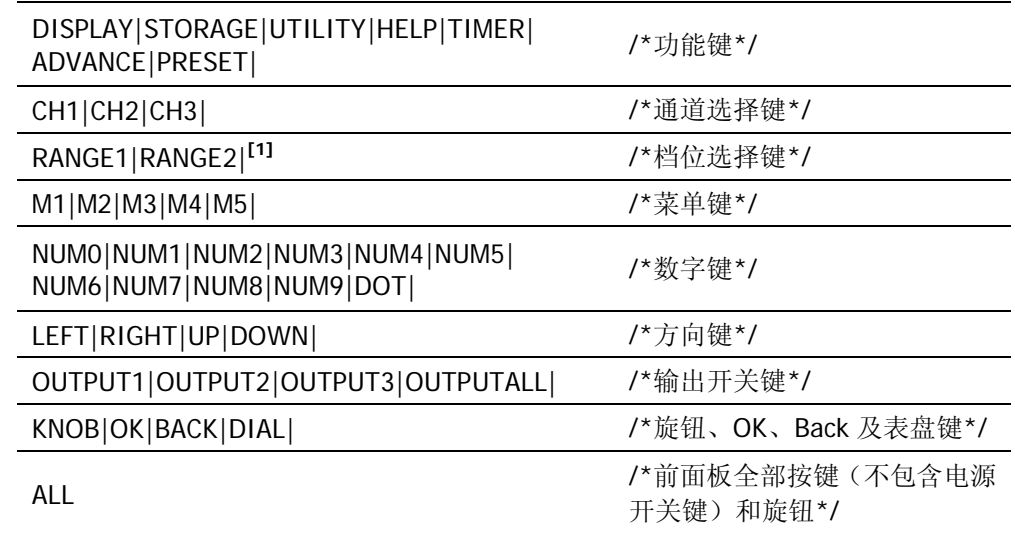

注<sup>[1]</sup>: 该类参数适用于单通道型号。

> ON|1 表示锁定指定的按键, OFF|0 表示解除锁定指定的按键。

- 返回格式 返回1或0。
	-

举例 :SYST:KLOC CH1,ON /\*锁定 **CH1** 按键\*/

:SYST:KLOC? CH1 /\*查询 CH1 按键的锁定状态, 返回 1\*/

#### <span id="page-117-1"></span>**:SYSTem:KLOCk:STATe**

命令格式 :SYSTem:KLOCk:STATe {ON|OFF}

:SYSTem:KLOCk:STATe? 功能描述 打开或关闭远程锁定。

查询远程锁定状态。

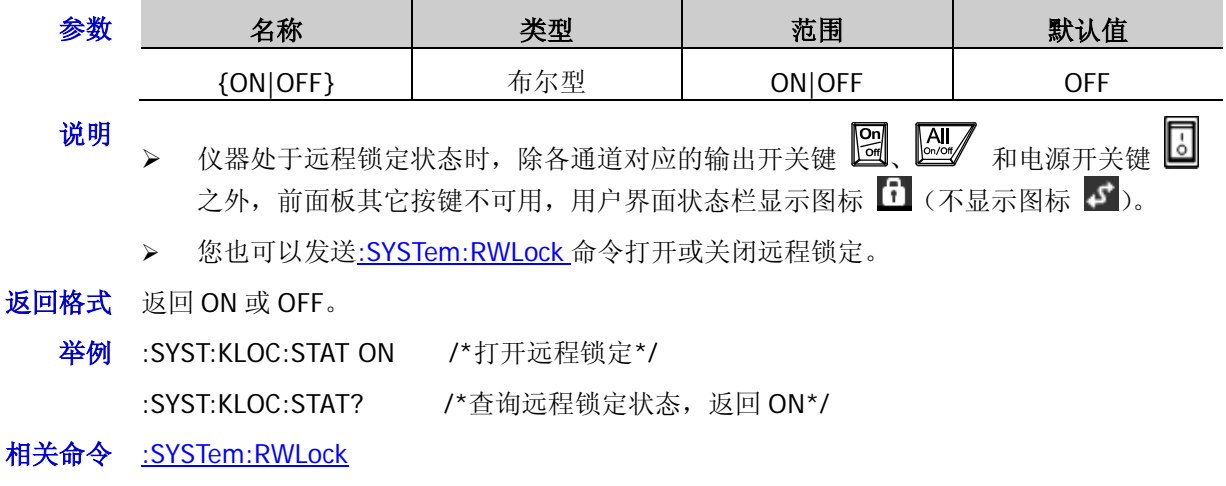

## **:SYSTem:LANGuage:TYPE**

- 命令格式 :SYSTem:LANGuage:TYPE {EN|CH|JAP|KOR|GER|POR|POL|CHT|RUS} :SYSTem:LANGuage:TYPE?
- 功能描述 设置系统语言。

查询当前系统语言的类型。

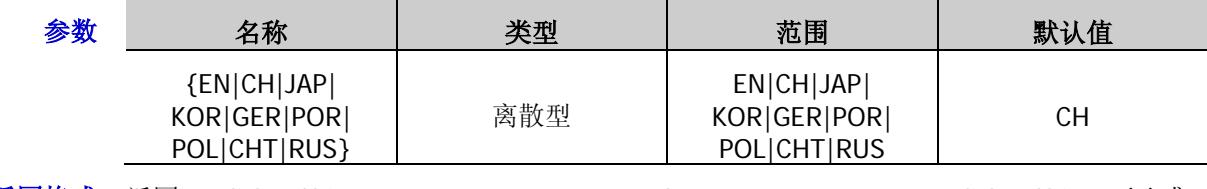

返回格式 返回 English、Chinese、Japanese、Korean、German、Portuguese、Polish、Chinese(T)或 Russian。

举例:SYST:LANG:TYPE EN /\*设置系统语言为英文\*/

:SYST:LANG:TYPE? /\*查询系统语言的类型, 返回 English\*/

## <span id="page-117-0"></span>**:SYSTem:LOCal**

命令格式 :SYSTem:LOCal

功能描述 使电源从远程模式返回到本地模式。

说明

> 仪器处于远程模式时,除各通道对应的输出开关键 2 、 2 、 电源开关键 2 和 Back 之外, 其他前面板按键不可用, 用户界面状态栏显示图标 F 。执行该命令使电 源从远程模式返回到本地模式,此时,可以实现所有前面板操作,用户界面状态栏 标消失。

- 您可以发送[:SYSTem:REMote](#page-119-0) 命令使电源从本地模式返回到远程模式。
- 相关命令 [:SYSTem:REMote](#page-119-0)

## **:SYSTem:LOCK**

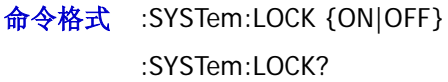

功能描述 锁定或解锁前面板。

查询当前前面板是否被锁定。

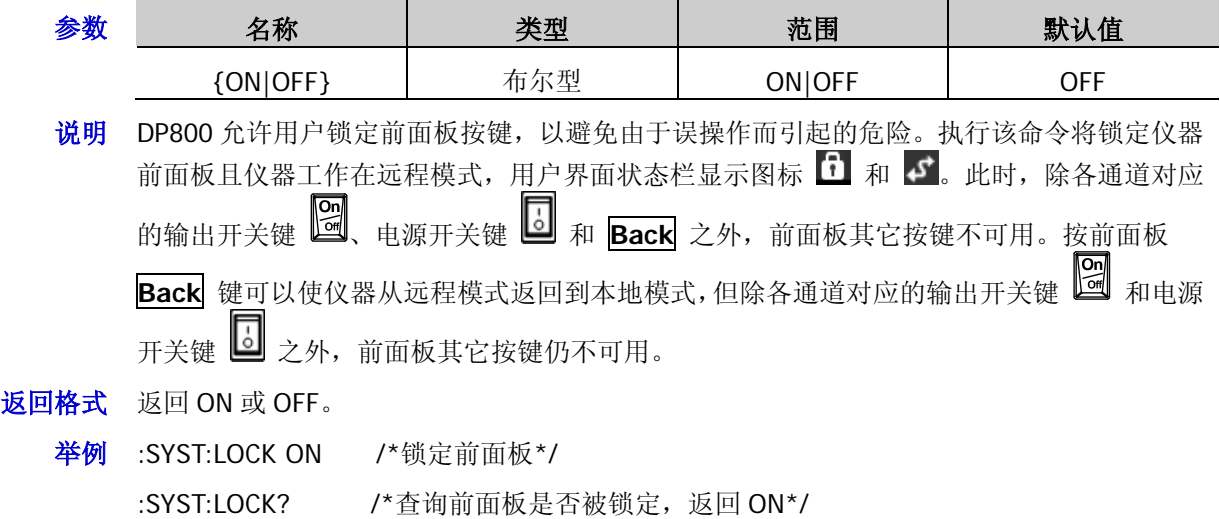

## <span id="page-118-0"></span>**:SYSTem:ONOFFSync**

- 命令格式 :SYSTem:ONOFFSync {ON|OFF} :SYSTem:ONOFFSync?
- 功能描述 打开或关闭开关同步。

查询开关同步是否已打开。

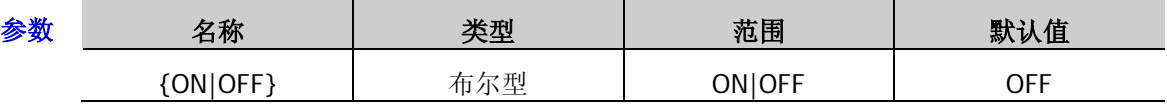

- 说明 DP831A、DP831、DP832A 和 DP832 的指定通道支持跟踪功能,您可以根据需要选择是 否打开开关同步。
	- 开关同步打开时,将跟踪通道的输出状态;开关同步关闭时,将不跟踪通道的输出状态。

返回格式 返回 ON 或 OFF。

举例 :SYST:ONOFFS ON /\*打开开关同步\*/

:SYST:ONOFFS? /\*查询开关同步是否已打开, 返回 ON\*/

相关命令 [:SYSTem:TRACKMode](#page-122-0)

## **:SYSTem:OTP**

命令格式 :SYSTem:OTP {ON|OFF}

:SYSTem:OTP?

功能描述 打开或关闭过温保护(OTP, Over-temperature Protection)功能。

查询当前过温保护功能的状态。

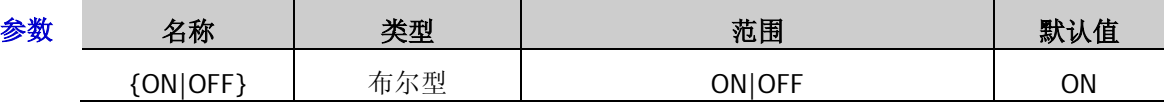

说明 打开 OTP 功能时, 当仪器内部温度达到极限值时, 仪器自动关闭输出。

返回格式 返回 ON 或 OFF。

举例 :SYST:OTP ON /\*打开 OTP 功能\*/ :SYST:OTP? /\*查询 OTP 功能的状态, 返回 ON\*/

# **:SYSTem:POWEron**

- 命令格式 :SYSTem:POWEron {DEFault|LAST} :SYSTem:POWEron?
- 功能描述 洗择仪器上电时使用的配置。

查询仪器上电时使用的配置。

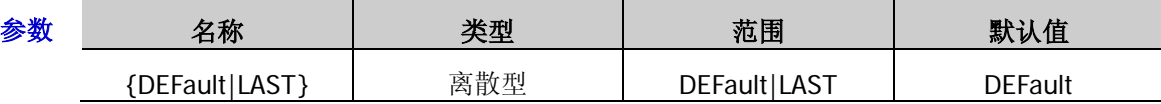

说明 上次值(LAST):仪器上电时使用上次关机前的系统配置,包括除通道输出开关状态之 外的所有系统参数和状态。

- 默认值(DEFault):仪器上电时使用出厂默认值,某些不受恢复出厂值影响的参数除外, 见"附录 **B**[:出厂设置"](#page-180-0)。
- 返回格式 返回 DEFAULT 或 LAST。
	- 举例 :SYST:POWE LAST /\*设置仪器上电时使用上次关机前的系统配置\*/ :SYST:POWE? /\*查询仪器上电时使用的配置, 返回 LAST\*/

## <span id="page-119-0"></span>**:SYSTem:REMote**

- 命令格式 :SYSTem:REMote
- 功能描述 使电源从本地模式返回到远程模式。
	- 说明 仪器处于本地模式时,所有前面板按键允许操作,用户界面状态栏不显示图标 。执 行该命令使电源从本地模式返回到远程模式,此时,除各通道对应的输出开关键 ▼<br>、电源开关键 □ 和 Bac<u>k</u> 之外,其它前面板按键不可用,用户界面状态栏显示 图标
		- 您可以发送[:SYSTem:LOCal](#page-117-0) 命令使电源从远程模式返回到本地模式。

相关命令 [:SYSTem:LOCal](#page-117-0)

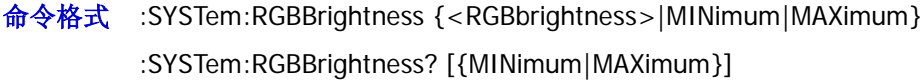

功能描述 设置屏幕的 RGB 亮度。

查询当前屏幕的 RGB 亮度。

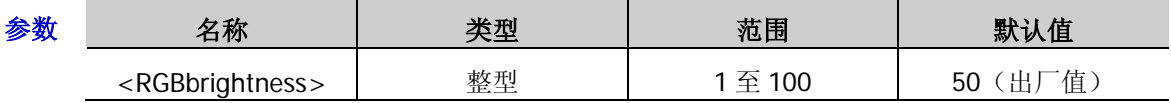

返回格式 返回1至100之间的整数,如47。

举例 :SYST:RGBB 47 /\*设置屏幕的 RGB 亮度为 47%\*/ :SYST:RGBB? /\*查询当前屏幕的 RGB 亮度, 返回 47\*/

#### <span id="page-120-0"></span>**:SYSTem:RWLock**

- 命令格式 :SYSTem:RWLock[:STATe] [ON|OFF]
- 功能描述 打开或关闭远程锁定。

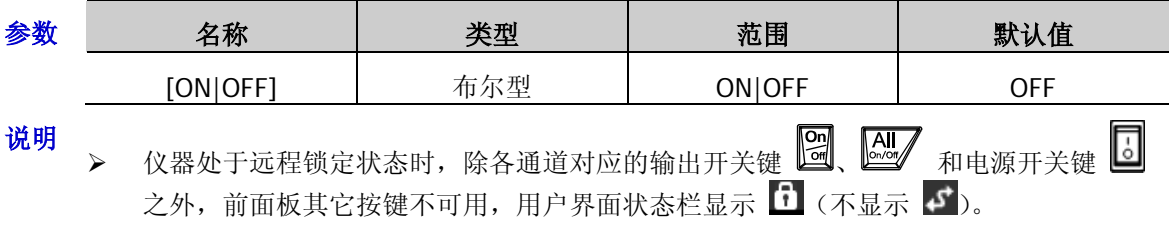

- ▶ 若省略参数[ON|OFF], 表示打开远程锁定。
- > 您也可以发送[:SYSTem:KLOCk:STATe](#page-117-1) 命令打开或关闭远程锁定。
- 返回格式 返回 ON 或 OFF。
	- 举例 :SYST:RWL ON /\*打开远程锁定\*/
- 相关命令 [:SYSTem:KLOCk:STATe](#page-117-1)

#### **:SYSTem:SAVer**

命令格式 :SYSTem:SAVer {ON|OFF}

:SYSTem:SAVer?

功能描述 打开或关闭屏幕保护功能。

查询当前屏幕保护功能的状态。

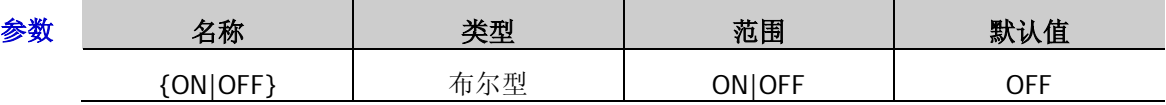

说明 打开屏幕保护功能时, 当超过 25 分钟不操作前面板时, 仪器自动进入屏幕保护模式, 若再 超过 12.5 分钟不操作前面板时,仪器自动进入黑屏幕状态。

- 返回格式 返回 ON 或 OFF。
	- 举例:SYST:SAV ON /\*打开屏幕保护功能\*/

:SYST:SAV? /\*查询当前屏幕保护功能的状态, 返回 ON\*/

## **:SYSTem:SELF:TEST:BOARD?**

- 命令格式 :SYSTem:SELF:TEST:BOARD? [{TOP|BOTTOM}]
- 功能描述 查询模拟板 1 和模拟板 2 的自检结果。

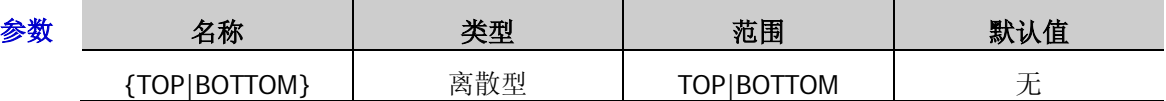

说明 选择 TOP 表示查询模拟板 1 的自检结果;选择 BOTTOM 表示查询模拟板 2 的自检结果; 省略参数{TOP|BOTTOM}时,同时查询模拟板 1 和模拟板 2 的自检结果。

- > 您也可以发送[\\*TST?](#page-45-0)命令查询仪器的自检结果(包括模拟板 1、模拟板 2 和风扇的自检 结果)。
- 返回格式 返回 PASS 或 FAIL。省略参数{TOP|BOTTOM}时,同时返回模拟板 1 和模拟板 2 的自检结果, 两者之间以逗号隔开,如 PASS,PASS。
	- 举例 :SYST:SELF:TEST:BOARD? /\*查询模拟板 1 和模拟板 2 的自检结果, 返回 PASS.PASS\*/
- 相关命令 [\\*TST?](#page-45-0)

## **:SYSTem:SELF:TEST:FAN?**

- 命令格式 :SYSTem:SELF:TEST:FAN?
- 功能描述 查询风扇的自检结果。
	- 说明 您也可以发送[\\*TST?](#page-45-0)命令查询仪器的自检结果(包括模拟板 1、模拟板 2 和风扇的自检结果)。
- 返回格式 返回 PASS 或 FAIL。
- 相关命令 [\\*TST?](#page-45-0)

#### **:SYSTem:SELF:TEST:TEMP?**

- 命令格式 :SYSTem:SELF:TEST:TEMP?
- 功能描述 查询温度的自检结果。
- 返回格式 返回温度值,单位为℃,如 23.67。

#### <span id="page-122-0"></span>**:SYSTem:TRACKMode**

命令格式 :SYSTem:TRACKMode {SYNC|INDE}

:SYSTem:TRACKMode?

功能描述 设置跟踪方式。

查询当前的跟踪方式。

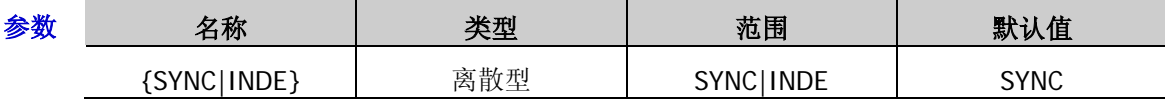

- 说明 DP831A、DP831、DP832A 和 DP832 的指定通道支持跟踪功能,您可以根据需要选择所 需的跟踪方式。
	- > SYNC: 同步方式;对于支持跟踪功能的两个通道(仅限于同一台仪器),打开或关闭其 中一个通道的跟踪功能时,另一通道的跟踪功能同时打开或关闭。
	- > INDE: 独立方式; 对于支持跟踪功能的两个通道(仅限于同一台仪器), 打开或关闭其 中一个通道的跟踪功能时,另一通道的跟踪功能状态不受影响。

#### 返回格式 返回 SYNC 或 INDE。

举例:SYST:TRACKM SYNC /\*设置跟踪方式为同步\*/

:SYST:TRACKM? /\*查询当前的跟踪方式, 返回 SYNC\*/

相关命令 [:SYSTem:ONOFFSync](#page-118-0)

#### **:SYSTem:VERSion?**

- 命令格式 :SYSTem:VERSion?
- 功能描述 查询当前系统的 SCPI 版本号。
- 返回格式 返回一个字符串(系统中 SCPI 版本号),格式为 YYYY.V,其中, YYYY 表示版本的年份, V 表示该年度的版次,如 1999.0。
	- **举例 :SYST:VERS?** /\*杳询当前系统的 SCPI 版本号, 返回 1999.0\*/

# **:TIMEr** 命令

# 命令列表:

- [:TIMEr:CYCLEs](#page-124-0)
- [:TIMEr:ENDState](#page-124-1)
- [:TIMEr:GROUPs](#page-125-0)
- [:TIMEr:PARAmeter](#page-126-0)
- ◆ [:TIMEr\[:STATe\]](#page-127-0)
- ◆ [:TIMEr:TEMPlet:CONSTruct](#page-127-1)
- $\blacklozenge$  [:TIMEr:TEMPlet:FALLRate](#page-128-0)
- [:TIMEr:TEMPlet:INTErval](#page-128-1)
- [:TIMEr:TEMPlet:INVErt](#page-129-0)
- [:TIMEr:TEMPlet:MAXValue](#page-129-1)
- [:TIMEr:TEMPlet:MINValue](#page-130-0)
- [:TIMEr:TEMPlet:OBJect](#page-130-1)
- [:TIMEr:TEMPlet:PERIod](#page-131-0)
- [:TIMEr:TEMPlet:POINTs](#page-131-1)
- [:TIMEr:TEMPlet:RISERate](#page-132-0)
- [:TIMEr:TEMPlet:SELect](#page-132-1)
- [:TIMEr:TEMPlet:SYMMetry](#page-133-0)
- [:TIMEr:TEMPlet:WIDTh](#page-133-1)

#### <span id="page-124-0"></span>**:TIMEr:CYCLEs**

命令格式 :TIMEr:CYCLEs {N|I}[,<value>]

:TIMEr:CYCLEs?

功能描述 设置定时器的循环数。

查询当前定时器的循环数。

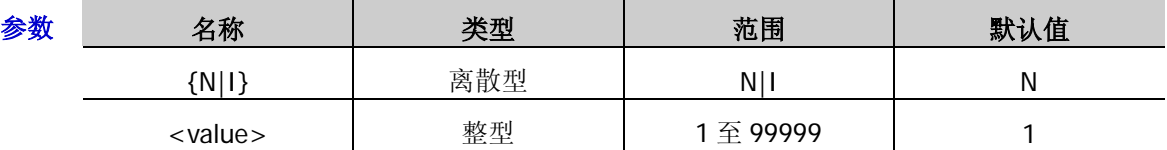

说明 > 循环数定义为电源根据预设的电压/电流完成定时输出的循环次数。您可以设置循环数为 无限(I)或者指定值(N,<value>)。

- 定时输出的总组数=输出组数×循环数,其中,输出组数由[:TIMEr:GROUPs](#page-125-0) 命令设置。
- > 电源在完成总组数次输出后终止定时功能。此时,电源的状态由[:TIMEr:ENDState](#page-124-1) 命令 的设置决定。
- 返回格式 返回 I 或 N,<value>, 如 N,20。
	- 举例:TIME:CYCLE N,20 /\*设置定时器的循环数为 20\*/
		- :TIME:CYCLE? /\*查询当前定时器的循环数,返回 20\*/
- 相关命令 [:TIMEr:GROUPs](#page-125-0) [:TIMEr:ENDState](#page-124-1)

#### <span id="page-124-1"></span>**:TIMEr:ENDState**

命令格式 :TIMEr:ENDState {OFF|LAST}

:TIMEr:ENDState?

功能描述 设置定时器的终止状态。

查询当前定时器的终止状态。

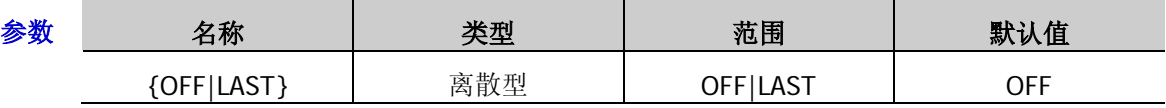

- 说明 > 终止状态是指,当循环数为有限的数值时,仪器完成总组数次电压/电流输出之后所处的 状态。
	- > 输出关闭 (OFF): 完成输出后, 仪器自动关闭输出。
	- > 最后一组(LAST): 完成输出后, 仪器停留在最后一组的输出状态。
	- > 定时输出的总组数=输出组数×循环数, 其中, 输出组数由[:TIMEr:GROUPs](#page-125-0) 命令设置, 循环数由[:TIMEr:CYCLEs](#page-124-0) 命令设置。
- 返回格式 返回 OFF 或 LAST。
	- 举例 :TIME:ENDS LAST /\*设置定时器的终止状态为"最后一组"\*/
		- :TIME:ENDS? /\*查询当前定时器的终止状态,返回 LAST\*/

相关命令 [:TIMEr:GROUPs](#page-125-0) [:TIMEr:CYCLEs](#page-124-0)

# <span id="page-125-0"></span>**:TIMEr:GROUPs**

命令格式 :TIMEr:GROUPs <value>

:TIMEr:GROUPs?

功能描述 设置定时器的输出组数。

查询当前定时器的输出组数。

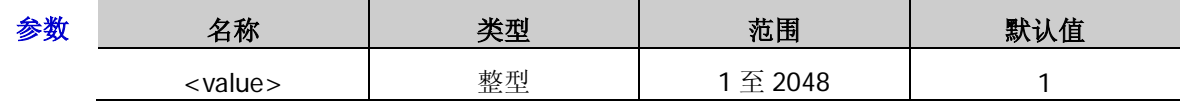

说明 输出组数定义为,电源在每个循环中输出的预设电压/电流的组数。

- > 定时输出的总组数=输出组数×循环数,其中,循环数由[:TIMEr:CYCLEs](#page-124-0) 命令设置。
- 电源在完成总组数次输出后终止定时功能。此时,电源的状态由[:TIMEr:ENDState](#page-124-1) 命令 的设置决定。
- 返回格式 返回1至 2048 之间的整数, 如 25。
	- 举例:TIME:GROUP 25 /\*设置定时器的输出组数为 25\*/
		- :TIME:GROUP? /\*查询当前定时器的输出组数,返回 25\*/

相关命令 [:TIMEr:CYCLEs](#page-124-0)

[:TIMEr:ENDState](#page-124-1)

#### <span id="page-126-0"></span>**:TIMEr:PARAmeter**

命令格式 :TIMEr:PARAmeter <secnum>,<volt>,<curr>,<time>

:TIMEr:PARAmeter? <firnum>[,<timercount>]

功能描述 设置指定组的定时参数。

查询指定的几组定时参数。

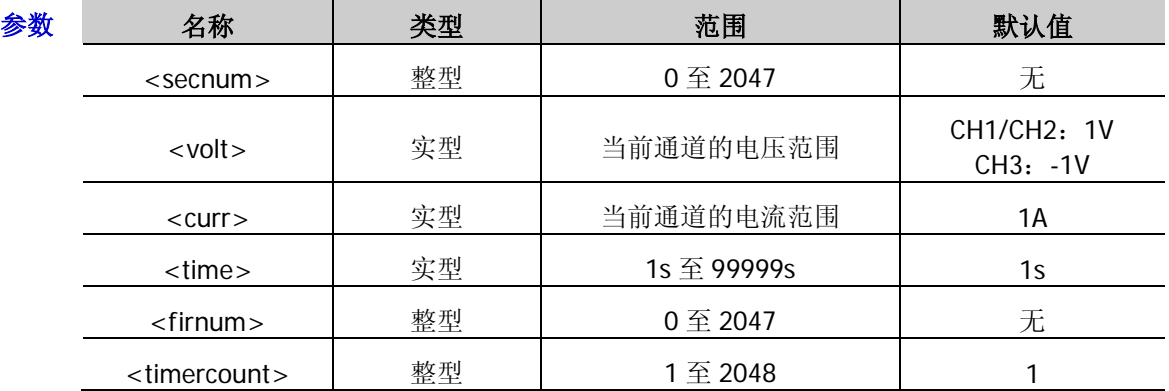

- 说明 <secnum>为指定组定时参数的组序号,<volt>、<curr>和<time>分别为该组定时参 数中的电压、电流和时间,单位分别为 V、A、s。
	- 查询指令查询指定的几组定时参数(组序号连续),<firnum>为需要查询的几组定时参 数中第一组的序号, <timercount>为需要查询的定时参数的组数。
	- > 省略参数<timercount>时, 默认查询 1 组定时参数。
	- 您也可以发送[:OUTPut:TIMEr](#page-72-0) 命令设置或查询定时参数。

#### 返回格式 返回一个以**#**开始的字符串。

例如:**#90000000361,8.000,1.0000,10;2,6.000,1.0000,10;**;其中,**#9000000036** 为数据块头;**1,8.000,1.0000,10;2,6.000,1.0000,10;**为具体的定时参数。

- 数据块头用于描述数据流长度信息,以#开始。例如:**#9000000036** 中的 9 表示其后 跟随的 9 位数据(000000036) 用于表示数据流长度(36个字节)。
- 每组定时参数的格式均为"序号,电压,电流,定时时间",多组参数之间以分号";"隔开。 例如:**1,8.000,1.0000,10;2,6.000,1.0000,10;**表示共两组定时参数;第 1 组定时参 数的序号为 1, 电压值为 8.000V, 电流值为 1.0000A, 定时时间为 10s; 第 2 组定时参 数的序号为 2, 电压值为 6.000V, 电流值为 1.0000A, 定时时间为 10s。
- 举例 :TIME:PARA 1,8,1,10 /\*设置第 1 组定时参数为 8V, 1A, 10s\*/

:TIME:PARA 2,6,1,10 /\*设置第 2 组定时参数为 6V,1A,10s\*/

:TIME:PARA? 1,2 /\*查询从第 1 组起的 2 组定时参数, 返回#90000000361,8.000,1.0000,10;2,6.000,1.0000,10;\*/

#### 相关命令 [:OUTPut:TIMEr](#page-72-0)

# <span id="page-127-0"></span>**:TIMEr[:STATe]**

命令格式 :TIMEr[:STATe] {ON|OFF}

## :TIMEr[:STATe]?

功能描述 打开或关闭定时输出功能。

查询当前定时输出的状态。

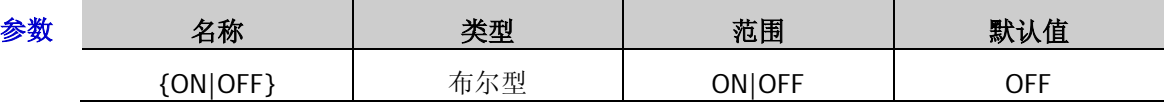

- 说明 打开定时器会改变通道输出状态,打开前请确认输出状态改变不会对与电源相连接的设 备造成影响。
	- 打开定时器且打开通道输出时,定时输出才生效。
	- 打开定时器期间,不可修改定时参数。
	- > 对于多通道型号,您可以发送[:INSTrument\[:SELEct\]](#page-49-0)、[:INSTrument\[:SELect\]](#page-49-1) 或[:INSTrument:NSELect](#page-49-2) 命令切换当前通道并设置所选通道的定时器参数、打开或关闭 定时器。
	- > 不能同时打开定时器和延时器([:DELAY\[:STATe\]](#page-34-0))。
	- > 您也可以发送[:OUTPut:TIMEr:STATe](#page-73-0) 命令打开或关闭定时输出功能。

## 返回格式 返回 ON 或 OFF。

- 举例 :TIME ON /\*打开定时输出\*/
	- :TIME? /\*查询定时输出的状态,返回 ON\*/
- 相关命令 [:INSTrument\[:SELEct\]](#page-49-0)

[:INSTrument\[:SELect\]](#page-49-1)

[:INSTrument:NSELect](#page-49-2)

[:DELAY\[:STATe\]](#page-34-0)

[:OUTPut:TIMEr:STATe](#page-73-0)

## <span id="page-127-1"></span>**:TIMEr:TEMPlet:CONSTruct**

- 命令格式 :TIMEr:TEMPlet:CONSTruct
- 功能描述 发送该命令, 仪器根据当前所选的模板和设置的参数构建定时参数。

#### <span id="page-128-0"></span>**:TIMEr:TEMPlet:FALLRate**

- 命令格式 :TIMEr:TEMPlet:FALLRate <value> :TIMEr:TEMPlet:FALLRate?
- 功能描述 设置 ExpFall 的下降指数。

查询当前设置的 ExpFall 的下降指数。

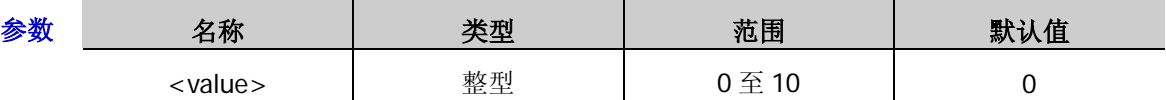

说明 当前所选模板为 ExpFall ([:TIMEr:TEMPlet:SELect](#page-132-1)) 时, 由于指数函数自身的特点, 构建的定 时参数将不能达到最小值。构建的定时参数可达到的范围与当前设置的下降指数有关,下降 指数越大,定时参数可达到的范围越大。

- 返回格式 返回 0 至 10 之间的整数, 如 5。
	- 举例 :TIME:TEMP:FALLR 5 /\*设置 ExpFall 的下降指数为 5\*/

:TIME:TEMP:FALLR? /\*查询当前设置的 ExpFall 的下降指数, 返回 5\*/

相关命令 [:TIMEr:TEMPlet:SELect](#page-132-1)

#### <span id="page-128-1"></span>**:TIMEr:TEMPlet:INTErval**

- 命令格式 :TIMEr:TEMPlet:INTErval <value>
	- :TIMEr:TEMPlet:INTErval?
- 功能描述 设置时间间隔。

查询当前设置的时间间隔。

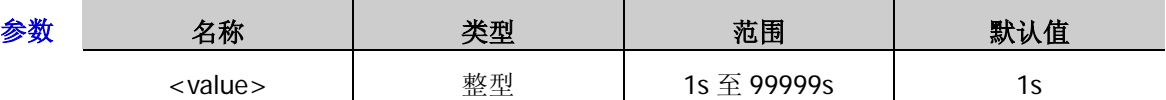

说明 > 时间间隔是指输出由当前所选模板构建的每一组定时参数时所持续的时间。

- > Pulse 模板类型不支持此参数。
- 返回格式 返回1至 99999 之间的整数, 如 15。
	- 举例 :TIME:TEMP:INTE 15 /\*设置时间间隔为 15s\*/
		- :TIME:TEMP:INTE? /\*查询当前设置的时间间隔,返回 15\*/

## <span id="page-129-0"></span>**:TIMEr:TEMPlet:INVErt**

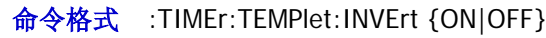

#### :TIMEr:TEMPlet:INVErt?

功能描述 打开或关闭当前所选模板的反相功能。 查询当前所选模板是否打开反相。

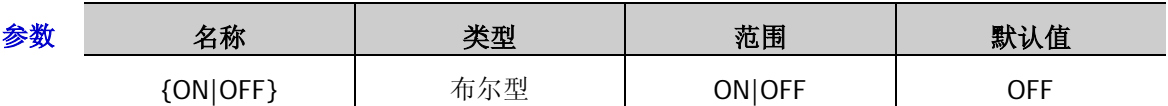

说明 打开反相功能时,仪器先将已确定的波形翻转,然后构建定时参数。

> 仅 Sine、Pulse 和 Ramp 模板类型支持反相功能。

- 返回格式 返回 ON 或 OFF。
	- 举例 :TIME:TEMP:INVE ON /\*打开当前所选模板的反相功能\*/ :TIME:TEMP:INVE? /\*查询当前所选模板是否打开反相,返回 ON\*/

## <span id="page-129-1"></span>**:TIMEr:TEMPlet:MAXValue**

# 命令格式 :TIMEr:TEMPlet:MAXValue {<value>|MINimum|MAXimum}

#### :TIMEr:TEMPlet:MAXValue? [MINimum|MAXimum]

功能描述 设置当前所选模板的最大电压或电流值。

查询当前所选模板的最大电压或电流值。

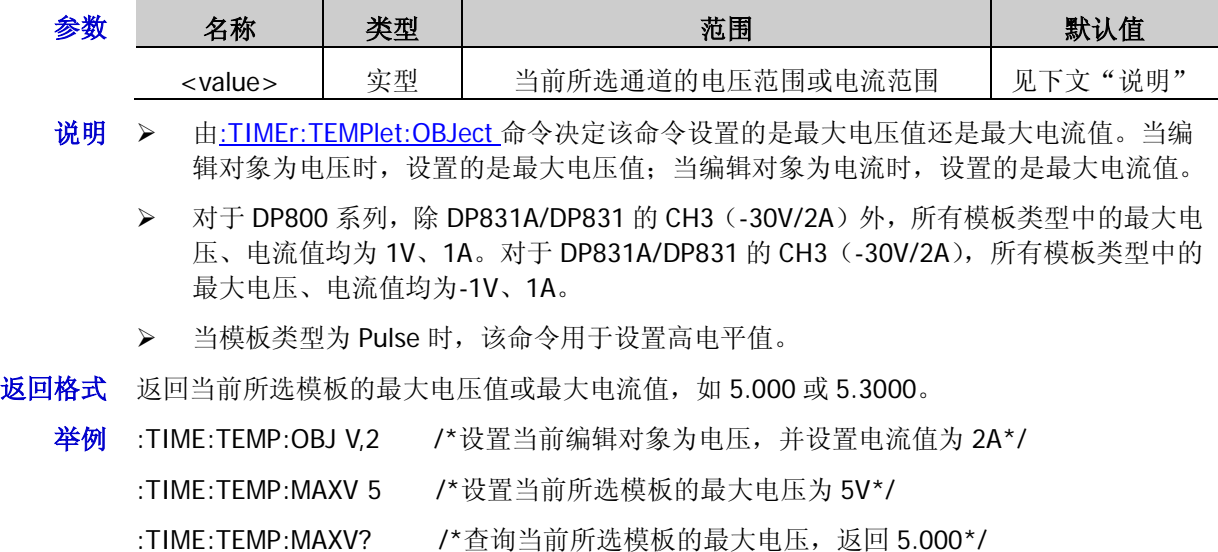

相关命令 [:TIMEr:TEMPlet:OBJect](#page-130-1) [:TIMEr:TEMPlet:SELect](#page-132-1)

- <span id="page-130-0"></span>命令格式 :TIMEr:TEMPlet:MINValue {<value>|MINimum|MAXimum} :TIMEr:TEMPlet:MINValue? [MINimum|MAXimum]
- 功能描述 设置当前所选模板的最小电压或电流值。

查询当前所选模板的最小电压或电流值。

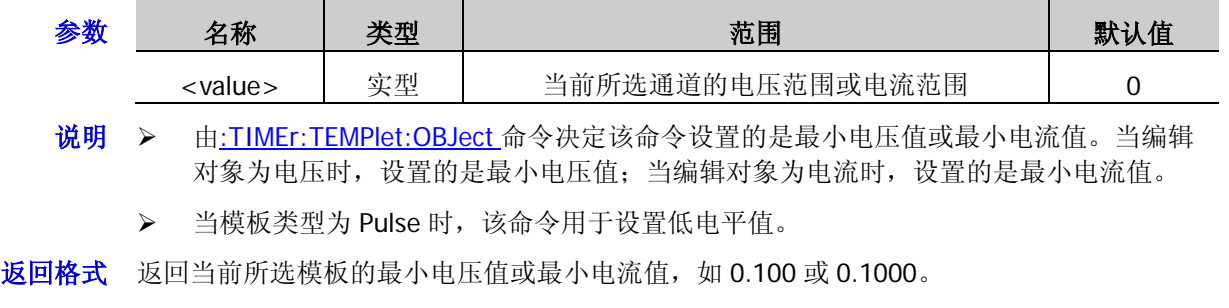

- 举例:TIME:TEMP:OBJ C,1.5 /\*设置当前编辑对象为电流,并设置电压值为 1.5V\*/ :TIME:TEMP:MINV 0.1 /\*设置当前所选模板的最小电流为 0.1A\*/ :TIME:TEMP:MINV? /\*查询当前所选模板的最小电流,返回 0.1000\*/
- 相关命令 [:TIMEr:TEMPlet:OBJect](#page-130-1) [:TIMEr:TEMPlet:SELect](#page-132-1)

## <span id="page-130-1"></span>**:TIMEr:TEMPlet:OBJect**

# 命令格式 :TIMEr:TEMPlet:OBJect {V|C}{,<value>|MINimum|MAXimum} :TIMEr:TEMPlet:OBJect? [MINimum|MAXimum]

功能描述 选择当前模板编辑的对象,并设置电流或电压值。

查询当前所选的模板编辑的对象及其对应的电流或电压值。

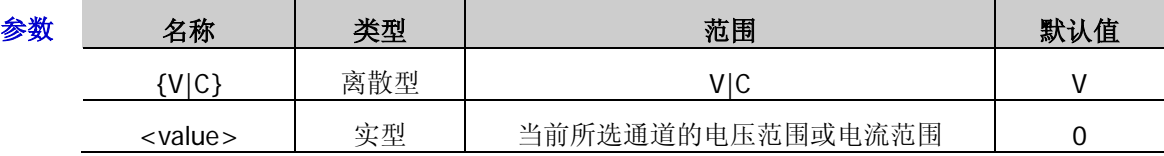

- 说明 选择 V 即选择编辑对象为电压时, <value>用于设置电流值; 选择 C 即选择编辑对象为电流 时,<value>用于设置电压值。
- 返回格式 返回当前所选的编辑对象及相应的电流或电压值,两者之间以逗号隔开,如 V,2.0000。其中, V 表示当前所选的编辑对象为电压,2.0000 表示当前设置的电流值为 2A。
	- 举例 :TIME:TEMP:OBJ V,2 /\*选择模板编辑的对象为电压,并设置电流值为 2A\*/

:TIME:TEMP:OBJ? /\*查询当前所选的编辑对象及其对应的电流或电压值, 返回  $V, 2.0000*$ /

#### <span id="page-131-0"></span>**:TIMEr:TEMPlet:PERIod**

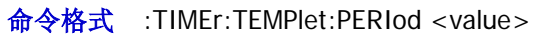

:TIMEr:TEMPlet:PERIod?

功能描述 设置 Pulse 的周期。

查询当前设置的 Pulse 的周期。

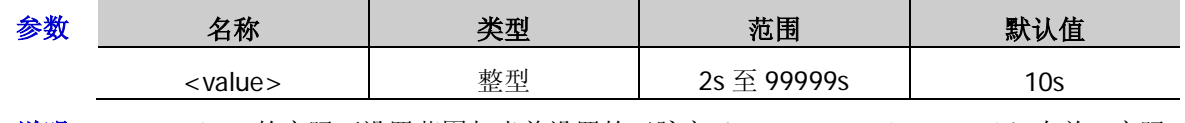

说明 <value>的实际可设置范围与当前设置的正脉宽([:TIMEr:TEMPlet:WIDTh](#page-133-1))有关,实际 可设置范围为(正脉宽+1s)至 99999s。

- > 选择 Pulse ([:TIMEr:TEMPlet:SELect](#page-132-1)) 时, 如果需要输出多于 2 组定时参数, 您可以增 加循环次数([:TIMEr:CYCLEs](#page-124-0)), 重复输出由 Pulse 模板构建的定时参数。
- 返回格式 返回2至 99999 之间的整数, 如 15。
	- 举例 :TIME:TEMP:PERI 15 /\*设置 Pulse 的周期为 15s\*/

:TIME:TEMP:PERI? /\*查询当前设置的 Pulse 的周期, 返回 15\*/

相关命令 [:TIMEr:TEMPlet:WIDTh](#page-133-1) [:TIMEr:TEMPlet:SELect](#page-132-1)

[:TIMEr:CYCLEs](#page-124-0)

## <span id="page-131-1"></span>**:TIMEr:TEMPlet:POINTs**

- 命令格式 :TIMEr:TEMPlet:POINTs <value> :TIMEr:TEMPlet:POINTs?
- 功能描述 设置总点数。

查询当前设置的总点数。

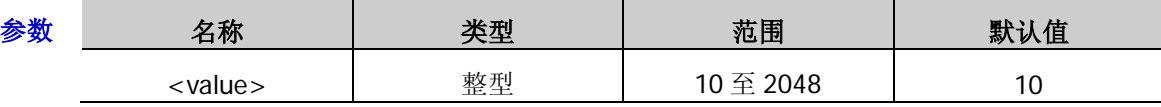

- 说明 > 总点数是指, 使用当前所选模板构建的定时参数的组数。
	- > 当总点数(记作 P)与当前的输出组数(记作 G, [:TIMEr:GROUPs](#page-125-0))不同时,由模板构 建 P 组参数, 构建后, 输出组数自动变为 P。
	- > Pulse 类型不支持此参数。
- 返回格式 返回 10 至 2048 之间的整数, 如 50。
	- 举例 :TIME:TEMP:POINT 50 /\*设置总点数为 50\*/
		- :TIME:TEMP:POINT? /\*查询当前设置的总点数, 返回 50\*/
- 相关命令 [:TIMEr:GROUPs](#page-125-0)

## <span id="page-132-0"></span>**:TIMEr:TEMPlet:RISERate**

命令格式 :TIMEr:TEMPlet:RISERate <value>

:TIMEr:TEMPlet:RISERate?

功能描述 设置 ExpRise 的上升指数。

查询当前设置的 ExpRise 的上升指数。

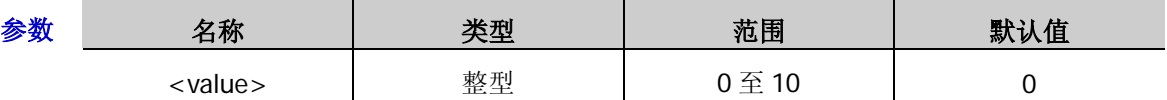

说明 当前所选模板为 ExpRise ([:TIMEr:TEMPlet:SELect](#page-132-1)) 时, 由于指数函数自身的特点, 构建的 定时参数将不能达到最大值。构建的定时参数可达到的范围与当前设置的上升指数有关,上 升指数越大,定时参数可达到的范围越大。

- 返回格式 返回 0 至 10 之间的整数, 如 5。
	- 举例 :TIME:TEMP:RISER 5 /\*设置 ExpRise 的上升指数为 5\*/

:TIME:TEMP:RISER? /\*查询当前设置的 ExpRise 的上升指数, 返回 5\*/

相关命令 [:TIMEr:TEMPlet:SELect](#page-132-1)

#### <span id="page-132-1"></span>**:TIMEr:TEMPlet:SELect**

- 命令格式 :TIMEr:TEMPlet:SELect {SINE|PULSE|RAMP|UP|DN|UPDN|RISE|FALL} :TIMEr:TEMPlet:SELect?
- 功能描述 选择模板类型。
	- 查询当前所选的模板类型。

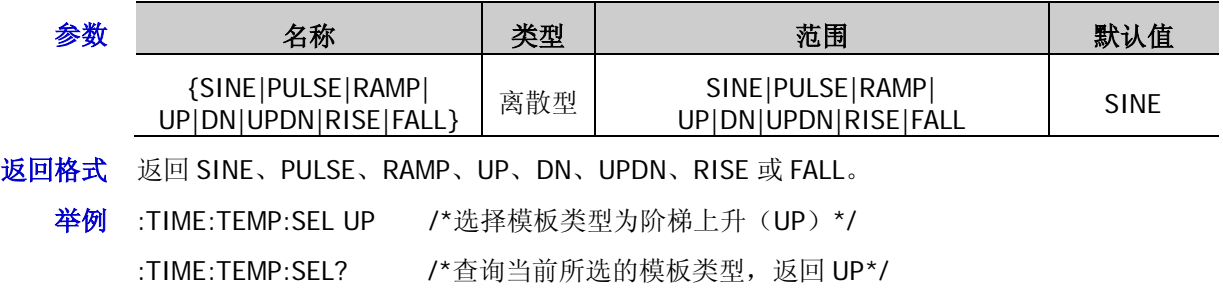

## <span id="page-133-0"></span>**:TIMEr:TEMPlet:SYMMetry**

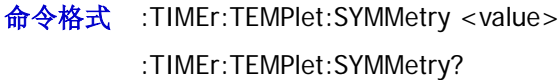

功能描述 设置 RAMP 的对称性。 查询当前设置的 RAMP 的对称性。

> 参数 名称 | 类型 | 范围 | 默认值 <value> 整型 0 至 100 50

说明 对称性是指一个周期内上升沿所持续的时间与整个周期的比值。

返回格式 返回 0 至 100 之间的整数, 如 60。

举例 :TIME:TEMP:SYMM 60 /\*设置 RAMP 的对称性为 60%\*/

:TIME:TEMP:SYMM? /\*查询当前设置的 RAMP 的对称性, 返回 60\*/

# <span id="page-133-1"></span>**:TIMEr:TEMPlet:WIDTh**

命令格式 :TIMEr:TEMPlet:WIDTh <value>

:TIMEr:TEMPlet:WIDTh?

功能描述 设置 Pulse 的正脉宽。

查询当前设置的 Pulse 的正脉宽。

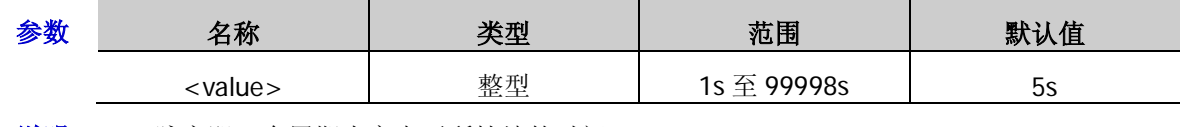

说明 脉宽即一个周期内高电平所持续的时间。

> <value>的实际可设置范围与当前设置的周期([:TIMEr:TEMPlet:PERIod](#page-131-0)) 有关, 实际可 设置范围为 1s 至(周期-1s)。

- 返回格式 返回一个整数,如14。
	- 举例 :TIME:TEMP:WIDT 14 /\*设置 Pulse 的脉宽为 14s\*/
	- :TIME:TEMP:WIDT? /\*查询当前设置的 Pulse 的脉宽, 返回 14\*/
- 相关命令 [:TIMEr:TEMPlet:PERIod](#page-131-0)

# **:TRIGger** 命令

对于 DP831A/DP832A/DP821A/DP811A, 仪器出厂时已安装触发器选件, 用户可以直接使用触发器功能。对 于 DP831/DP832/DP821/DP811, 触发器为可选功能; 如需使用该功能, 请购买相应选件并正确安装 ([:LIC:SET](#page-50-0))。

## 命令列表:

- ◆ [:TRIGger:IN:CHTYpe](#page-135-0)
- [:TRIGger:IN:CURRent](#page-136-0)
- ◆ [:TRIGger:IN\[:ENABle\]](#page-137-0)
- [:TRIGger:IN:IMMEdiate](#page-137-1)
- [:TRIGger:IN:RESPonse](#page-138-0)
- ◆ [:TRIGger:IN:SENSitivity](#page-138-1)
- ◆ [:TRIGger:IN:SOURce](#page-139-0)
- [:TRIGger:IN:TYPE](#page-139-1)
- [:TRIGger:IN:VOLTage](#page-140-0)
- ◆ [:TRIGger:OUT:CONDition](#page-141-0)
- ◆ [:TRIGger:OUT:DUTY](#page-142-0)
- [:TRIGger:OUT\[:ENABle\]](#page-142-1)
- [:TRIGger:OUT:PERIod](#page-143-0)
- [:TRIGger:OUT:POLArity](#page-143-1)
- [:TRIGger:OUT:SIGNal](#page-144-0)
- [:TRIGger:OUT:SOURce](#page-144-1)
- [:TRIGger\[:SEQuence\]:DELay](#page-145-0)
- [:TRIGger\[:SEQuence\]:SOURce](#page-146-0)

## <span id="page-135-0"></span>**:TRIGger:IN:CHTYpe**

命令格式 :TRIGger:IN:CHTYpe {BUS|IMM}

:TRIGger:IN:CHTYpe?

功能描述 选择触发源类型。

查询当前选中的触发源类型。

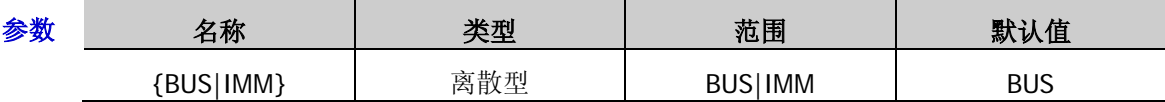

说明 > 触发源类型包括 BUS (总线触发)和 IMM (立即触发) 两种类型。总线触发 (BUS) 也 称软件触发(Software),是指电源从总线接收触发,即通过软件接收触发。立即触发 (IMM)是指电源从远程接口接收立即触发。

- > 当触发源类型设为"IMM"(立即触发)时,执行[:INITiate](#page-47-0) 或[:TRIGger:IN:IMMEdiate](#page-137-1) 命 令,立即执行一个完整的触发动作(指定通道的电压/电流值立即切换为当前设置的触发 电压/电流值),没有任何延时。
- > 当触发源类型设为"BUS"(总线触发, 即软件触发)时, 执行[:INITiate](#page-47-0) 或[:TRIGger:IN:IMMEdiate](#page-137-1) 命令初始化触发系统后,执行[\\*TRG](#page-45-1) 命令产生一次触发,再经 过指定的延时时间(若已设置延时时间,[:TRIGger\[:SEQuence\]:DELay](#page-145-0))后,电源执行 一次触发动作(指定通道的电压/电流值切换为设置的触发电压/电流值)。
- 当触发源类型设为"BUS"(总线触发,即软件触发)时,执行[\\*WAI](#page-46-0) 命令可以保证同步。 执行[\\*WAI](#page-46-0) 命令后, 电源会等待所有未完成的操作完成后再执行新命令。
- > 当触发源类型设为"BUS"(总线触发,即软件触发)时,执行[\\*OPC](#page-42-0) 命令可以报告操作 完成。执行\*OPC?命令将在操作完成时返回"1"到输出缓冲区;执行\*OPC 命令将在操 作完成时置位标准事件寄存器中的 bit0 (OPC 位, 操作完成)。
- ▶ 您也可以发送[:TRIGger\[:SEQuence\]:SOURce](#page-146-0) 命令选择触发源类型。

返回格式 返回 BUS 或 IMM。

#### 举例 :TRIG:IN:CHTY BUS /\*设置触发源类型为 BUS (总线触发,即软件触发)\*/

:TRIG:IN:CHTY? /\*查询当前选中的触发源类型, 返回 BUS\*/

相关命令 [:INITiate](#page-47-0) [:TRIGger:IN:IMMEdiate](#page-137-1) [\\*TRG](#page-45-1) [:TRIGger\[:SEQuence\]:DELay](#page-145-0) [\\*WAI](#page-46-0) [\\*OPC](#page-42-0) [:TRIGger\[:SEQuence\]:SOURce](#page-146-0)

- <span id="page-136-0"></span>命令格式 :TRIGger:IN:CURRent {CH1|CH2|CH3},<current>
- 功能描述 设置指定通道的触发电流。

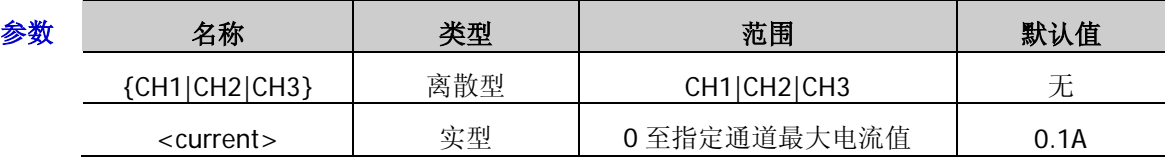

- 说明 当触发源类型([:TRIGger\[:SEQuence\]:SOURce](#page-146-0) 或[:TRIGger:IN:CHTYpe](#page-135-0))设为"IMM" (立即触发)时,执行[:INITiate](#page-47-0) 或[:TRIGger:IN:IMMEdiate](#page-137-1) 命令,立即执行一个完整的 触发动作(指定通道的电压/电流值立即切换为当前设置的触发电压/电流值)。
	- **>** 当触发源类型([:TRIGger\[:SEQuence\]:SOURce](#page-146-0) 或[:TRIGger:IN:CHTYpe](#page-135-0))设为"BUS" (总线触发,即软件触发)时,执行[:INITiate](#page-47-0) 或[:TRIGger:IN:IMMEdiate](#page-137-1) 命令初始化触 发系统后,执行[\\*TRG](#page-45-1) 命令产生一次触发,再经过指定的延时时间(若已设置延时时 间,[:TRIGger\[:SEQuence\]:DELay](#page-145-0))后,电源执行一次触发动作(指定通道的电压/电流 值切换为设置的触发电压/电流值)。
	- > 您也可以发送[\[:SOURce\[<n>\]\]:CURRent\[:LEVel\]:TRIGgered\[:AMPLitude\]](#page-89-0)命令设置指 定通道的触发电流。
- 举例 :TRIG:IN:CURR CH1,1 /\*设置 CH1 的触发电流为 1A\*/
- 相关命令 [:TRIGger\[:SEQuence\]:SOURce](#page-146-0) [:TRIGger:IN:CHTYpe](#page-135-0) [:INITiate](#page-47-0) [:TRIGger:IN:IMMEdiate](#page-137-1) [\\*TRG](#page-45-1)
	- [:TRIGger\[:SEQuence\]:DELay](#page-145-0)
	- [\[:SOURce\[<n>\]\]:CURRent\[:LEVel\]:TRIGgered\[:AMPLitude\]](#page-89-0)

## <span id="page-137-0"></span>**:TRIGger:IN[:ENABle]**

命令格式 :TRIGger:IN[:ENABle] [D0|D1|D2|D3,]{ON|OFF} :TRIGger:IN[:ENABle]? [D0|D1|D2|D3]

功能描述 启用或禁用指定数据线的触发输入功能。

查询指定数据线的触发输入功能的状态。

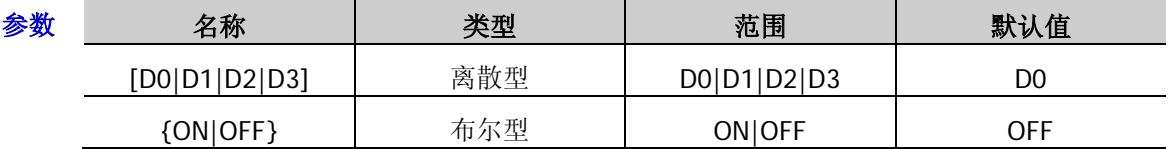

说明 若省略[D0|D1|D2|D3]参数,表示设置当前选中数据线的触发输入功能。

> 使能触发输入功能后, 当该数据线上的输入信号满足设置的触发类型 ([:TRIGger:IN:TYPE](#page-139-1))时,指定的受控源([:TRIGger:IN:SOURce](#page-139-0))按照输出相应 ([:TRIGger:IN:RESPonse](#page-138-0))中的设置关闭输出、打开输出或翻转输出状态。

返回格式 返回 Dn,ON 或 Dn,OFF,其中 n=0、1、2 或 3。

举例 :TRIG:IN D1.ON /\*使能 D1 的触发输入功能\*/

:TRIG:IN? D1 /\*查询 D1 的触发输入功能状态, 返回 D1,ON\*/

相关命令 [:TRIGger:IN:TYPE](#page-139-1) [:TRIGger:IN:SOURce](#page-139-0) [:TRIGger:IN:RESPonse](#page-138-0)

#### <span id="page-137-1"></span>**:TRIGger:IN:IMMEdiate**

- 命令格式 :TRIGger:IN:IMMEdiate
- 功能描述 初始化触发系统。
	- 说明 当触发源类型([:TRIGger\[:SEQuence\]:SOURce](#page-146-0) 或[:TRIGger:IN:CHTYpe](#page-135-0))设为"IMM" (立即触发)时,执行该命令将立即完成一个完全的触发动作。
		- **>** 当触发源类型([:TRIGger\[:SEQuence\]:SOURce](#page-146-0) 或[:TRIGger:IN:CHTYpe](#page-135-0))设为"BUS" (总线触发, 即软件触发)时,执行该命令将初始化触发系统, 然后发送[\\*TRG](#page-45-1) 命令触 发电源,电源将在指定的延时时间(若已设置延时时间([:TRIGger\[:SEQuence\]:DELay](#page-145-0))) 后开始触发动作。
		- ▶ 您也可以发送: INITiate 命令初始化触发系统。

相关命令 [:TRIGger\[:SEQuence\]:SOURce](#page-146-0)

[:TRIGger:IN:CHTYpe](#page-135-0)

[\\*TRG](#page-45-1)

[:TRIGger\[:SEQuence\]:DELay](#page-145-0)

[:INITiate](#page-47-0)

## <span id="page-138-0"></span>**:TRIGger:IN:RESPonse**

- 命令格式 :TRIGger:IN:RESPonse [D0|D1|D2|D3,]{ON|OFF|ALTER} :TRIGger:IN:RESPonse? [D0|D1|D2|D3]
- 功能描述 设置指定数据线触发输入的输出响应。

查询指定数据线触发输入的输出响应。

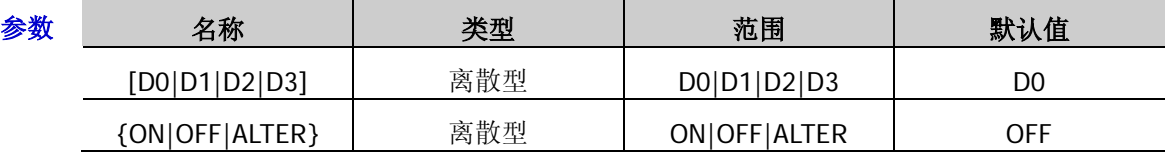

说明 若省略[D0|D1|D2|D3]参数,表示设置当前选中数据线触发输入的输出响应。

- 输出打开(ON):当指定数据线上的输入信号满足设置的触发类型([:TRIGger:IN:TYPE](#page-139-1)) 时,打开当前选择的受控源([:TRIGger:IN:SOURce](#page-139-0))的通道输出。
- > 输出关闭(OFF): 当指定数据线上的输入信号满足设置的触发类型([:TRIGger:IN:TYPE](#page-139-1)) 时,关闭当前选择的受控源的通道输出。
- > 输出翻转(ALTER): 当指定数据线上的输入信号满足设置的触发类型 ([:TRIGger:IN:TYPE](#page-139-1))时,翻转当前选择的受控源的通道输出状态。

#### 返回格式 返回 ON、OFF 或 ALTER。

- 举例:TRIG:IN:RESP D1,ON /\*设置 D1 触发输入的输出响应为输出打开\*/
	- :TRIG:IN:RESP? D1 /\* 查询 D1 触发输入的输出响应, 返回 ON\*/
- 相关命令 [:TRIGger:IN:TYPE](#page-139-1) [:TRIGger:IN:SOURce](#page-139-0)

#### <span id="page-138-1"></span>**:TRIGger:IN:SENSitivity**

- 命令格式 :TRIGger:IN:SENSitivity [D0|D1|D2|D3,]{LOW|MID|HIGH} :TRIGger:IN:SENSitivity? [D0|D1|D2|D3]
- 功能描述 设置指定数据线触发输入的触发灵敏度。

查询指定数据线触发输入的触发灵敏度。

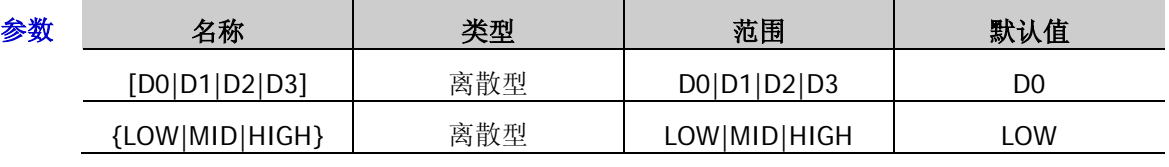

说明 > 若省略[D0|D1|D2|D3]参数,表示设置当前选中数据线触发输入的触发灵敏度。

- > 洗择较低的触发灵敏度可以避免在噪声处产生误触发。
- 返回格式 返回 LOW、MID 或 HIGH。
	- 举例 :TRIG:IN:SENS D1,HIGH /\*设置 D1 触发输入的触发灵敏度为高\*/
		- :TRIG:IN:SENS? D1 /\* 查询 D1 触发输入的触发灵敏度, 返回 HIGH\*/

## <span id="page-139-0"></span>**:TRIGger:IN:SOURce**

命令格式 :TRIGger:IN:SOURce [D0|D1|D2|D3, CH1[,CH2[,CH3]]] :TRIGger:IN:SOURce? [D0|D1|D2|D3]

功能描述 设置指定数据线触发输入的受控源。

查询指定数据线触发输入的受控源。

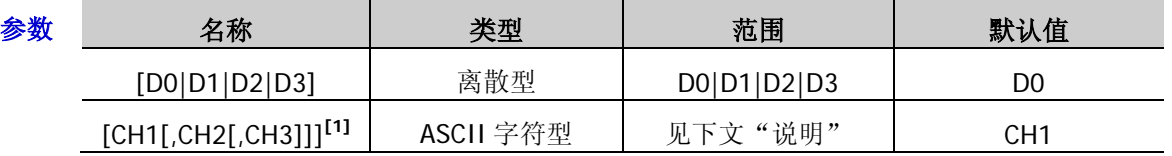

说明 若省略[D0|D1|D2|D3]参数,表示设置当前选中数据线触发输入的受控源。

> 您可以选择 CH1、CH2 和 CH3 中的任意一个或多个通道作为受控源, 若省略 [CH1[,CH2[,CH3]]]参数,则表示选择 CH1 为指定数据线触发输入的受控源。

返回格式 返回所选受控源的名称, 若当前所选受控源包含多个通道, 则通道之间以逗号分隔, 如 CH1 或 CH1,CH2。

举例 :TRIG:IN:SOUR D1,CH1,CH2 /\*设置 D1 触发输入的受控源为 CH1 和 CH2\*/

:TRIG:IN:SOUR? D1 /\*查询 D1 触发输入的受控源, 返回 CH1,CH2\*/

注<sup>[1]</sup>: 该命令不支持以通道量程作为命令参数。

## <span id="page-139-1"></span>**:TRIGger:IN:TYPE**

- 命令格式 :TRIGger:IN:TYPE [D0|D1|D2|D3,]{RISE|FALL|HIGH|LOW} :TRIGger:IN:TYPE? [D0|D1|D2|D3]
- 功能描述 设置指定数据线触发输入的触发类型。

查询指定数据线触发输入的触发类型。

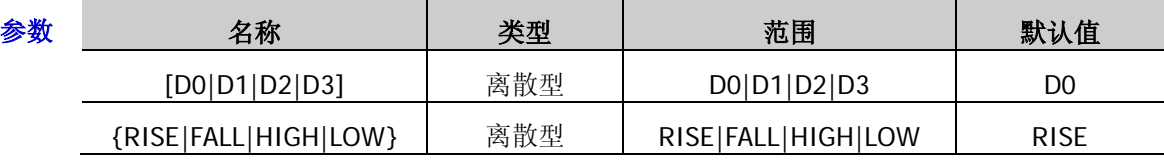

说明 若省略[D0|D1|D2|D3]参数,表示设置当前选中数据线触发输入的触发类型。

> 您可以选择在输入信号的上升沿(RISE)、下降沿(FALL)、高电平(HIGH)或低电平 (LOW)处触发。

对于输入信号,高电平:2.5V~3.3V;低电平:0V~0.8V;噪声容限:0.4V。

返回格式 返回 RISE、FALL、HIGH 或 LOW。

举例 :TRIG:IN:TYPE D1,FALL /\*设置 D1 触发输入的触发类型为下降沿\*/

:TRIG:IN:TYPE? D1 /\* 查询 D1 触发输入的触发类型, 返回 FALL\*/

- <span id="page-140-0"></span>命令格式 :TRIGger:IN:VOLTage {CH1|CH2|CH3},<voltage>
- 功能描述 设置指定通道的触发电压。

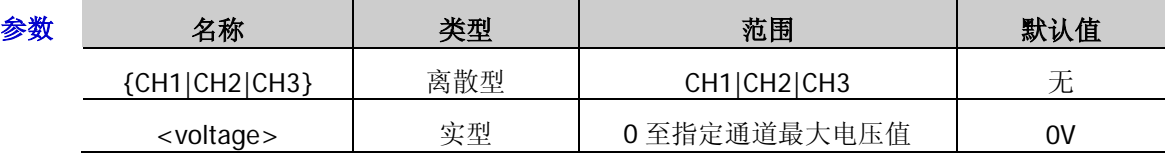

- 说明 当触发源类型([:TRIGger\[:SEQuence\]:SOURce](#page-146-0) 或[:TRIGger:IN:CHTYpe](#page-135-0))设为"IMM" (立即触发)时,执行[:INITiate](#page-47-0) 或[:TRIGger:IN:IMMEdiate](#page-137-1) 命令,立即执行一个完整的 触发动作(指定通道的电压/电流值立即切换为当前设置的触发电压/电流值)。
	- **>** 当触发源类型([:TRIGger\[:SEQuence\]:SOURce](#page-146-0) 或[:TRIGger:IN:CHTYpe](#page-135-0))设为"BUS" (总线触发,即软件触发)时,执行[:INITiate](#page-47-0) 或[:TRIGger:IN:IMMEdiate](#page-137-1) 命令初始化触 发系统后,执行[\\*TRG](#page-45-1) 命令产生一次触发,再经过指定的延时时间(若已设置延时时 间,[:TRIGger\[:SEQuence\]:DELay](#page-145-0))后,电源执行一次触发动作(指定通道的电压/电流 值切换为设置的触发电压/电流值)。
	- > 您也可以发送[\[:SOURce\[<n>\]\]:VOLTage\[:LEVel\]:TRIGgered\[:AMPLitude\]](#page-94-0)命令设置指定 通道的触发电压。
- 举例 :TRIG:IN:VOLT CH1,1 /\*设置 CH1 的触发电压为 1V\*/
- 相关命令 [:TRIGger\[:SEQuence\]:SOURce](#page-146-0) [:TRIGger:IN:CHTYpe](#page-135-0) [:INITiate](#page-47-0) [:TRIGger:IN:IMMEdiate](#page-137-1) [\\*TRG](#page-45-1) [:TRIGger\[:SEQuence\]:DELay](#page-145-0)

[\[:SOURce\[<n>\]\]:VOLTage\[:LEVel\]:TRIGgered\[:AMPLitude\]](#page-94-0)

#### <span id="page-141-0"></span>**:TRIGger:OUT:CONDition**

命令格式 :TRIGger:OUT:CONDition

[D0|D1|D2|D3,]{OUTOFF|OUTON|>V|<V|=V|>C|<C|=C|>P|<P|=P|AUTO} [,<value>|MINimum|MAXimum]

:TRIGger:OUT:CONDition? [D0|D1|D2|D3][,MINimum|MAXimum]

功能描述 设置指定数据线触发输出的触发条件。

查询指定数据线触发输出的触发条件。

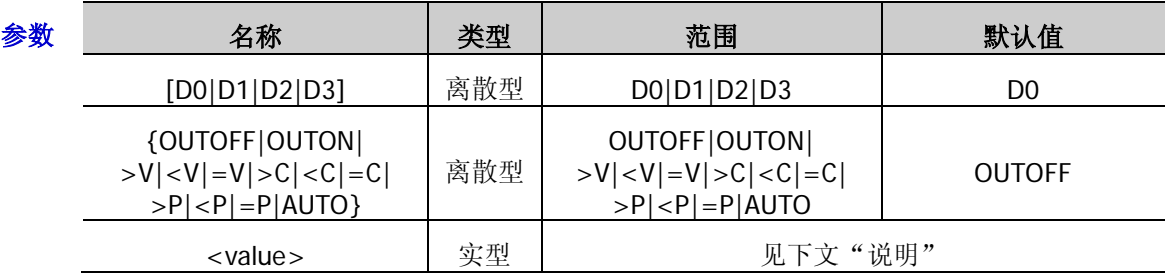

- 说明 若省略[D0|D1|D2|D3]参数,则设置当前选中数据线触发输出的触发条件。
	- 选中 OUTOFF、OUTON 或 AUTO 时,参数<value>省略;选择>V、<V、=V、>C、<C、 =C、>P、<P 或=P 时,<value>为对应的电压、电流或功率值。
	- > 对于多通道型号, 参数<value>的范围为当前选中通道的电压/电流/功率范围, 默认值 为 0.5×通道 1 的额定电压/电流值和 0.25×通道 1 的额定功率值。
	- > 输出触发: 包括输出关闭(OUTOFF)和输出打开(OUTON), 即关闭或打开指定控制 源的输出时触发。
	- 电压触发:包括大于电压(>V)、小于电压(<V)和等于电压(=V),即当指定控制源 的输出电压满足设置的触发条件时触发。
	- 电流触发:包括大于电流(>C)、小于电流(<C)和等于电流(=C),即当指定控制源 的输出电流满足设置的触发条件时触发。
	- 功率触发:包括大于功率(>P)、小于功率(<P)和等于功率(=P),即当指定控制源 的输出功率满足设置的触发条件时触发。
	- 自动触发:使能后仪器自动触发。
	- 仅当选择电压触发(>V、<V、=V)、电流触发(>C、<C、=C)或功率触发(>P、<P、 =P)时,需设置参数<value>(触发条件中指定的电压、电流或功率值)。
- 返回格式 触发条件为 OUTOFF、OUTON 或 AUTO 时,返回 OUTOFF、OUTON 或 AUTO; 条件为>V、 <V、=V、>C、<C、=C、>P、<P 或=P 时,返回条件和电压/电流/功率值,如>V,8.800。
	- 举例 :TRIG:OUT:COND D1,>V,8.8 /\*设置 D1 触发输出的触发条件为大于电压,电压值为 8.8V\*/ :TRIG:OUT:COND? D1 /\*查询 D1 触发输出的触发条件, 返回>V.8.800\*/

## <span id="page-142-0"></span>**:TRIGger:OUT:DUTY**

- 命令格式 :TRIGger:OUT:DUTY [D0|D1|D2|D3,]<value> :TRIGger:OUT:DUTY? [D0|D1|D2|D3]
- 功能描述 设置指定数据线触发输出中方波信号的占空比。

查询指定数据线触发输出中方波信号的占空比。

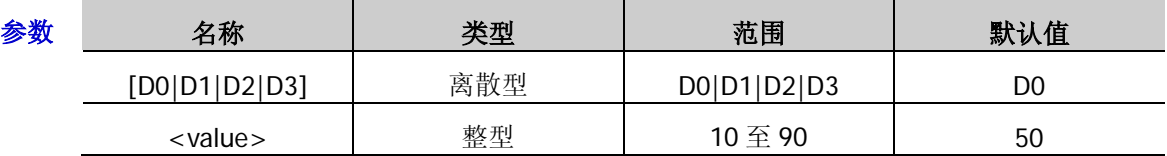

说明 > 占空比定义为, 在方波的一个周期内, 高电平所持续的时间占整个周期的百分比。

> 若省略[D0|D1|D2|D3]参数,表示设置当前选中数据线触发输出的方波信号的占空比。

返回格式 返回 10 至 90 之间的整数。

举例 :TRIG:OUT:DUTY D1,60 /\*设置 D1 触发输出的方波信号的占空比为 60%\*/ :TRIG:OUT:DUTY? D1 /\* 查询 D1 触发输出的方波占空比, 返回 60\*/

相关命令 [:TRIGger:OUT:SIGNal](#page-144-0)

# <span id="page-142-1"></span>**:TRIGger:OUT[:ENABle]**

命令格式 :TRIGger:OUT[:ENABle] [D0|D1|D2|D3,]{ON|OFF} :TRIGger:OUT[:ENABle]? [D0|D1|D2|D3]

功能描述 启用或禁用指定数据线的触发输出功能。

查询指定数据线的触发输出功能的状态。

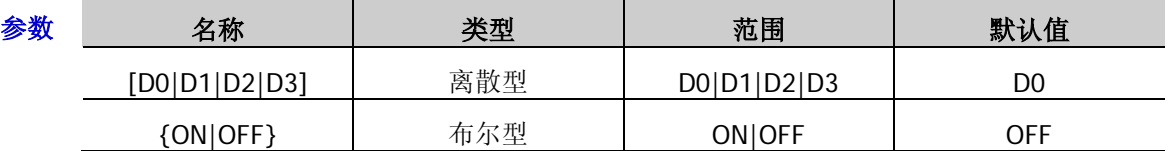

说明 > 若省略[D0|D1|D2|D3]参数,表示启用或禁用当前选中数据线的触发输出功能。

**>** 启用触发输出功能后, 当指定控制源([:TRIGger:OUT:SOURce](#page-144-1))的输出信号满足设置的 触发条件([:TRIGger:OUT:CONDition](#page-141-0))时, 指定数据线将按照输出信号 ([:TRIGger:OUT:SIGNal](#page-144-0))中的设置输出指定电平或方波。

#### 返回格式 返回 Dn, ON 或 Dn, OFF, 其中 n=0、1、2 或 3。

举例 :TRIG:OUT D1.ON /\*启用 D1 的触发输出功能\*/

:TRIG:OUT? D1 /\*查询 D1 的触发输出功能状态, 返回 D1,ON\*/

相关命令 [:TRIGger:OUT:SOURce](#page-144-1) [:TRIGger:OUT:CONDition](#page-141-0)

[:TRIGger:OUT:SIGNal](#page-144-0)

## <span id="page-143-0"></span>**:TRIGger:OUT:PERIod**

- 命令格式 :TRIGger:OUT:PERIod [D0|D1|D2|D3,]<value> :TRIGger:OUT:PERIod? [D0|D1|D2|D3]
- **功能描述** 设置指定数据线触发输出中方波信号的周期。

查询指定数据线触发输出中方波信号的周期。

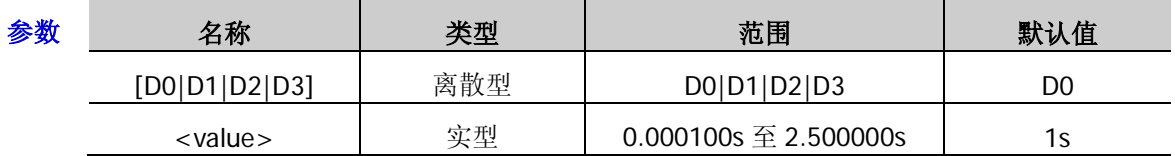

- 说明 若省略[D0|D1|D2|D3]参数,表示设置当前选中数据线触发输出的方波信号的周期。
	- 参数<value>支持的单位包括秒(s)、毫秒(ms)和微秒(us),缺省单位为秒(s)。
- 返回格式 返回 0.000100 至 2.500000 之间的数值。
	- 举例:TRIG:OUT:PERI D1,0.005 / \*设置 D1 触发输出的方波信号的周期为 5ms \*/ :TRIG:OUT:PERI? D1 /\*查询 D1 触发输出的方波信号的周期, 返回 0.005000\*/
- 相关命令 [:TRIGger:OUT:SIGNal](#page-144-0)

# <span id="page-143-1"></span>**:TRIGger:OUT:POLArity**

- 命令格式 :TRIGger:OUT:POLArity [D0|D1|D2|D3,]{POSItive|NEGAtive} :TRIGger:OUT:POLArity? [D0|D1|D2|D3]
- 功能描述 设置指定数据线触发输出中输出信号的极性。

查询指定数据线触发输出中输出信号的极性。

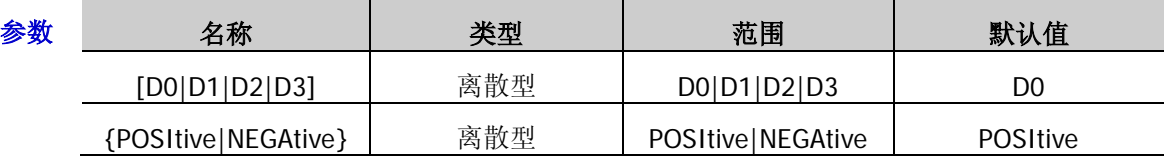

说明 > 若省略[D0|D1|D2|D3]参数,表示设置当前选中数据线触发输出的信号的极性。

- **>** 正极性(POSItive): 当满足触发条件时, 输出当前指定的输出信号 ([:TRIGger:OUT:SIGNal](#page-144-0)、[:TRIGger:OUT:DUTY](#page-142-0) 和[:TRIGger:OUT:PERIod](#page-143-0))。
- > 负极性 (NEGAtive): 当满足触发条件时, 将当前指定的输出信号 ([:TRIGger:OUT:SIGNal](#page-144-0)、[:TRIGger:OUT:DUTY](#page-142-0) 和[:TRIGger:OUT:PERIod](#page-143-0)) 翻转后输出。

#### 返回格式 返回 POSITIVE 或 NEGATIVE。

举例 :TRIG:OUT:POLA D1,NEGAtive /\*设置 D1 的触发输出的输出信号的极性为负极性\*/

:TRIG:OUT:POLA? D1 /\*查询D1的触发输出的输出信号的极性,返回NEGATIVE\*/

相关命令 [:TRIGger:OUT:SIGNal](#page-144-0) [:TRIGger:OUT:DUTY](#page-142-0) [:TRIGger:OUT:PERIod](#page-143-0)
### <span id="page-144-0"></span>**:TRIGger:OUT:SIGNal**

- 命令格式 :TRIGger:OUT:SIGNal [D0|D1|D2|D3,]{LEVEL|SQUARE} :TRIGger:OUT:SIGNal? [D0|D1|D2|D3]
- 功能描述 设置指定数据线触发输出中输出信号的类型。

查询指定数据线触发输出中输出信号的类型。

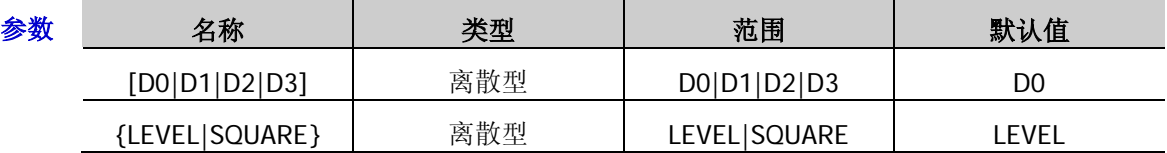

说明 若省略[D0|D1|D2|D3]参数,表示设置当前选中数据线触发输出中输出信号的类型。

> 若选择 LEVEL (电平), 当满足触发条件时, 指定数据线输出电平信号 (输出高电平为 2.6V~3.5V, 输出低电平为 0V~0.4V); 若选择 SQUARE (方波), 当满足触发条件时, 指定数据线输出指定方波信号([:TRIGger:OUT:DUTY](#page-142-0) 和[:TRIGger:OUT:PERIod](#page-143-0))。

返回格式 返回 LEVEL 或 SQUARE。

举例 :TRIG:OUT:SIGN D1,LEVEL /\*设置 D1 的触发输出信号为电平\*/

:TRIG:OUT:SIGN? D1 /\*查询 D1 的触发输出信号类型, 返回 LEVEL\*/

相关命令 [:TRIGger:OUT:DUTY](#page-142-0) [:TRIGger:OUT:PERIod](#page-143-0)

### <span id="page-144-1"></span>**:TRIGger:OUT:SOURce**

- 命令格式 :TRIGger:OUT:SOURce [D0|D1|D2|D3,]{CH1|CH2|CH3} :TRIGger:OUT:SOURce? [D0|D1|D2|D3]
- 功能描述 设置指定数据线触发输出的控制源。

查询指定数据线触发输出的控制源。

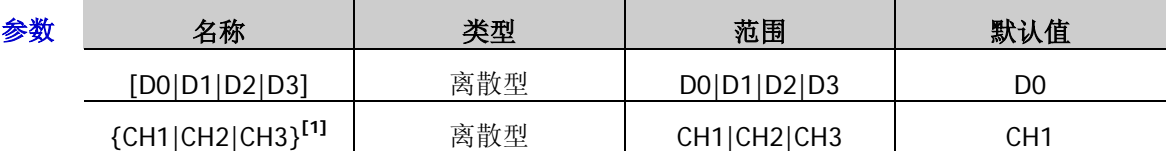

说明 若省略[D0|D1|D2|D3]参数,则设置当前选中数据线触发输出的控制源。

> 您可以选择 CH1、CH2 或 CH3 中的任意一个通道作为触发输出的控制源。

返回格式 返回所选控制源的名称, 如 CH1。

举例 :TRIG:OUT:SOUR D1,CH1 / \*设置 D1 触发输出的控制源为 CH1\*/

:TRIG:OUT:SOUR? D1 /\* 查询 D1 触发输出的控制源, 返回 CH1\*/

注<sup>[1]</sup>: 该命令不支持以通道量程作为命令参数。

### <span id="page-145-0"></span>**:TRIGger[:SEQuence]:DELay**

命令格式 :TRIGger[:SEQuence]:DELay {<seconds>|MIN|MAX}

:TRIGger[:SEQuence]:DELay?

功能描述 设置触发延时。

查询当前设置的触发延时。

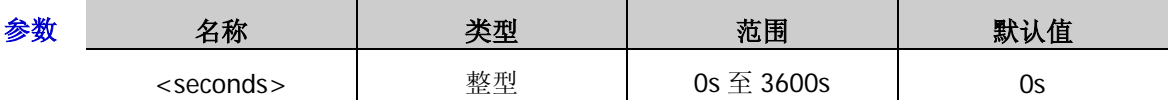

- 说明 > 触发延时是指从在指定的触发源上检测到触发到相应的输出开始改变之间的时间。
	- > 仅当触发源设为"BUS"(总线触发, 即软件触发)时, 触发延时有效。
	- 当触发源类型([:TRIGger\[:SEQuence\]:SOURce](#page-146-0) 或[:TRIGger:IN:CHTYpe](#page-135-0))设为"IMM" (立即触发)时,执行[:INITiate](#page-47-0) 或[:TRIGger:IN:IMMEdiate](#page-137-0) 命令,立即执行一个完整的 触发动作(指定通道的电压/电流值立即切换为当前设置的触发电压/电流值),没有任何 延时。
	- > 当触发源类型([:TRIGger\[:SEQuence\]:SOURce](#page-146-0) 或[:TRIGger:IN:CHTYpe](#page-135-0))设为"BUS" (总线触发,即软件触发)时,执行[:INITiate](#page-47-0) 或[:TRIGger:IN:IMMEdiate](#page-137-0) 命令初始化触 发系统后,执行[\\*TRG](#page-45-0)命令产生一次触发,再经过指定的延时时间(若已设置延时时间) 后,电源执行一次触发动作(指定通道的电压/电流值切换为设置的触发电压/电流值)。
	- 若当前已设置触发耦合,对于所有耦合通道,则触发延时相同且为该命令中的设置值。
- 返回格式 返回 0 到 3600 之间的一个整数, 如 3。
	- 举例 :TRIG:DEL 3 /\*设置触发延时为 3s\*/

:TRIG:DEL? /\*查询当前设置的触发延时, 返回 3\*/

相关命令 [:TRIGger\[:SEQuence\]:SOURce](#page-146-0)

[:TRIGger:IN:CHTYpe](#page-135-0) [:INITiate](#page-47-0)

[:TRIGger:IN:IMMEdiate](#page-137-0)

[\\*TRG](#page-45-0)

### <span id="page-146-0"></span>**:TRIGger[:SEQuence]:SOURce**

命令格式 :TRIGger[:SEQuence]:SOURce {BUS|IMM}

:TRIGger[:SEQuence]:SOURce?

功能描述 选择触发源类型。

查询当前选中的触发源类型。

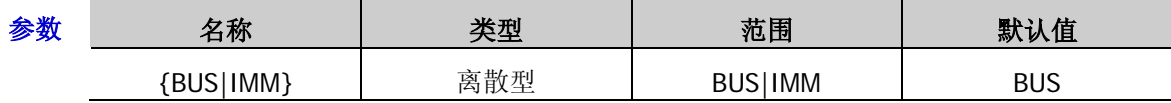

说明 触发源类型包括 BUS(总线触发)和 IMM(立即触发)两种类型。总线触发(BUS)也 称软件触发(Software),是指电源从总线接收触发,即通过软件接收触发。立即触发 (IMM)是指电源从远程接口接收立即触发。

- > 当触发源类型设为"IMM"(立即触发)时,执行[:INITiate](#page-47-0) 或[:TRIGger:IN:IMMEdiate](#page-137-0) 命 令,立即执行一个完整的触发动作(指定通道的电压/电流值立即切换为当前设置的触发 电压/电流值),没有任何延时。
- > 当触发源类型设为"BUS"(总线触发,即软件触发)时,执行[:INITiate](#page-47-0) 或[:TRIGger:IN:IMMEdiate](#page-137-0) 命令初始化触发系统后,执行[\\*TRG](#page-45-0) 命令产生一次触发,再经 过指定的延时时间(若已设置延时时间,[:TRIGger\[:SEQuence\]:DELay](#page-145-0))后, 电源执行 一次触发动作(指定通道的电压/电流值切换为设置的触发电压/电流值)。
- > 当触发源类型设为"BUS"(总线触发,即软件触发)时,执行[\\*WAI](#page-46-0) 命令可以保证同步。 执行[\\*WAI](#page-46-0) 命令后, 电源会等待所有未完成的操作完成后再执行新命令。
- > 当触发源类型设为"BUS"(总线触发,即软件触发)时,执行[\\*OPC](#page-42-0) 命令可以报告操作 完成。执行\*OPC?命令将在操作完成时返回"1"到输出缓冲区;执行\*OPC 命令将在操 作完成时置位标准事件寄存器中的 bit0 (OPC 位, 操作完成)。
- > 您也可以发送[:TRIGger:IN:CHTYpe](#page-135-0) 命令选择触发源类型。

#### 返回格式 返回 BUS 或 IMM。

- 举例 :TRIG:SOUR BUS /\*设置触发源类型为 BUS (总线触发, 即软件触发) \*/
	- :TRIG:SOUR? /\*查询当前选中的触发源类型, 返回 BUS\*/
- 相关命令 [:INITiate](#page-47-0) [:TRIGger:IN:IMMEdiate](#page-137-0) [\\*TRG](#page-45-0) [:TRIGger\[:SEQuence\]:DELay](#page-145-0) [\\*WAI](#page-46-0)

[\\*OPC](#page-42-0)

[:TRIGger:IN:CHTYpe](#page-135-0)

# <span id="page-148-0"></span>第**3**章 应用实例

本章给出 SCPI 命令的应用实例, 通过将一系列 SCPI 命令组合实现电源的主要功能。

#### 注意:

- 1. 本章所列实例以 DP831A 为例。对于其它型号,某些参数的范围可能不同,使用时,请根据您所使用的 仪器型号进行相应调整。
- 2. 使用本章所列实例之前,请选择通信接口(USB、LAN、RS232 或 GPIB)并进行正确的连接,参考["建](#page-11-0) [立远程通信"](#page-11-0)中的介绍。并且,您的计算机需要安装 Ultra Sigma 或其它可用于发送命令的 PC 软件。
- 3. 本章所列实例每行命令之后由"/\*"和"\*/"包括的内容为注释部分,用于帮助用户理解,并非命令内 容。

#### 本章内容如下:

- ◆ [恒压输出](#page-149-0)
- [跟踪功能](#page-149-1)
- ◆ [定时输出](#page-150-0)
- ◆ [延时输出](#page-150-1)
- [触发电源](#page-151-0)
- [使用录制器](#page-151-1)
- [使用分析器](#page-152-0)
- [使用监测器](#page-152-1)
- [使用触发器](#page-153-0)

## <span id="page-149-0"></span>恒压输出

### 要求

本节使用 SCPI 命令实现如下功能: CH1 恒压输出, 输出电压为 5V, 电流设置值为 5A, 过流保护限值为 5.3A。

### 实现方法 **1**

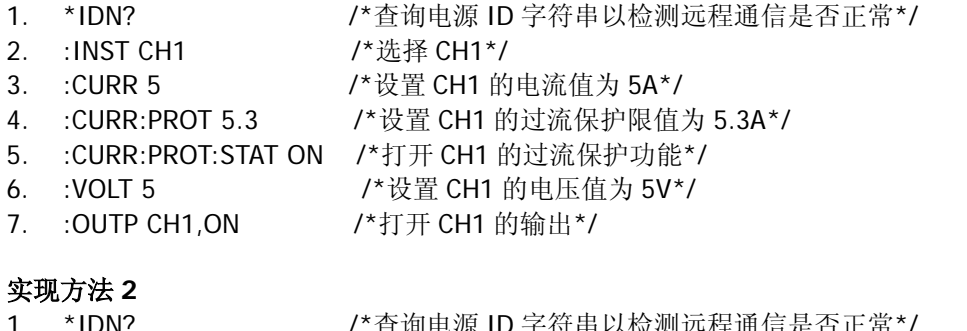

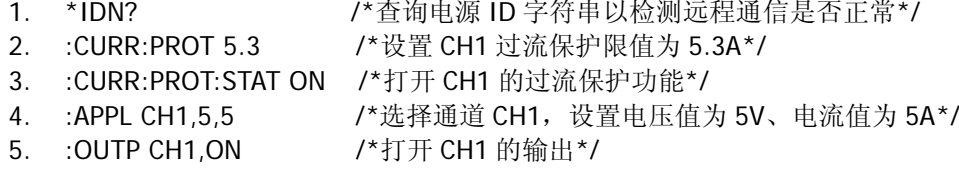

# <span id="page-149-1"></span>跟踪功能

DP800 的部分通道具有输出跟踪功能,包括 DP831A/DP831 的 CH2 和 CH3、DP832A/DP832 的 CH1 和 CH2。

### 要求

以 DP831A 为例, 使用 SCPI 命令实现如下功能: CH3 跟踪功能打开,CH3 电压设置值由-5V 改变为-30V,此时,CH2 的电压设置值应随之改变。

### 实现方法

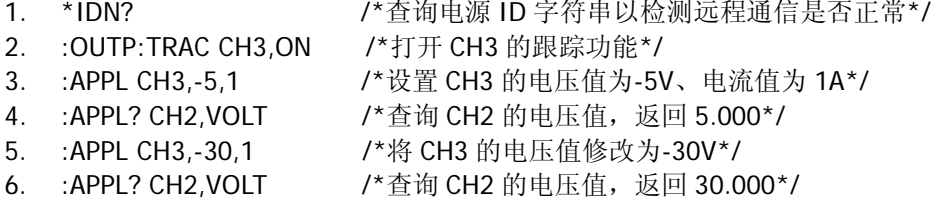

# <span id="page-150-0"></span>定时输出

### 要求

使用 SCPI 命令实现如下功能:

- 设置 CH1 定时参数: 输出组数为 25, 循环数为 20, 终止状态为最后一组, 使用 Sine 模板构建定时参 数, 编辑对象为电压, 电流值为 2A, 模板最大值为 8V, 最小值为 0V, 总点数为 25, 时间间隔为 5s, 反相打开。
- 保存已编辑的定时参数。
- 打开定时输出。

### 实现方法

1. \*IDN? /\*查询电源 ID 字符串以检测远程通信是否正常\*/ 2. :INST CH1 /\*选择通道 CH1\*/ 3. :TIME:GROUP 25 /\*设置输出组数:25\*/ 4. :TIME:CYCLE N,20 /\*设置循环数:20\*/ 5. :TIME:ENDS LAST /\*设置终止状态:最后一组\*/ 6. :TIME:TEMP:SEL SINE /\*选择模板:Sine\*/ 7. :TIME:TEMP:OBJ V,2 /\*选择编辑对象为电压,并将电流设置为 2A\*/ 8. :TIME:TEMP:MAXV 8 /\*设置最大值:8V\*/ 9. :TIME:TEMP:MINV 0 /\*设置最小值: 0V\*/ 10. :TIME:TEMP:POINT 25 /\*设置总点数:25\*/ 11. :TIME:TEMP:INTE 5 / / 设置时间间隔: 5s\*/ 12. :TIME:TEMP:INVE ON /\*打开反相\*/ 13. :TIME:TEMP:CONST /\*构建定时参数\*/ 14. :MEM:STOR RTF,1 /\*将已编辑的定时参数保存在内部存储器中\*/ 15. :OUTP CH1,ON /\*打开 CH1 的输出\*/ 16. :TIME ON /\*打开定时输出\*/

## <span id="page-150-1"></span>延时输出

### 要求

- 使用 SCPI 命令实现如下功能:
- 设置 CH1 延时参数: 输出组数为 25, 循环数为 20, 终止状态为最终状态, 选择 1 0 码生成状态, 时间 生成方法为单调上升,时间基值为 2s,步进为 5s,停止条件为">电压",电压值为 8V。
- 保存已编辑的延时参数。
- 打开延时输出。

### 实现方法

- 1. \*IDN? /\*查询电源 ID 字符串以检测远程通信是否正常\*/
- 2. :INST CH1 /\*选择通道 CH1\*/
- 3. :DELAY:GROUP 25 /\*设置输出组数:25\*/
- 4. :DELAY:CYCLE N,20 /\*设置循环数:20\*/
- 5. :DELAY:ENDS LAST /\*设置终止状态:最终状态\*/
- 6. :DELAY:STAT:GEN 10P /\*选择 1 0 码生成状态\*/
- 7. :DELAY:TIME:GEN INC,2,5 /\*时间生成方法为单调上升,时间基值为 2s,步进为 5s\*/
- 8. :DELAY:STOP > V,8 /\*停止条件为">电压", 电压值为 8V\*/
- 
- 9. :MEM:STOR RDF,1 /\*将已编辑的延时参数保存在内部存储器中\*/
- 10. :OUTP CH1, ON  $/$ \*打开 CH1 的输出\*/
- 11. :DELAY ON /\*打开延时输出\*/

# <span id="page-151-0"></span>触发电源

### 要求

使用 SCPI 命令实现如下功能:

- **●** 设置触发类型为"总线触发",延时时间为 3s。
- 设置 CH1 的触发电压为 3V, 触发电流为 1A。
- 触发电源, 经过 3s (延时时间) 后, 电源执行触发操作, CH1 的电压/电流值变为 3V/1A。

### 实现方法

- 1. \*IDN? /\*查询电源 ID 字符串以检测远程通信是否正常\*/
- 2. :TRIG:SOUR BUS /\*设置触发源类型为 BUS(总线触发,即软件触发)\*/
- 3. :TRIG:DEL 3 /\*设置触发延时为 3s\*/
- 4. : SOUR1: VOLT: TRIG 3 / \*设置 CH1 的触发电压为 3V\*/
- 5. :SOUR1:CURR:TRIG 1 /\*设置 CH1 的触发电流为 1A\*/
- 6. :INIT /\*初始化触发系统\*/
- 7. \*TRG 2010 2014 /\*经过 3s(延时时间)后,电源执行触发操作,CH1 的电压/电流值变为 3V/1A\*/

## <span id="page-151-1"></span>使用录制器

### 要求

使用 SCPI 命令实现如下功能: 设置录制周期为 2s, 录制文件保存路径为 C:\REC 1:RIGOL.ROF, 打开录制器, 等待约 2 分钟, 关闭录制器。

### 实现方法

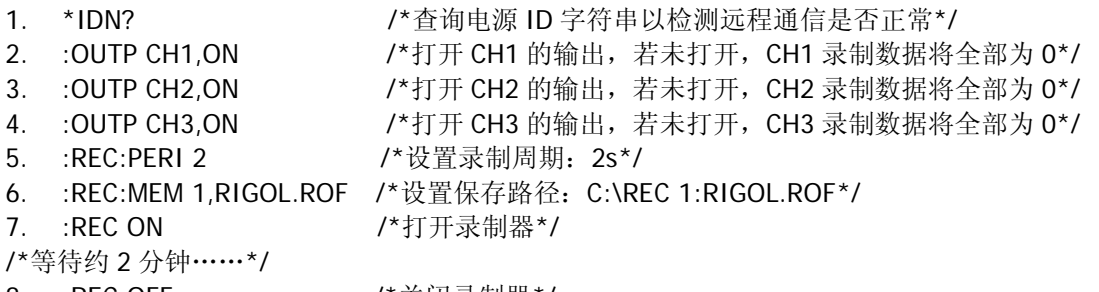

8. :REC OFF /\*关闭录制器\*/

# <span id="page-152-0"></span>使用分析器

### 要求

使用 SCPI 命令实现如下功能:

- 打开录制文件 C:\REC 1:RIGOL.ROF, 设置起始时间为 1s(假设文件 C:\REC 1:RIGOL.ROF 的录制周期 为 1s,注意起始时间的可设范围为已打开录制文件的录制周期至终止时间),终止时间为 100s。
- 执行分析。
- 读取分析结果。

### 实现方法

- 1. \*IDN? /\*查询电源 ID 字符串以检测远程通信是否正常\*/
- 2. :ANAL:MEM 1 /\*打开文件 C:\REC 1:RIGOL.ROF\*/
- 3. : ANAL: STARTT 1 /\*设置起始时间: 1s\*/
- 
- 4. :ANAL:ENDT 100 /\*设置终止时间为 100s\*/
- 5. :ANAL:ANAL /\*执行分析\*/
- 6. :ANAL:RES? /\*读取分析结果\*/

## <span id="page-152-1"></span>使用监测器

### 要求

使用 SCPI 命令实现如下功能:

- 监测 CH1。
- 设置监测条件: 大于电压或大于电流或大于功率, 电压值为 5V, 电流值为 3A, 功率值为 15W; 停止方 式为关闭输出、报警并且蜂鸣。
- 打开监测器。

#### 实现方法

- 
- 2. :INST CH1 /\*选择 CH1\*/
- 
- 
- 
- 
- 
- 
- 
- 
- 
- 
- 1. \*IDN? /\* /\*查询电源 ID 字符串以检测远程通信是否正常\*/
	-
- 3. :MONI:VOLT:COND >V,OR /\*设置电压监测条件为">电压",逻辑关系为"或"\*/
- 4. : MONI: VOLT 5 /\* 设置监测条件中的电压值: 5V\*/
- 5. :MONI:CURR:COND >C,OR /\*设置电流监测条件为">电流",逻辑关系为"或"\*/
- 6. :MONI:CURR 3 /\*设置监测条件中的电流值:3A\*/
- 7. :MONI:POWER:COND >P /\*设置功率监测条件为">功率"\*/
- 8. :MONI:POWER 15 /\*设置监测条件中的功率值:15W\*/
- 9. : MONI: STOP OUTOFF, ON /\*打开 "关闭输出"停止方式\*/
- 10. :MONI:STOP WARN,ON /\*打开"报警"停止方式\*/
- 11. :MONI:STOP BEEPER,ON /\*打开"蜂鸣"停止方式\*/
- 12. :MONI ON /\*打开监测器\*/

# <span id="page-153-0"></span>使用触发器

### 触发输入

### 要求

使用 SCPI 命令实现如下功能:

- 设置数据线 D0 的触发输入参数: 受控源为 CH1, 触发类型为下降沿, 输出响应为输出打开, 触发灵敏 度选择低。
- **●** 使能数据线 D0 的触发输入功能。

### 实现方法

- 1. \*IDN? 2000 2000 2. 1 /\*查询电源 ID 字符串以检测远程通信是否正常\*/
- 2. :TRIG:IN:SOUR D0,CH1 /\*设置 D0 触发输入的受控源为 CH1\*/
- 3. :TRIG:IN:TYPE D0,FALL /\*设置 D0 触发输入的触发类型为下降沿\*/
- 4. :TRIG:IN:RESP D0,ON /\*设置 D0 触发输入的输出响应为输出打开\*/
- 5. :TRIG:IN:SENS D0,LOW /\*设置 D0 触发输入的触发灵敏度为低\*/
- 6. :TRIG:IN D0,ON /\*使能 D0 的触发输入功能\*/

### 触发输出

### 要求

使用 SCPI 命令实现如下功能:

- 设置数据线 D1 的触发输出参数: 控制源为 CH2, 触发条件为电压大于 5V, 输出信号为方波(周期为 0.5s,占空比为 60%),负极性。
- 使能数据线 D1 的触发输出功能。

### 实现方法

- 
- 1. \*IDN? /\* /\*查询电源 ID 字符串以检测远程通信是否正常\*/
- 2. :TRIG:OUT:SOUR D1,CH2 /\*设置 D1 触发输出的控制源为 CH2\*/
- 3. :TRIG:OUT:COND D1,>V,5 /\*设置 D1 触发输出的触发条件为电压大于 5V\*/
- 4. :TRIG:OUT:SIGN D1,SQUARE /\*设置 D1 的触发输出信号为方波\*/
- 5. :TRIG:OUT:PERI D1,0.5 /\*设置 D1 触发输出为方波时的周期为 0.5s\*/
- 6. :TRIG:OUT:DUTY D1,60 /\*设置 D1 触发输出的方波信号的占空比为 60%\*/
- 7. :TRIG:OUT:POLA D1,NEGA /\*设置 D1 的触发输出信号极性为负极性\*/
- 
- 
- 8. :TRIG:OUT D1,ON /\*使能 D1 的触发输出功能\*/

# <span id="page-154-0"></span>第**4**章 编程实例

本章列出在 Excel、MATLAB、LabVIEW、Visual Basic 和 Visual C++等环境下基于 NI-VISA 使用 SCPI 命令编 程控制电源的实例。

NI-VISA (National Instrument-Virtual Instrument Software Architecture) 是美国国家仪器 NI (National Instrument)公司开发的一种用来与各种仪器总线进行通信的高级应用编程接口,它以相同的方法与仪器通 信而不考虑仪器的接口类型(GPIB、USB、LAN/以太网或者 RS232)。

它将通过各种接口与之通信的仪器称为"资源",使用 VISA 描述符(即"资源名称")描述 VISA 资源的准确 名称与位置。如当前使用 LAN 接口与仪器通信,VISA 描述符显示:TCPIP0::172.16.2.13::INSTR。进行编程 之前,请获取正确的 VISA 描述符。

### 本章内容如下:

- ◆ [编程准备](#page-155-0)
- ◆ Excel [编程实例](#page-156-0)
- ◆ MATLAB [编程实例](#page-159-0)
- ◆ [LabVIEW](#page-160-0) 编程实例
- ◆ [Visual Basic](#page-165-0) 编程实例
- ◆ [Visual C++](#page-167-0)编程实例

# <span id="page-155-0"></span>编程准备

编程之前,您需要做如下准备工作:

- 1. 安装 Ultra Sigma 通用 PC 软件。您可以登陆 RIGOL 官网([www.rigol.com](http://www.rigol.com/)) 下载该软件,然后按照指 导进行安装。安装 Ultra Sigma后,NI-VISA 库已自动安装完成。本文默认安装路径为C:\Program Files\IVI Foundation\VISA。
- 2. 本文应用电源的 USB 接口与计算机通信。请使用 USB 数据线将电源后面板的 USB DEVICE 接口与计算 机相连。您也可以使用 LAN、RS232 或 GPIB(配合 RIGOL 的 USB-GPIB 接口模块选件)等远程接口 与 PC 通信。注意: DP800 使用的 RS232 协议命令结束符为 "\r\n"。
- 3. 电源与计算机正确连接后,请给电源上电并开机。
- 4. 此时, 计算机上将弹出"硬件更新向导"对话框, 请按照向导的提示安装"USB Test and Measurement Device (IVI)"。

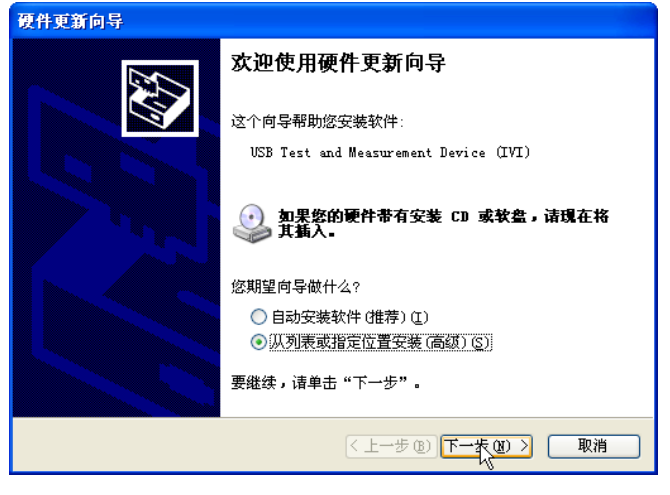

5. 获取电源的 USB VISA 描述符。按 **Utility** 键,VISA 描述符显示在界面下方。本实例使用的电源的 VISA 描述符为 USB0::0x1AB1::0x0E11::DP8A000001::INSTR。

至此,编程准备工作结束。

## <span id="page-156-0"></span>**Excel** 编程实例

#### 本例使用的程序: Microsoft Excel 2007

本例实现的功能: 发送\*IDN?命令, 读取设备信息。

- 1. 新建一个启用宏的 Excel 文件,本实例命名为 DP800\_Demo\_Excel.xlsm。
- 2. 运行 DP800\_Demo\_Excel.xlsm 文件,单击 Excel 文件左上角的 Office 按钮,点击"Excel 选项(I)",打 开如下图所示界面,勾选"在功能区显示"开发工具"选项卡(D)",点击"确定"。此时, Excel 的菜 单栏将显示"开发工具"菜单。

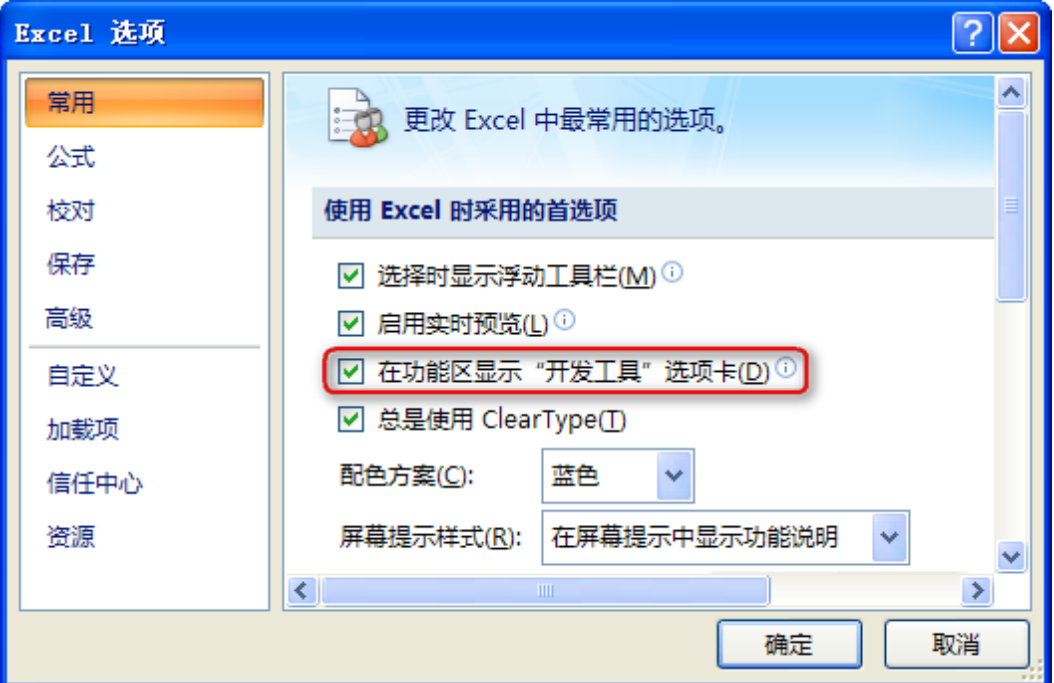

3. 将 VISA 描述符填入文件的一个单元格中,如下图所示。单击"开发工具"菜单选择 Visual Basic 选项, 打开 Microsoft Visual Basic。

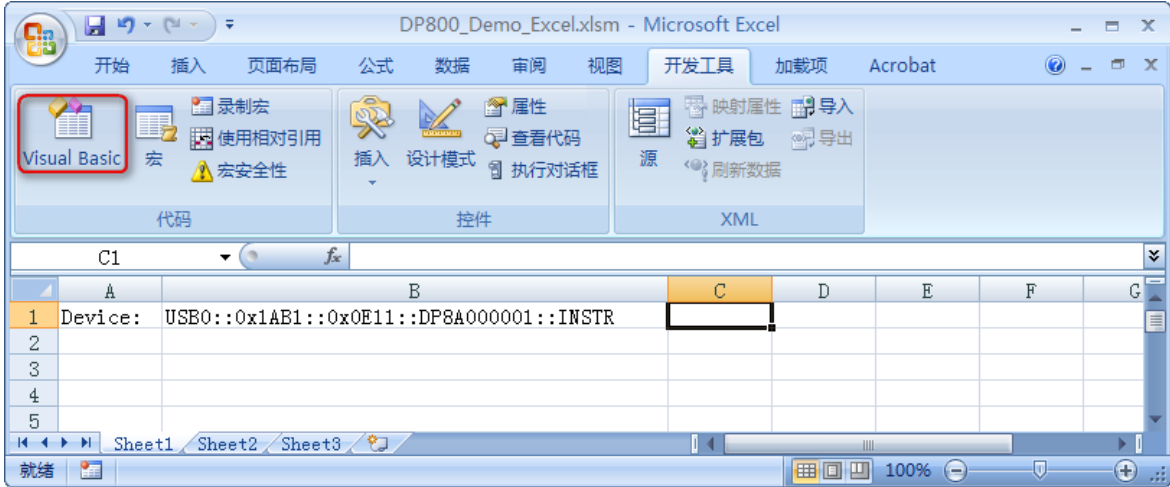

4. 在 Microsoft Visual Basic 的菜单栏选择"工具(I)"并点击"引用(R)"。

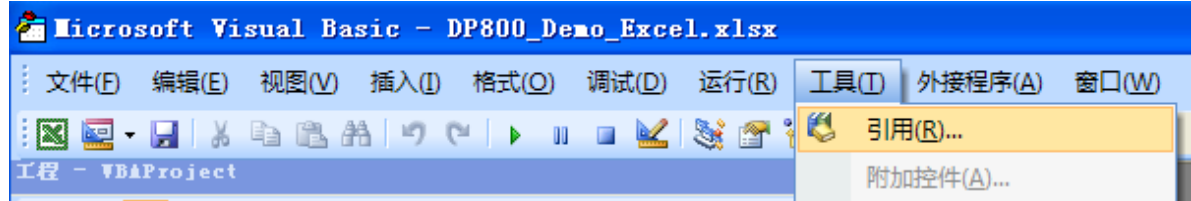

在弹出的对话框中选中 VISA Library,单击确定按钮即可引用 VISA Library。

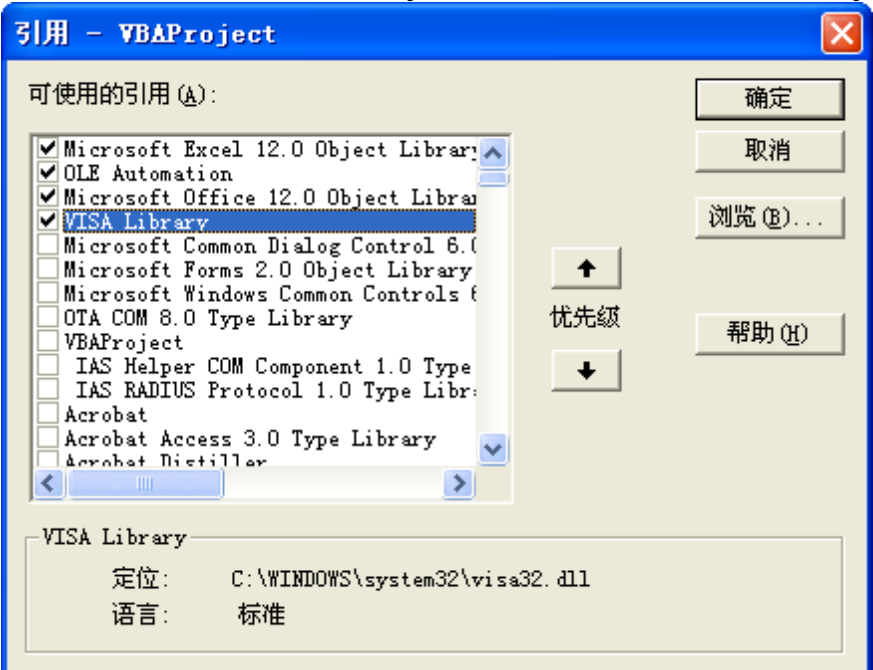

### 说明:

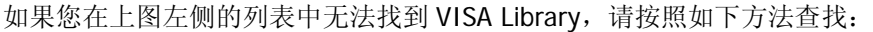

- (1) 请确保您的计算机已经安装 NI-VISA 库。
- (2) 点击右侧的"浏览(B)…"进行查找,查找范围为 C:\WINDOWS\system32,文件名为 visa32.dll, 如下图所示。

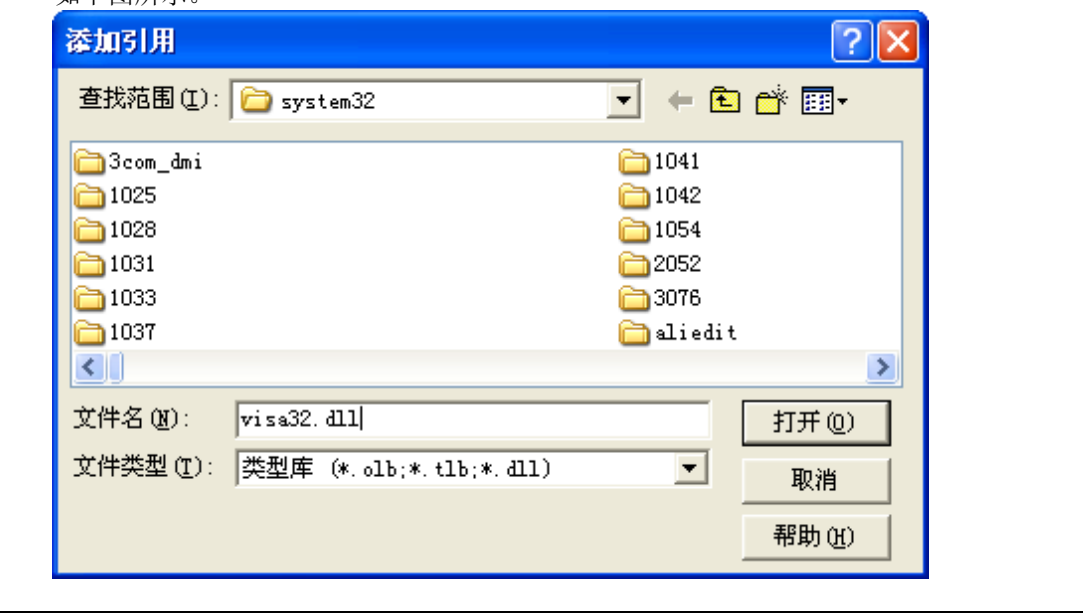

5. 在"开发工具"菜单下点击"查看代码",进入 Microsoft Visual Basic 页面,添加如下代码并保存。 注意: 若第 2 步新建的 Excel 文件不是启用宏的文件, 此时, 将弹出"无法在未启用宏的工作薄中保存 以下功能"的提示消息,此时,请根据提示将工作薄保存为启用宏的文件即可。

Sub QueryIdn()

 Dim viDefRm As Long Dim viDevice As Long Dim viErr As Long Dim cmdStr As String Dim idnStr As String \* 128 Dim ret As Long

'打开设备,设备资源描述符在 SHEET1 的 CELLS(1,2)中'

 viErr = visa.viOpenDefaultRM(viDefRm) viErr = visa.viOpen(viDefRm, Sheet1.Cells(1, 2), 0, 5000, viDevice)

'发送请求, 读取数据, 返回值在 SHEET1 的 CELLS(2,2)中'

cmdStr =  $"*IDN?"$  viErr = visa.viWrite(viDevice, cmdStr, Len(cmdStr), ret) viErr = visa.viRead(viDevice, idnStr, 128, ret) Sheet1.Cells $(2, 2) = idnStr$ 

'关闭设备' visa.viClose (viDevice) visa.viClose (viDefRm)

End Sub

插

剥 **SIL** xvz A  $\frac{1}{2}$ ♦

6. 添加按钮控件: 在"开发工具"菜单下点击"插入", 在"表单控件"选择按钮后放在 Excel 单元格中。 此时,弹出"指定宏"界面,选中"Sheet1.QueryIdn",单击"确定"即可。

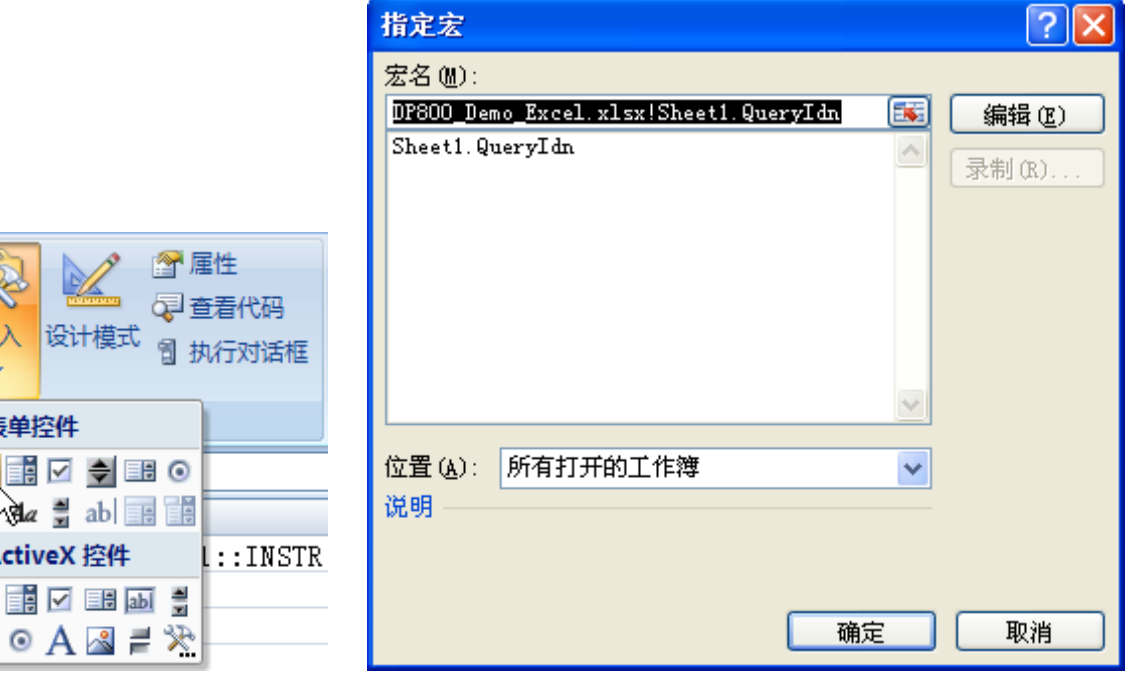

按钮默认的名称为"按钮1"。右击按钮,在弹出的菜单中先选择"编辑文字(X)",将按钮名称改为"\*IDN?"。

7. 点击"\*IDN?"按钮运行程序。返回值将显示在 SHEET1 的 CELLS(2,2)中。

## <span id="page-159-0"></span>**MATLAB** 编程实例

### 本例使用的程序: MATLAB R2009a

本例实现的功能: 读取 CH1 内部测得的输出电压、电流和功率。

1. 运行 MATLAB 软件并修改当前路径(即修改软件上方的 Current Directory)。本实例将当前路径修改为 E:\DP800\_Demo。

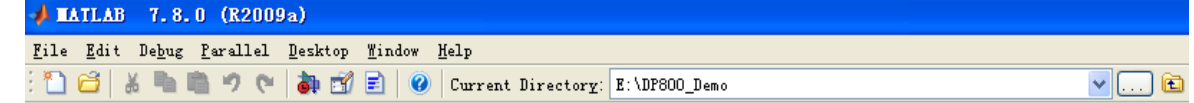

- 2. 点击 MATLAB 界面的 File → New → Blank M-File 创建一个空白的 M 文件。
- 3. 在 M 文件中添加如下代码:

dp800 = visa( 'ni','USB0::0x1AB1::0x0E11::DP8A000001::INSTR' ); %创建VISA对象

fopen( dp800 ); %打开已创建的VISA对象

fprintf(dp800, ':MEAS:ALL? CH1' ); %发送请求

meas\_CH1 = fscanf(dp800); %读取数据

fclose(dp800); %关闭VISA对象

display(meas\_CH1) %显示已读取的设备信息

- 4. 将 M 文件保存在当前路径下。本实例的 M 文件命名为 DP800\_Demo\_MATLAB.m。
- 5. 运行 M 文件,命令窗口显示如下运行结果:

#### $meas_CHH =$

1.0259, 0.0416, 0.043

## <span id="page-160-0"></span>**LabVIEW** 编程实例

#### 本例使用的程序:LabVIEW 2009

本例实现的功能:查找仪器地址、连接仪器、发送命令并读取返回值。

- 1. 运行 LabVIEW 2009, 新建一个 VI 文件, 命名为 DP800\_Demo\_LABVIEW。
- 2. 在前面板界面添加控件,包括地址栏、命令栏和返回值栏以及连接、写入、读取和退出按钮。

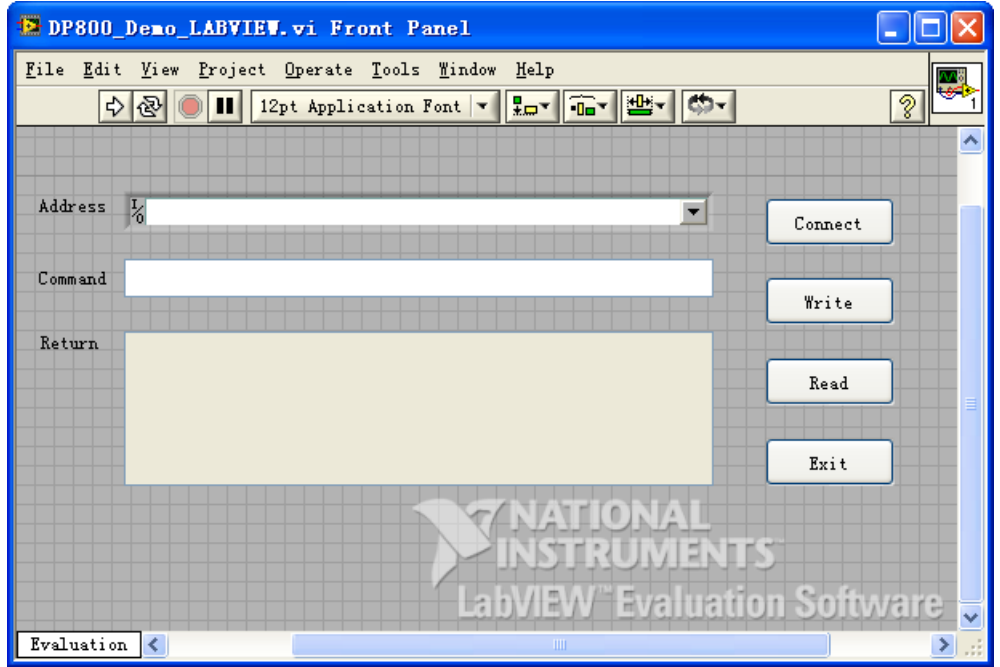

3. 点击 Window 菜单下的 Show Block Diagram, 创建事件结构。

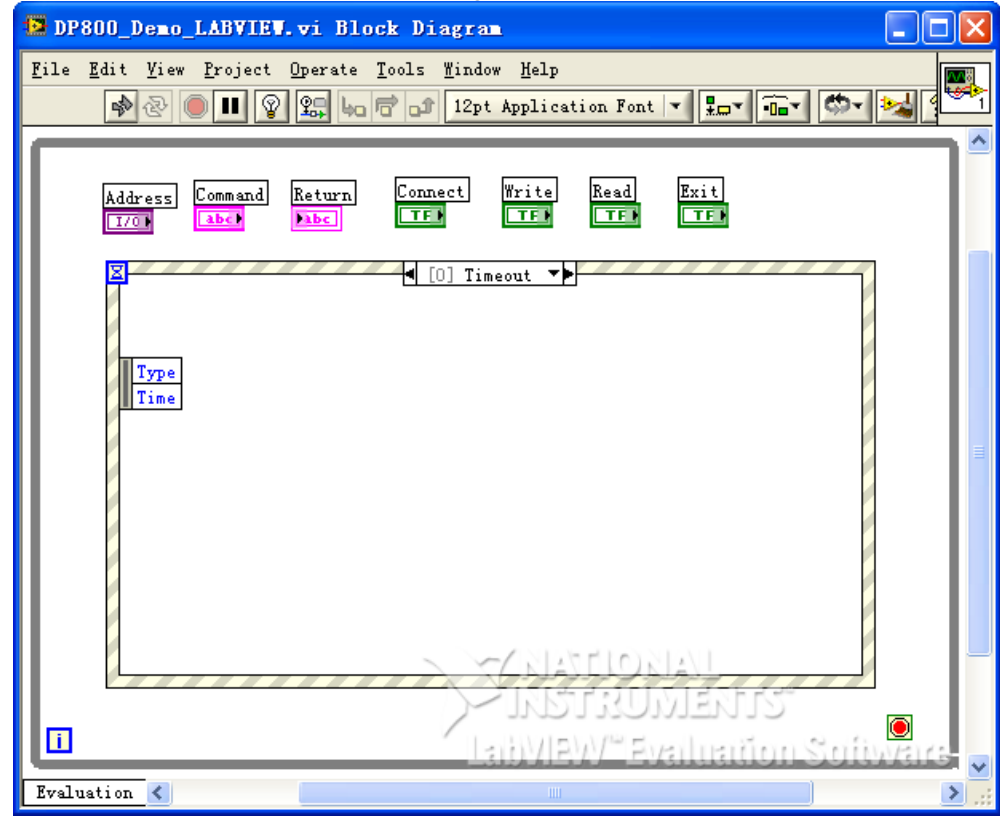

- 4. 添加事件,包括连接仪器、写操作、读操作和退出。
	- (1) 连接仪器(包括出错处理):

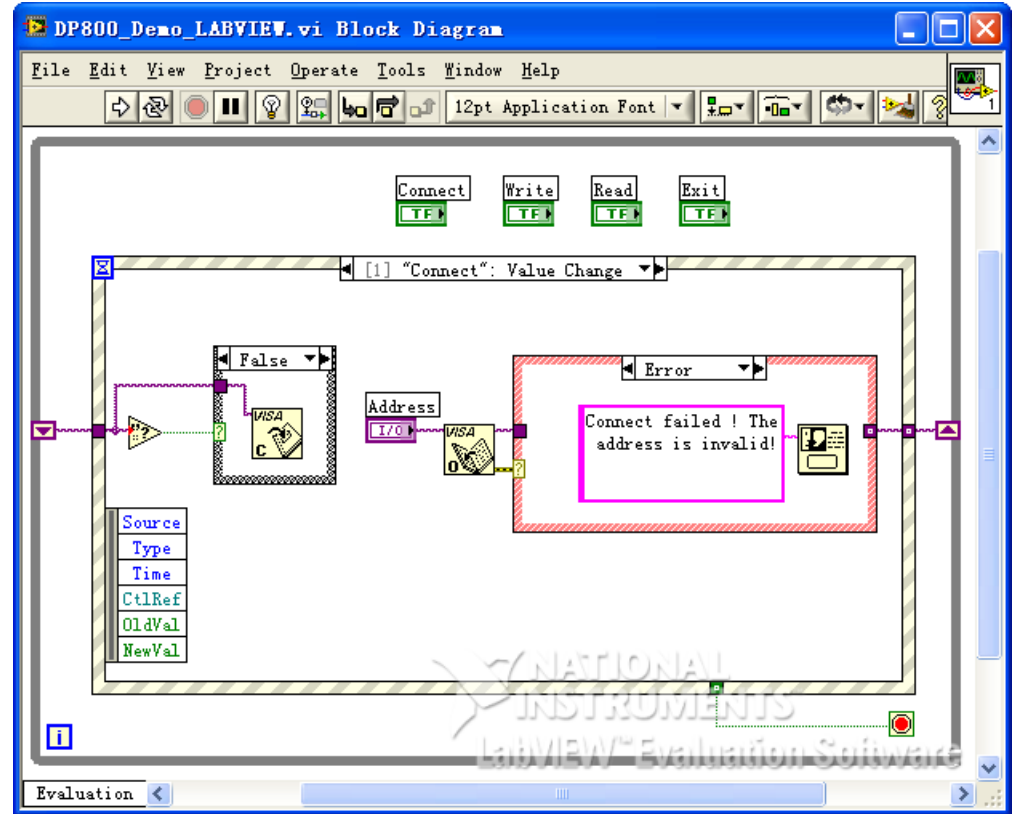

(2) 写操作(包括出错判断):

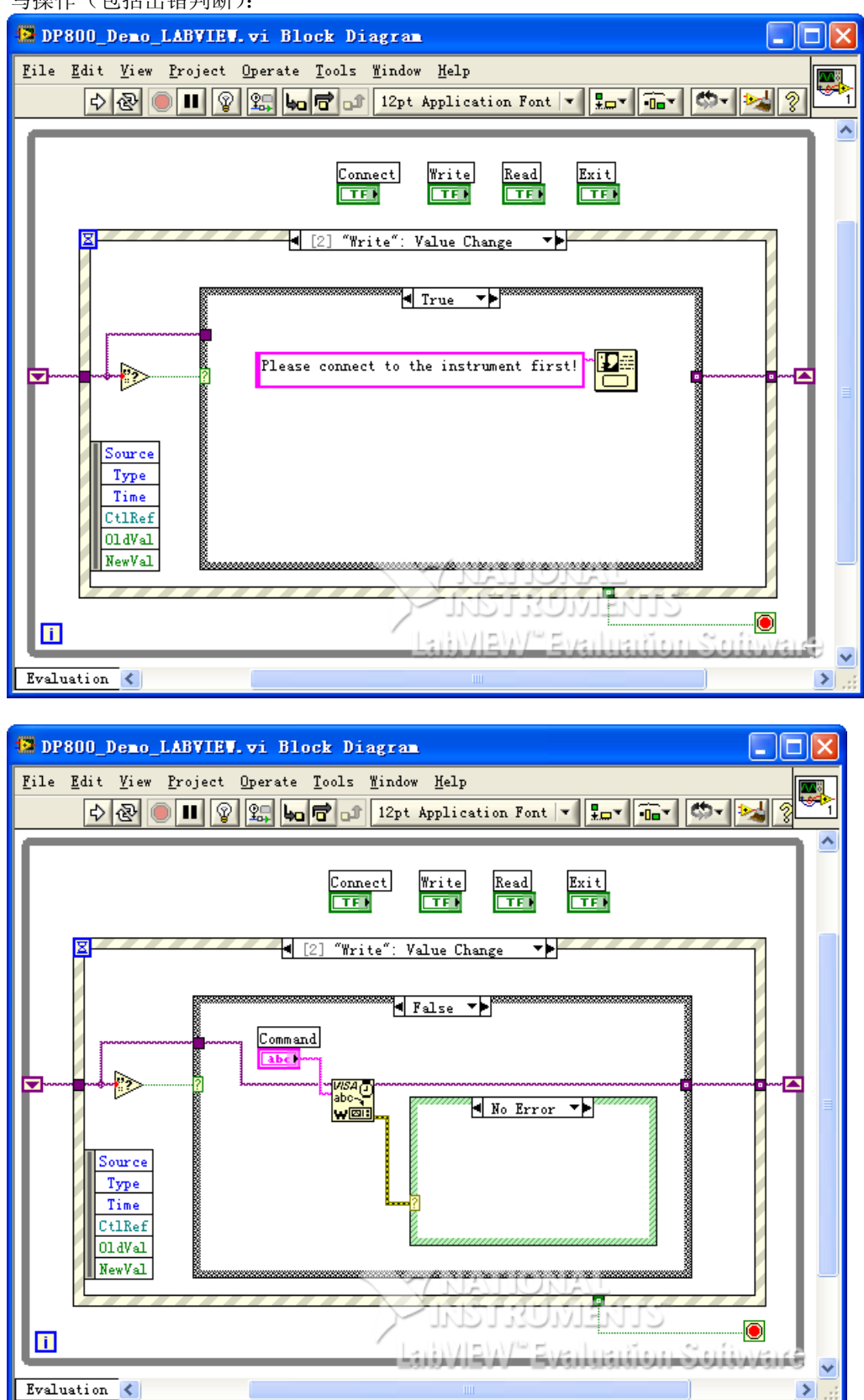

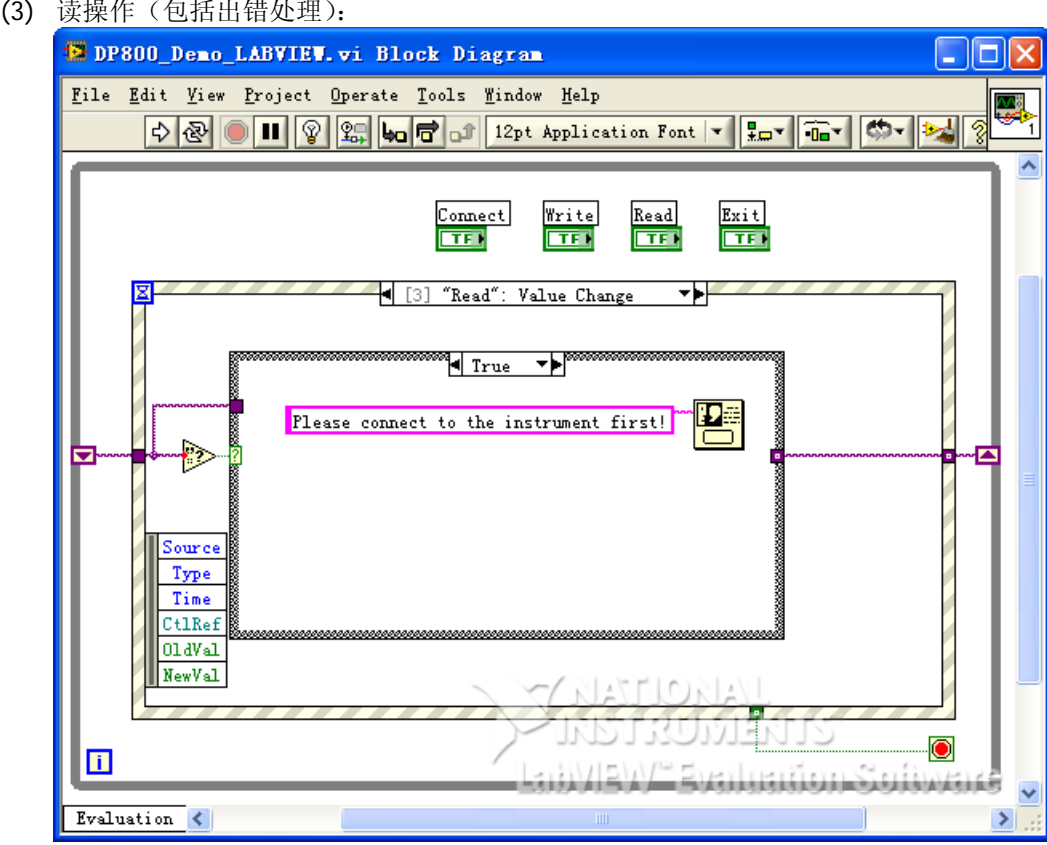

### (4) 退出:

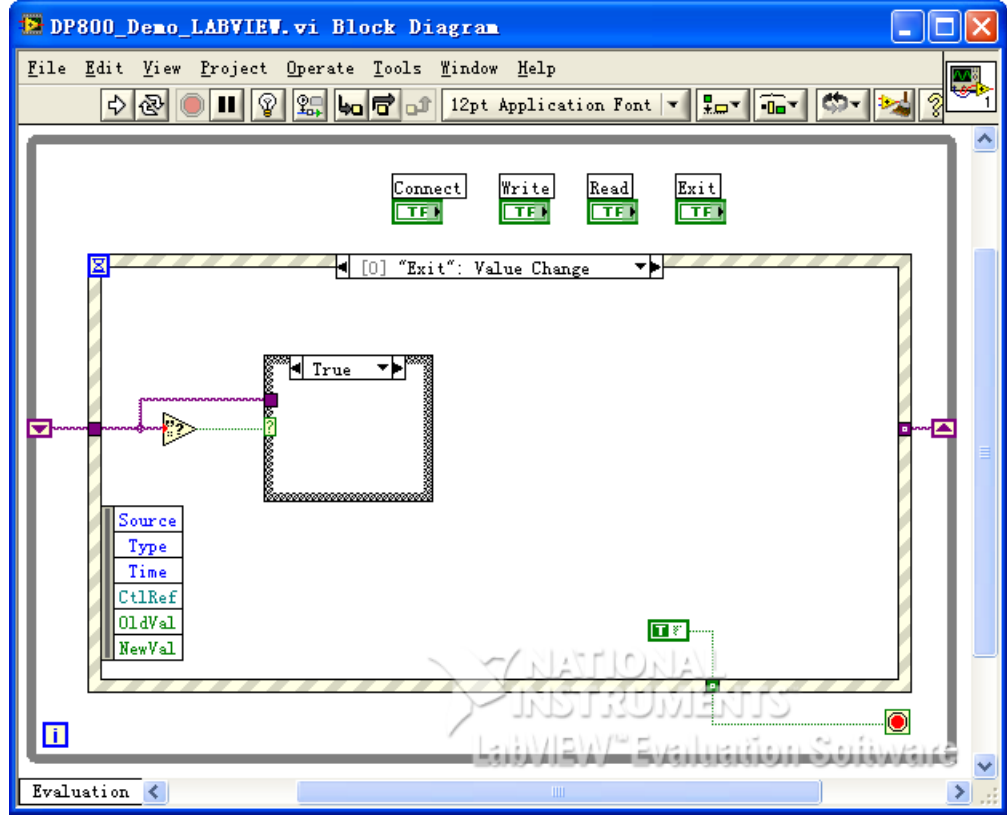

5. 运行程序,出现如下图所示界面。点击 Address 下拉框选择 VISA 资源名称,点击 Connect 连接仪器, 在 Command 文本框中输入命令,点击 Write 写入仪器。若为查询命令,点击 Read, Return 文本框显 示返回值。

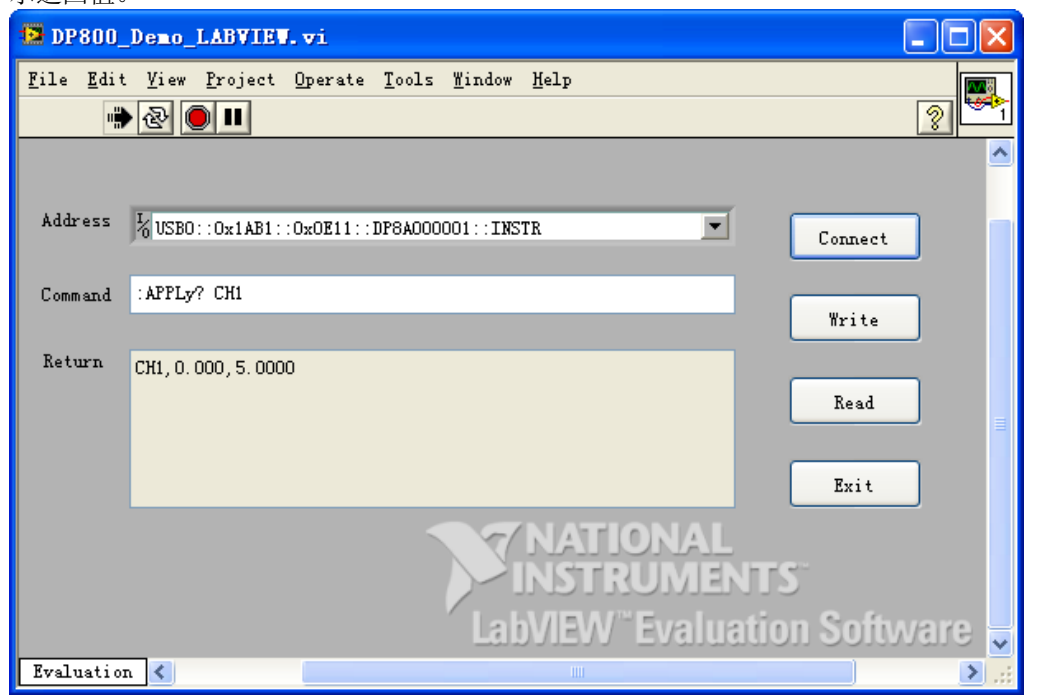

## <span id="page-165-0"></span>**Visual Basic** 编程实例

#### 本例使用的程序:Visual Basic 6.0

本例实现的功能:以 DP831A 为例,打开电源的三个通道并显示通道对应的颜色。

- 1. 建立一个标准应用程序工程(Standard EXE), 命名为 DP800\_Demo\_VB。
- 2. 点击 Project->Add Module 的 Existing 选项卡, 在 NI-VISA 安装路径下的 include 文件夹中的查找 visa32.bas 文件并添加。

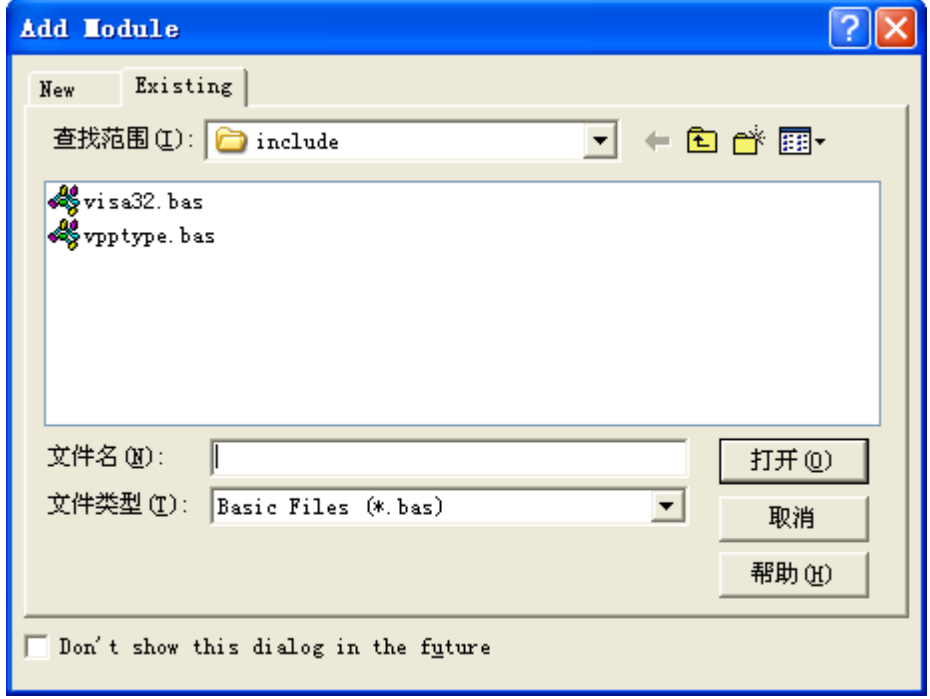

3. 添加三个 CommandButton 控件分别表示 CH1、CH2 和 CH3,添加三个 Text 控件分别表示三个通道的 状态(默认显示灰色,通道打开时显示通道对应的颜色),分别为 Label1(0)、Label1(1)和 Label1(2)。 布局如下图所示。

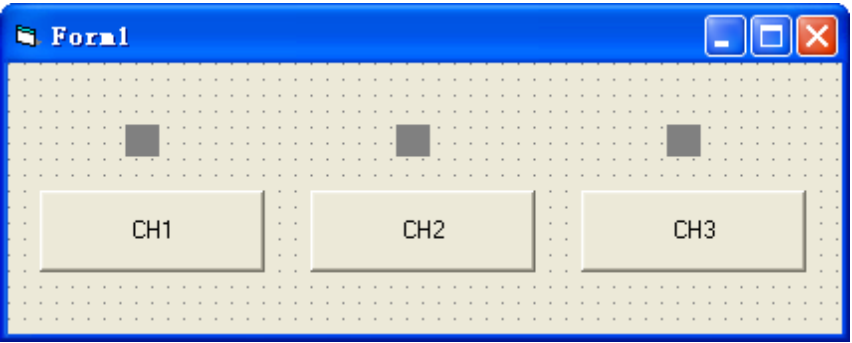

- 4. 打开 Project→Project1 Properties 中的 General 选项卡, 在 Startup Object 下拉框中选择 Form1。
- 5. 双击 CH1 按钮进入编程环境,添加如下代码,即可实现对 CH1、CH2 和 CH3 的控制。以下为 CH1 的代 码,CH2 和 CH3 通道代码类似。

Dim defrm As Long Dim vi As Long Dim strRes As String \* 200 Dim list As Long

 Dim nmatches As Long Dim matches As String \* 200

 ' 获得 visa 的 usb 资源 Call viOpenDefaultRM(defrm) Call viFindRsrc(defrm, "USB?\*", list, nmatches, matches)

 ' 打开设备 Call viOpen(defrm, matches, 0, 0, vi)

 ' 发送询问 CH1 状态命令 Call viVPrintf(vi, ":OUTP? CH1" + Chr\$(10), 0)

 ' 获取 CH1 状态 Call viVScanf(vi, "%t", strRes)

If strRes = "ON" Then

 ' 发送设置命令 Call viVPrintf(vi, ":OUTP CH1,OFF" + Chr\$(10), 0) Label1(0).ForeColor = &H808080 '灰色

Else

 Call viVPrintf(vi, ":OUTP CH1,ON" + Chr\$(10), 0) Label1(0).ForeColor = &HFFFF& '黄色

End If

 ' 关闭资源 Call viClose(vi) Call viClose(defrm)

- 6. 运行结果
	- 1) 点击 "CH1"打开 CH1, CH1 按钮上方显示黄色;
	- 2) 点击 "CH2"打开 CH2, CH2 按钮上方显示蓝色;
	- 3) 点击"CH3"打开 CH3, CH3 按钮上方显示玫红色。

运行结果如下图所示:

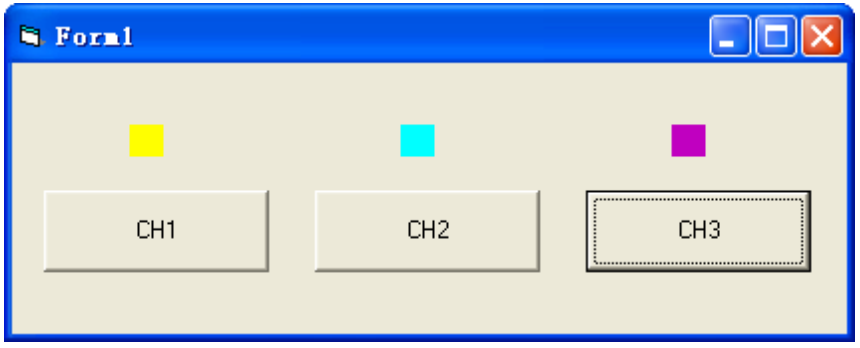

# <span id="page-167-0"></span>**Visual C++**编程实例

本例使用的程序: Microsoft Visual C++ 6.0

本例实现的功能:查找仪器地址、连接仪器、发送命令并读取返回值。

- 1. 运行 Microsoft Visual C++ 6.0,新建一个基于对话框的 MFC 工程,命名为 DP800\_Demo\_VC。
- 2. 点击 Project→Settings, 在弹出界面的 Link 选项卡下手动添加 visa32.lib。

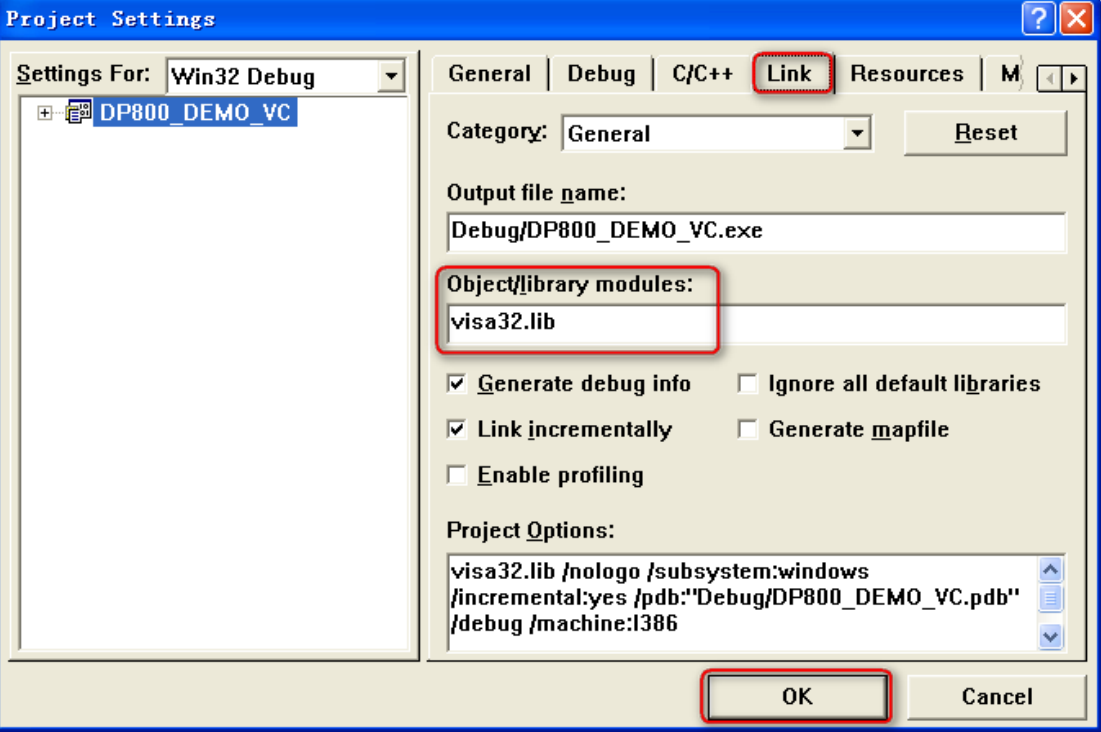

3. 点击 Tools->Options, 在弹出界面的 Directories 选项卡中添加 Include 和 Lib 路径:

在 Show directories for 中选择 Include files, 双击 Directories 选框中的空白处添加 Include 的路径: C:\Program Files\IVI Foundation\VISA\WinNT\include。

在Show directories for中选择Library files,双击Directories选框中的空白处添加Lib的路径:C:\Program Files\IVI Foundation\VISA\WinNT\lib\msc。

#### 注意:

此处添加的两个路径与您计算机上 NI-VISA 的安装路径相关。此处默认为 NI-VISA 安装在 C:\Program Files\IVI Foundation\VISA 路径下。

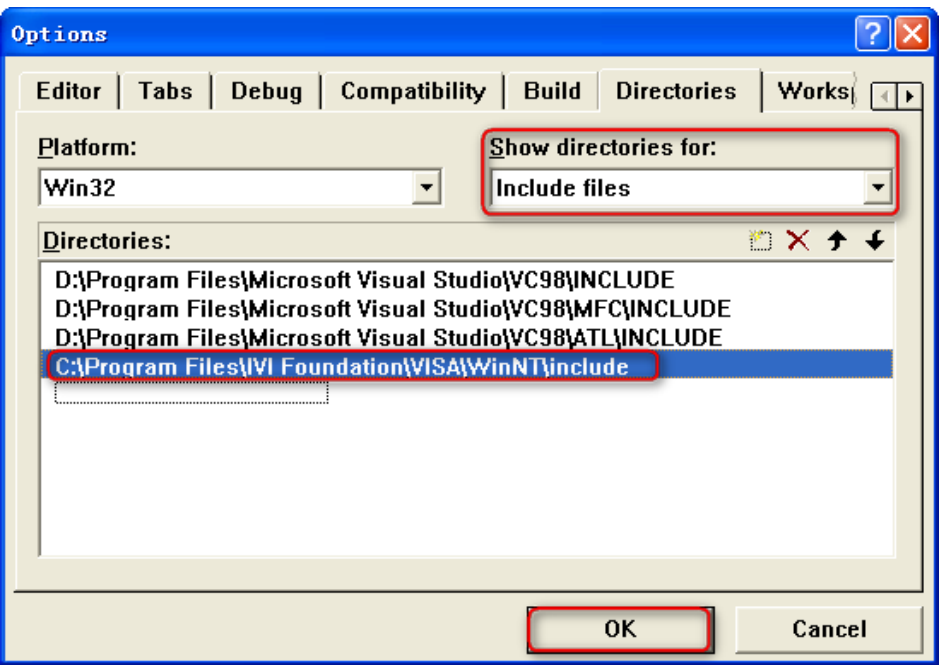

4. 添加 Text、Edit 和 Button 控件,布局如下图所示。

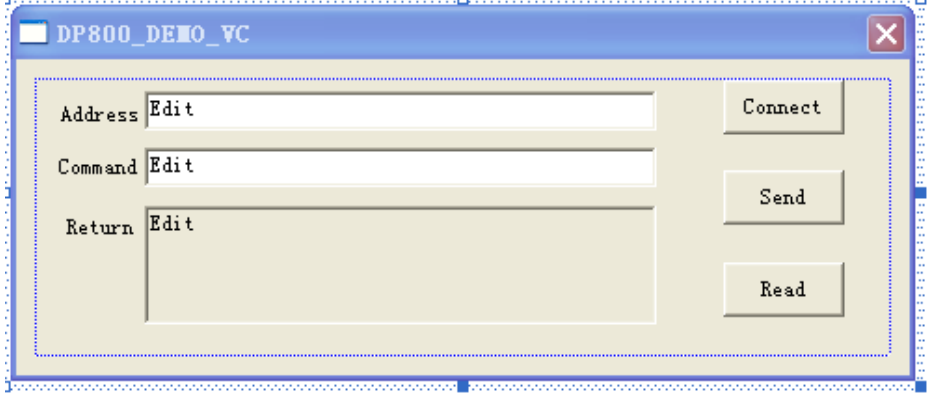

- 5. 点击 View->ClassWizard, 在弹出界面的 Member Variables 选项卡中添加控件变量: 仪器地址 CString m\_strInstrAddr
	- 命令 CString m\_strCommand

返回值 CString m\_strResult

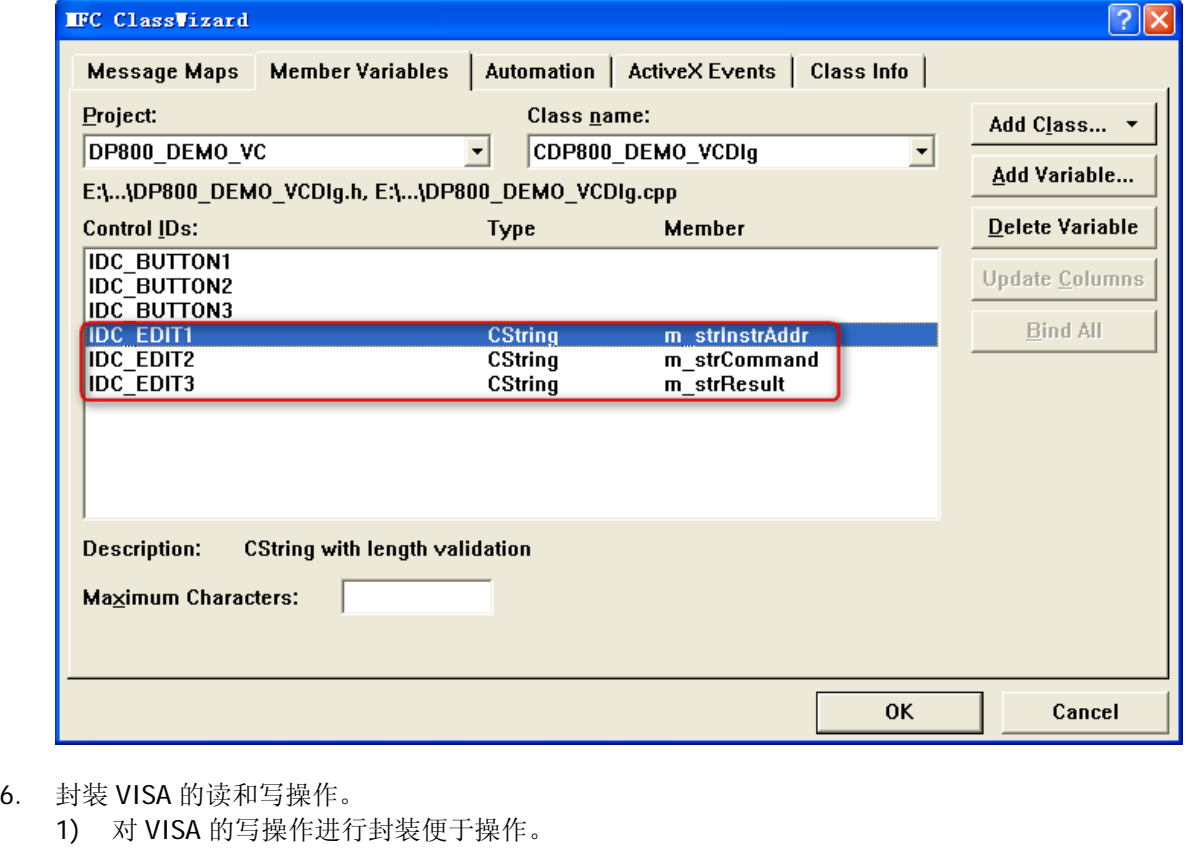

bool CDP800\_DEMO\_VCDlg::InstrWrite(CString strAddr, CString strContent) //write function {

ViSession defaultRM,instr; ViStatus status; ViUInt32 retCount; char  $*$  SendBuf = NULL; char  $*$  SendAddr = NULL; bool bWriteOK = false; CString str;

```
//Change the address's data style from CString to char*
SendAddr = strAddr.GetBuffer(strAddr.GetLength());
strcpy(SendAddr,strAddr);
strAddr.ReleaseBuffer();
```

```
//Change the command's data style from CString to char*
SendBuf = strContent.GetBuffer(strContent.GetLength());
strcpy(SendBuf,strContent);
strContent.ReleaseBuffer();
```

```
//open the VISA instrument
status = viOpenDefaultRM(&defaultRM);
if (status < VI_SUCCESS)
{
    AfxMessageBox("No VISA instrument was opened !");
    return false;
}
```
}

{

```
status = viOpen(defaultRM, SendAddr, VI_NULL, VI_NULL, &instr);
    //write command to the instrument
    status = viWrite(instr, (unsigned char *)SendBuf, strlen(SendBuf), &retCount);
    //close the instrument
    status = viClose(instr);
    status = viClose(defaultRM);
    return bWriteOK;
2) 对 VISA 的读操作进行封装便于操作。
bool CDP800_DEMO_VCDlg::InstrRead(CString strAddr, CString *pstrResult)
//Read from the instrument
    ViSession defaultRM,instr;
    ViStatus status;
    ViUInt32 retCount;
    char * SendAddr = NULL;
    unsigned char RecBuf[MAX_REC_SIZE];
    bool bReadOK = false;
    CString str;
    //Change the address's data style from CString to char*
    SendAddr = strAddr.GetBuffer(strAddr.GetLength());
    strcpy(SendAddr,strAddr);
    strAddr.ReleaseBuffer();
    memset(RecBuf,0,MAX_REC_SIZE);
    //open the VISA instrument
    status = viOpenDefaultRM(&defaultRM);
    if (status < VI_SUCCESS)
    { 
         // Error Initializing VISA...exiting 
         AfxMessageBox("No VISA instrument was opened !");
         return false;
    }
    //open the instrument
    status = viOpen(defaultRM, SendAddr, VI_NULL, VI_NULL, &instr);
    //read from the instrument
    status = viRead(instr, RecBuf, MAX_REC_SIZE, &retCount);
    //close the instrument
    status = viClose(instr);
    status = viClose(defaultRM);
    (*pstrResult).Format("%s",RecBuf);
    return bReadOK;
```
}

```
7. 增加控件消息响应代码。
    1) 连接仪器
    void CDP800_DEMO_VCDlg::OnConnect() 
    {
         // TODO: Add your control notification handler code here
         ViStatus status;
         ViSession defaultRM;
         ViString expr = "?*";
         ViPFindList findList = new unsigned long;
         ViPUInt32 retcnt = new unsigned long;
         ViChar instrDesc[1000];
         CString strSrc = "";
         CString strInstr = "";
         unsigned long i = 0;
         bool bFindDP = false;
         status = viOpenDefaultRM(&defaultRM);
         if (status < VI_SUCCESS)
         { 
              // Error Initializing VISA...exiting 
             MessageBox("No VISA instrument was opened ! ");
             return ;
         }
         memset(instrDesc,0,1000);
         // Find resource
         status = viFindRsrc(defaultRM,expr,findList, retcnt, instrDesc);
         for (i = 0; i < (*retcnt);i++)
         {
             // Get instrument name
             strSrc.Format("%s",instrDesc);
              InstrWrite(strSrc,"*IDN?");
              ::Sleep(200);
              InstrRead(strSrc,&strInstr);
         // If the instrument(resource) belongs to the DP series then jump out from the loop
             strInstr.MakeUpper();
             if (strInstr.Find("DP") > = 0)
             {
                  bfP = true;m_strInstrAddr = strSrc;
                  break;
             }
             //Find next instrument
             status = viFindNext(*findList,instrDesc);
         }
         if (bFindDP = false)
         {
             MessageBox("Didn't find any DP!");
         }
         UpdateData(false);
    }
```

```
2) 写操作
void CDP800_DEMO_VCDlg::OnSend() 
{
    // TODO: Add your control notification handler code here
    UpdateData(true);
    if (m_strInstrAddr.IsEmpty())
    {
        MessageBox("Please connect to the instrument first!");
    }
    InstrWrite(m_strInstrAddr,m_strCommand);
    m_strResult.Empty();
    UpdateData(false);
}
3) 读操作
void CDP800_DEMO_VCDlg::OnRead() 
{
    // TODO: Add your control notification handler code here
    UpdateData(true);
    InstrRead(m_strInstrAddr,&m_strResult);
    UpdateData(false);
}
```
### 8. 运行结果。

- 1) 点击"Connect"查找并连接电源;
- 2) 在"Command"编辑框中输入命令,如":APPLy? CH1";
- 3) 点击"Send"发送命令;
- 4) 点击"Read"读取返回值。

运行结果如下图所示。

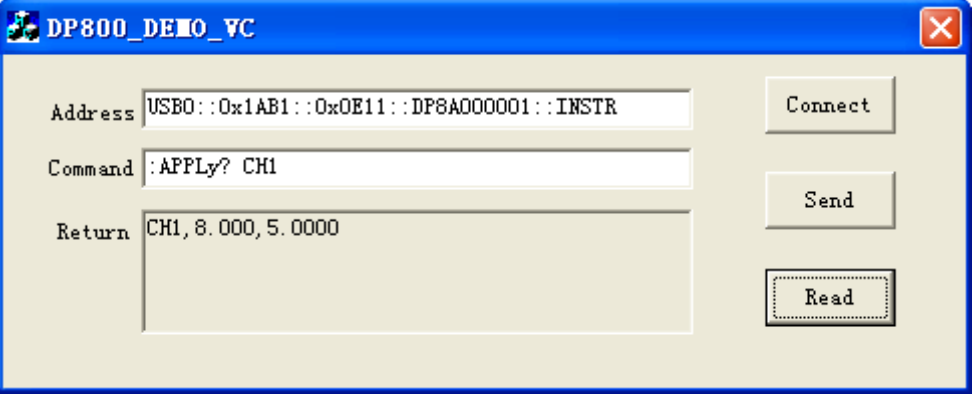

# <span id="page-174-0"></span>第**5**章 附录

## 附录 **A**:命令列表

[:ANALyzer](#page-23-0) 命令

[:ANALyzer:ANALyze](#page-23-1)

[:ANALyzer:CURRTime](#page-24-0)

[:ANALyzer:ENDTime](#page-24-1)

[:ANALyzer:FILE?](#page-25-0)

[:ANALyzer:MEMory](#page-25-1)

[:ANALyzer:MMEMory](#page-25-2)

[:ANALyzer:OBJect](#page-26-0)

[:ANALyzer:RESult?](#page-26-1)

[:ANALyzer:STARTTime](#page-27-0)

[:ANALyzer:VALue?](#page-27-1)

[:APPLy](#page-28-0) 命令

[:APPLy](#page-29-0)

[:DELAY](#page-31-0) 命令

[:DELAY:CYCLEs](#page-31-1)

[:DELAY:ENDState](#page-32-0)

[:DELAY:GROUPs](#page-32-1)

[:DELAY:PARAmeter](#page-33-0)

[:DELAY\[:STATe\]](#page-34-0)

[:DELAY:STATe:GEN](#page-34-1)

[:DELAY:STOP](#page-35-0)

[:DELAY:TIME:GEN](#page-36-0)

[:DISPlay](#page-37-0) 命令

[:DISPlay:MODE](#page-37-1)

[:DISPlay\[:WINDow\]\[:STATe\]](#page-38-0)

[:DISPlay\[:WINDow\]:TEXT:CLEar](#page-38-1)

[:DISPlay\[:WINDow\]:TEXT\[:DATA\]](#page-39-0)

#### [IEEE488.2](#page-40-0) 通用命令

[\\*CLS](#page-40-1)

[\\*ESE](#page-41-0)

[\\*ESR?](#page-41-1)

[\\*IDN?](#page-42-1)

[\\*OPC](#page-42-0)

[\\*OPT?](#page-42-2)

- [\\*PSC](#page-43-0)
- [\\*RCL](#page-43-1)
- [\\*RST](#page-43-2)
- [\\*SAV](#page-44-0)
- [\\*SRE](#page-44-1)
- [\\*STB?](#page-45-1)
- [\\*TRG](#page-45-0)
- [\\*TST?](#page-45-2)
- [\\*WAI](#page-46-0)
- [:INITiate](#page-47-1) 命令
	- [:INITiate](#page-47-0)
- [:INSTrument](#page-48-0) 命令
	- [:INSTrument:COUPle\[:TRIGger\]](#page-48-1)
	- [:INSTrument:NSELect](#page-49-0)
	- [:INSTrument\[:SELEct\]](#page-49-1)
	- [:INSTrument\[:SELect\]](#page-49-2)
- :LIC [命令](#page-50-0)
	- [:LIC:SET](#page-50-1)
- [:MEASure](#page-51-0) 命令
	- [:MEASure:ALL\[:DC\]?](#page-51-1)
		- [:MEASure:CURRent\[:DC\]?](#page-51-2)
		- [:MEASure:POWEr\[:DC\]?](#page-52-0)
	- [:MEASure\[:VOLTage\]\[:DC\]?](#page-52-1)
- [:MEMory](#page-53-0) 命令
	- [:MEMory\[:STATe\]:DELete](#page-53-1) [:MEMory\[:STATe\]:LOAD](#page-54-0) [:MEMory\[:STATe\]:LOCK](#page-54-1) [:MEMory\[:STATe\]:STORe](#page-55-0)
	- [:MEMory\[:STATe\]:VALid?](#page-55-1)
- [:MMEMory](#page-56-0) 命令
	- [:MMEMory:CATalog?](#page-56-1)
	- [:MMEMory:CDIRectory](#page-57-0)
	- [:MMEMory:DELete](#page-57-1)
	- [:MMEMory:DISK?](#page-58-0)
	- [:MMEMory:LOAD](#page-58-1)
	- [:MMEMory:MDIRectory](#page-58-2)
	- [:MMEMory:STORe](#page-59-0)
- [:MONItor](#page-60-0) 命令

[:MONItor:CURRent:CONDition](#page-61-0)

[:MONItor:CURRent\[:VALue\]](#page-61-1)

[:MONItor:POWER:CONDition](#page-62-0)

[:MONItor:POWER\[:VALue\]](#page-62-1)

[:MONItor\[:STATe\]](#page-63-0)

[:MONItor:STOPway](#page-63-1)

[:MONItor:VOLTage:CONDition](#page-64-0)

[:MONItor:VOLTage\[:VALue\]](#page-64-1)

[:OUTPut](#page-65-0) 命令

[:OUTPut:CVCC?](#page-66-0)

[:OUTPut:MODE?](#page-66-1)

[:OUTPut:OCP:ALAR?](#page-66-2)

[:OUTPut:OCP:QUES?](#page-66-3)

[:OUTPut:OCP:CLEAR](#page-67-0)

[:OUTPut:OCP\[:STATe\]](#page-67-1)

[:OUTPut:OCP:VALue](#page-68-0)

[:OUTPut:OVP:ALAR?](#page-68-1)

[:OUTPut:OVP:QUES?](#page-68-2)

[:OUTPut:OVP:CLEAR](#page-69-0)

[:OUTPut:OVP\[:STATe\]](#page-69-1)

[:OUTPut:OVP:VALue](#page-70-0)

[:OUTPut:RANGe](#page-71-0)

[:OUTPut:SENSe](#page-71-1)

[:OUTPut\[:STATe\]](#page-72-0)

[:OUTPut:TIMEr](#page-72-1)

[:OUTPut:TIMEr:STATe](#page-73-0)

[:OUTPut:TRACk](#page-74-0)

[:PRESet](#page-75-0) 命令

[:PRESet\[:APPLy\]](#page-76-0)

[:PRESet:KEY](#page-76-1)

[:PRESet:USER\[<n>\]:SET:CURRent](#page-77-0)

[:PRESet:USER\[<n>\]:SET:DEFault](#page-77-1)

[:PRESet:USER\[<n>\]:SET:OCP](#page-78-0)

[:PRESet:USER\[<n>\]:SET:OTP](#page-78-1)

- [:PRESet:USER\[<n>\]:SET:OVP](#page-79-0)
- [:PRESet:USER\[<n>\]:SET:SURE](#page-79-1)

[:PRESet:USER\[<n>\]:SET:TRACk](#page-80-0)

[:PRESet:USER\[<n>\]:SET:VOLTage](#page-81-0)

- [:RECAll](#page-82-0) 命令
	- [:RECAll:LOCal](#page-82-1)
	- [:RECAll:EXTErnal](#page-82-2)
- [:RECorder](#page-83-0) 命令
	- [:RECorder:DESTination?](#page-83-1)
	- [:RECorder:MEMory](#page-84-0)
	- [:RECorder:MMEMory](#page-84-1)
	- [:RECorder:PERIod](#page-85-0)
	- [:RECorder\[:STATe\]](#page-85-1)
- [:SOURce](#page-86-0) 命令
	- [\[:SOURce\[<n>\]\]:CURRent\[:LEVel\]\[:IMMediate\]\[:AMPLitude\]](#page-87-0)
	- [\[:SOURce\[<n>\]\]:CURRent\[:LEVel\]\[:IMMediate\]:STEP\[:INCRement\]](#page-88-0)
	- [\[:SOURce\[<n>\]\]:CURRent\[:LEVel\]:TRIGgered\[:AMPLitude\]](#page-89-0)
	- [\[:SOURce\[<n>\]\]:CURRent:PROTection:CLEar](#page-90-0)
	- [\[:SOURce\[<n>\]\]:CURRent:PROTection\[:LEVel\]](#page-90-1)
	- [\[:SOURce\[<n>\]\]:CURRent:PROTection:STATe](#page-91-0)
	- [\[:SOURce\[<n>\]\]:CURRent:PROTection:TRIPped?](#page-91-1)
	- [\[:SOURce\[<n>\]\]:VOLTage\[:LEVel\]\[:IMMediate\]\[:AMPLitude\]](#page-92-0)
	- [\[:SOURce\[<n>\]\]:VOLTage\[:LEVel\]\[:IMMediate\]:STEP\[:INCRement\]](#page-93-0)
	- [\[:SOURce\[<n>\]\]:VOLTage\[:LEVel\]:TRIGgered\[:AMPLitude\]](#page-94-0)
	- [\[:SOURce\[<n>\]\]:VOLTage:PROTection:CLEar](#page-95-0)
	- [\[:SOURce\[<n>\]\]:VOLTage:PROTection\[:LEVel\]](#page-96-0)
	- [\[:SOURce\[<n>\]\]:VOLTage:PROTection:STATe](#page-97-0)
	- [\[:SOURce\[<n>\]\]:VOLTage:PROTection:TRIPped?](#page-98-0)
	- [\[:SOURce\[<n>\]\]:VOLTage:RANGe](#page-98-1)
- [:STATus](#page-99-0) 命令
	- [:STATus:QUEStionable:CONDition?](#page-99-1)
	- [:STATus:QUEStionable:ENABle](#page-100-0)
	- [:STATus:QUEStionable\[:EVENt\]?](#page-100-1)
	- [:STATus:QUEStionable:INSTrument:ENABle](#page-101-0)
	- [:STATus:QUEStionable:INSTrument\[:EVENt\]?](#page-101-1)
	- [:STATus:QUEStionable:INSTrument:ISUMmary\[<n>\]:COND?](#page-102-0)
	- [:STATus:QUEStionable:INSTrument:ISUMmary\[<n>\]:ENABle](#page-103-0)
	- [:STATus:QUEStionable:INSTrument:ISUMmary\[<n>\]\[:EVENt\]?](#page-104-0)
- [:STORe](#page-105-0) 命令
	- [:STORe:LOCal](#page-105-1)
	- [:STORe:EXTErnal](#page-105-2)
- [:SYSTem](#page-106-0) 命令

[:SYSTem:BEEPer:IMMediate](#page-107-0) [:SYSTem:BEEPer\[:STATe\]](#page-107-1) [:SYSTem:BRIGhtness](#page-107-2) [:SYSTem:COMMunicate:GPIB:ADDRess](#page-108-0) [:SYSTem:COMMunicate:LAN:APPLy](#page-108-1) [:SYSTem:COMMunicate:LAN:AUTOip\[:STATe\]](#page-109-0) [:SYSTem:COMMunicate:LAN:DHCP\[:STATe\]](#page-110-0) [:SYSTem:COMMunicate:LAN:DNS](#page-110-1) [:SYSTem:COMMunicate:LAN:GATEway](#page-111-0) [:SYSTem:COMMunicate:LAN:IPADdress](#page-111-1) [:SYSTem:COMMunicate:LAN:MAC?](#page-112-0) [:SYSTem:COMMunicate:LAN:MANualip\[:STATe\]](#page-112-1) [:SYSTem:COMMunicate:LAN:SMASK](#page-113-0) [:SYSTem:COMMunicate:RS232:BAUD](#page-113-1) [:SYSTem:COMMunicate:RS232:DATABit](#page-114-0) [:SYSTem:COMMunicate:RS232:FLOWCrl](#page-114-1) [:SYSTem:COMMunicate:RS232:PARItybit](#page-114-2) [:SYSTem:COMMunicate:RS232:STOPBit](#page-115-0) [:SYSTem:CONTrast](#page-115-1) [:SYSTem:ERRor?](#page-115-2) [:SYSTem:KLOCk](#page-116-0) [:SYSTem:KLOCk:STATe](#page-117-0) [:SYSTem:LANGuage:TYPE](#page-117-1) [:SYSTem:LOCal](#page-117-2) [:SYSTem:LOCK](#page-118-0) [:SYSTem:ONOFFSync](#page-118-1) [:SYSTem:OTP](#page-119-0) [:SYSTem:POWEron](#page-119-1) [:SYSTem:REMote](#page-119-2) [:SYSTem:RGBBrightness](#page-120-0) [:SYSTem:RWLock](#page-120-1) [:SYSTem:SAVer](#page-120-2) [:SYSTem:SELF:TEST:BOARD?](#page-121-0) [:SYSTem:SELF:TEST:FAN?](#page-121-1) [:SYSTem:SELF:TEST:TEMP?](#page-121-2) [:SYSTem:TRACKMode](#page-122-0) [:SYSTem:VERSion?](#page-122-1)

[:TIMEr](#page-123-0) 命令

[:TIMEr:CYCLEs](#page-124-0)

[:TIMEr:ENDState](#page-124-1) [:TIMEr:GROUPs](#page-125-0) [:TIMEr:PARAmeter](#page-126-0) [:TIMEr\[:STATe\]](#page-127-0) [:TIMEr:TEMPlet:CONSTruct](#page-127-1) [:TIMEr:TEMPlet:FALLRate](#page-128-0) [:TIMEr:TEMPlet:INTErval](#page-128-1) [:TIMEr:TEMPlet:INVErt](#page-129-0) [:TIMEr:TEMPlet:MAXValue](#page-129-1) [:TIMEr:TEMPlet:MINValue](#page-130-0) [:TIMEr:TEMPlet:OBJect](#page-130-1) [:TIMEr:TEMPlet:PERIod](#page-131-0) [:TIMEr:TEMPlet:POINTs](#page-131-1) [:TIMEr:TEMPlet:RISERate](#page-132-0) [:TIMEr:TEMPlet:SELect](#page-132-1) [:TIMEr:TEMPlet:SYMMetry](#page-133-0) [:TIMEr:TEMPlet:WIDTh](#page-133-1) [:TRIGger](#page-134-0) 命令 [:TRIGger:IN:CHTYpe](#page-135-0) [:TRIGger:IN:CURRent](#page-136-0) [:TRIGger:IN\[:ENABle\]](#page-137-1) [:TRIGger:IN:IMMEdiate](#page-137-0) [:TRIGger:IN:RESPonse](#page-138-0) [:TRIGger:IN:SENSitivity](#page-138-1) [:TRIGger:IN:SOURce](#page-139-0) [:TRIGger:IN:TYPE](#page-139-1) [:TRIGger:IN:VOLTage](#page-140-0) [:TRIGger:OUT:CONDition](#page-141-0) [:TRIGger:OUT:DUTY](#page-142-0) [:TRIGger:OUT\[:ENABle\]](#page-142-1) [:TRIGger:OUT:PERIod](#page-143-0) [:TRIGger:OUT:POLArity](#page-143-1) [:TRIGger:OUT:SIGNal](#page-144-0) [:TRIGger:OUT:SOURce](#page-144-1) [:TRIGger\[:SEQuence\]:DELay](#page-145-0)

[:TRIGger\[:SEQuence\]:SOURce](#page-146-0)
## 附录 **B**:出厂设置

注意: 带\*的参数不受恢复出厂默认值影响(发送<u>[\\*RST](#page-43-0)</u> 命令或当仪器 Utility → 系统设置 → 开机设置 中 选择"默认值"时重新开机,可将电源恢复为出厂默认状态)。

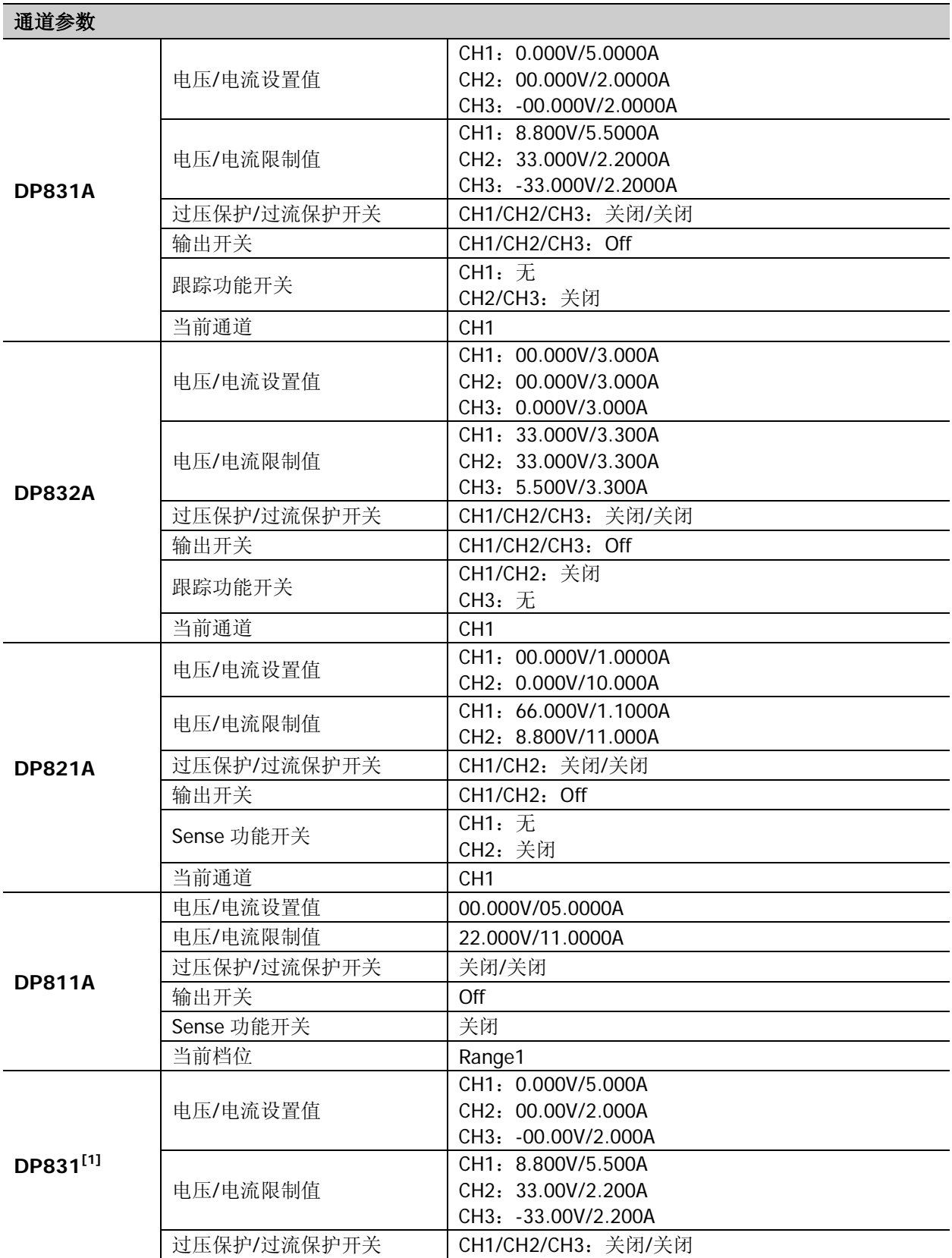

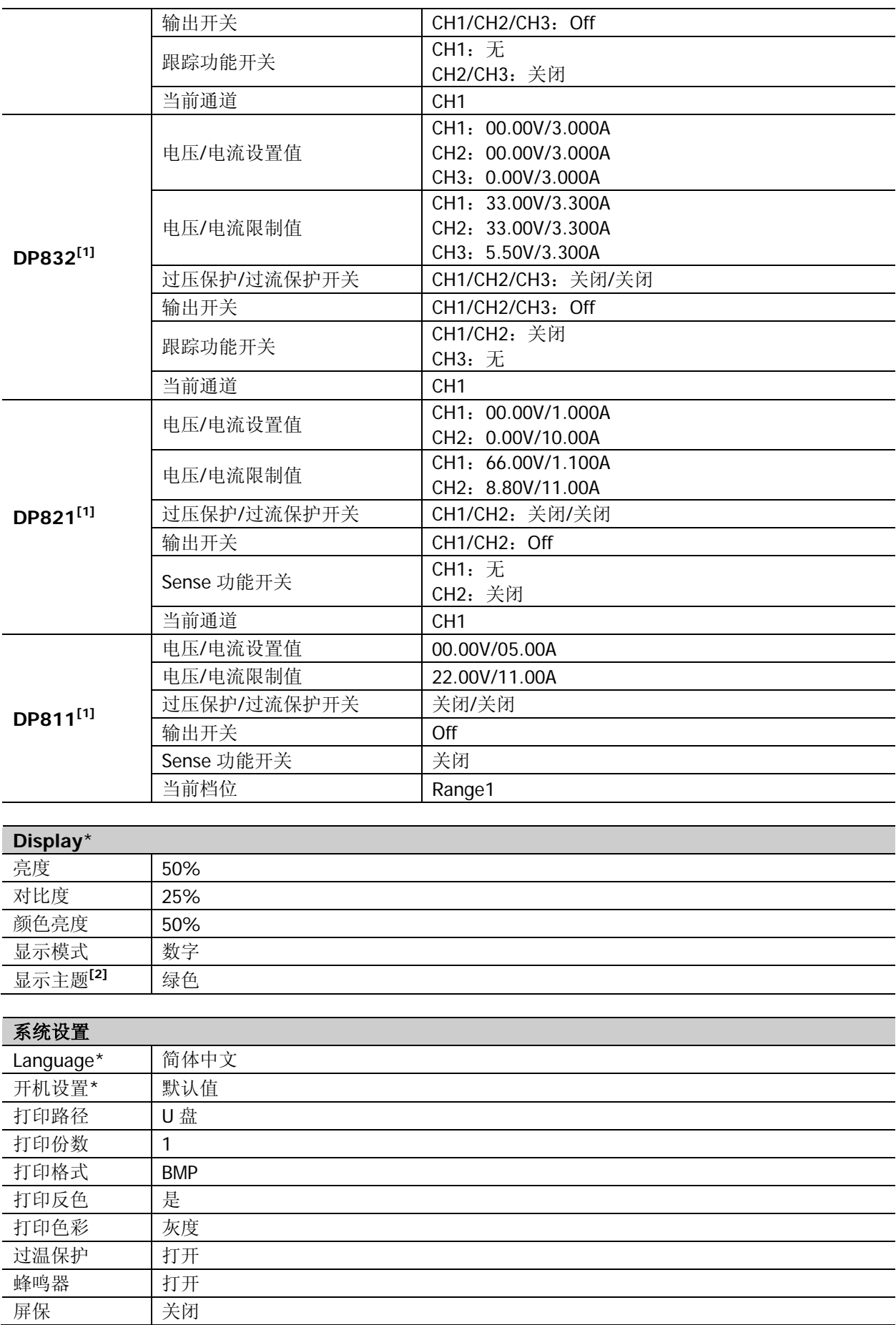

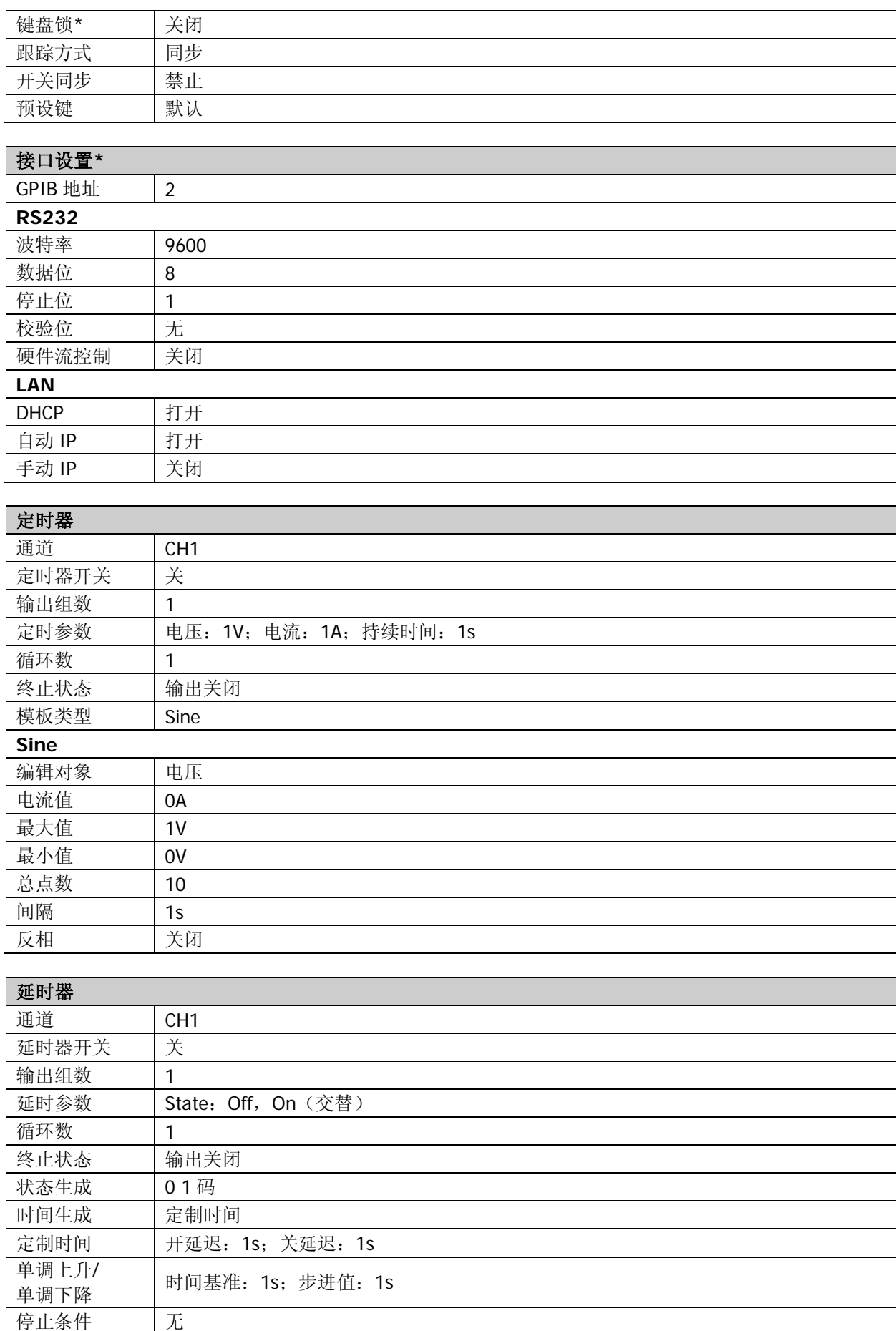

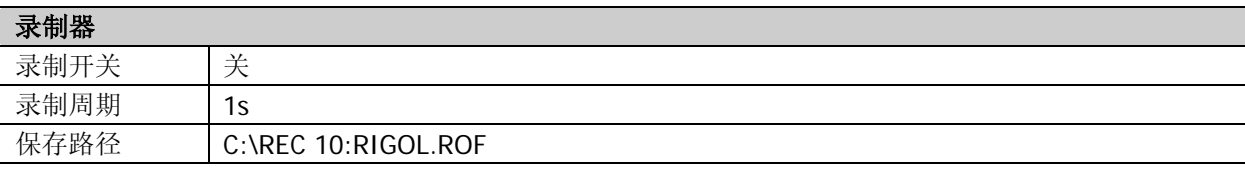

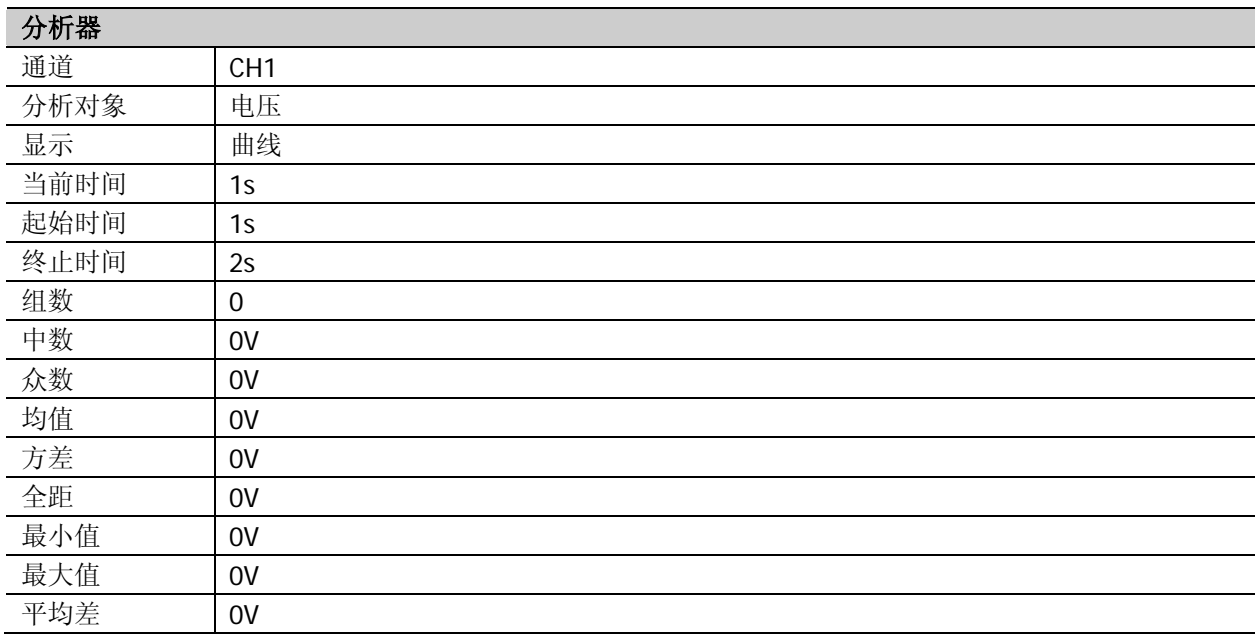

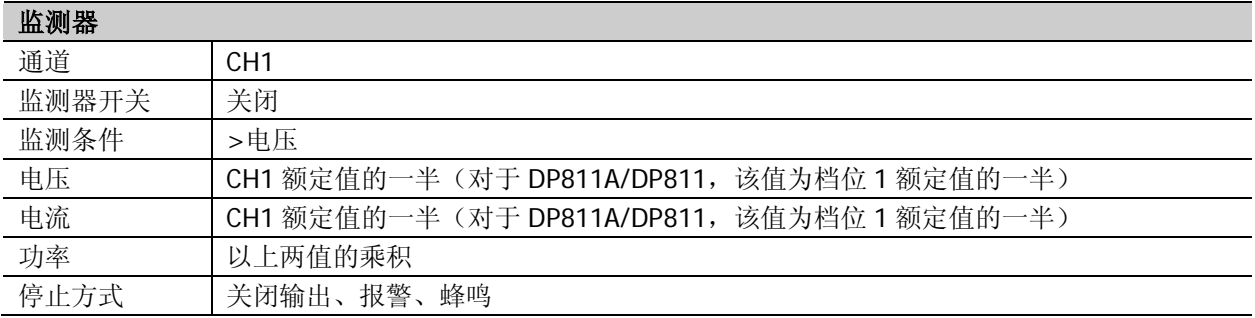

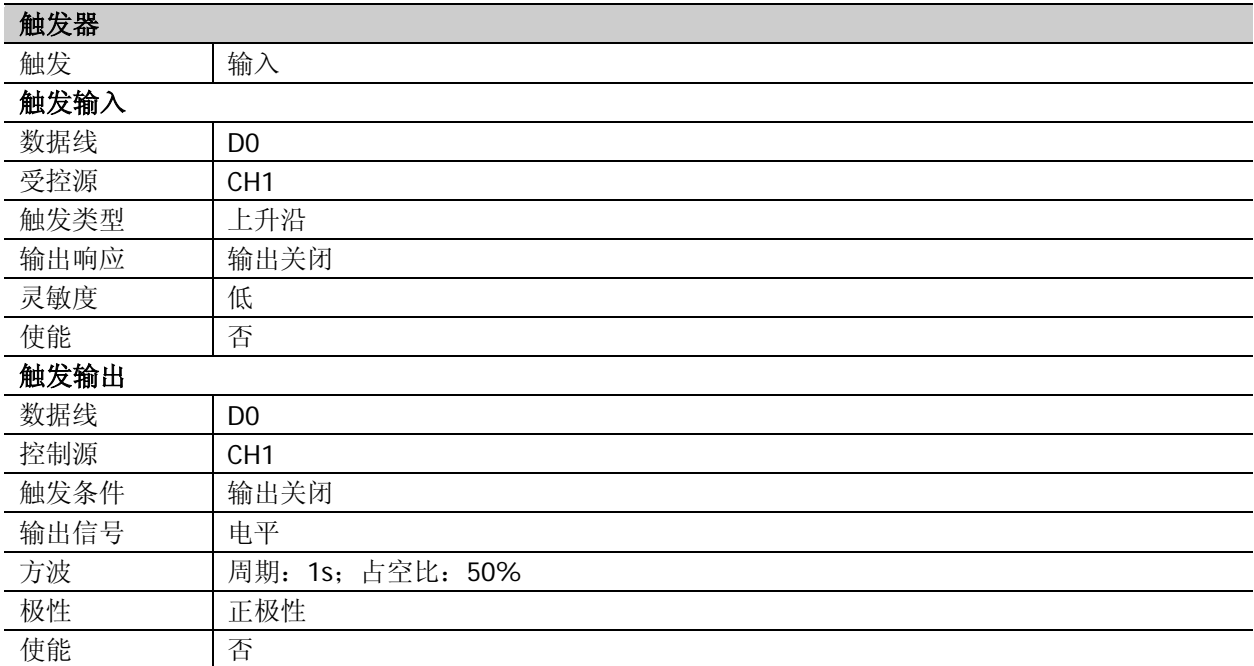

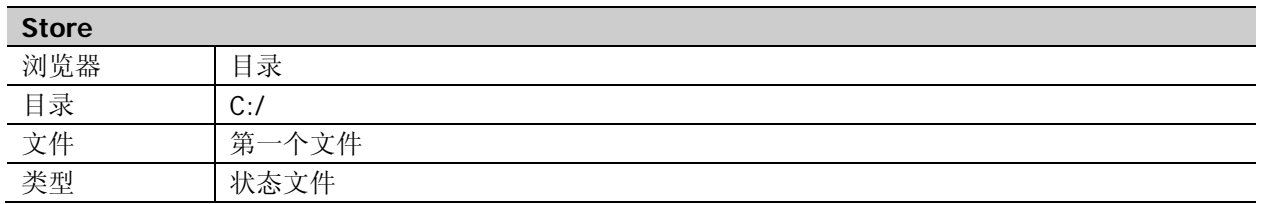

注**[1]**:DP831(DP832、DP821 或 DP811)安装高分辨率选件后,其通道参数与 DP831A(DP832A、DP821A 或 DP811A) 相同。

注**[2]** :该参数适用于 DP831、DP832、DP821 和 DP811。

## 附录 **C**:保修概要

北京普源精电科技有限公司及其授权生产的苏州普源精电科技有限公司(**RIGOL TECHNOLOGIES, INC.**) 承诺其生产仪器的主机和附件,在产品保修期内无任何材料和工艺缺陷。

在保修期内,若产品被证明有缺陷,**RIGOL** 将为用户免费维修或更换。详细保修条例请参见 **RIGOL** 官方 网站或产品保修卡的说明。欲获得维修服务或保修说明全文,请与 **RIGOL** 维修中心或各地办事处联系。

除本概要或其他适用的保修卡所提供的保证以外,**RIGOL** 公司不提供其他任何明示或暗示的保证,包括但 不局限于对产品可交易性和特殊用途适用性之任何暗示保证。在任何情况下,**RIGOL** 公司对间接的,特殊 的或继起的损失不承担任何责任。